**D320 PLC User's Manual**

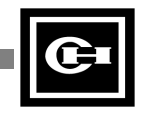

The information contained in this manual is the property of Cutler-Hammer, Inc. Information in this manual is subject to change without notice and does not represent a commitment on the part of Cutler-Hammer, Inc.

Any Cutler-Hammer software described in this manual is furnished under a license agreement. The software may be used or copied only in accordance with the terms of the agreement. It is against the law to copy the software on any medium except as specifically allowed in the agreement. No part of this manual may be reproduced or transmitted in any form or by any means, electronic, mechanical, photocopying, recording or otherwise, without prior written permission of Cutler-Hammer, Inc.

### **RESTRICTED RIGHTS LEGEND**

Use, duplication, or disclosure by the Government is subject to restrictions set forth in paragraph (b)(3)(B) of the Rights in Technical Data and Computer Software clause of DAR 7-104.9(a). Contractor/Manufacturer is Cutler-Hammer, P.O. Box 6166, Westerville, OH 43086-6166.

### **TRADEMARKS**

*Commercial names of products from other manufacturers or developers that appear in this manual are registered or unregistered trademarks of those respective manufacturers or developers, which have expressed neither approval nor disapproval of Cutler-Hammer products.*

Copyright Cutler-Hammer, Inc. 1998. All rights reserved.

Catalog Number D320SA100

P/N 01-00408-02

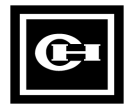

### **Preface**

Welcome to Cutler-Hammer's D320 PLC User's Manual. This preface describes the contents of this manual and provides information on Support Services.

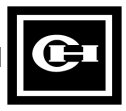

### **About This Manual**

### **Purpose**

This manual focuses on describing the D320 Programmable Logic Controller (PLC).

### **What's Inside**

This manual is organized in the following way:

Preface Chapter 1: Introduction Chapter 2: System Configuration Chapter 3: Product Specification Chapter 4: Installation and Wiring Chapter 5: CPU Operation and Memory Chapter 6: Instructions Chapter 7: Testing and Troubleshooting Chapter 8: Troubleshooting Noise Problems Chapter 9: External Dimensions Appendix A: D320 PLC Communication Protocol Appendix B: PID Loop Control Appendix C: COM2 UDCP Specification

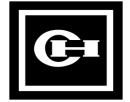

### **Support Services**

It is Cutler-Hammer's goal to ensure your greatest possible satisfaction with the operation of our products. We are dedicated to providing fast, friendly, and accurate assistance. That is why we offer you so many ways to get the support you need. Whether it's by phone, fax, modem, or mail, you can access Cutler-Hammer support information **24 hours a day, seven days a week**. Our wide range of services include:

### **Technical Support 1-800-809-2772**

If you are in the U.S. or Canada, you can take advantage of our toll-free line for technical assistance with hardware and software product selection, system design and installation, and system debugging and diagnostics. Technical support engineers are available for calls during regular business hours (8 am - 5:30 pm EST) by calling 1-800-809-2772. International calls can be made to either the Tech Line at 1-800-809-2772 (toll call) or the Cutler-Hammer main business line at 614-882-3282.

### **Emergency Technical Support 1-800-809-2772**

Because machines do not run on a nine-to-five schedule, we offer emergency after-hours technical support. A technical support engineer can be paged for emergencies involving plant down situations or safety issues. Emergency support calls are automatically routed directly to our answering service afterhours (5:30 pm - 8 am EST) and weekends. For emergency technical support, call 1-800-809-2772.

Does not currently include product repairs or shipping outside normal business hours.

### **Technical Support Fax 614-882-0417**

You can also contact our technical support engineers by faxing your support requests directly to APSC Westerville at 614-882-0417.

#### **Information Fax-Back Service 614-899-5323**

The latest Cutler-Hammer product information, specifications, technical notes and company news is available to you via fax through our direct document request service at 614-899-5323. Using a touchtone phone, you can select any of the info faxes from our automated product literature and technical document library, punch in a fax number and receive the information immediately.

#### **Bulletin Board Service** 614-899-5209

### **Parameters: 8 data bits, 1 stop bit, parity none, 9600-28.8K baud.**

If you have modem access, you can dial in directly to our electronic bulletin board service for the latest product and company information. File sharing, product software downloads and our user message service are just a few of the things you will find online at 614-899-5209.

### **Website and E-mail Address**

### **http://www.cutlerhammer.eaton.com/automation chatechsupport@ch.etn.com**

If you have Internet capabilities, you also have access to technical support via our website at http://www.cutlerhammer.eaton.com. The website includes technical notes, frequently asked questions, release notes, and other technical documentation. This direct technical support connection also offers you the ability to request assistance and exchange software files electronically.

Technical support messages and files can be sent to chatechsupport@ch.etn.com.

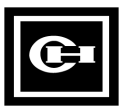

### **Software Update Service 1-800-809-2772**

### **FAX 614-899-4141**

We also offer you the opportunity to take advantage of software upgrades, advanced software notices, and special software promotions through our Software Update Service. When you register your software, you will receive one-year of free or reduced-price upgrades along with all the other benefits of membership, including 48-hour shipping of software upgrades. Contact the Software Update Service at 1-800-809-2772 or fax 614-899-4141.

#### **Repair and Upgrade Service 614-882-3282 ext. 7601 FAX 614-882-3414**

Our well-equipped Customer Service department is ready to assist you with repairs, upgrades, and spare parts services. If a situation arises where one of these services is needed, just call 614-882-3282 x7601 or fax 614-882-3414.

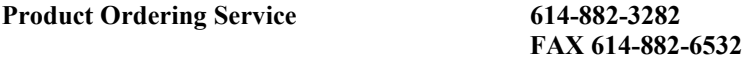

Authorized Cutler-Hammer distributors may place product orders directly with our Order Processing department by calling 614-882-3282 x406 or faxing 614-882-6532. For information on your local distributor, call the Cutler-Hammer Tech Line.

### **Customer Support Center 1-800-356-1243**

Authorized Cutler-Hammer distributors and Cutler-Hammer sales offices can get assistance for Cutler-Hammer standard and component product lines through the Customer Support Center. Call the Customer Support Center for the following assistance:

- 1. Stock availability, proof of shipment, or to place an order.
- 2. Expedite an existing order.
- 3. Product assistance and product price information.
- 4. Product returns other than warranty returns.

For information on your local distributor or sales office, call the Cutler-Hammer Tech Line at 1-800- 809-2772.

Correspondence Address Cutler-Hammer

**173 Heatherdown Drive Westerville, OH 43081**

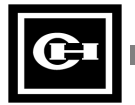

### **Table of Contents**

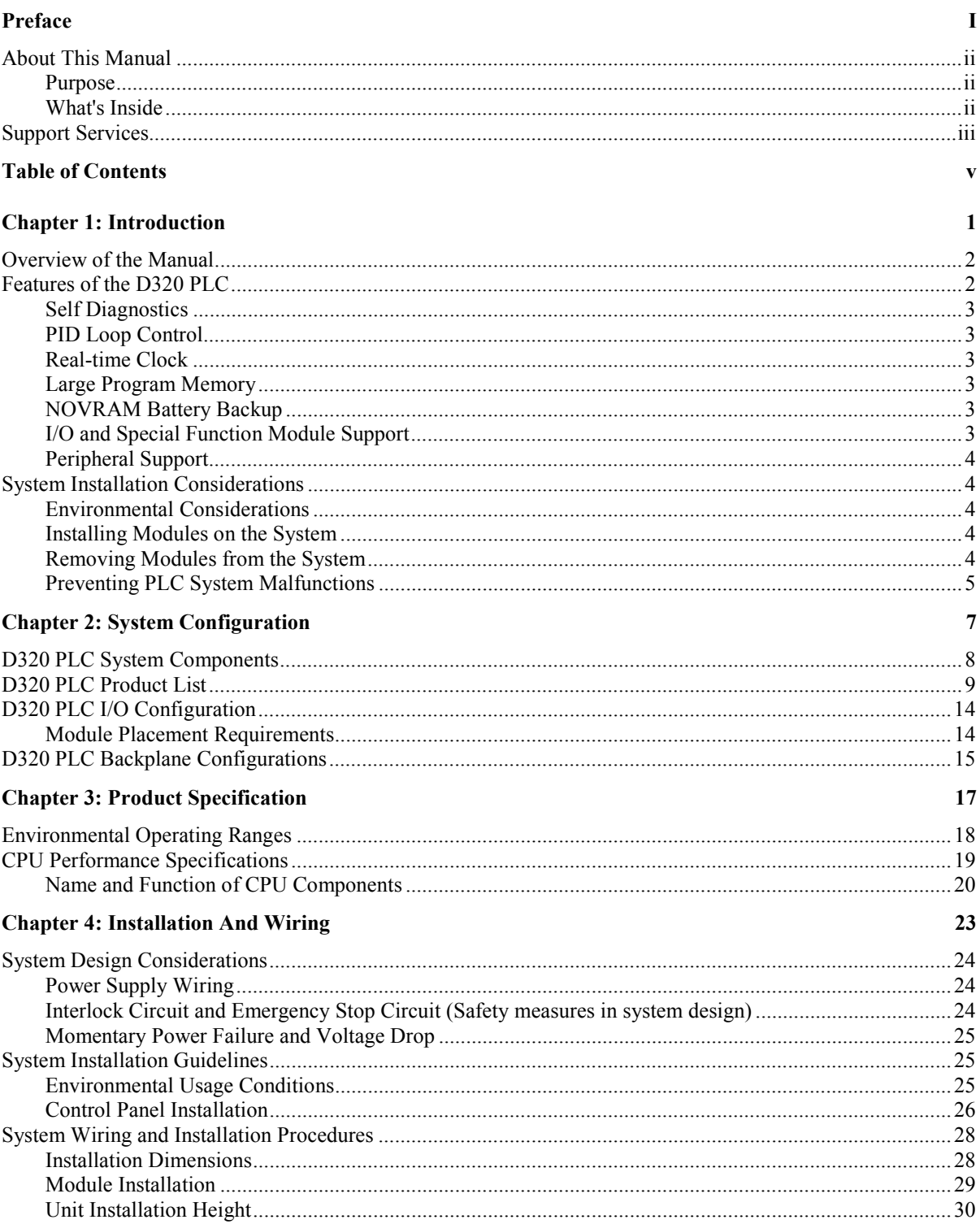

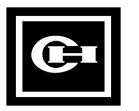

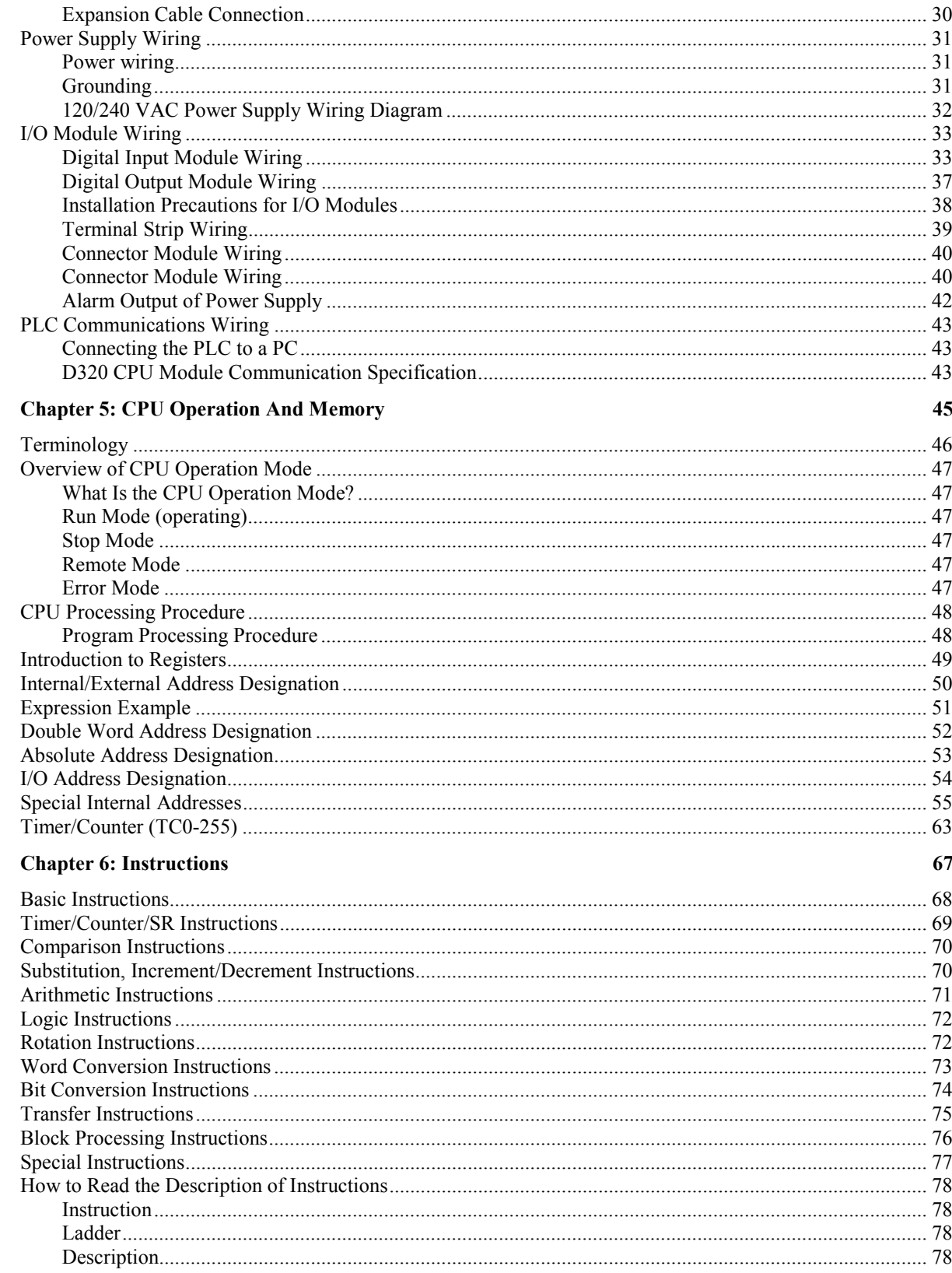

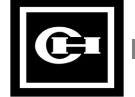

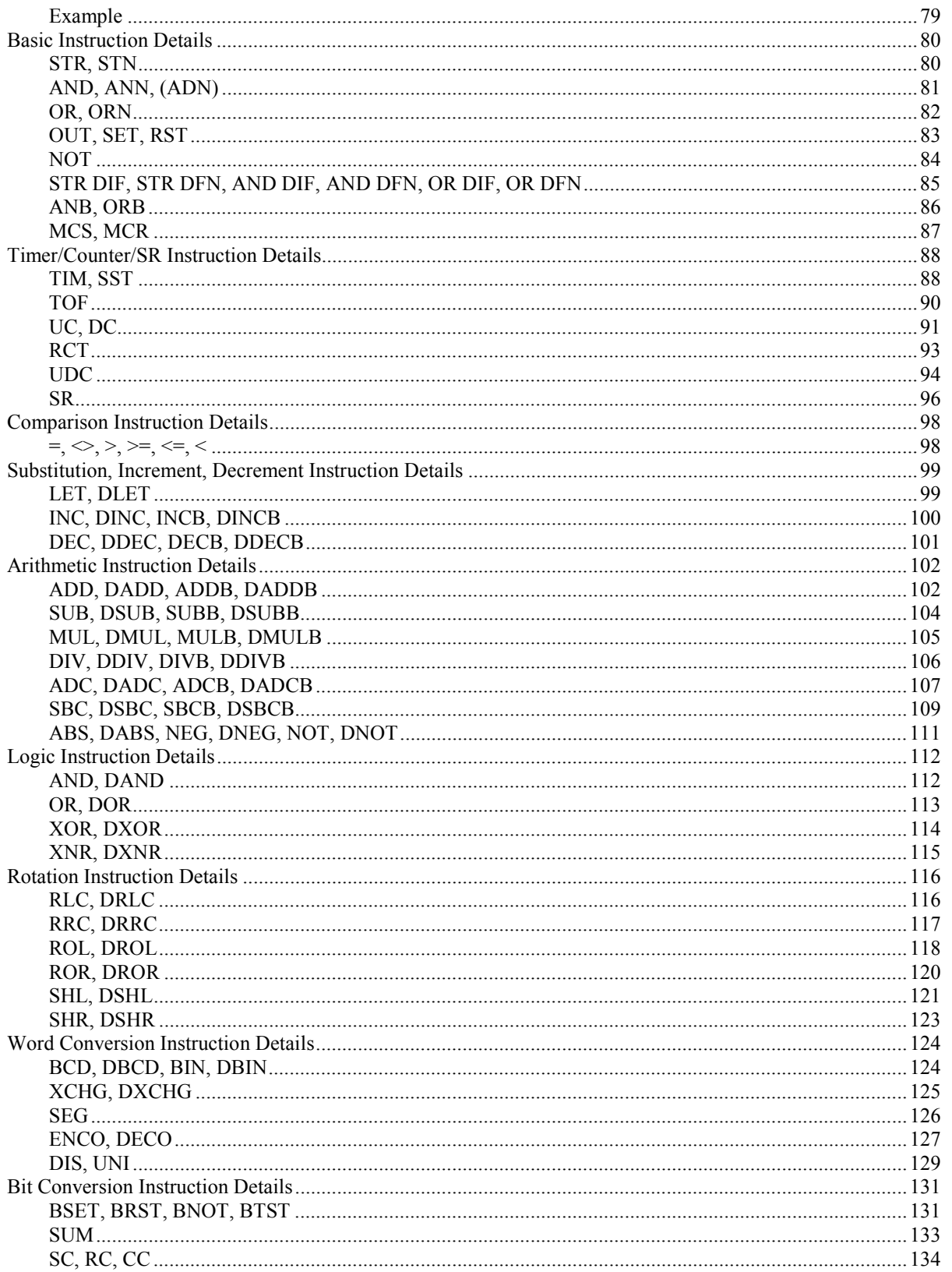

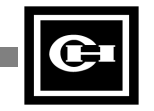

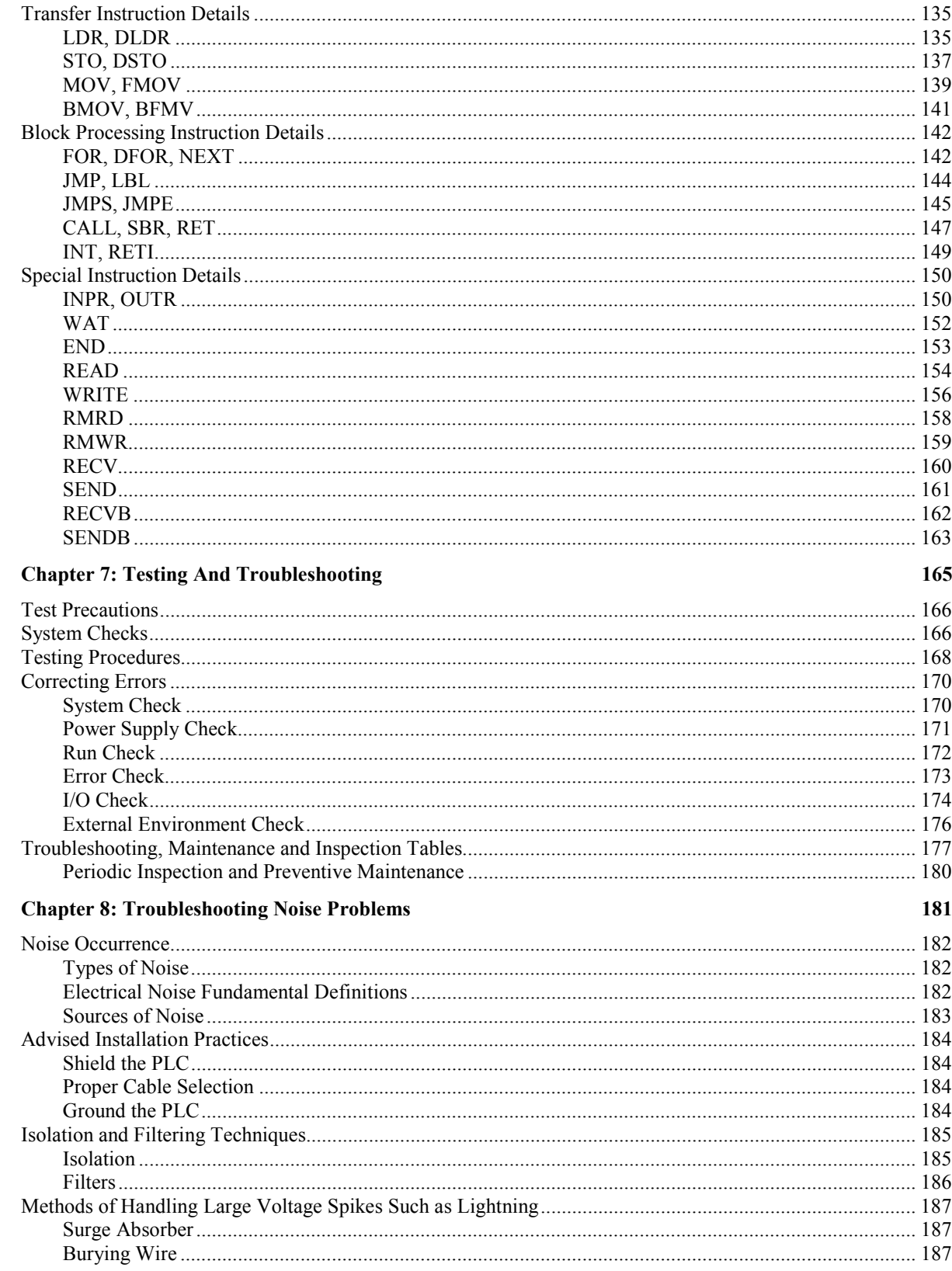

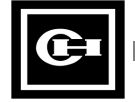

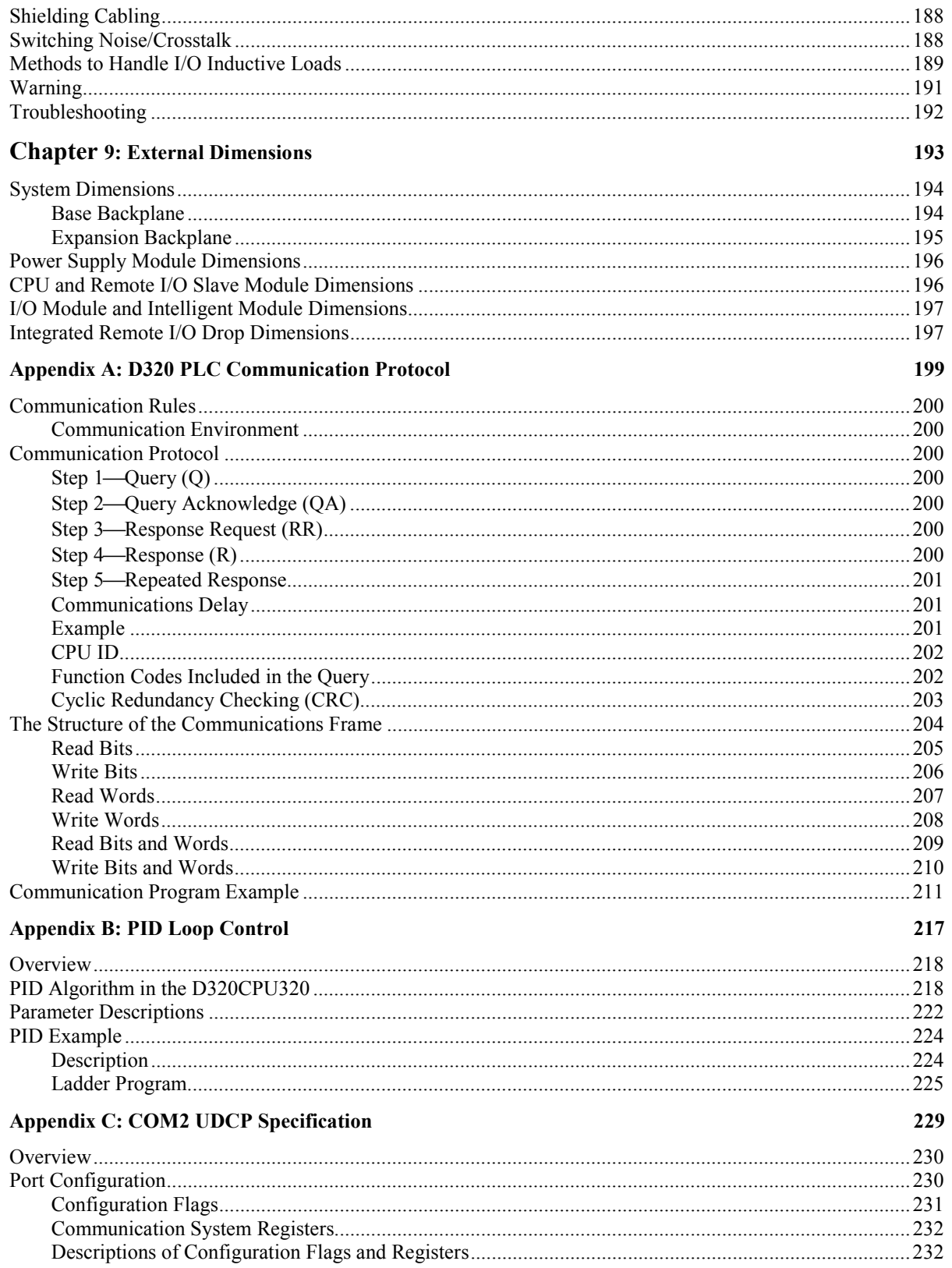

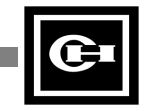

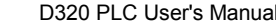

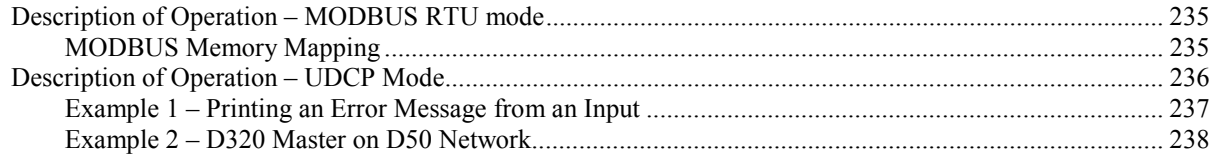

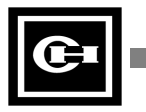

 $\pmb{\mathsf{x}}$ 

### **Introduction**

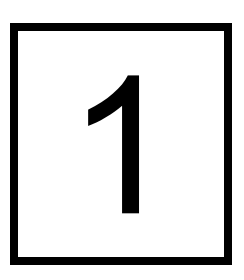

*Welcome to the D320 PLC User's Manual. The D320 Programmable Logic Controller (PLC) is a versatile and dependable industrial controller, designed to handle a wide range of application. This manual will give you a complete understanding of how to install and program the D320 PLC. It also includes complete product specifications, and a description of the various products that work with the D320 PLC.*

*This chapter contains:*

- *An overview of this manual*
- *The features of the D320 PLC*
- *System installation considerations*

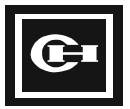

### **Overview of the Manual**

This manual contains the following information:

- Chapter 1 introduces the D320 PLC by describing its features and discussing installation considerations.
- Chapter 2 discusses various system configurations and products that can be used with the D320 PLC.
- Chapter 3 gives performance specifications and operating ranges of the CPU and the D320 series products.
- Chapter 4 describes installation and wiring guidelines and procedures including system design considerations, wiring the power supply, and connecting the PLC to a PC.
- Chapter 5 introduces many concepts you need to know to program the D320 PLC including terminology, how the registers are used, different types of address designations, and the CPU processing procedure.
- Chapter 6 presents detailed information on the Instruction Set that is used by the D320 PLC.
- Chapter 7 discusses testing and troubleshooting procedures.
- Chapter 8 describes electrical interference or noise and the ways you can reduce its influence.
- Chapter 9 details the external dimensions of the D320 PLC system modules.
- Appendix A gives rules and procedures for D320 PLC communication.
- Appendix B details the configuration and operation of PID Loop Control on the D320 PLC.
- Appendix C describes the enhanced operation of the CPU's second program loader port .

### **Features of the D320 PLC**

The D320 Programmable Logic Controller (PLC) is a versatile and dependable industrial controller, designed to handle a wide range of control applications to improve productivity and reduce operating costs. This small-to-medium sized PLC provides high-speed processing of user control programs. It comes with a complete line of I/O and special function modules, including digital, analog, communications, and networking. These features combine to provide the right solution for a multitude of applications.

- The D320 PLC is designed for medium-sized control applications that require from 100 to 1000 control points, high-speed processing capability, PID loop control, and advanced functionality.
- High-speed data communications capability is available through the use of dedicated peer-topeer link modules.
- Built-in dual program loader ports provide flexibility in design to accommodate simultaneous programming, monitoring, networking, and operator interface requirements.
- Intelligent communications units from remote I/O to communications modules allow for both distributed or centralized control schemes.

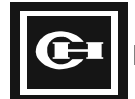

- The D320 PLC is built to simplify operation, maintenance, and repair with its modular design and removable terminal.
- I/O flexibility is achieved through the wide variety of available digital and analog modules, covering a broad range of voltage and current ratings.

The D320 PLC has many additional features that combine to make it the ideal choice for many control applications.

### **Self Diagnostics**

While in the Run mode, the D320 PLC provides continuous self-diagnostics and error-checking on the processor, control program, and I/O system. Built-in diagnostics also perform error-checking during program download and system initialization. Error status information is stored internally, providing for quick and easy troubleshooting of system and programming errors.

### **PID Loop Control**

A built-in 8-loop PID processor easily handles demanding analog process control requirements, such as temperature and/or position control.

### **Real-time Clock**

A real-time clock (RTC) function enables time and date related programming tasks, including alarm recording, process scheduling, and product serialization.

### **Large Program Memory**

Sufficient program capacity is furnished for even the most demanding applications. Internal program memory handles up to 24K separate control steps.

### **NOVRAM Battery-Backup**

An easily-replaceable lithium battery provides up to 10 years of program and data backup..

### **I/O and Special Function Module Support**

The D320 PLC I/O module line includes complete coverage of all major standard I/O requirements. Digital input modules include 24 VDC in both 16 and 32 points, and 16 point 5-12 VDC, 115 VAC and 230 VAC modules. Digital output modules include 24 VDC transistor and relay types in 16 and 32 points, and 16 point 115/230 VAC triac type. Analog support is available for voltage and current A/D and D/A, as well as RTD and thermocouple inputs. Special function modules include high-speed counter and serial data communications modules. Finally, wire-link network modules can provide peer-to-peer networking for loops of up to 32 PLC's each.

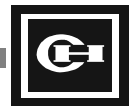

### **Peripheral Support**

The D320 PLC has two program loader software packages available for use on standard PCs: the DOSbased GPC5, and the Windows-based WinGPC. These packages provide advanced programming, monitoring, editing, and troubleshooting for the D320 PLC. A dedicated hand-held programmer is also available for harsh environments. Cutler-Hammer also offers a complete line of Operator Interface products and HMI software packages compatible with the D320 PLC. Through the use of the dual program loader ports, the D320 PLC can be connected to any combination of two peripheral products without additional hardware.

**Note:** When this manual uses the term GPC, either GPC5 or WinGPC can be used.

### **System Installation Considerations**

### **Environmental Considerations**

The D320 PLC system should **never** be installed under the following environmental conditions:

- 1. Ambient temperature outside the range of 0 to 55°C (32 to 131°F).
- 2. Direct sunlight.
- 3. Humidity outside the range of 30% to 85%.
- 4. Altitudes greater than 10,000 ft. (3,000 m).
- 5. Corrosive or dusty air.
- 6. High voltage, high magnetics, or high electromagnetic waves.
- 7. Locations subject to direct impact greater than 5G or vibrations greater than 1G @ 57-2000 Hz.

### **Installing Modules on the System**

- 1. Turn off the main PLC power and the I/O module power.
- 2. Follow the instructions provided with the I/O module to mount and wire the module.
- 3. Turn on the power to the I/O module.
- 4. Turn on the main PLC power.

### **Removing Modules from the System**

- 1. Turn off the main PLC power.
- 2. Turn off the power to the I/O module.
- 3. Disconnect the wiring to the I/O module.

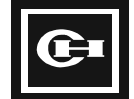

### **Preventing PLC System Malfunctions**

- 1. Use an isolation transformer and line filter on the incoming power to the PLC when in the vicinity of equipment using or producing high current, high voltage, or large magnetic fields.
- 2. Separate the main PLC power line ground from all other power grounds. Always use triplegrounding.
- 3. Do not exceed the current and power rating of the external 24 VDC provided by the D320 power supply.
- 4. Avoid system faults due to programming errors by reading and fully understanding this system manual and the PLC instruction set.
- 5. Perform regular preventive maintenance on installed systems, checking devices and wiring for potential breakdowns and failures.

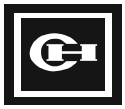

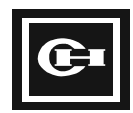

# **System Configuration**

# $\overline{2}$

*This chapter provides information on the various products that are available for the D320 PLC. It includes a diagram that shows the D320 PLC system components, I/O configurations, and backplane configurations.*

*This chapter contains:*

- *Information about the D320 PLC system components*
- *Descriptions of the line of D320 PLC products*
- *The D320 PLC I/O configurations*
- *The D320 PLC backplane configurations*

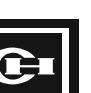

### **D320 PLC System Components**

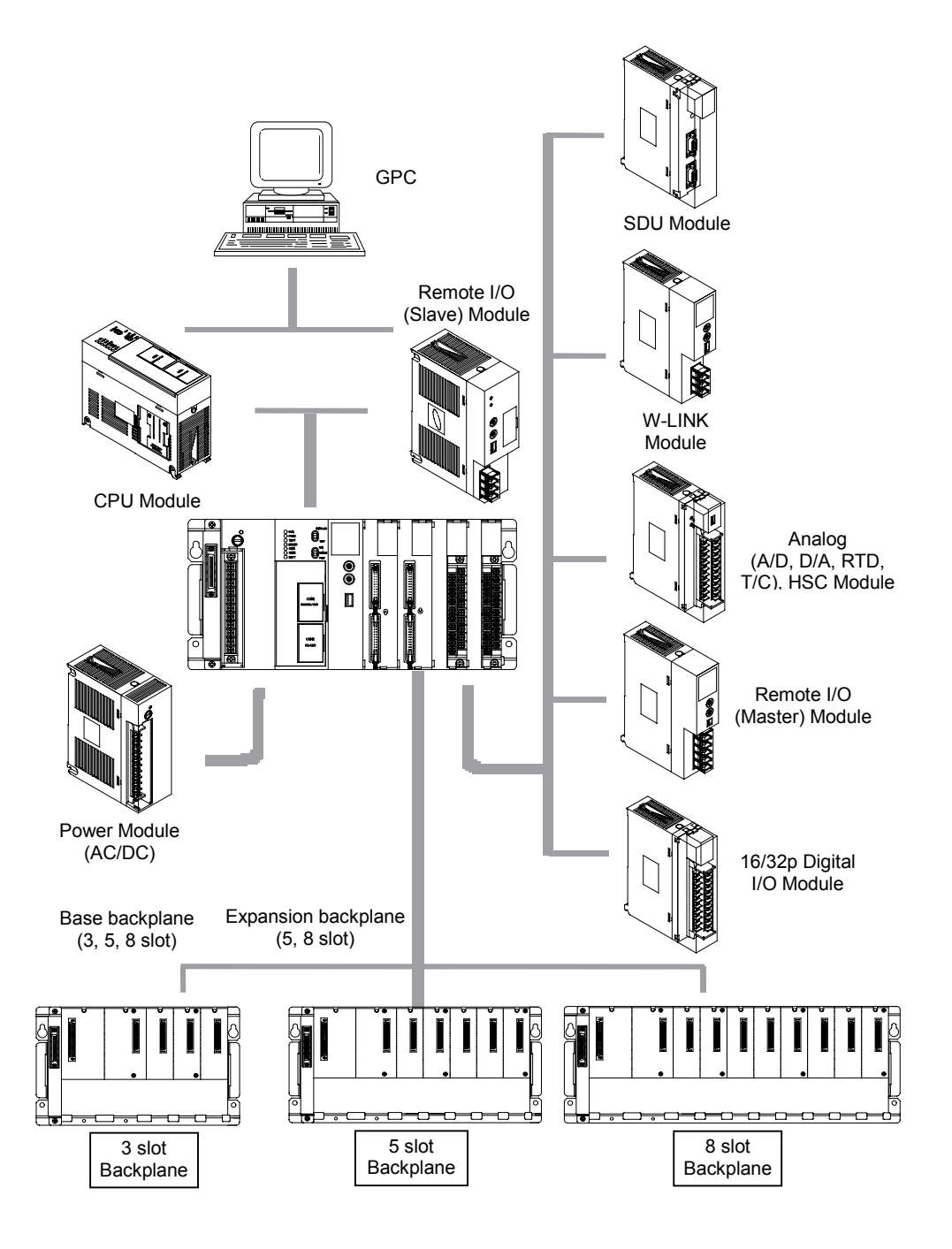

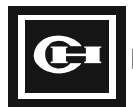

### **D320 PLC Product List**

### **CPU**

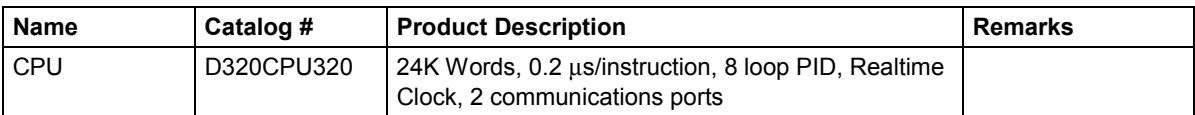

### **Backplanes**

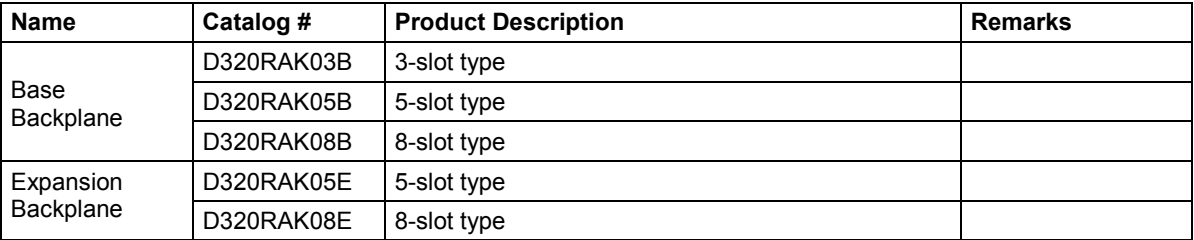

### **Power Supplies**

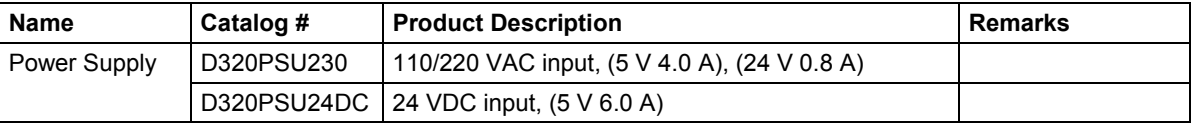

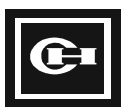

### **I/O Modules**

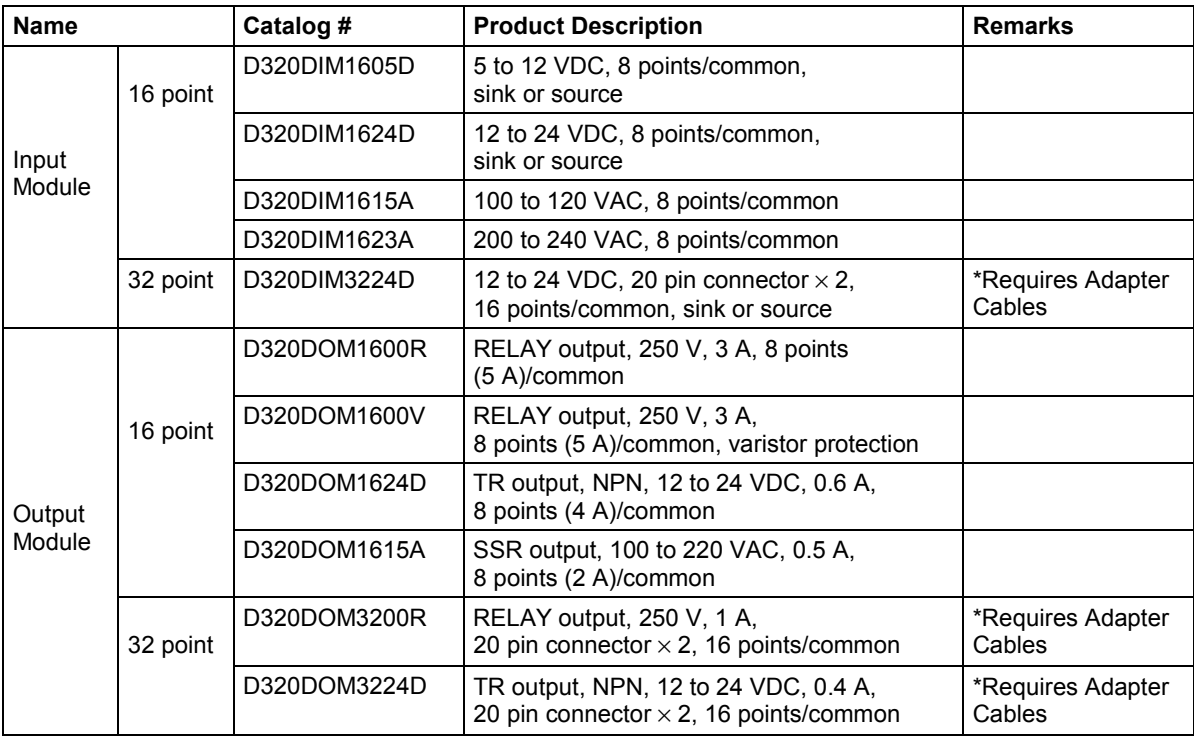

**Note:** 32-point modules require 20-pin cable connection for breakout to standard screw terminals. Refer to Accessories Table for additional information.

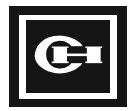

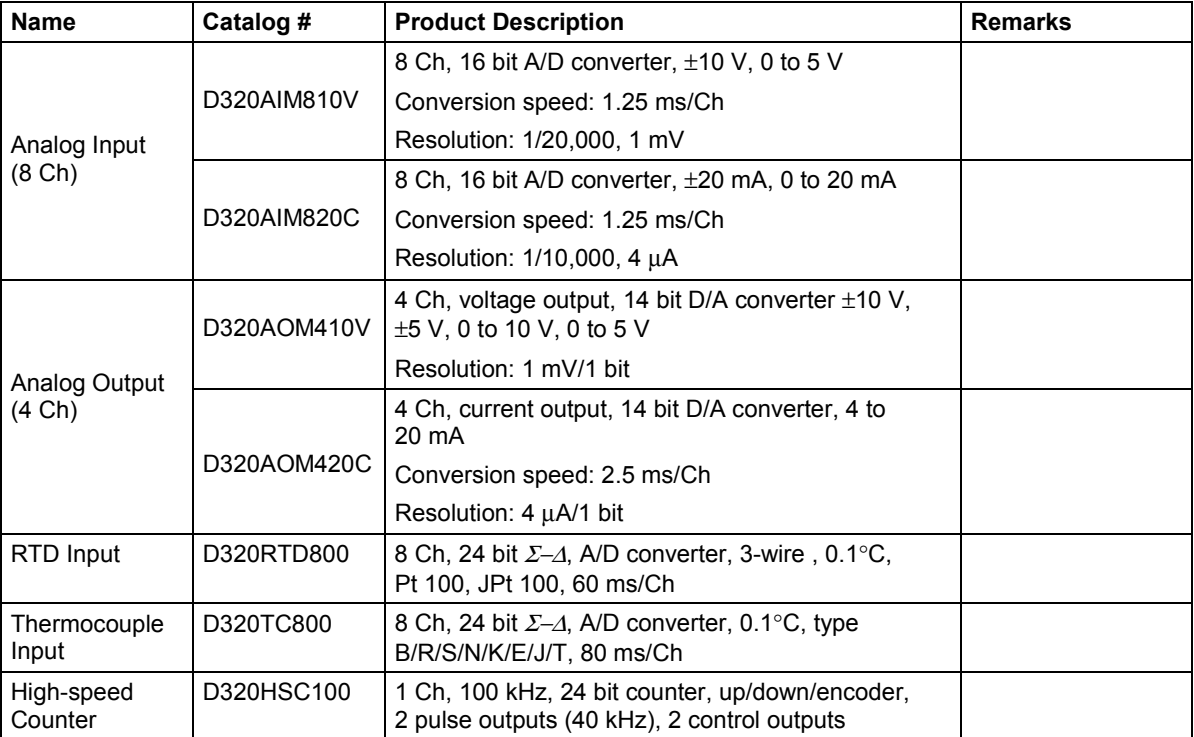

### **Analog and Intelligent Modules**

### **PLC Communication Module**

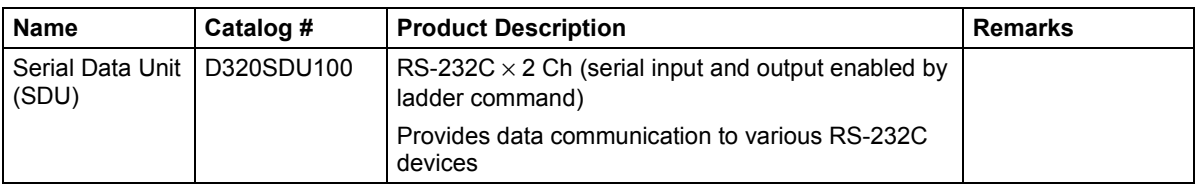

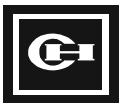

### **PLC Link Module**

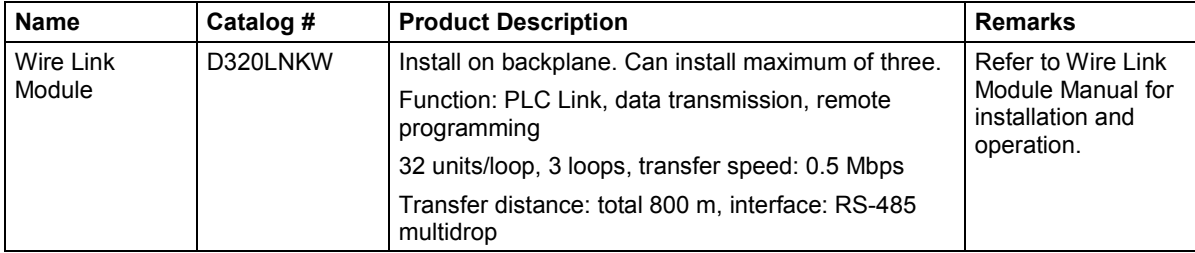

### **Remote I/O System**

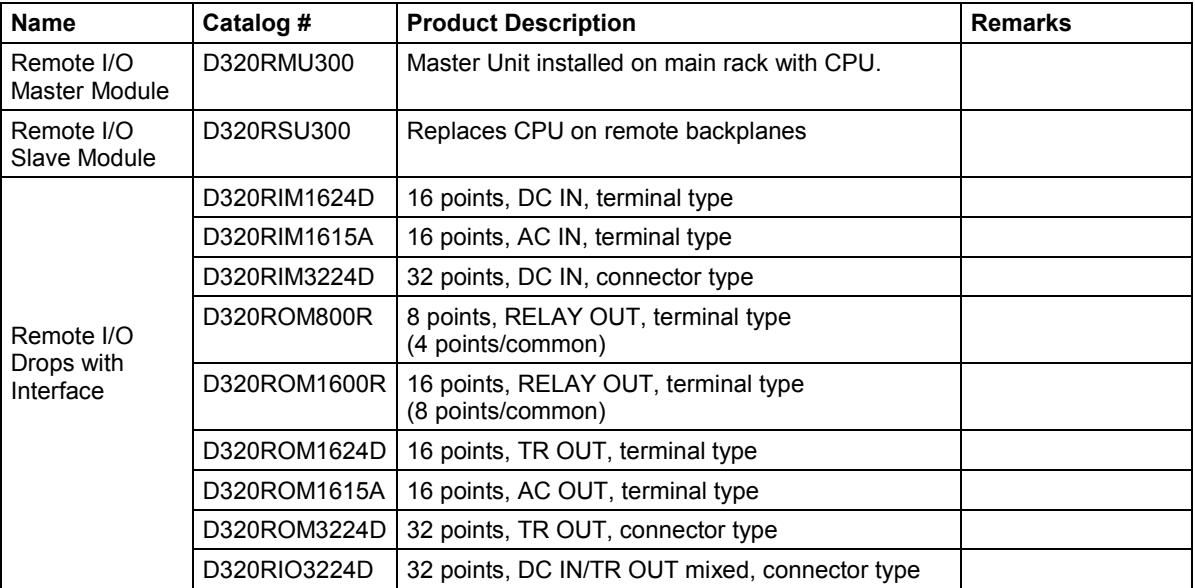

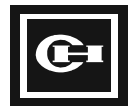

### **Programming Equipment**

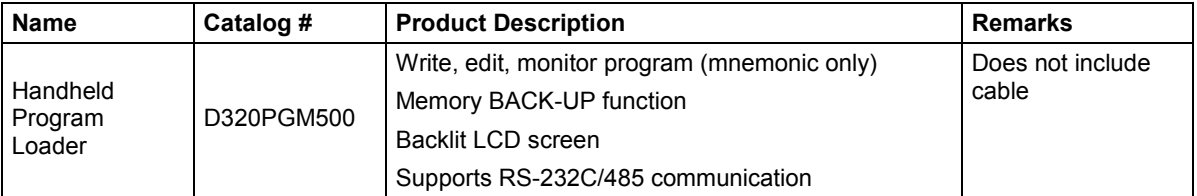

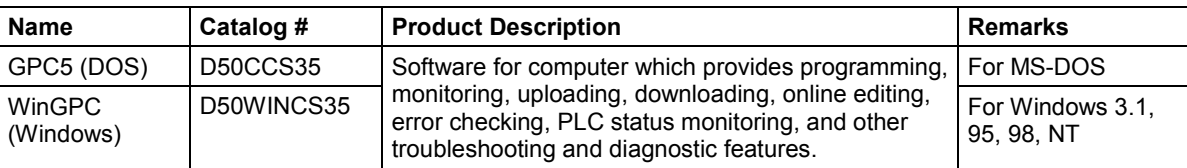

**Note:** When this manual uses the term GPC, either GPC5 or WinGPC can be used.

### **Programming Cables**

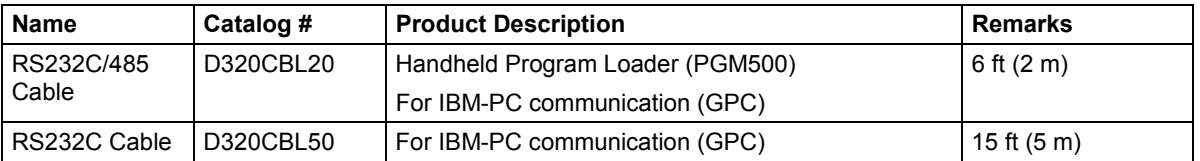

### **Accessories**

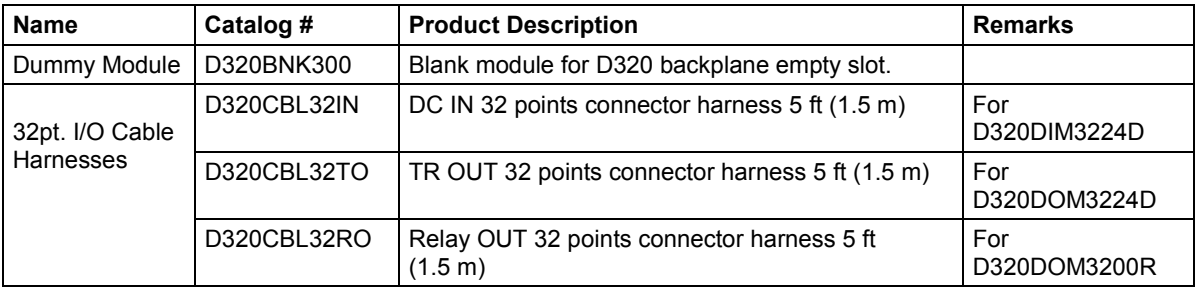

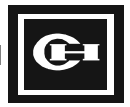

### **D320 PLC I/O Configuration**

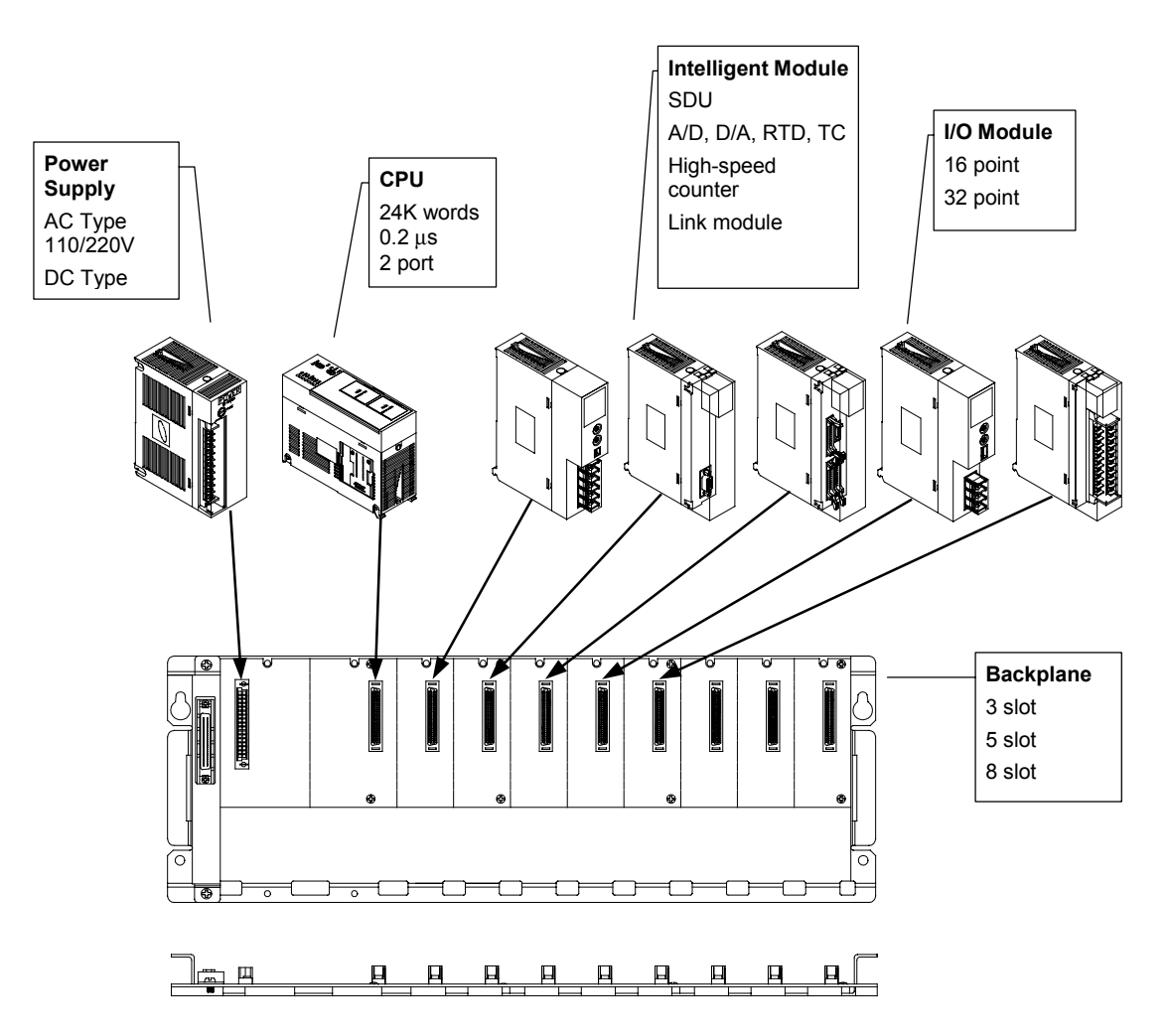

### **Module Placement Requirements**

The power supply and CPU modules have assigned slots. Most other modules may be installed in any available slot in any order, but there are certain restrictions that may apply. The following table gives those limitations.

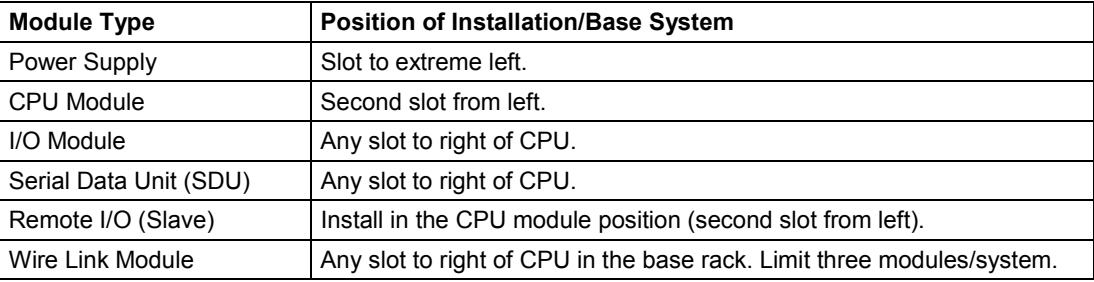

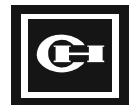

### **D320 PLC Backplane Configurations**

- A general I/O module has two point types: 16 point and 32 point. The diagram below shows the two types of control.
- The base backplane has three different slot types: 3 slot, 5 slot, and 8 slot.
- A maximum of 256 control points are available with one backplane. This is achieved by using 32-point I/O modules with an 8-slot backplane.
- The expansion backplane has two different slot types: 5 slot and 8 slot.
- A maximum of three expansion backplanes can be installed in addition to the base backplane.
- A maximum of 1,024 local control points are available. This is achieved by using four 8-slot backplanes consisting entirely of 32-point I/O modules.
- An additional 1,024 control points (2,048 total maximum) are available by using a remote I/O system. The remote I/O is connected with two-wire twisted pair cables.

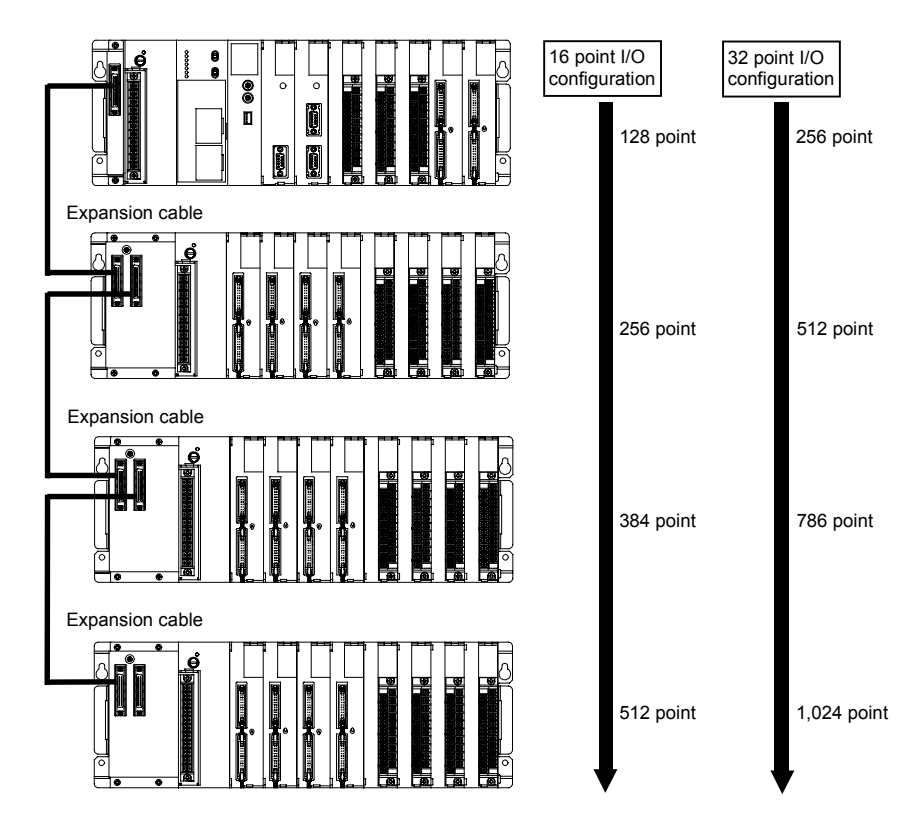

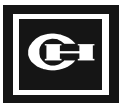

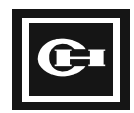

### **Product Specification**

*This chapter outlines the environmental conditions for D320 PLC operation and the performance specifications and component functions of the CPU.*

*This chapter discusses:*

- *The environmental operating ranges for the D320 Series products*
- *The performance specifications of the CPU*
- *The name and function of CPU components*

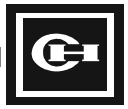

### **Environmental Operating Ranges**

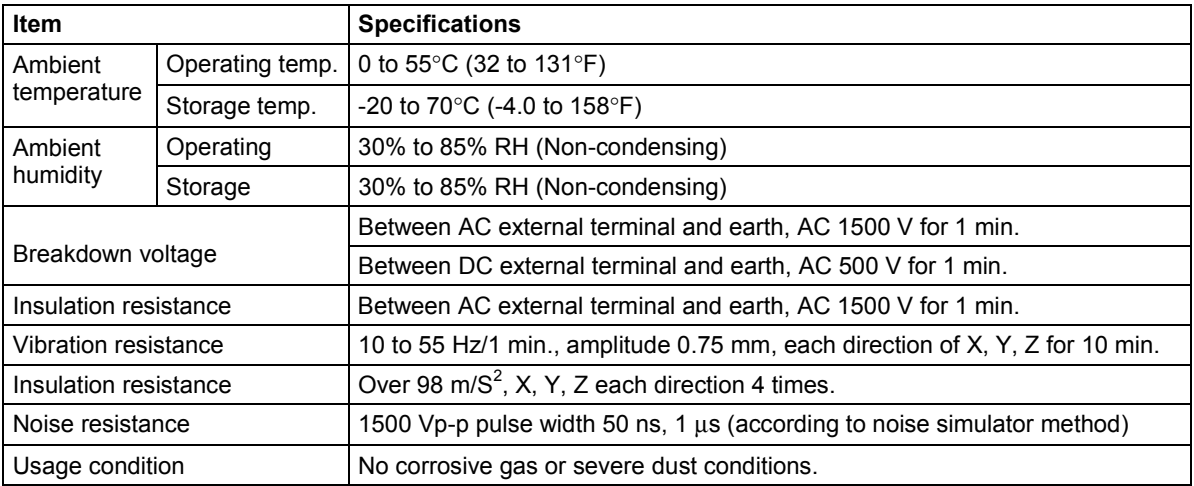

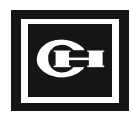

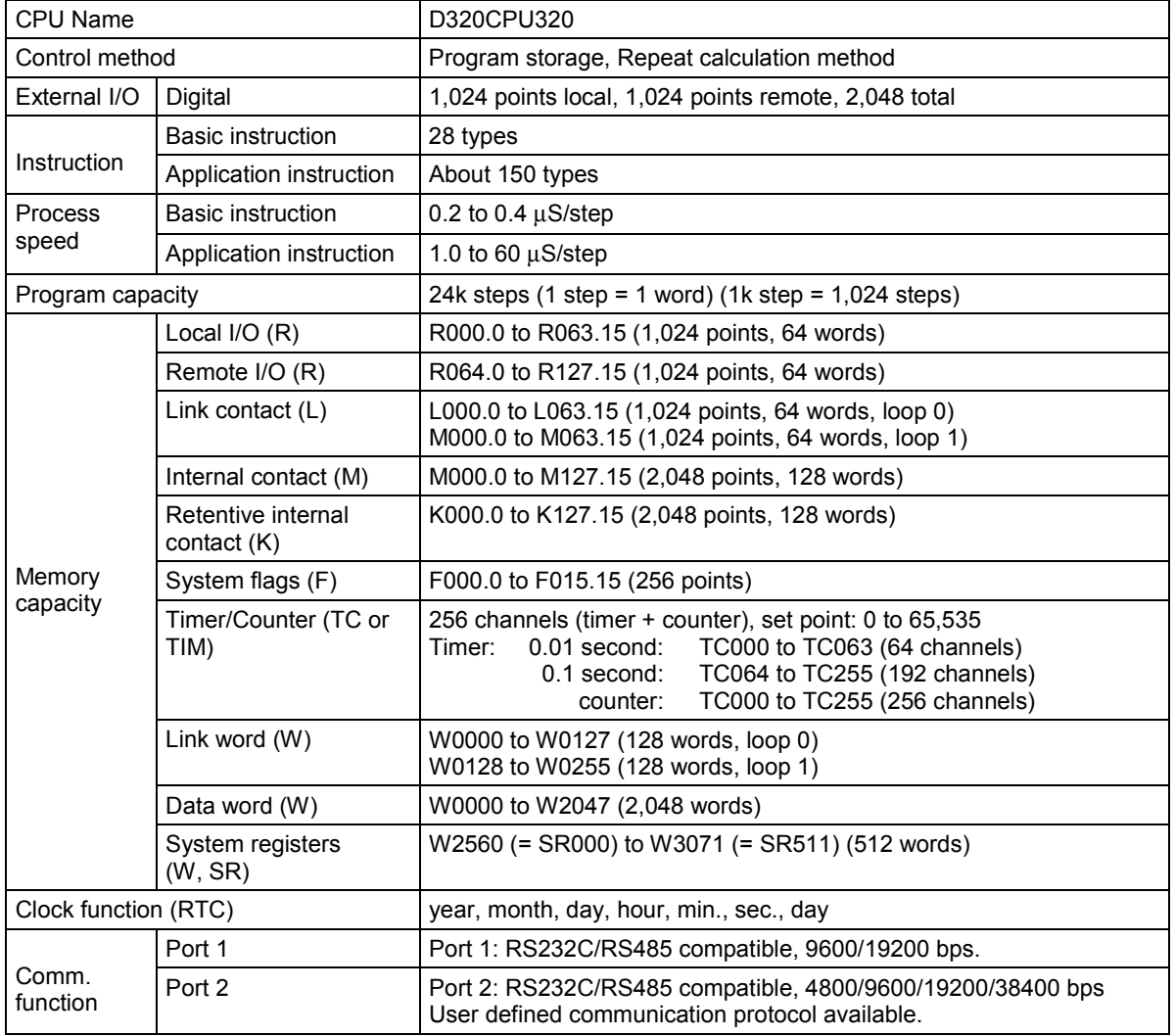

### **CPU Performance Specifications**

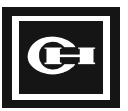

### **Name and Function of CPU Components**

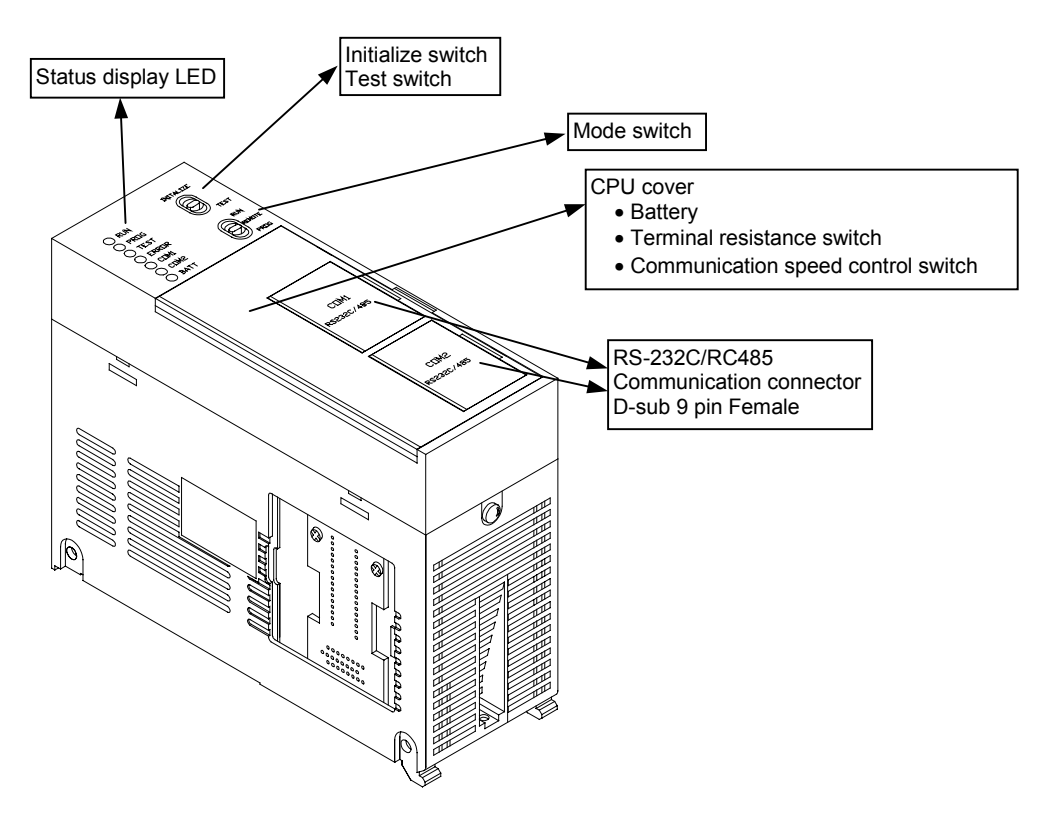

The initialize switch clears CPU errors. The switch is only active when the CPU is in the Stop/Program mode.

The mode conversion switch has the following settings:

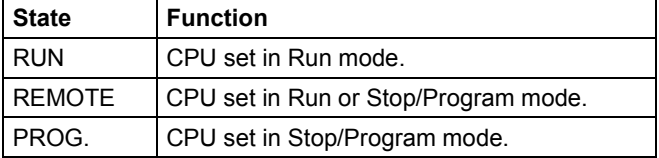

The status display LEDs provide the following information:

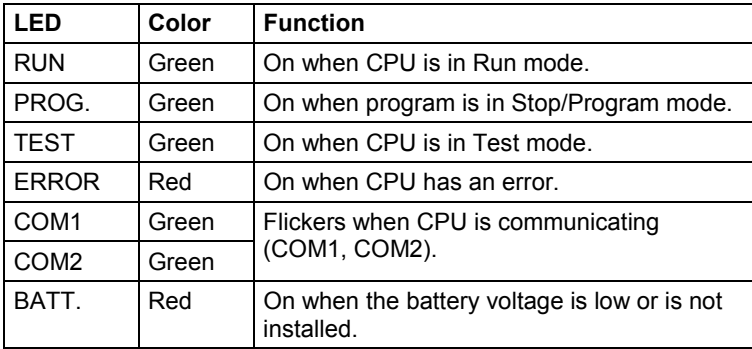

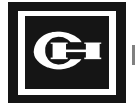

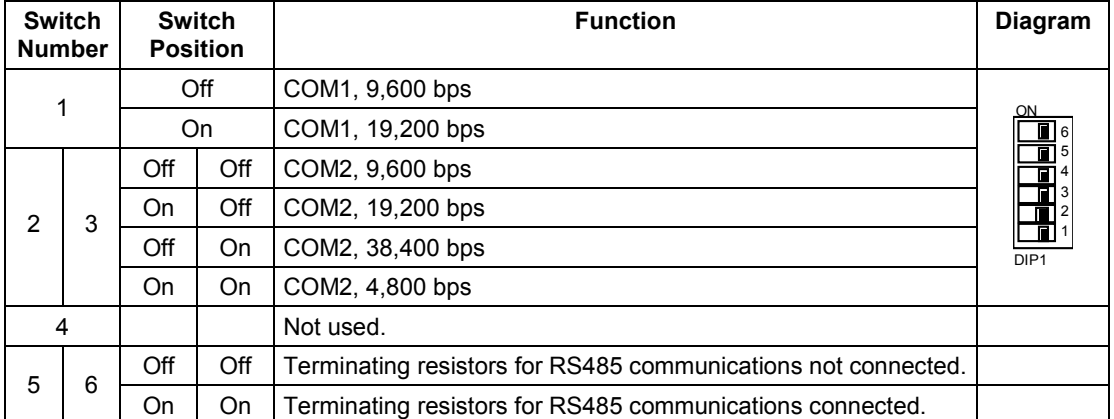

The DIP switch located on the front of the CPU is used as a selecting switch for communication. The DIP switches function as follows:

### A CAUTION:

- The communication port can be used for an RS232 or RS485 connection. It will automatically select between the two.
- The terminating resistors are connected to the end of the communication line to help remove communication interference and signal distortion when it occurs between the PLC and other PLCs or peripherals. The terminating resistors are typically used with long communication distances and the RS485 communication protocol.

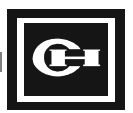

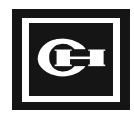

# **Installation and Wiring**

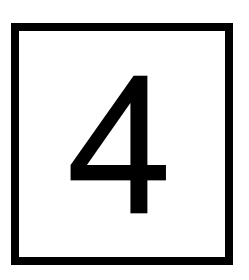

*This chapter provides considerations and information on installing and wiring the D320 PLC. Diagrams are included to illustrate the installation procedures.*

*This chapter contains:*

- *System design considerations*
- *System installation guidelines*
- *System wiring and installation procedures*

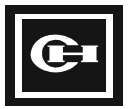

### **System Design Considerations**

### **Power Supply Wiring**

### **Physical and Electrical Isolation of Power Supplies**

When wiring the PLC, external control I/O, and large power equipment such as motors, each system should be electrically separated as shown:

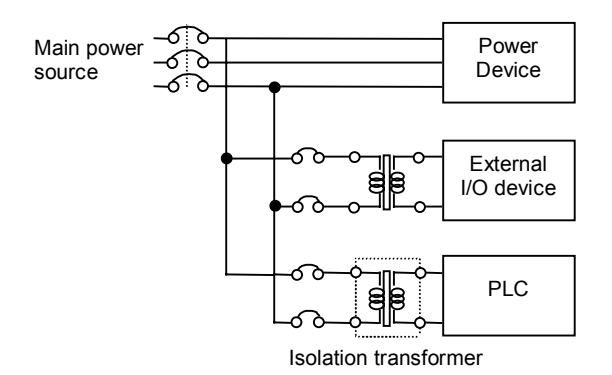

### **Interlock Circuit and Emergency Stop Circuit (Safety measures in system design)**

In any PLC application, abnormal and potentially dangerous operation can occur. These system malfunctions may result from power surges, brownouts, blackouts, shorted or opened I/O devices, or any type of system component failure. Any errors of the PLC, the external power source, and/or external devices can cause a system malfunction. The potentially dangerous effects of these errors on the whole system can be prevented with proper safety precautions. The use of properly designed safety circuits external to the PLC will protect against both equipment damage and human injury.

### **Interlock Circuit**

An interlock circuit can control and prevent problems such as those caused by unexpected or reversed operation of a motor. Install the interlock circuit external to the PLC control wiring and circuitry.

### **Emergency Stop Circuit**

Every industrial control application involving electrical or moving parts should be wired with an emergency stop circuit. The emergency stop circuit turns off the power immediately to all output devices in the system. The emergency stop circuit should provide independent power cutoff from the PLC system.

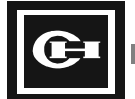
#### **Power-Up Sequence**

In a properly designed control system, the default Off state of the system is the safe state, in which no machinery is operating. Before the PLC is powered-up, line power and control power are applied to the system. Once the system is powered up in the safe/default state, the PLC is powered up and begins system control. As necessary, the control system should be modified to ensure the proper delayed startup to prevent problems on power-up.

For example: 1) Run the PLC after turning on the power

2) Use an external or internal timer to delay the operation of the PLC.

### **Momentary Power Failure and Voltage Drop**

#### **Momentary Power Failure**

The D320 PLC will ride through momentary power failures of 10 msec or less. The PLC will stop and turn off its outputs if a momentary power failure greater than 20 msec occurs. For momentary power failures between 10 msec and 20 msec, the PLC's operation depends on circumstances at that time, and is not defined. The control system should be designed specifically to ensure safe operation for these potential power-loss conditions.

### **Voltage Drop (Brownouts)**

The PLC will stop and turn off its outputs if the PLC 's power supply voltage drops below the allowable fluctuating voltage range (see specifications for power supply units).

**CAUTION:** Steps should be taken to prevent damage to the PLC system through fluctuating voltages, brownouts, blackouts, shorts, ground faults, or other power supply failures. For example, you may need to apply an isolation transformer before the incoming PLC power supply and/or I/O control wiring.

### **System Installation Guidelines**

### **Environmental Usage Conditions**

#### **Avoid the Following Environments:**

- Ambient temperature outside the range of 0 to  $55^{\circ}$ C (32 to 131 $^{\circ}$ F).
- Humidity levels outside the range of 30% to 85%.
- Abrupt temperature variations which lead to the formation of dew.
- Presence of corrosive or flammable gases.
- Presence of dense dust, salt, and iron concentrations.
- Presence of corrosive solutions such as benzene, thinner, alcohol, ammonia and caustic soda.

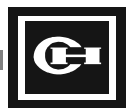

- Locations subject to direct impact greater than 5 G or vibrations greater than 1 G  $\omega$ 57-2000 Hz.
- Direct sunlight.
- Presence of water, oil, and other chemicals.

### **Electrical Noise Considerations**

- Do not install near high-tension wires, high-voltage devices, power cables, power devices, and other devices which generate large power surges or electromagnetic fields when starting and stopping.
- Do not place near wireless communications devices with transceivers, such as walkie talkies, cellular phones, or shortwave radios.

### **Control Panel Installation**

- Leave enough space at the top of unit from other devices or wiring ducts to allow ventilation space and easy replacement and wiring of the unit (see the following diagrams).
- Do not mount the PLC system vertically, or facing up or down. This will prevent proper air cooling of the PLC CPU, which will cause abnormal overheating inside the PLC (see the following diagrams).

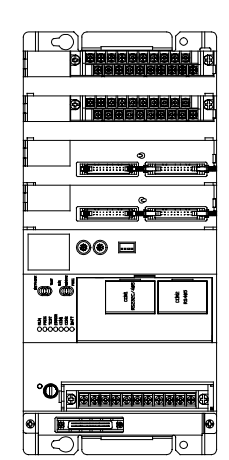

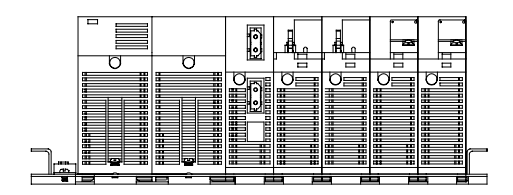

Unacceptable: Horizontal mounting

Unacceptable: Vertical mounting

- Avoid installation over heat generating equipment such as heaters, transformers, and power resistors.
- Avoid radiation noise by leaving a minimum distance of 4 inches (100 mm) from the surface of each unit to the power cable, and the noise-generating device (motor starter, solenoid, etc.).

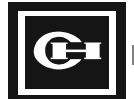

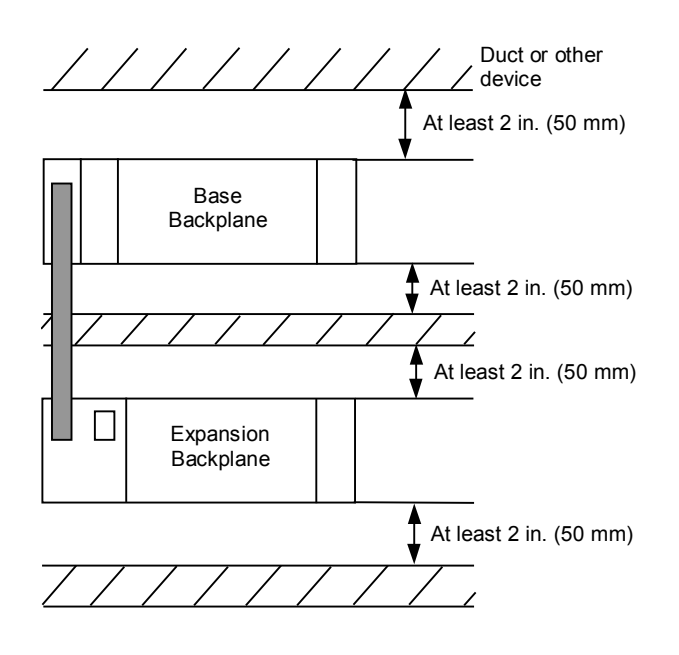

Leave at least 2 inches (50 mm) from the duct or other devices:

- To prevent overheating.
- For easy replacement and wiring of the unit.

When using a link module, leave additional space at the bottom of the unit:

- Leave 3 inches (80 mm) or more for the optical link module.
- Leave 4 inches (100 mm) or more for the wire link module.
- This allows for extra ventilation space and reduces noise interference.

When installing the PLC in a cabinet or enclosure:

- Leave 4 inches (100 mm) or more from the front surface of unit.
- This area in front of the PLC helps to avoid the effects of emission, noise, and heat.

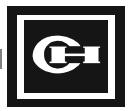

**Installation Dimensions**

# **System Wiring and Installation Procedures**

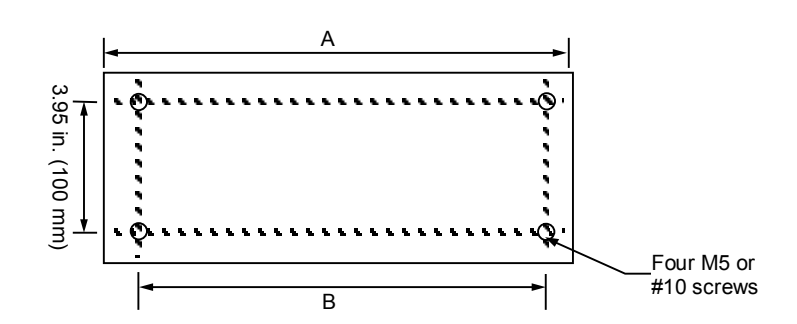

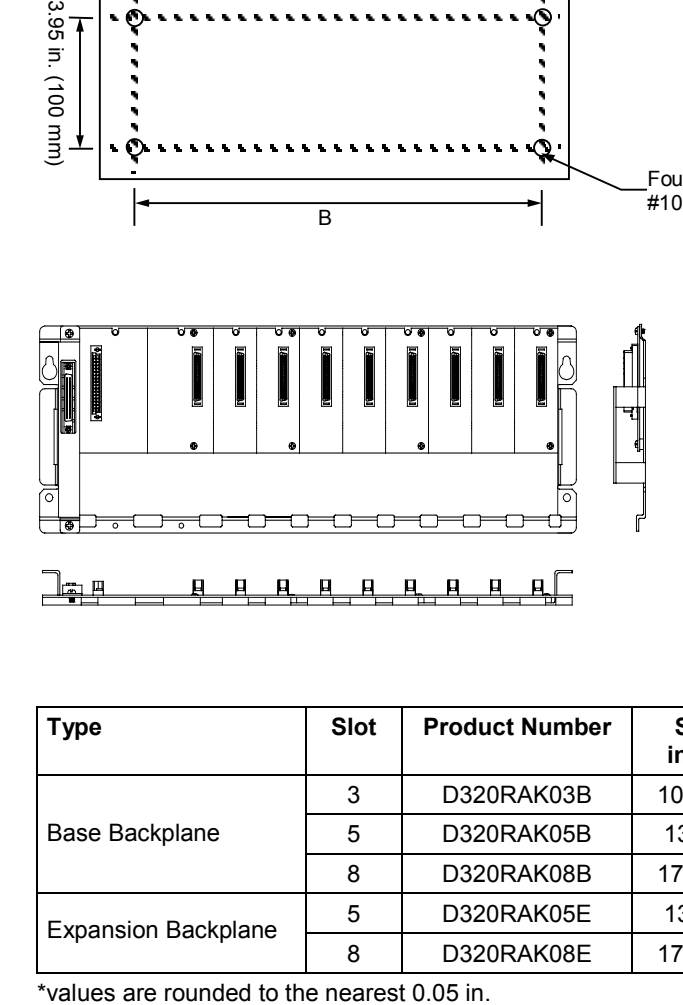

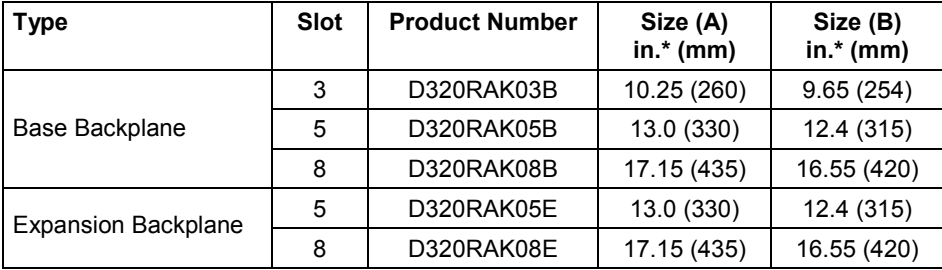

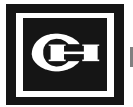

### **Module Installation**

### **Mounting**

1. Insert the flanges at the base of the module into the slots at the bottom of the I/O backplane.

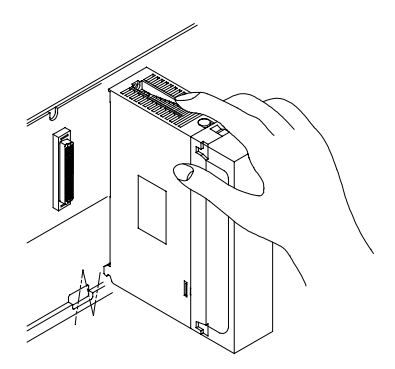

2. Swing the I/O module up onto the backplane, pressing firmly onto the backplane connector.

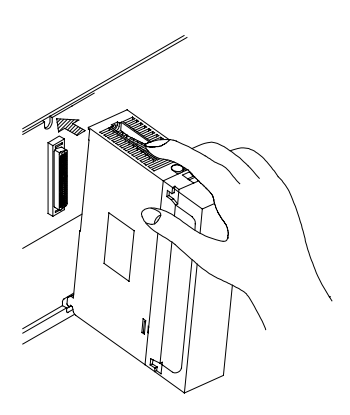

3. Tighten the screw at top of module to establish a solid connection between the module and backplane.

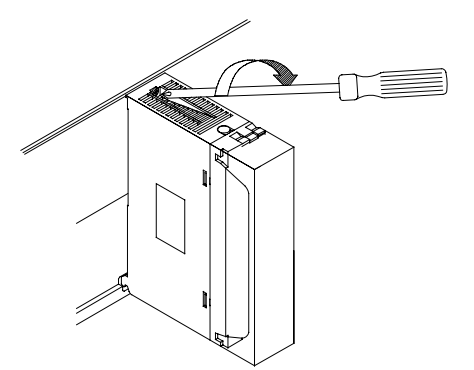

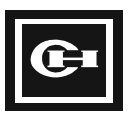

### **Unit Installation Height**

The depth of the D320 PLC is 5 inches (120 mm) when the unit is installed on the backplane. When the communication cable is connected and the unit is installed in an enclosure, additional space is required. The minimum installation sizes are given in the following diagram.

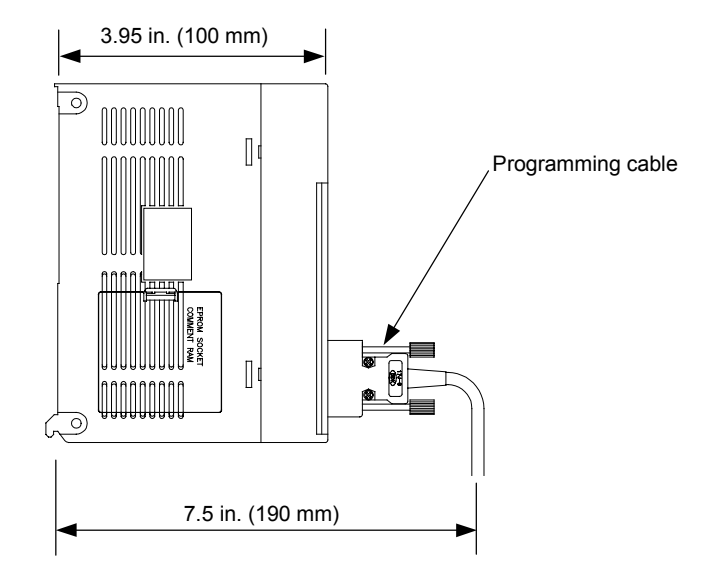

### **Expansion Cable Connection**

#### **Connecting the Expansion Cable**

- The expansion cable is connected between the connectors marked IN and OUT on the backplane.
- The expansion cable should not be run in the same wiring duct as the power, control or communications wiring

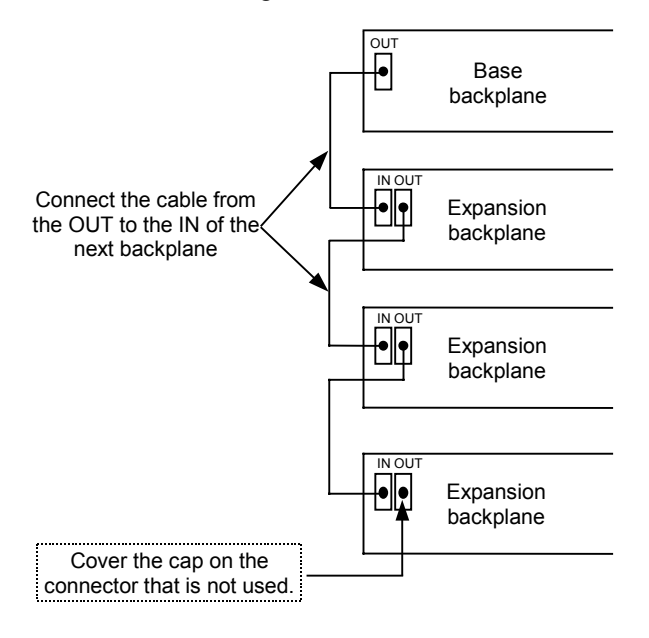

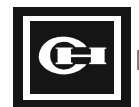

#### **Fastening the Connector**

- Push the expansion cable connector onto the backplane connector firmly until it clicks into place. (See the following diagram.)
- To remove the expansion cable from the backplane, release the locking device by pressing the spring on the expansion cable connector.

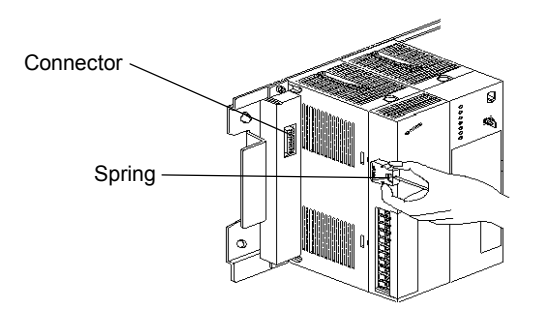

### **Power Supply Wiring**

### **Power wiring**

• For the 120/240 VAC power supply, the power conversion terminal must be shorted for 110 to 120 VAC, and left open for 220 to 240 VAC.

**CAUTION:** Connecting 220 V to power supply with the power conversion terminal shorted (120 VAC mode) will damage the PLC equipment and generate excessive heat.

- When connecting the power cable: To reduce power loss in the wiring, use at least 14 AWG (2 mm) cable. To reduce the effect of noise, use twisted, shielded cable.
- An isolation transformer can be used to further reduce noise and to prevent failures from power problems such as ground faults.
- Use the same power source for both base and expansion backplane power supplies.

### **Grounding**

- In normal low-noise environments such as closed-room control cabinets, it is possible to operate the PLC without frame grounding. However, it is necessary to ground the PLC for noisy environments, and is recommended for all installations regardless of electronic noise levels.
- For the frame ground, use a cable of at least 14 AWG (2 mm) in size. The ground should be exclusive to the PLC. Sharing the ground connection with other devices can cause problems due to ground loops and current feedback.

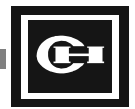

- The line ground (LG) terminal has electric potential. When the frame ground (FG) is connected to a solid earth ground, you must also earth ground the LG terminal to prevent electric shock from the electric potential difference between the two grounds.
- If the PLC system is not earth grounded, the LG and FG terminals must be kept separate to prevent ground loops in the power supply system.

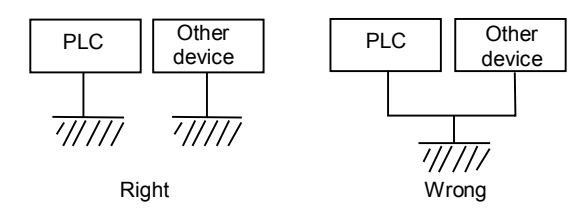

### **120/240 VAC Power Supply Wiring Diagram**

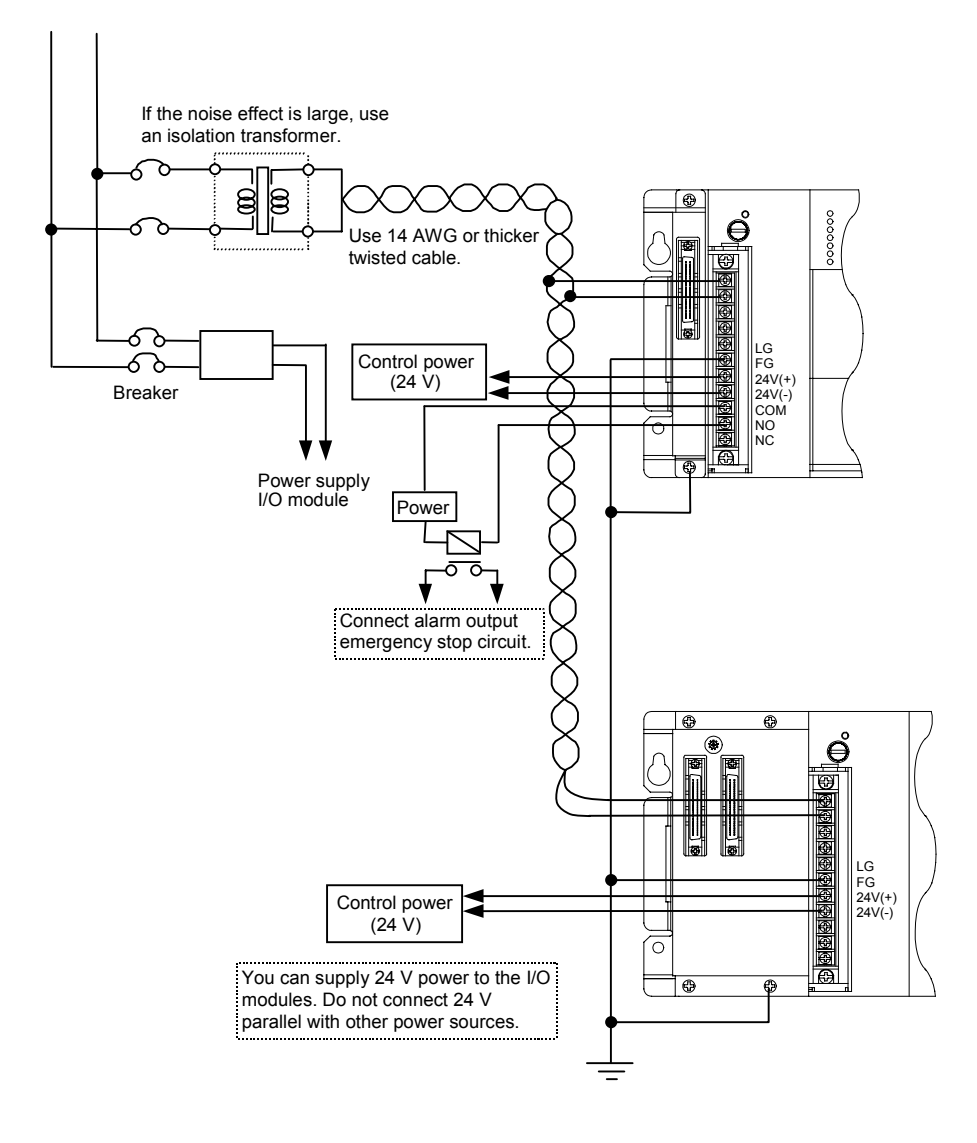

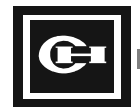

# **I/O Module Wiring**

### **Digital Input Module Wiring**

### **Check Points**

- Refer to the instruction leaflet for the individual modules for specific limitations regarding the particular type of input sensor used.
- The input device connection methods are shown in the following graphics for the various types of digital input devices.

### **DC Sensor**

The following diagrams show the input device in connection with a DC sensor.

1. Relay Type

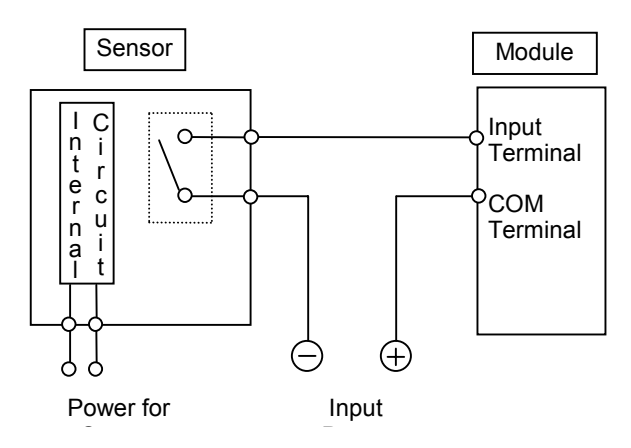

2. Sinking NPN Type

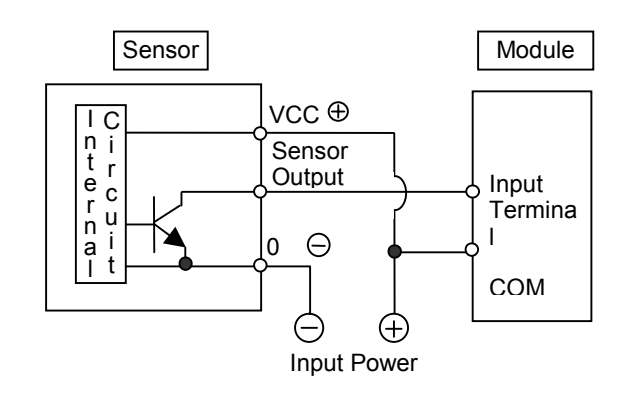

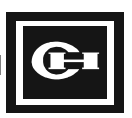

3. Universal Type

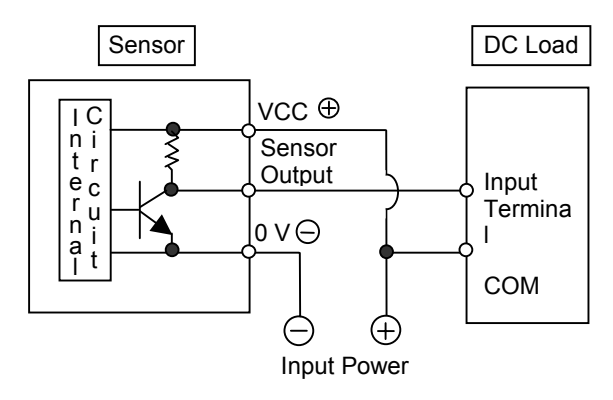

4. 2-Wire Sensor

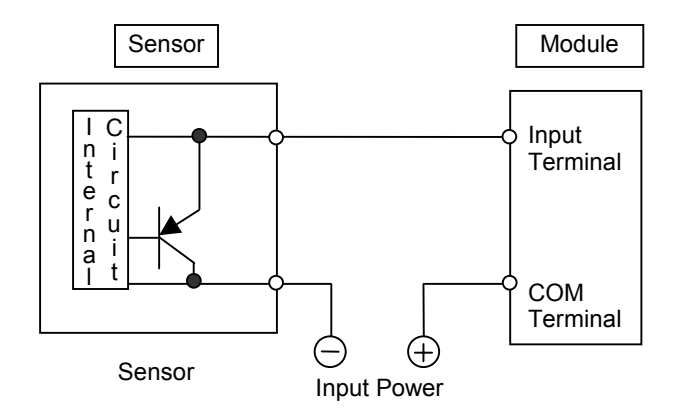

5. Sourcing PNP Type

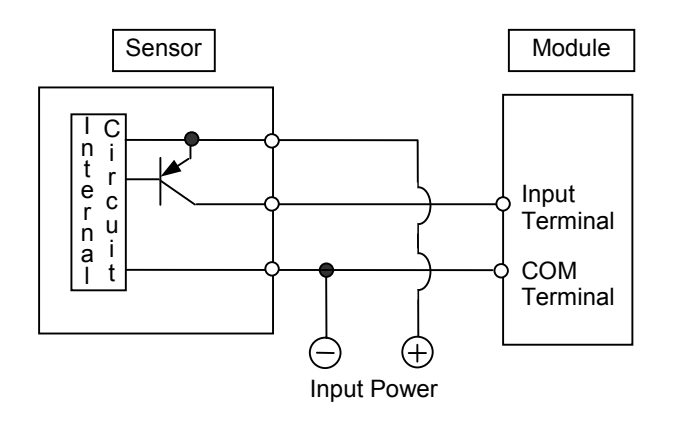

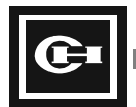

### **AC Sensor**

The following diagrams show the input device in connection with an AC sensor.

1. Contact Type

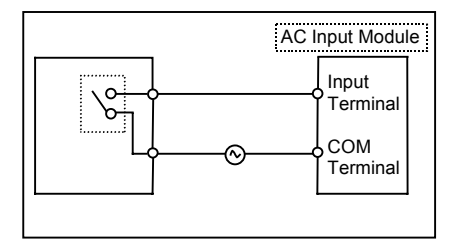

2. SSR/Triac Type

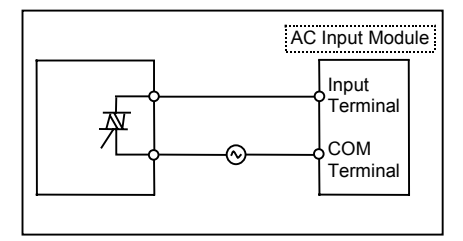

### **2-Wire Sensor**

When using a 2-wire type photoelectric switch or a proximity sensor, the sensor may draw such a low level of current that the input may not be turned off due to the effect of leakage current. To avoid this leakage current, connect the bridge resistance as shown in the below figure.

Example: D320DIM1624D—12 to 24 VDC type input module (Off voltage 2.5 V, input impedance 3 kΩ)

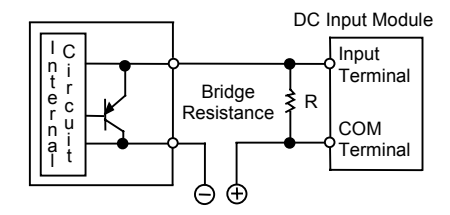

- $I =$ Leakage current of the sensor
- R = Bridge resistance value

If the Off voltage of the input is 2.5 V, set R so that the voltage between the input terminal is below 2.5 V. Input impedance is 3 k $\Omega$ . The leakage current I for a given sensor will be provided by the manufacturer of the sensor. Using the specification for the sensor, R can be calculated from the following equations:

 $I \times 3R/(3 + R) \le 2.5$  $R \le 7.5/(3I - 2.5)(kΩ)$ 

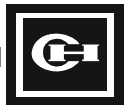

The power rating W required for the bridge resistor R can be calculated as follows:

 $W = (Power Voltage)^2/R$ 

When specifying the resistor, set it within 3 to 5 times of this value.

#### **LED Limit Switch**

When using a limit switch with internal LED On/Off indication, the input may not be turned off due to the effect of leakage current, or the LED may be incorrectly illuminated. Connecting the bridge resistance as shown in the figure below may help solve these problems.

Example: D320DIM1624D—12-24 VDC type input module (Off voltage 2.5V, input impedance 3kΩ)

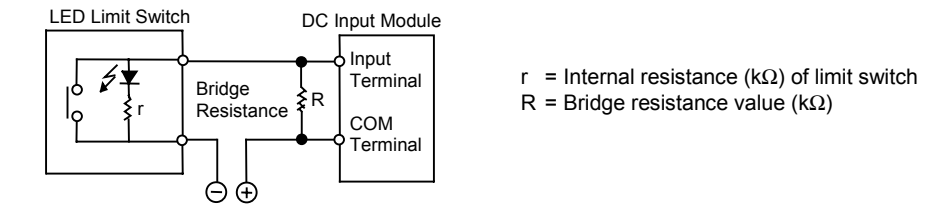

For many sensors, the manufacturer will provide the value of the internal resistance r, in which case the leakage current I can be directly calculated in the following equation (the Off voltage of the input is 2.5 V, and power voltage is 24 V):

$$
I = (24 - 2.5)/r
$$

Alternatively, the value of I can be experimentally calculated by simply measuring the current draw of the sensor during use. Once I is calculated, the bridging resistor specification can again be calculated using the following equations:

 $R \le 7.5/(3I - 2.5)(kΩ)$  $W = (Power Voltage)^{2}/R \times (3 \text{ to } 5 \text{ times})$ 

#### **LED Reed Switch**

When using a reed switch with an LED On/Off indication, the voltage going into the input terminal should not exceed the On voltage under normal Off conditions. No type of bridging resistor is required.

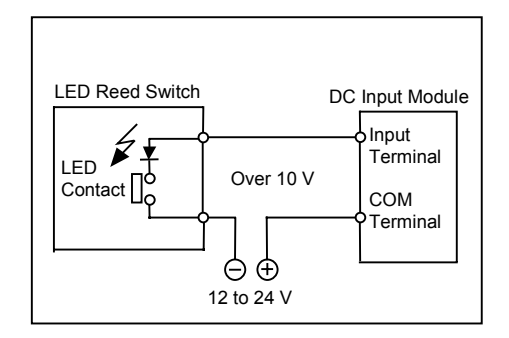

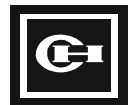

### **Digital Output Module Wiring**

### **Check Points**

- Refer to the instruction leaflet for the individual modules for specific limitations regarding the particular output ratings for that module, particularly with regard to load current limitations. Additionally, installation of the modules in high temperature environments can further limit the acceptable load ratings of the outputs.
- For inductive and capacitive type loads, a protective circuit can be installed to prevent damage to the module through feedback/discharge on Open/Close. (See the below diagrams.)
- Use the output modules only within the specified ranges of operation.

#### **Inductive Loads**

- For an inductive load, connect the protective circuit in parallel with the load.
- When opening or closing a DC inductive load using a relay output, the addition of a protective circuit will significantly extend the life of the output contact. Install a diode in parallel with the load.
- 1. AC load

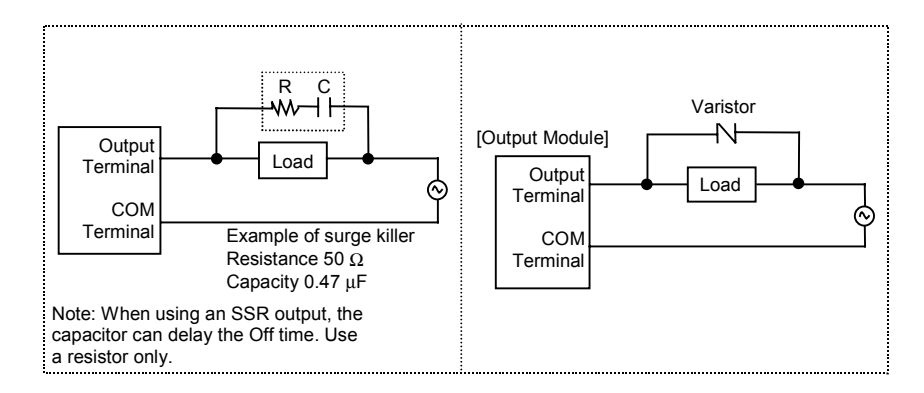

2. DC load

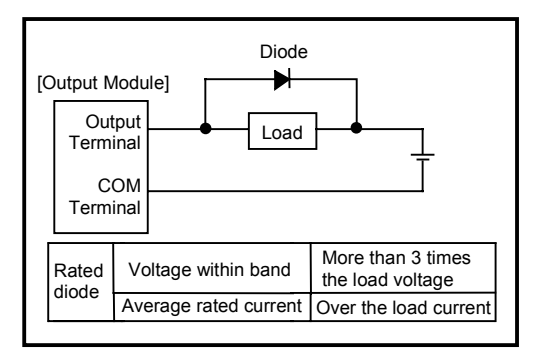

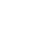

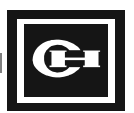

#### **Capacitive Load**

When using a capacitive load, to reduce the effect of an inrush current, connect the protective circuit in series with the load as shown in the figure below.

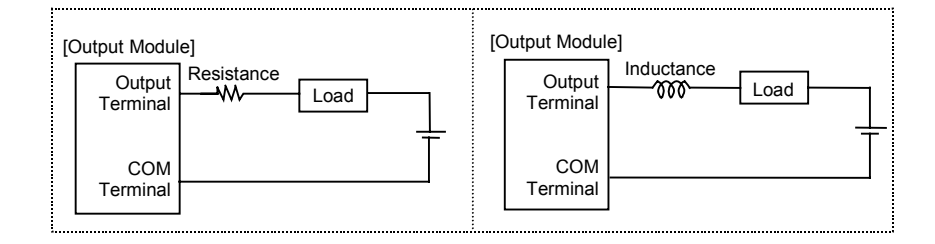

#### **External Fuse**

An external fuse can be used for overload protection. The fuse within the module is provided to prevent damage in case of a short circuit on the output. However, the module fuse is not designed to protect the terminal in case of an overload. It is recommended to attach an external fuse for each output point, based on the particular application. Short circuits in certain types of loads can damage the output module before the internal fuse blows. Be certain to provide the proper level of short circuit protection for a given output type.

#### **Leakage Current**

When using an SSR output to a load that draws a very low level of current, leakage current in the SSR output may cause a load not to turn Off. To prevent this problem, connect a properly rated resistance in parallel with the load.

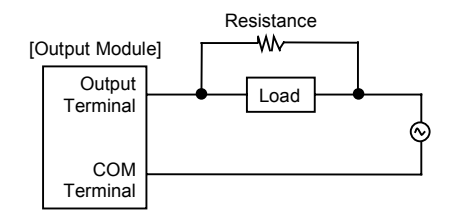

### **Installation Precautions for I/O Modules**

#### **I/O and Power Cables**

- Separate the wiring of the I/O cable and the power cable as far as possible. Do not put the two cables through the same duct.
- Leave 4 inches (100 mm) or more between the following:
	- I/O wiring
	- Power cable
	- High voltage cable

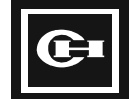

### **Module Cover**

- Remove module cover of I/O module as shown in the picture below.
- With the connector type unit (for example, the 32-point digital I/O modules), the connector hood may be used in place of the module cover.

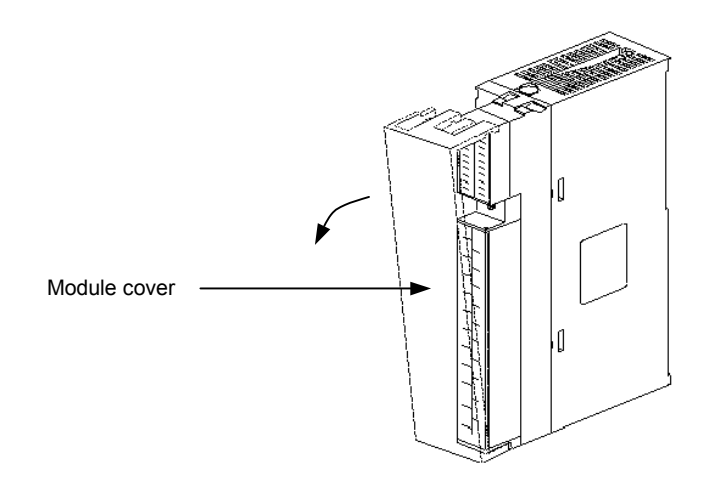

### **Terminal Strip Wiring**

### **Compressed Terminal, M3.5**

• The removable terminal strips on the I/O modules for the D320 PLC use an M3.5 metric screw. Either open or circular type connectors may be used for attaching the control wiring to the terminal strip.

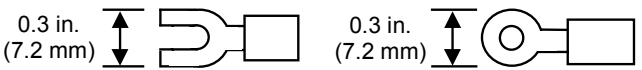

### **Removing Terminal Strip**

The terminal strip is removed by releasing the screws located at the top and bottom of the terminal strip. Be certain to tighten these mounting screws firmly when reattaching the terminal strip after wiring, or replacing the I/O module.

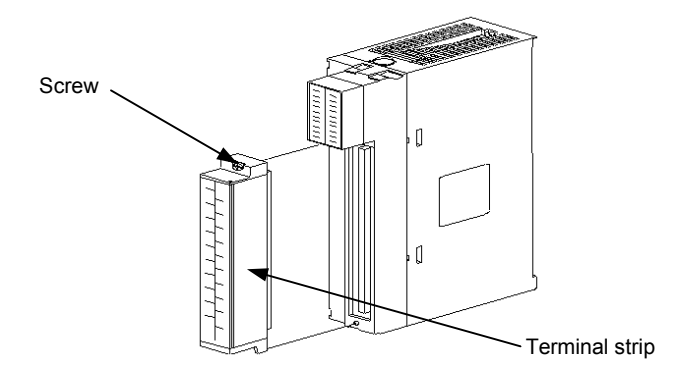

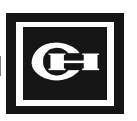

### **Connector Module Wiring**

#### **Connection**

For the 32-point input and output modules (D320DIM3224D, D320DOM3224D) of the D320 PLC, use a 20-pin MIL connector. Use the correct Cutler-Hammer supplied cable for the type of I/O module used.

### **Harness Connection**

Use flat ribbon cable connector. Harness cables are available for the following modules:

- D320DIM3224D (DC In 32 point)
- D320DOM3224D (TR Out 32 point)
- D320DOM3200R (Relay 32 point)

The harness cable consists of a 20-pin connector at one end for connection to the I/O module, and 20 separate open type screw connectors at the other for connecting the field devices. The cable is 5 feet in length.

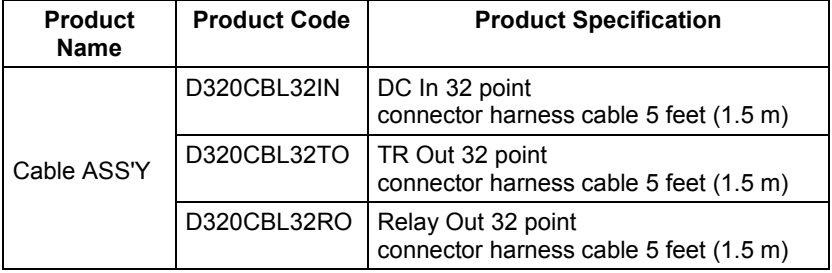

### **Connector Module Wiring**

#### **Fit Cable Connector**

When using the I/O ribbon cables (D320CBL32xx) for wiring field devices, pay careful attention to the I/O addressing associated with the given terminal on the cable. Refer to the tables below for I/O addressing by connector.

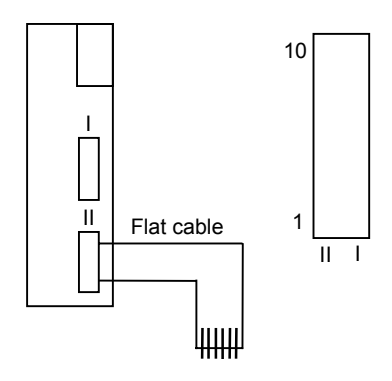

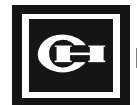

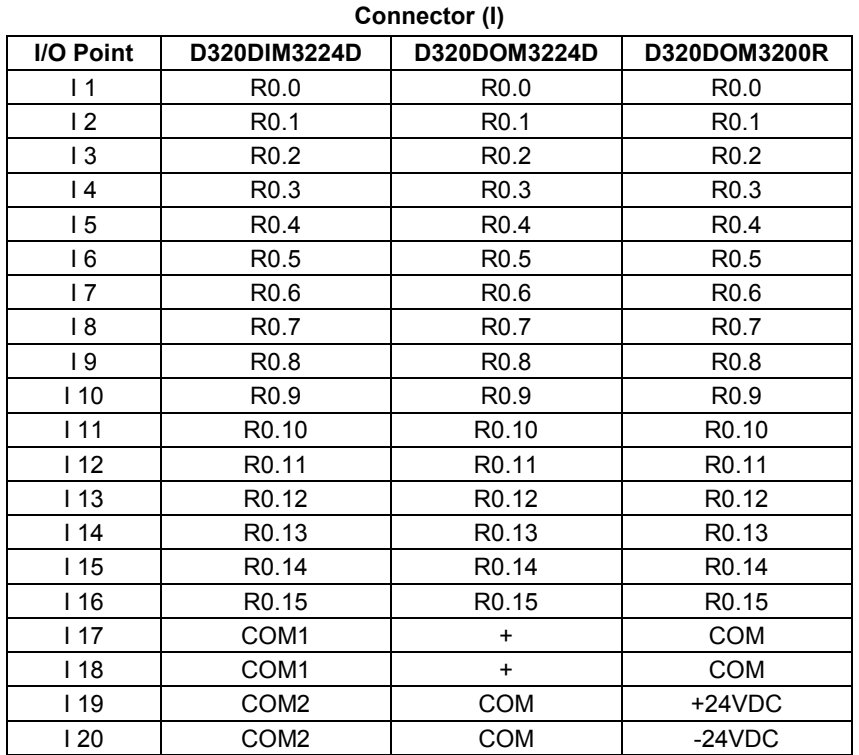

### **I/O Address Cross-reference Table (D320DIM3224D, D320DOM3224D, 0320DOM3200R)**

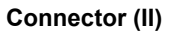

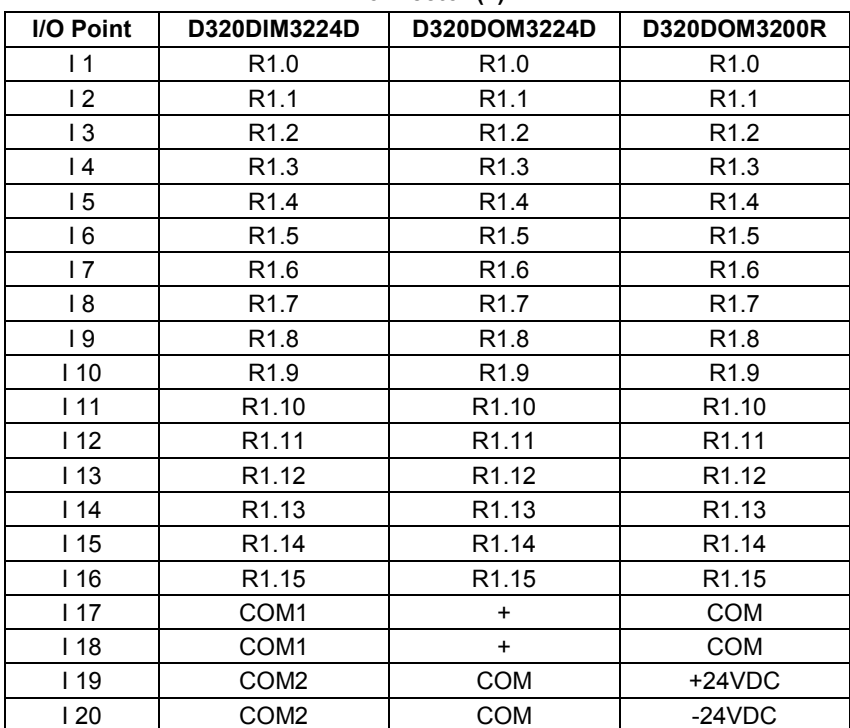

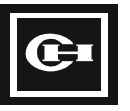

### **Alarm Output of Power Supply**

#### **Alarm Output (Power Supply)**

- The alarm output on the power supply turns On when the PLC is in Error mode.
- The alarm output terminal has two relay contacts. These contacts are the NO (Normally Open) contact, and the NC (Normally Closed) contact. They are located on the terminal strip of the power supply. These contacts are provided for use as either an external alarm indication for system fault, or for wiring as part of the emergency stop circuit for the system. They provide a PLC-independent method of indication that the system is in fault.

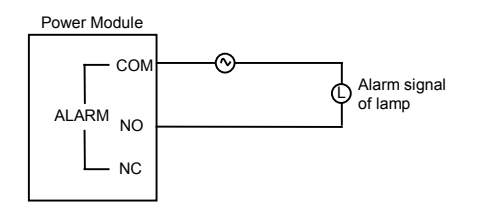

### **Watchdog Timer**

- The watchdog timer detects program errors or hardware errors. The timer is On when the scan time exceeds a user-defined time limit of up to 3 seconds.
- When the watchdog timer detects a fault, the Error LED is lit, and the alarm contact of the power supply turns On.

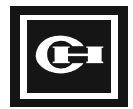

## **PLC Communications Wiring**

### **Connecting the PLC to a PC**

The D320 PLC communication ports (COM1, COM2) support both RS-232C and RS-485 communications.

The diagram below shows local communications connections for the D320 PLC.

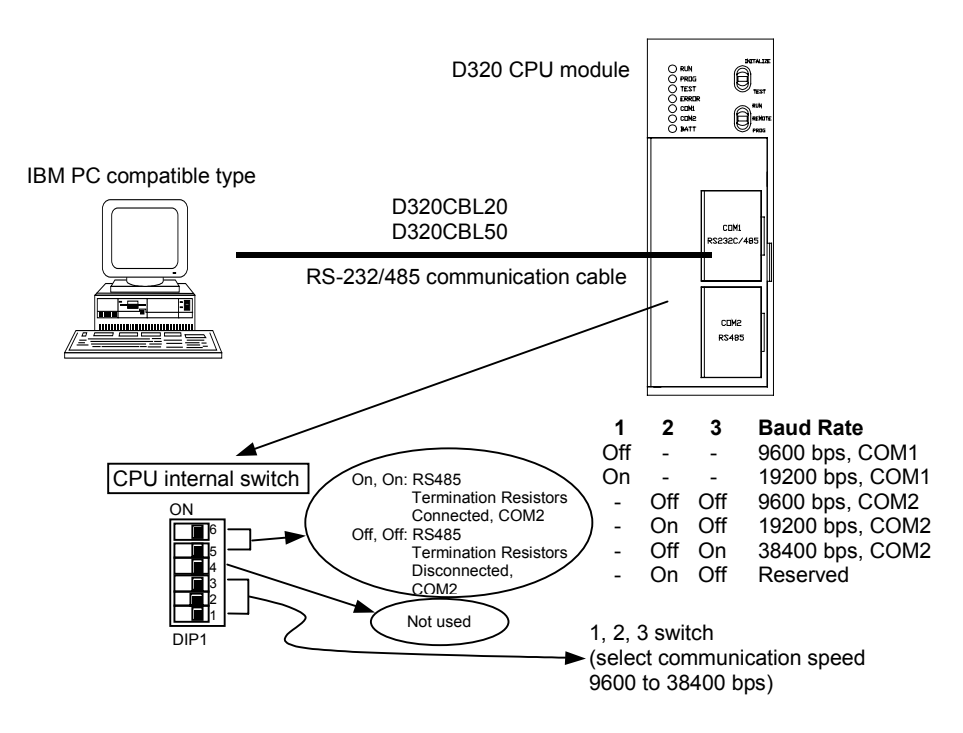

### **D320 CPU Module Communication Specification**

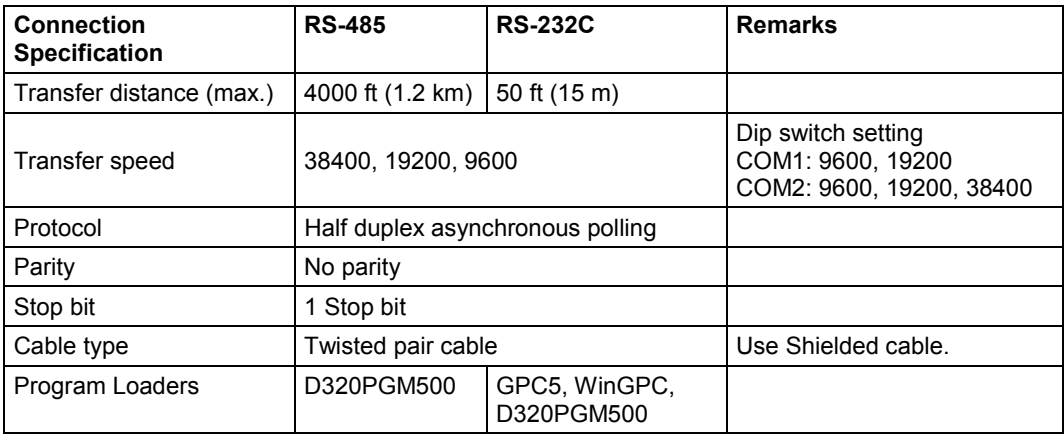

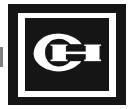

### **Reference**

- RS232C/RS485 common cable diagram (D320CBL20, 6 feet (2 m))
- RS232C shared cable wiring diagram (D320CBL50, 15 feet (5 m))

#### D320CBL20

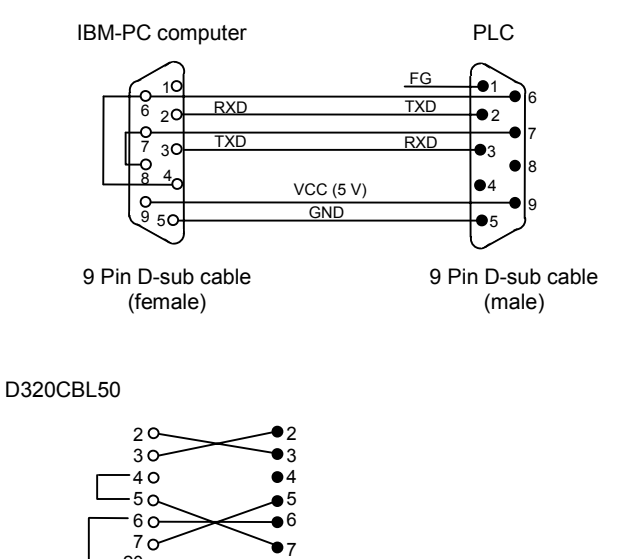

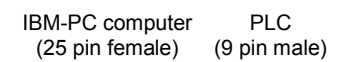

 $-20\,\mathrm{O}$ 

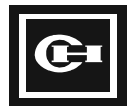

# **CPU Operation and Memory**

*This chapter provides you with information about memory addresses and the CPU operation. It includes a terminology section and an overview of registers.*

*This chapter discusses:*

- *The terminology used in the D320 PLC manual*
- *CPU operation and processing*
- *Internal/external address designation*
- *Special function internal addresses*

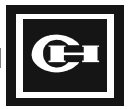

### **Terminology**

This section introduces some terminology you should know.

#### 1. **Address (register)**

Address refers to the location of memory being used. It can refer to the external input/output module or internal memory. An address is categorized into 1 bit, 16 bit (word), or 32 bit (double word).

2. **Bit**

A bit is the minimum unit required for calculation. It can be either On (1) or Off (0).

3. **Byte**

A byte is made up of 8 bits. It can hold data values from 0 to 255. In base 16, or hexadecimal, a byte can be expressed as 0 to FF. You cannot have a value greater than 255 when using one byte.

4. **Word**

A word is made of 16 bits. It can hold data values from 0 to 65,535. In base 16 a word can be expressed as 0 to FFFF.

#### 5. **Double Word**

A double word is made of 32 bits. It can hold data values from 0 to 4,294,976,295. In base 16 a double word can be expressed as 0 to FFFFFFFF. In the D320, a double word is made up of two consecutive word addresses.

6. **Scan Time**

The CPU follows a procedure in which it 1) reads the inputs, 2) processes the ladder program, and 3) updates the outputs. It continually repeats this process. This 3-step process is called a "scan," and the time it takes to complete this process is the "scan time." In a typical PLC application, most of the scan time is used to process the program. When programming, keep in mind that the scan time will increase as you increase the number of inputs and outputs and/or the size of the program.

7. **Edge**

An edge is defined as the point when an input changes state. For example, a rising edge occurs during the very first scan after the input has changed from Off to On. A falling edge occurs after the input has changed from On to Off.

#### 8. **Hex (Hexadecimal)**

A hexadecimal number is a value expressed in Base 16. Base 16 values consist of digits from 0 to F. In a byte, word, or double word, each set of 4 bits corresponds to a single hex digit. For example, the binary value 01001111 would correspond to the hex value 4F, and a decimal value of 79. A hex value is designated by the use of the symbol "\$" in front of the value (i.e. \$4F is the hex value 4F).

#### 8. **BCD (Binary Coded Decimal)**

BCD is used to express a decimal digit (0 to 9) using 4 bits. Conversion of BCD values can be done in hexadecimal calculations. For example, the BCD representation of decimal 27 would be two sets of 4 bits: 0010 0111.

#### 9. **NOVRAM**

NOVRAM (non-volatile RAM) is programmable memory that retains its data even through loss of power through the use of a backup battery. The PLC program and retentive memory is stored in NOVRAM and will be retained when power is off. The battery supplied will provide up to 10 years of backup power under normal use.

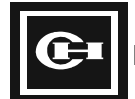

10. **GPC**

Graphic Programming Console. Cutler-Hammer offers two program loader software packages for programming, monitoring, and configuring the D320 PLC. The DOS-based package is  $GPC5$ , the Windows<sup>TM</sup>-based package is WinGPC. In this manual, GPC is used to refer to either of these programs.

### **Overview of CPU Operation Mode**

### **What Is the CPU Operation Mode?**

The CPU has an external RUN/REMOTE/PROG switch. The PLC performs a system check that determines the position of the switch. The switch position determines which operating mode the PLC is in. It can be in Run, Stop, Remote, or Error mode.

### **Run Mode (operating)**

The D320 PLC reads the external input signals and executes the user program stored in RAM. The external outputs are updated every scan according to program results.

### **Stop Mode**

The user program is stopped and the external outputs are turned Off. In the Stop mode, you can correct, delete, and transfer the program.

### **Remote Mode**

The Remote mode allows the user to switch between the Run and Stop modes using the GPC software instead of the mode switch. It is a convenient tool for program debugging. The Remote/Stop (or Pause) mode is similar to the Stop mode using the switch, but it does not initialize data.

### **Error Mode**

The Error mode occurs when the D320 PLC finds an error after running the self-diagnostics. When an error occurs, the CPU stops program operation and turns off all external outputs. When the Error mode occurs, do one of the following:

- Check the error code and take appropriate measures, then change power from Off to On.
- Put the mode conversion switch in PROG. status and press the Initialize Key to clear the Error.

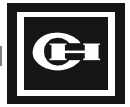

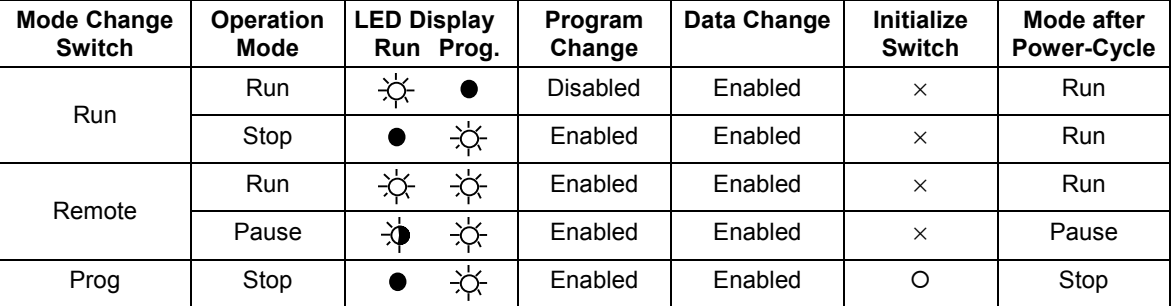

#### **Operation mode and function according to CPU mode switch**

- When the Prog. LED is on, you can change the user program.
- The Initialize switch clears errors when the mode switch is set to Prog.
- When the mode switch is set to Remote and power is switched from Off to On, the previous mode of operation is restored.
- When debugging the user program, the mode switch should be set to Remote.

### **CPU Processing Procedure**

### **Program Processing Procedure**

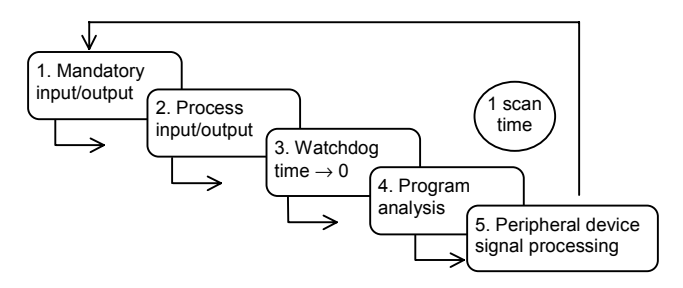

The diagram indicates the PLC program processing procedure. The CPU regularly repeats procedure 1 through 5. This cycle is called 1 scan time.

#### 1. **Mandatory input/output processing**

The internal force table is applied to internal/external I/O, turning forced I/O On or Off.

#### 2. **Input/output processing**

Preserves the On/Off state of the external I/O and uses it as input in the next scan. (For accurate processing, input should continue for more than 1 scan time.) The processed program outputs are sent from the internal memory to the external modules.

#### 3. **Watchdog time initialization**

The watchdog elapsed time value is set to 0. This value is the watchdog calculation point until the next scan.

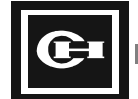

#### 4. **Program analysis**

Executes the program from its first step to its final step and stores the internal/external output in the working RAM.

#### 5. **Peripheral device signal processing**

Stores data from communications module or peripheral device in the internal memory.

The following illustration shows the difference between the relay board and PLC sequence processing. The relay carries out all sequences simultaneously while the PLC processes sequentially throughout the program.

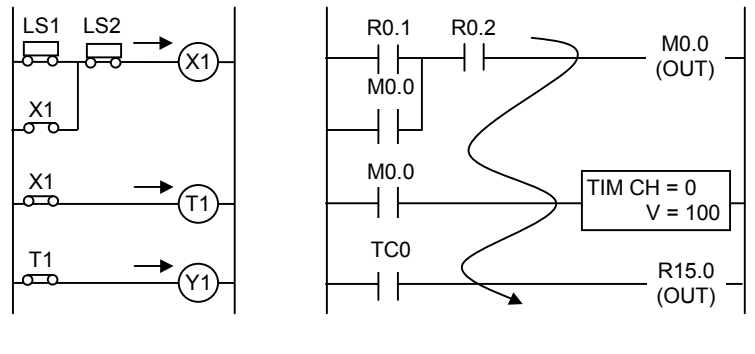

Processing of relay sequence (parallel process)

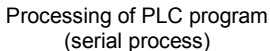

### **Introduction to Registers**

The D320 PLC has a series of registers for storing data. Different registers store different types of data.

- 1. R (Relay) register (Can be bit, word or double word) Indicates the internal memory address which is directly linked with the real-world external input/output module. The address and number of R registers used by the I/O module is determined by the type of module and its location on the I/O backplane.
- 2. M (Memory) register (Can be bit, word, or double word) An internal bit memory address which supports relay logic operations. Can also be used as a word or double-word variable for general calculations and programs. M Registers are nonretentive—when the power of the PLC is Off or the CPU has stopped, the register value is reset to 0.
- 3. W (Word) register (Can be word or double word) Used for general calculations, data storage, and recipe values. Values are preserved after the power is turned off, but can be cleared by program downloads or special command words.
- 4. K (Keep) register (Can be bit, word, or double word) Same usage as M registers. The K Registers are retentive—the value is preserved when the power is turned off.
- 5. F (Flag) register (Only process bit) These bit registers provide special application specific functions to the programmer of the PLC. They are also used as diagnostic and system control bits, providing Run/Stop control of the PLC and other system conditions.

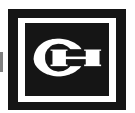

6. L (Link) register (Can be bit, word, or double word) A special memory area which holds shared data when the D320 PLC is on a Link Network with other D320 PLC's. Refer to the D320 Link Network User's Manual for detailed information on the L registers.

Each type of register is used for a variety of purposes. The register used will be determined by the type of function being performed.

- 1. When a calculation or input value exceeds 65,535 (\$FFFF), use double word instructions which can store and calculate values over 65,535 in the K, M, R, and W registers. When a double word instruction is used, it can represent values up to  $4,294,967,295$   $(2^{32})$ .
- 2. When a value needs to be stored even through a loss of system power, use the K or W area. The K and W areas are preserved unless specifically erased. The W area is erased by program downloads or special commands.
- 3. For bit operations, such as setting, resetting, shifting, or rotating use the M, K, or R registers. You cannot perform bit operations on W registers.
- 4. The Set Value of timers and counters is stored in a special area of the W registers, W2048 to W2303. These values can also be addressed using register type SV. The Set Values are then referenced as SV000 to SV255.
- 5. The Present Value of timers and counters is stored above the Set Values in the W registers, from W2304 to W2559. These values can also be addressed using the PV designation, PV000 to PV255. The Present Value is maintained in the Stop state. It is also retentive—the value is maintained through loss of power.

### **Internal/External Address Designation**

- The memory address designation types are R, L, M, K, F, W, SV, PV, SR, and TC.
	- Types F and TC can only be used to designate bits.
	- Types W, SV, PV, and SR can only be used to designate words.
	- Types R, L, M, and K can be used for either bits or words.
- A bit address is composed of a character (R, L, M, K, F), a three digit word address (000 to 127), a decimal point, and a bit address (0 to 15). The timer/counter contact is represented by the TC label followed by three digits. The three digits indicate the channel number of the timer/counter (TC000 to TC255).
- A word address is composed of a character  $(R, L, M, K, W)$  and a four digit number (i.e. W0000 to W2047). Special areas of word memory have alternate designations. For example, words W2560 to W3071 are also referred to as the System Registers, and can be represented as SR0000 to SR0511.
- The bit address indicates an On  $(1)$  or Off  $(0)$  state. The word address is composed of 16 bits that holds data values of 0 to 65,535. The double word address is composed of 32 bits that holds data values of 0 to 4,294,967,295.

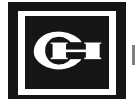

#### **D320 Memory Addresses**

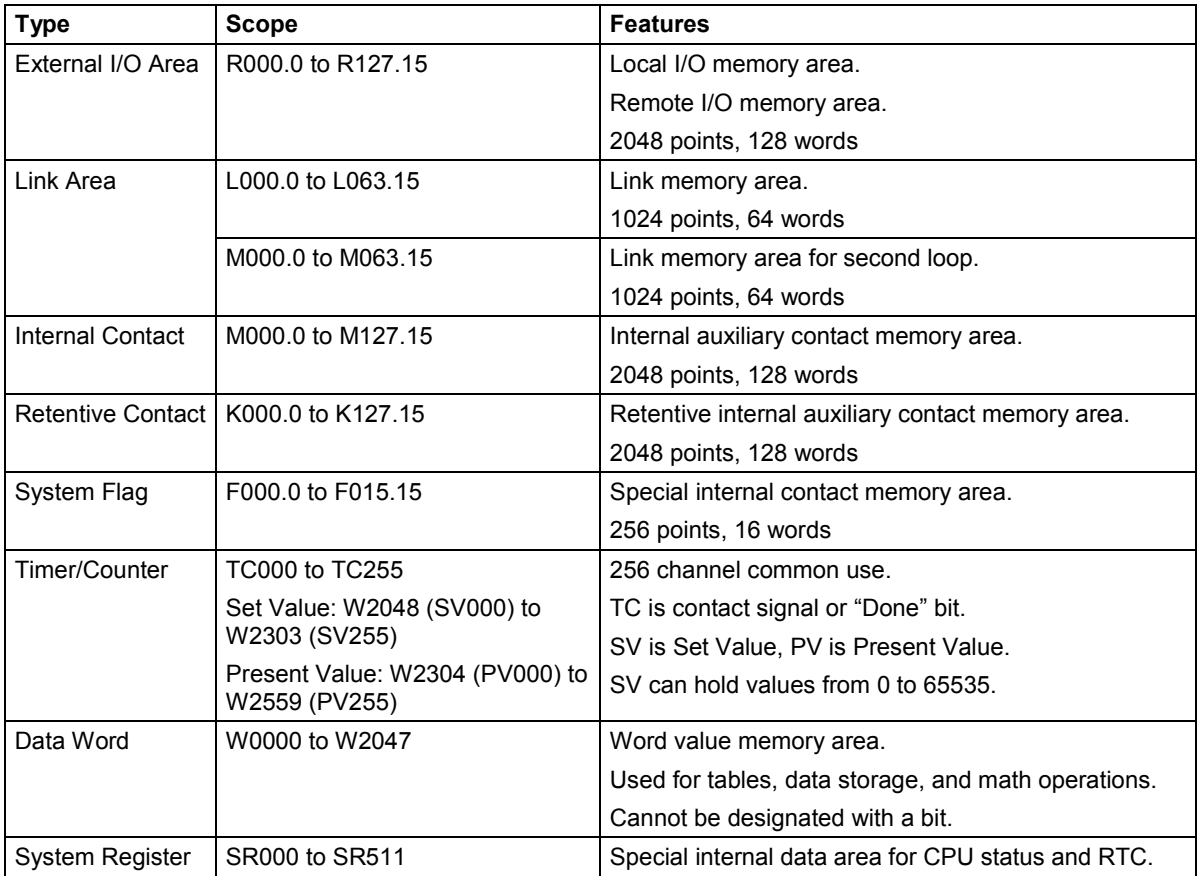

### **Expression Example**

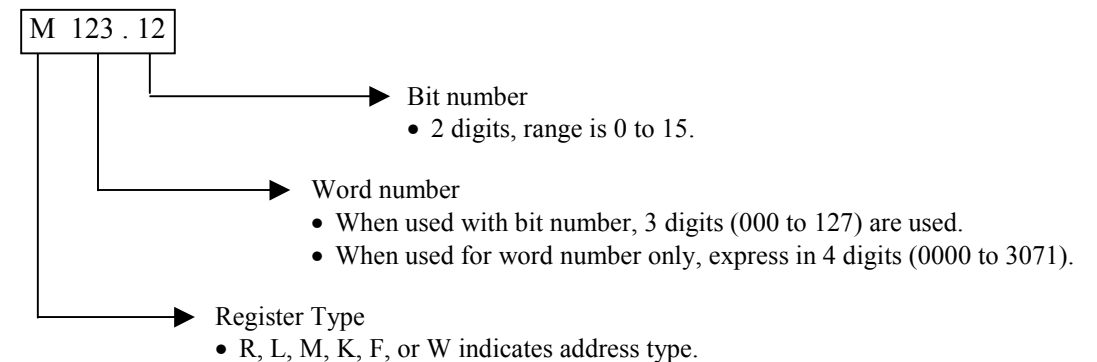

- The W memory contains the character area (W0000 to W2047), the timer Set Value area (W2048 to W2303 = SV000 to SV255), the timer Present Value area (W2304 to W2559 = PV000 to PV255), and the System Register area (W2560 to  $W3071 = SR000$  to  $SR511$ ).
- **Note:** The basic contact and coil instructions require a bit designation and use the 3.2 bit address format. Comparison and application instructions most often use word parameters, and are expressed using the 4 digit word address.

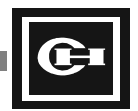

# **Double Word Address Designation**

- Double words are composed of two words put together. The designation for a double word follows the word number designation method, consisting of a one character register type and a 4 digit word address. Double words can hold 32 bits of data.
- The type of instruction used determines whether the register is processed as a single word or a double word. For comparison instructions  $(>, <, ==, etc.),$  the programmer must be in "Double Mode" to enter a double-word comparison (refer to program loader manual for details). For application instructions, those instructions that start with a D in front of the related word instruction are double word instructions, and process the data as 32-bit double words.

#### **Example 1:**

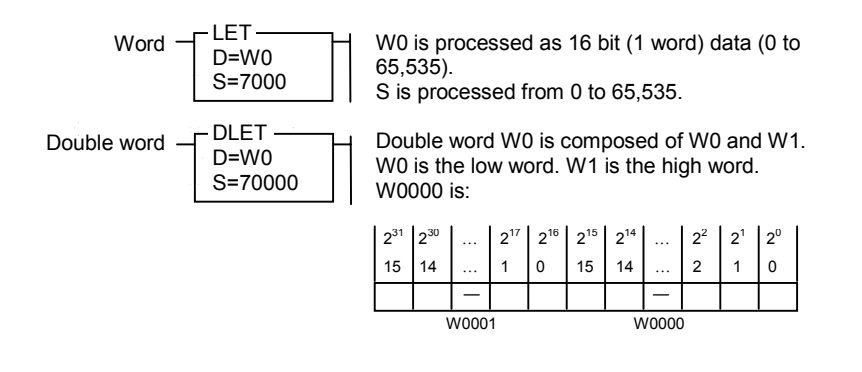

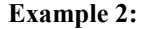

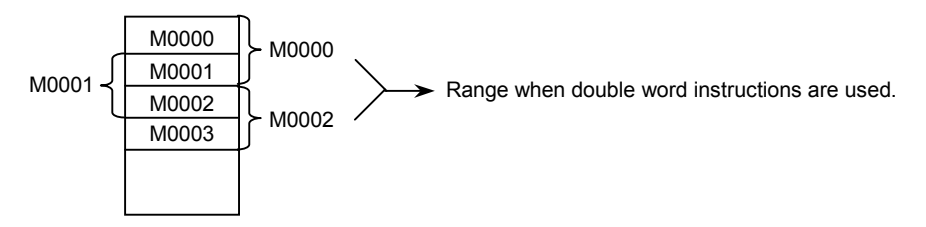

#### **Example 3: Comparison Instruction**

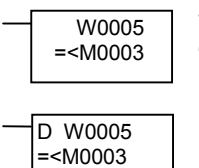

The example shows comparison instructions being used in the single mode of GPC. The parameters W0005 and M0003 represent 16 bits of data.

In this example, GPC is in double mode and comparison instructions are used. W5 is made up of W5 and W6. M3 is made up of M3 and M4. The comparison is performed on 32 bits of data.

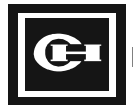

# **Absolute Address Designation**

In LDR, DLDR, STO, DSTO instructions, the absolute address is used to perform indirect memory operations using pointers. The absolute address is also used by the D320 program loader port protocol for reading and writing memory areas.

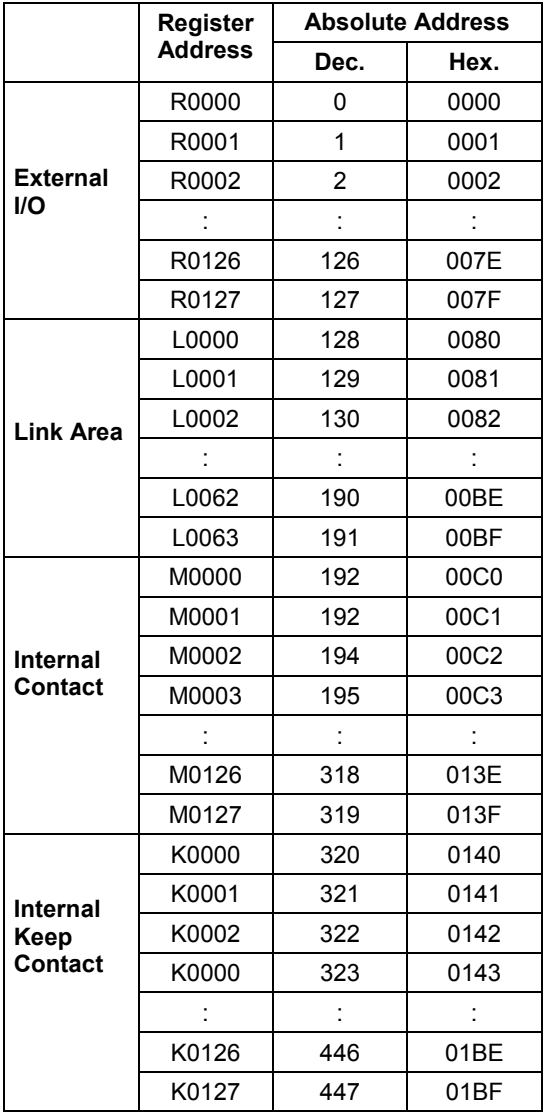

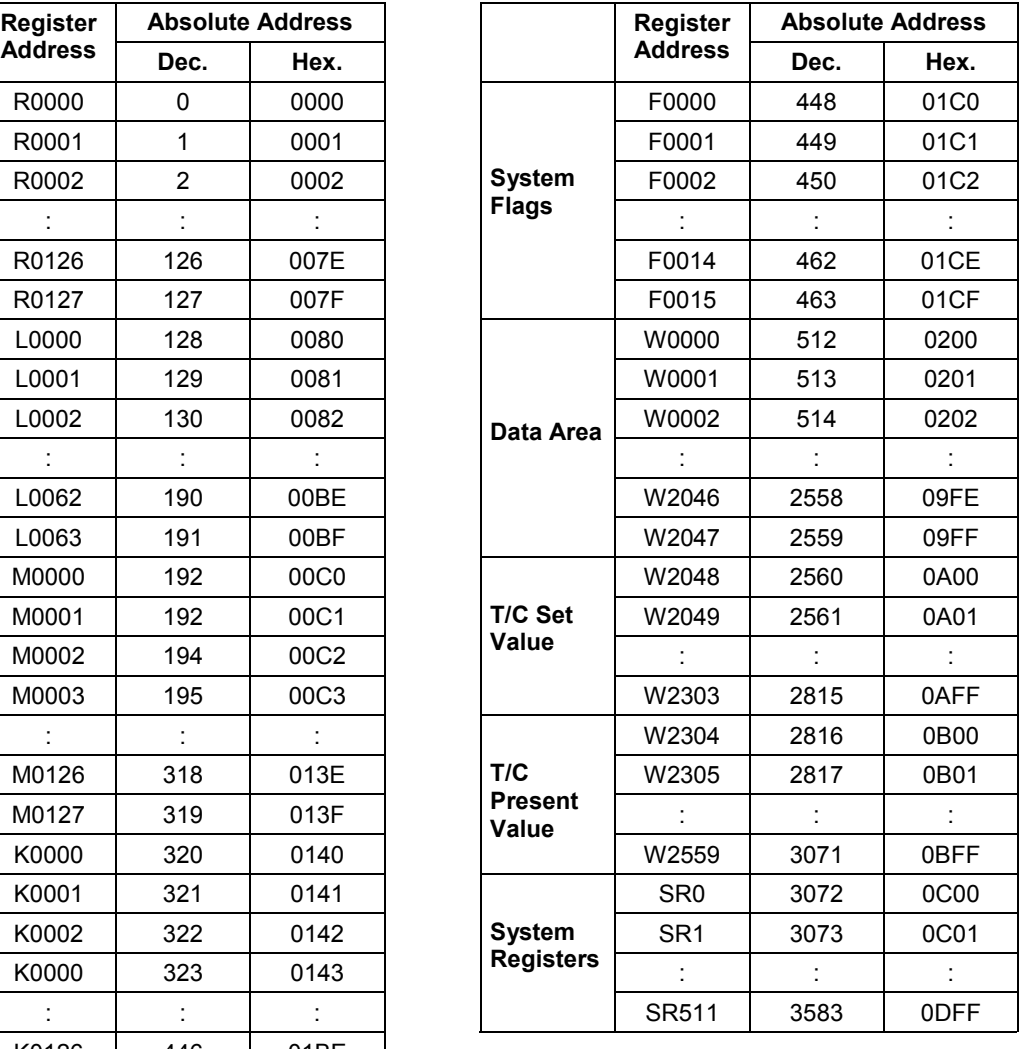

When accessing a bit absolute address using the program loader port communications protocol, the bit address (0 to 15) is kept separate from the word address (as shown below).

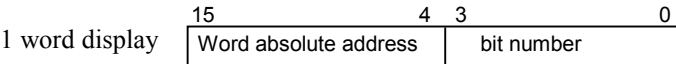

For example, the absolute bit address for K127.12 internal contact is \$1BFC (hex). (word absolute address =  $$01BF + bit number = $C = $1BFC$ )

Refer to the appendix for a detailed explanation of the communications protocol.

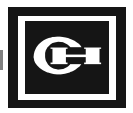

### **I/O Address Designation**

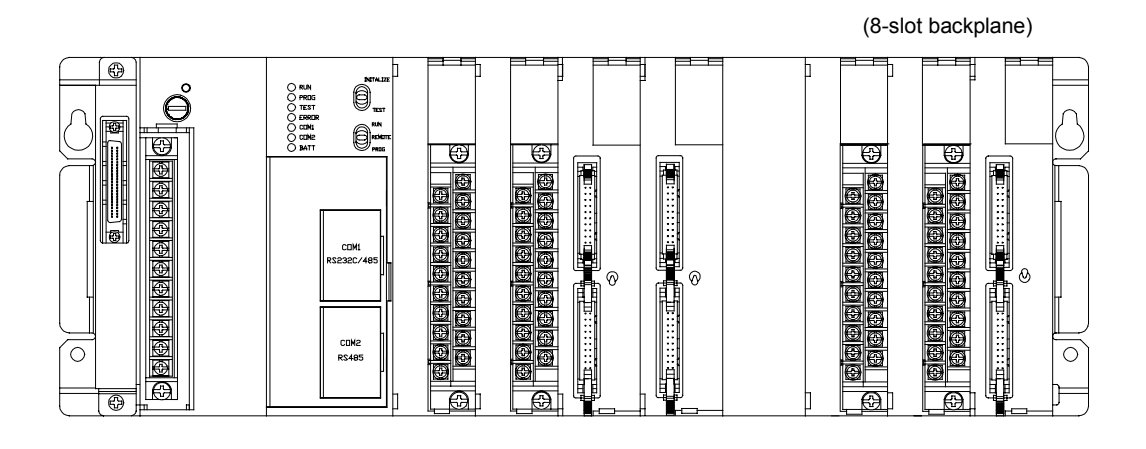

#### **Example I/O Addressing Configuration**

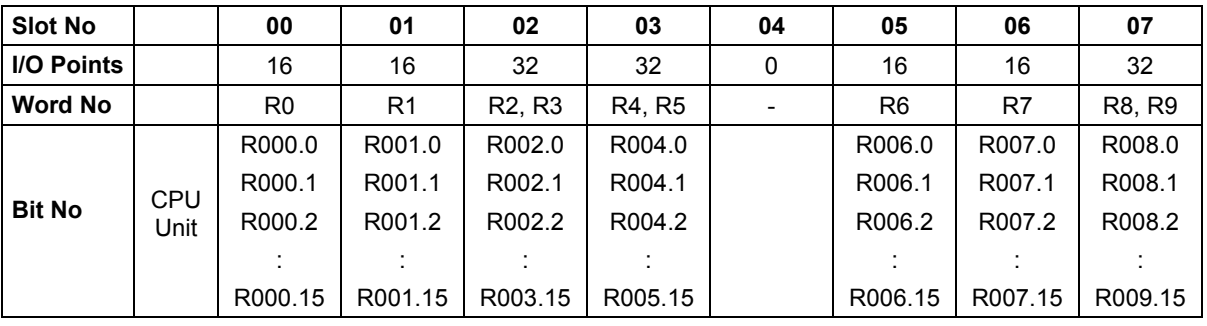

#### **Note:** I/O Address Designation

- The CPU assigns addresses in sequential order to the I/O modules on the backplane, starting at address 0.
- The CPU automatically determines whether the register data from the modules is of type input or output.
- The 16-point I/O modules use one word of register memory. The 32-point I/O modules require 2 words of register memory. Analog and Intelligent function modules can require from 1 to 4 words of register memory.
- The combination I/O module consisting of both inputs and outputs is separated into a one word input and a one word output. On a 16 point mixed I/O module, the eight input or output points will use up the lower 8 bits (00 to 07) of their respective words.
- When a slot is empty, a blank (D320BNK300) module can be installed. When addresses are automatically assigned by the CPU, no address is assigned to a blank module.

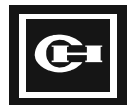

# **Special Internal Addresses**

### **F000 to F015 System Flags**

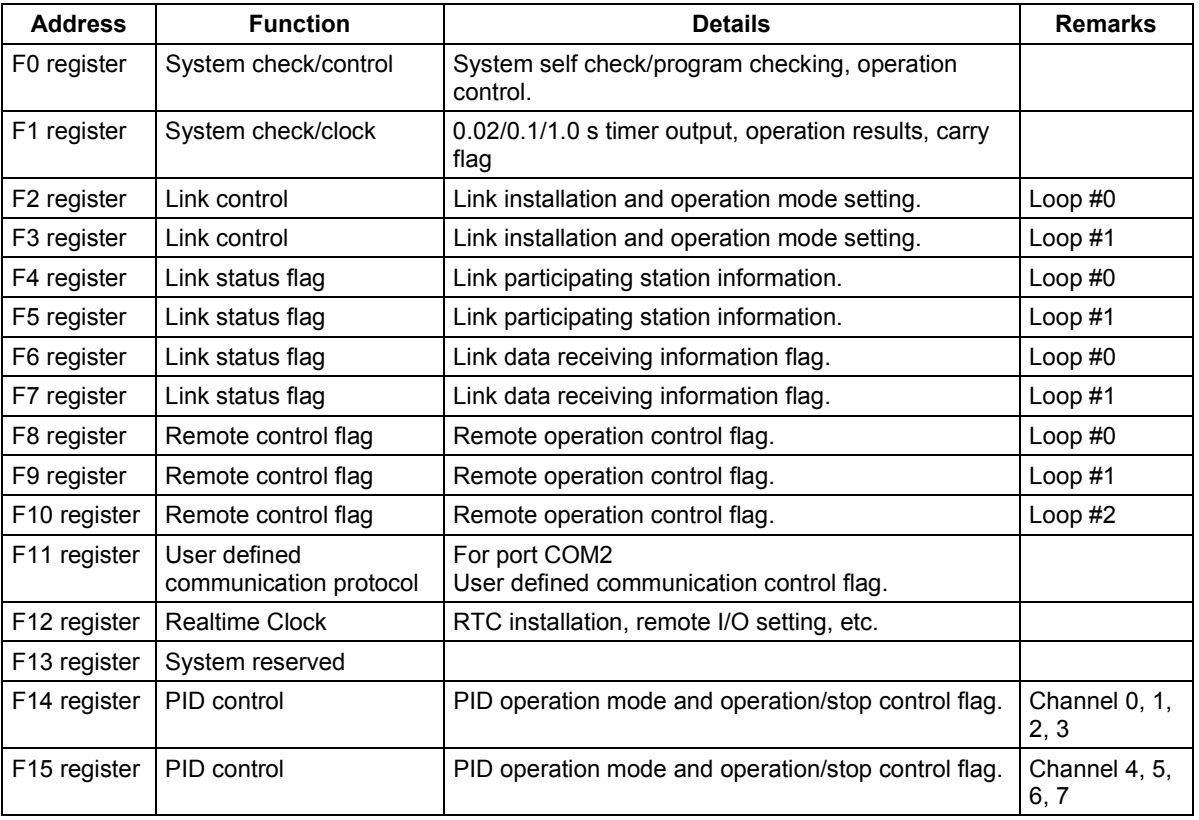

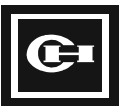

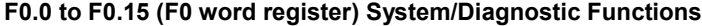

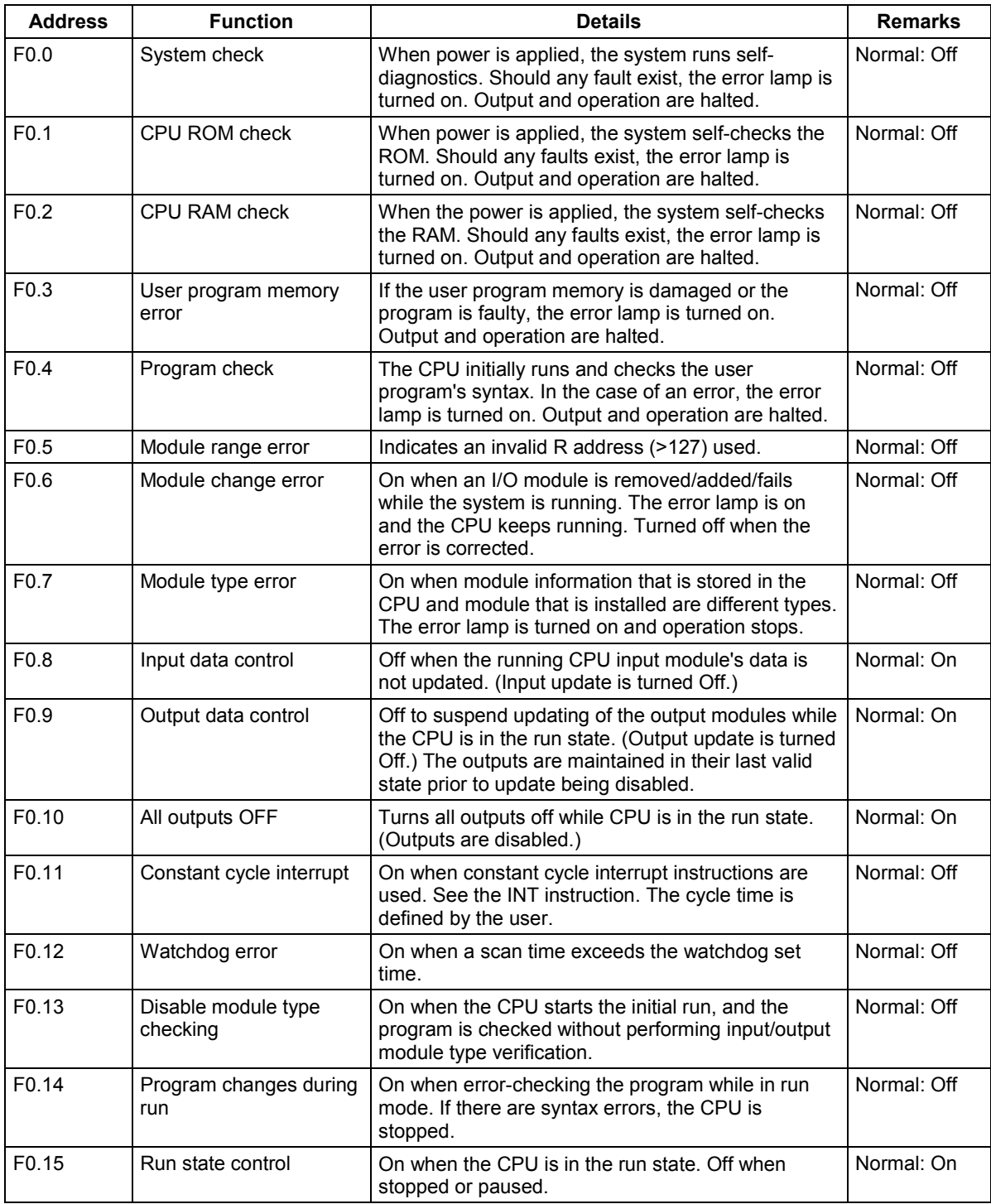

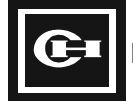

| <b>Address</b>    | <b>Function</b>         | <b>Details</b>                                                                                       | <b>Note</b> |
|-------------------|-------------------------|----------------------------------------------------------------------------------------------------|-------------|
| F1.0              | First single scan       | Maintain On state for first single-scan period, when<br>the CPU changes its status from Stop to Run. |             |
| F1.1              | Scan clock              | Cycle On/Off state for each scan during the<br>program. (1Scan On, 1Scan Off)                        |             |
| F1.2              | 0.02 sec. Clock         | 10 ms: On, 10 ms: Off<br>$\overline{\leftrightarrow}$<br>$10ms$ $10ms$ $10ms$                        |             |
| F1.3              | 0.1 sec. Clock          | 50 ms: On, 50 ms: Off<br>$\frac{1}{100}$ $\frac{1}{50}$ $\frac{1}{50}$ $\frac{1}{50}$ $\frac{1}{50}$ |             |
| F1.4              | 1 sec. Clock            | 500 ms: On. 500 ms: Off<br>$500 \text{ms}$ 500ms 500ms                                               |             |
| F1.5              | Instantaneous interrupt | On when power is off for over 20 ms.                                                                 | Maintained  |
| F1.6              | Execute status          | On when the CPU is in the run state.                                                                 |             |
| F1.7              | Keep error display      | On when the K retentive data is destroyed and/or<br>changed.                                         |             |
| F1.8              | Carry Flag              | On in the event of carry when performing math<br>instructions (ADD, SUB, etc.)                       |             |
| F <sub>1.9</sub>  | Division by zero error  | On when the denominator of division commands is<br>zero.                                             |             |
| F <sub>1.10</sub> | Range designation error | On when the absolute address exceeds the<br>specified range.                                         |             |
| F1.11             | Reserved                | System use.                                                                                          | Do not use. |
| F1.12             | Reserved                | System use.                                                                                          | Do not use. |
| F <sub>1.13</sub> | Reserved                | System use.                                                                                          | Do not use. |
| F1.14             | Reserved                | System use.                                                                                          | Do not use. |
| F <sub>1.15</sub> | Reserved                | System use.                                                                                          | Do not use. |

**F1.0 to F1.15 (F1 word register) Special Application Functions**

**Note:** The 16 bits in the F1 address provide the CPU's special function and self diagnosis result. They are used for status contacts only, and are not used to modify or control the PLC. Only the F1.5 instantaneous interrupt display contact should be used as an output contact by the user, to be turned off after power loss indication.

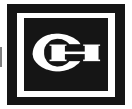

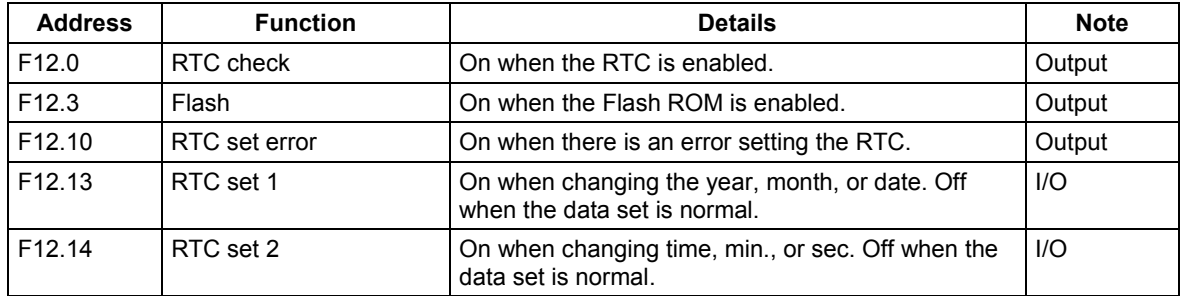

### **F12.0 to F12.15 (F12 word register) Realtime Clock Functions**

### **System Registers SR0 to SR511**

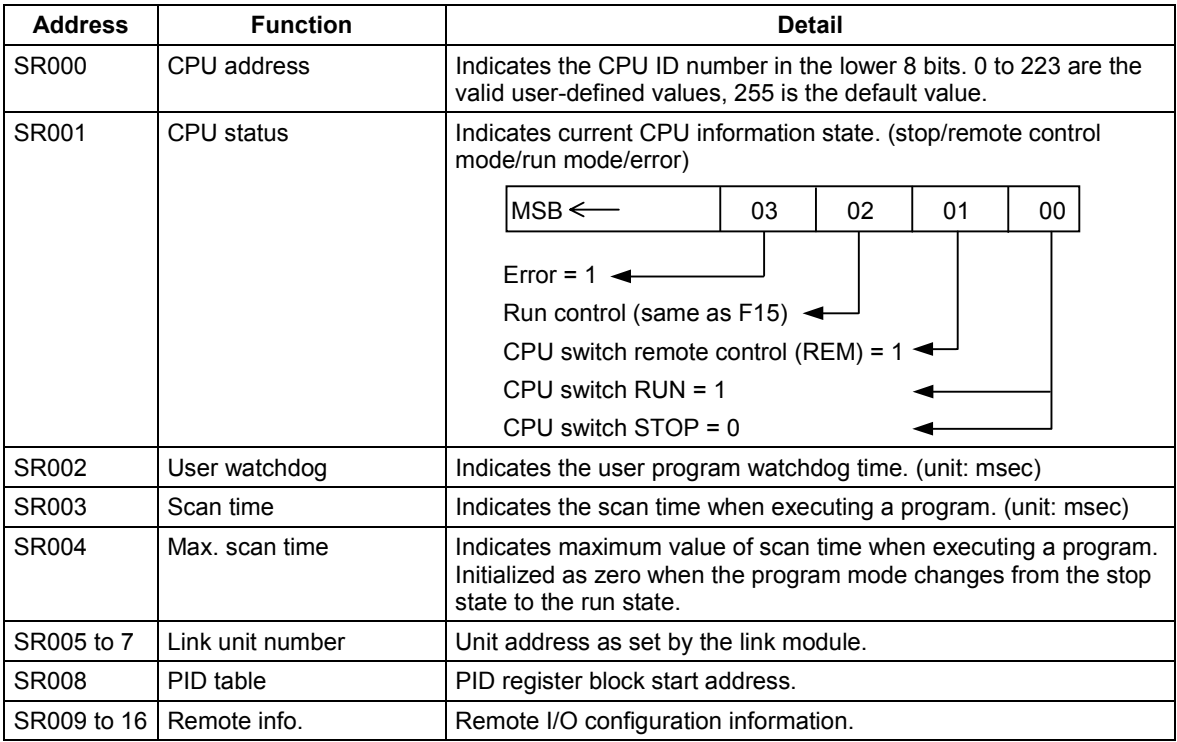

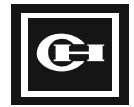

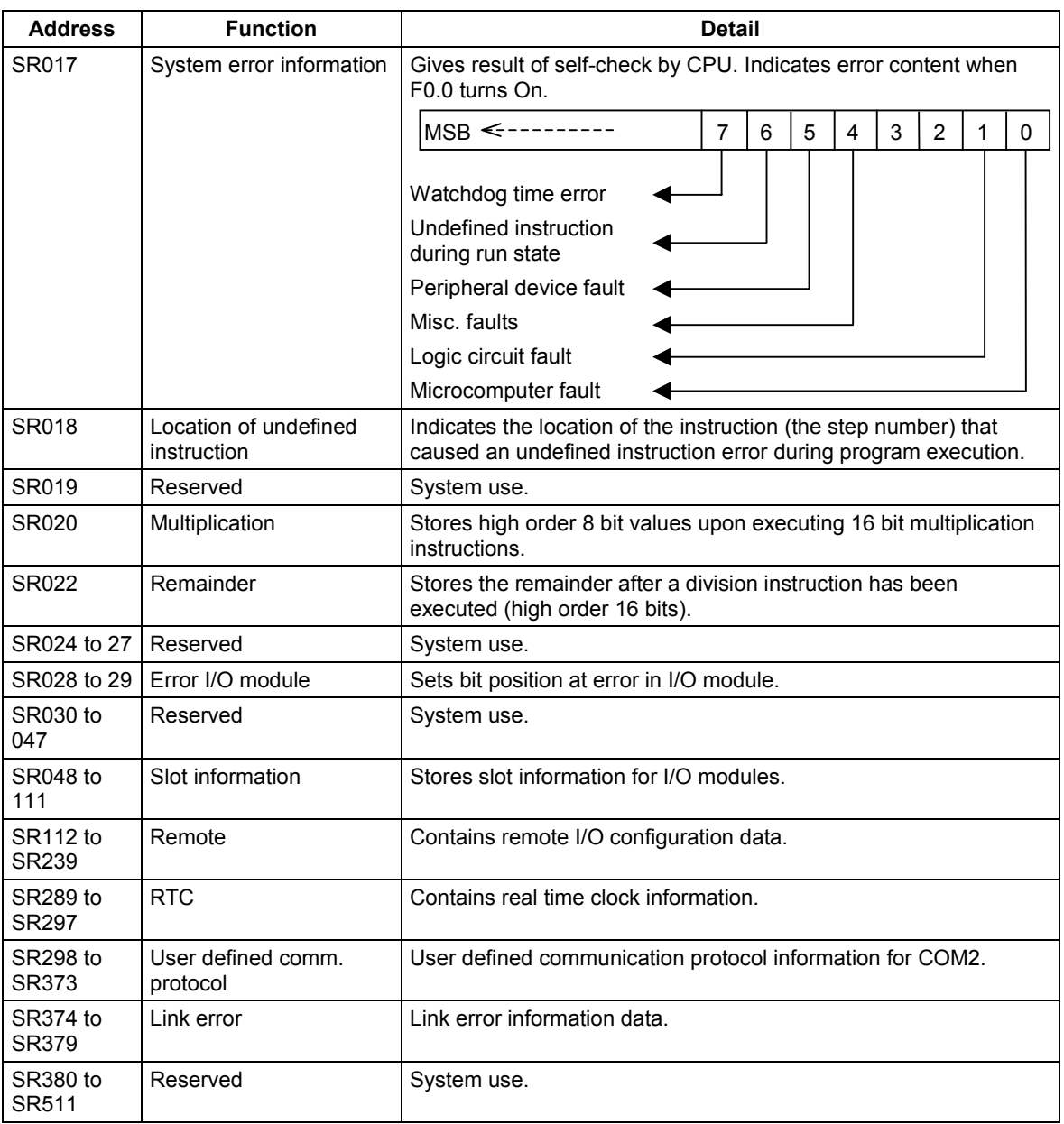

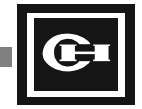

### **Syntax Check Data (16 bits of SR30)**

Indicates the result of the automatic check on user program syntax when the programmer or GPC executes a syntax check, and when operation mode is switched from the Stop state to the Run state. If the value of SR30 is not zero, F0.4 turns On. The error lamp also turns On.

There are two error correction methods:

Method 1: Find the error in the CPU online mode, then correct the program. Method 2: Use the syntax checking function, then correct the program.

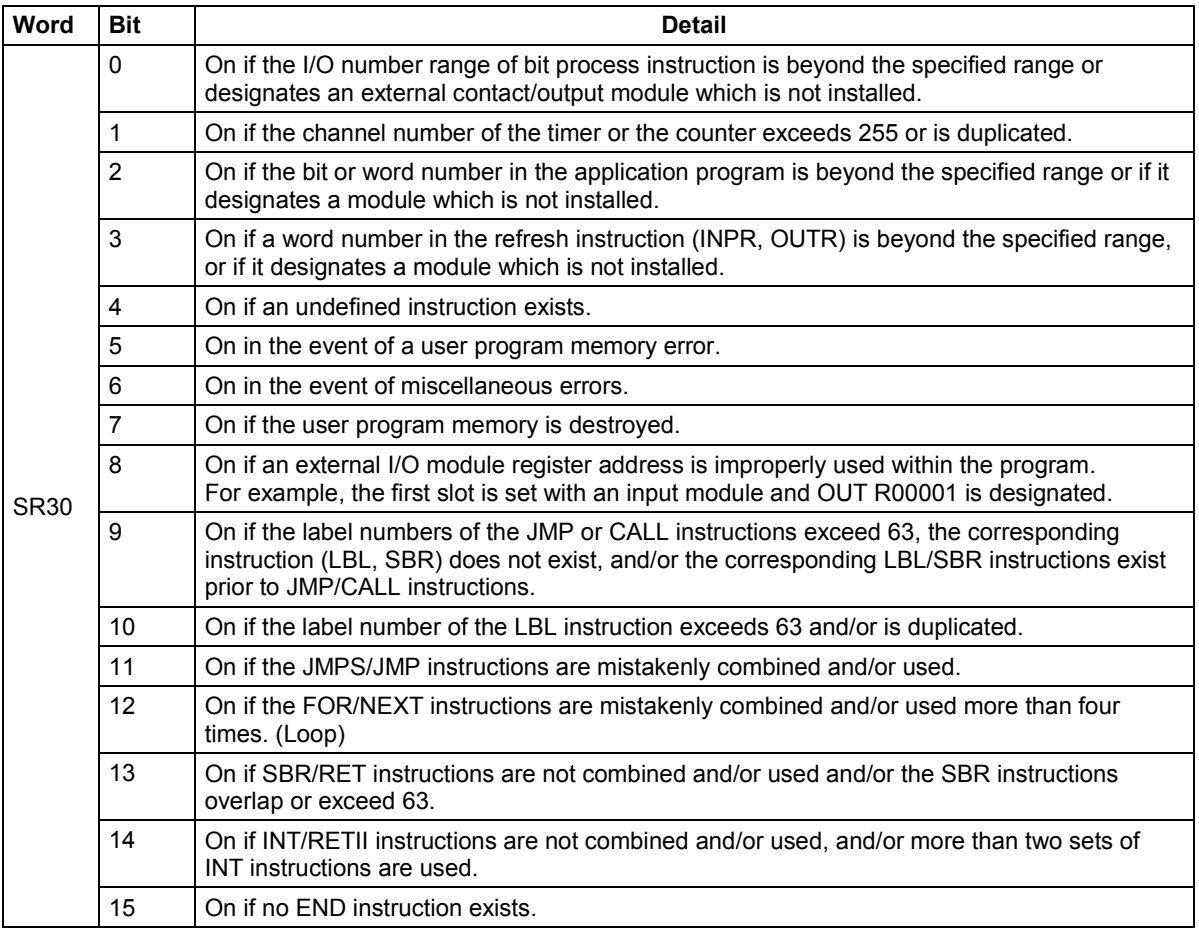

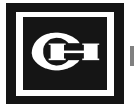
#### **SR290 to SR297 (W2849 to W2857) Realtime Clock Functions**

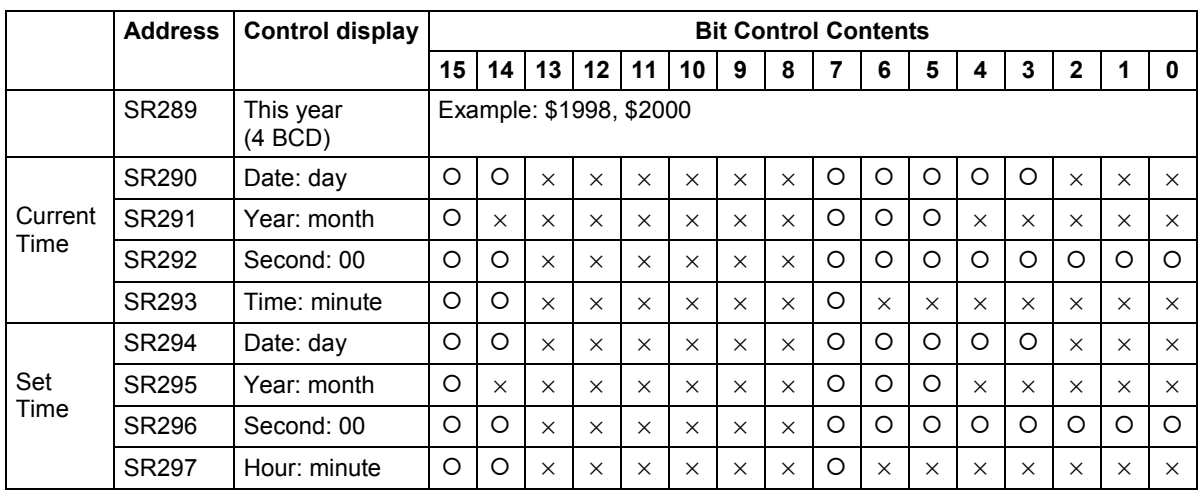

Sets the time of the built-in clock (RTC) and stores and displays the current time. Data is stored in BCD format.

 $O: bit = 0; \times: bit change$ 

#### **Note:**

- 1. Set the range as follows:
	- Year: 00 to 99
	- Month: 01 to 12
	- Date: 01 to 31
	- Day: 01 to 07 (Sun. to Sat.)
	- $\bullet$  Hour: 00 to 23
	- Minute: 00 to 59
	- Second: 00 to 59
- 2. Ladder setting method:
	- For example, current date and time are: Tuesday, August 25, 1998, 18:35:07.

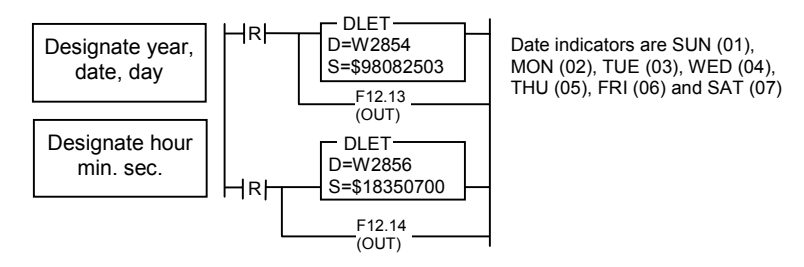

3. When changing the year, month, date, or day, new data is input in W2855 and W2854, then the F12.14 bit is turned On. The F12.10 bit is kept Off.

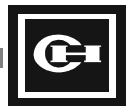

- 4. When changing the hour, minute, and second, the new data is input in W2857 and W2856 then the F12.14 bit is turned on. If the new data is not set correctly, the F12.10 bit turns on.
- 5. The display date and set date are expressed in BCD so it is convenient to input as hex(\$).
- 6. The year, month, and day are changed automatically.
- 7. The RTC can be set using GPC5 as follows:
	- In the online menu choose System Control then select F1(System Control).
	- Using the direction key enter in the date in the yy-mm-dd format. Use the direction key to select the year then enter 98.
	- Move using the direction key to select the month, day, and week and enter the current information.
	- Tab the cursor to Done and press Enter to set the entered information.
	- Use the same procedure for setting the hour, minutes, and seconds.
- 8. The RTC can be set using WinGPC as follows:
	- Go online with the D320 by clicking on the Online button on the toolbar, or by selecting Online from the Online menu.
	- Enter the PLC ID (or 255 for direct connection) and password, and click the OK button to go online.
	- Once connected to the D320 PLC, select Status Monitoring from the Monitoring menu.
	- Click on the RTC Date button to open the Date window. Enter the current year, month, and day, and select the day of the week. Click the OK button to accept the values and change the data in the PLC.
	- Click on the RTC Time button to open the Time window. Enter the current time in 24 hour HH:MM:SS format. Click the OK button to accept the values and change the data in the PLC.
- 9. The D320 PLC realtime clock is completely year 2000 compliant. However, as the year is designated by a two-digit representation, it is the responsibility of the programmer to accurately account for the proper calculation of dates using the two-digit value. Register SR289 is provided as a convenience for holding a four-digit representation of the year.

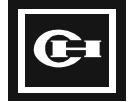

# **Timer/Counter (TC0-255)**

**The table below gives the timer/counter Set Value and Present Value for each inherent address**

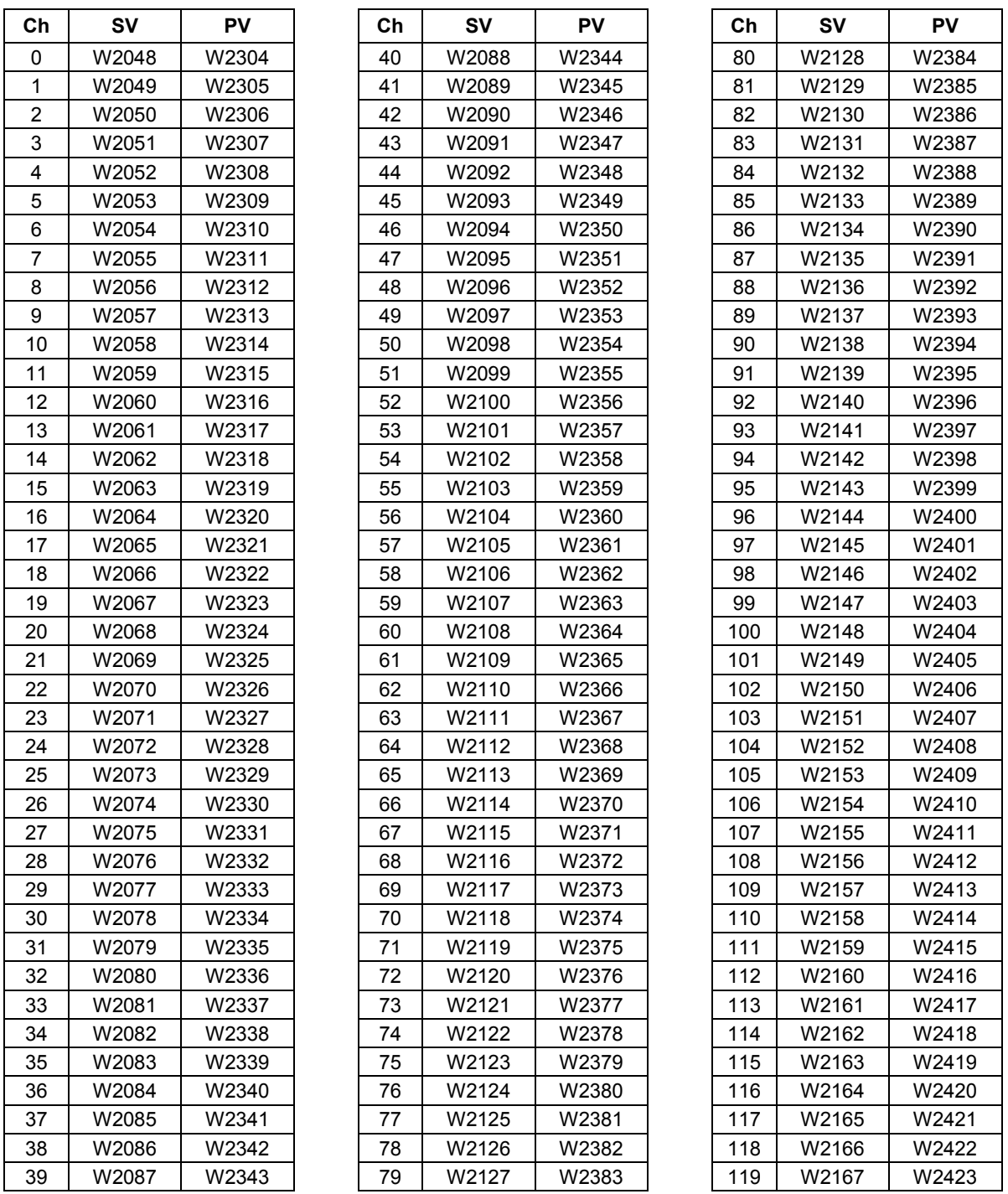

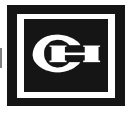

#### **Internal/external address designation.**

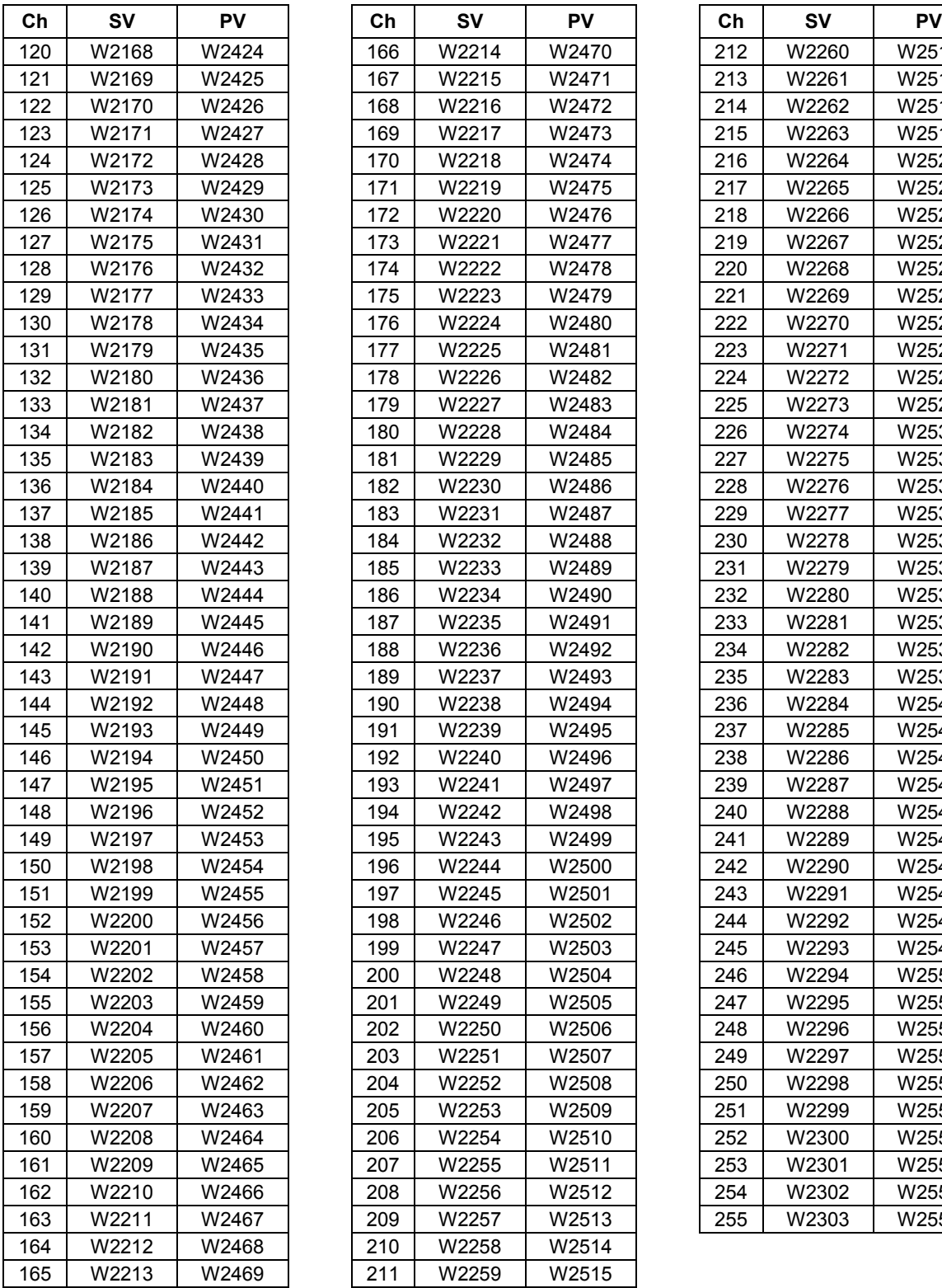

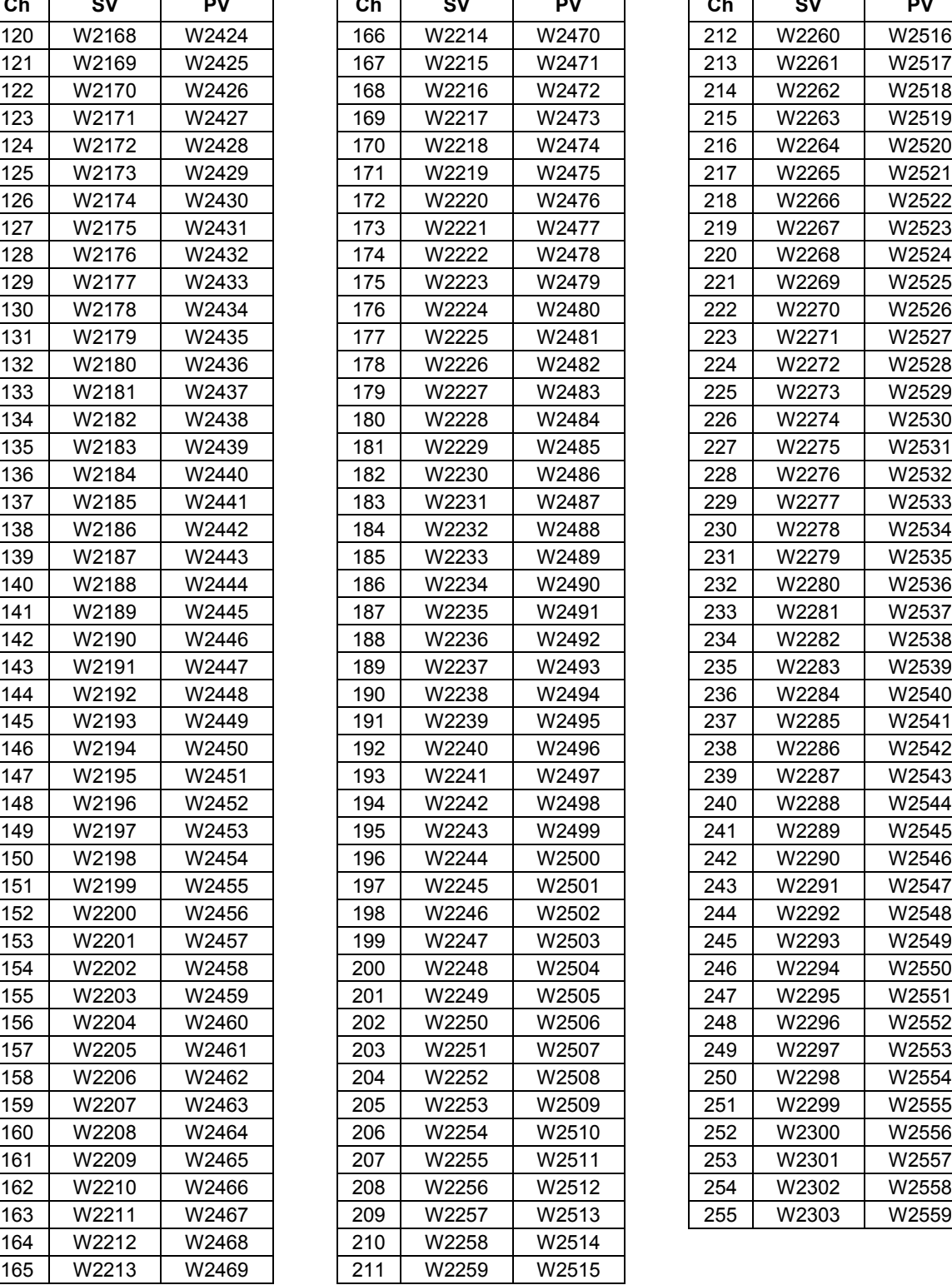

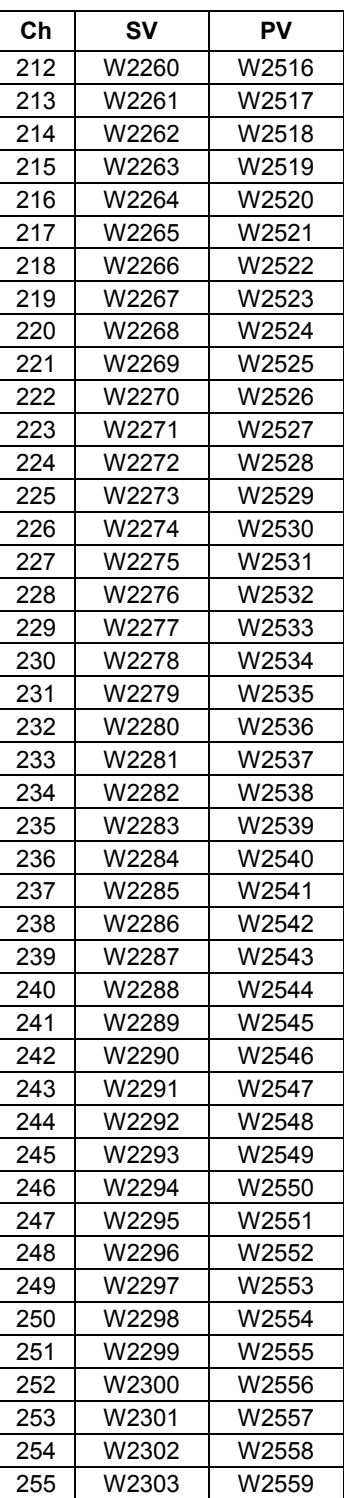

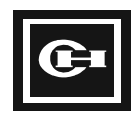

Set Value (SV): The designated value for the timer (to turn On) and the counter (number of times On) to start operation.

Present Value (PV): Current processing value of the timer (elapsed time) and the counter (number of counts).

**Note:** When using GPC software, the above W registers can be represented as follows.

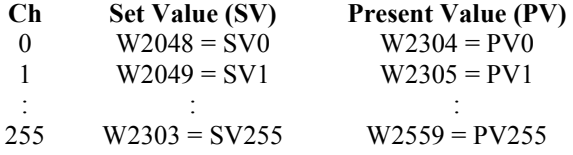

Where SV is Set Value and PV is Present Value.

**CAUTION:** Be sure you understand the programming of the timer/counter thoroughly. If you change the above registers while the program is running or program them incorrectly, errors or damage may occur.

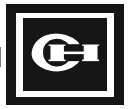

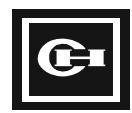

*This chapter contains all of the instructions that are used with the D320 PLC. The instructions are grouped by function, and then explained in detail.*

*This chapter discusses:*

- *The instructions that are used with the D320 PLC*
- *How to read the descriptions of the instructions*
- *Detailed information concerning the usage of the instructions*

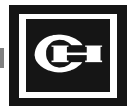

# **Basic Instructions**

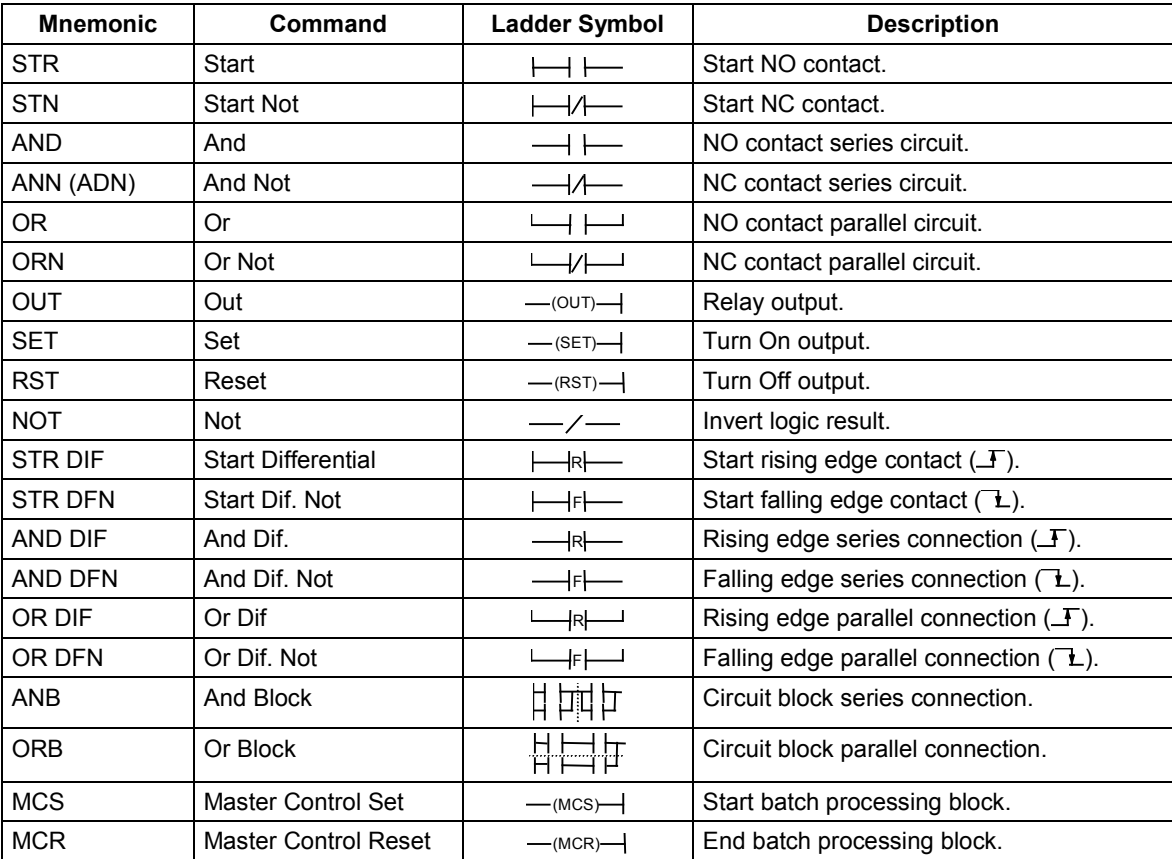

**Note:** NO = Normally Open NC = Normally Closed

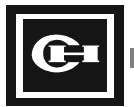

# **Timer/Counter/SR Instructions**

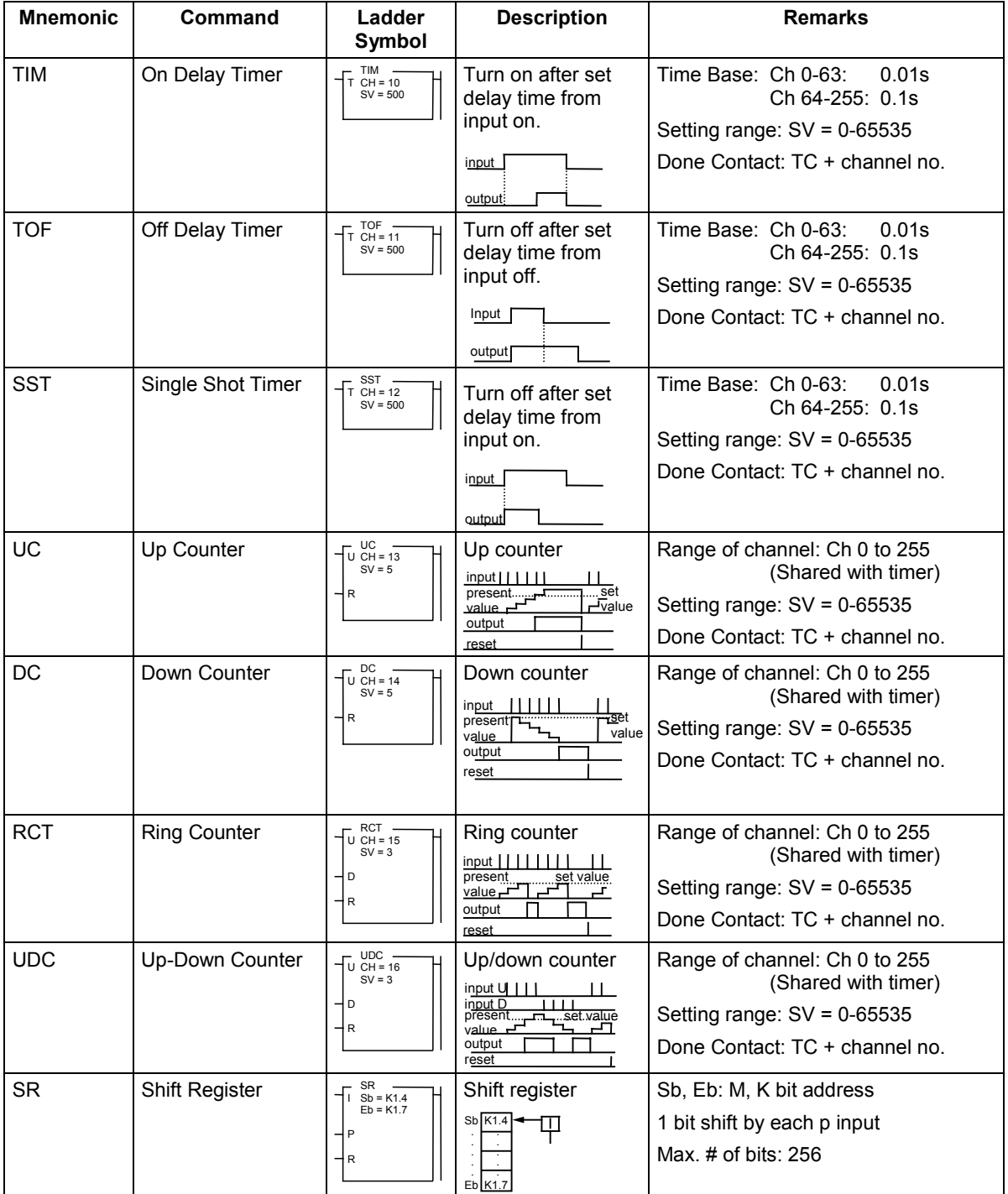

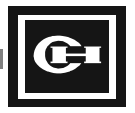

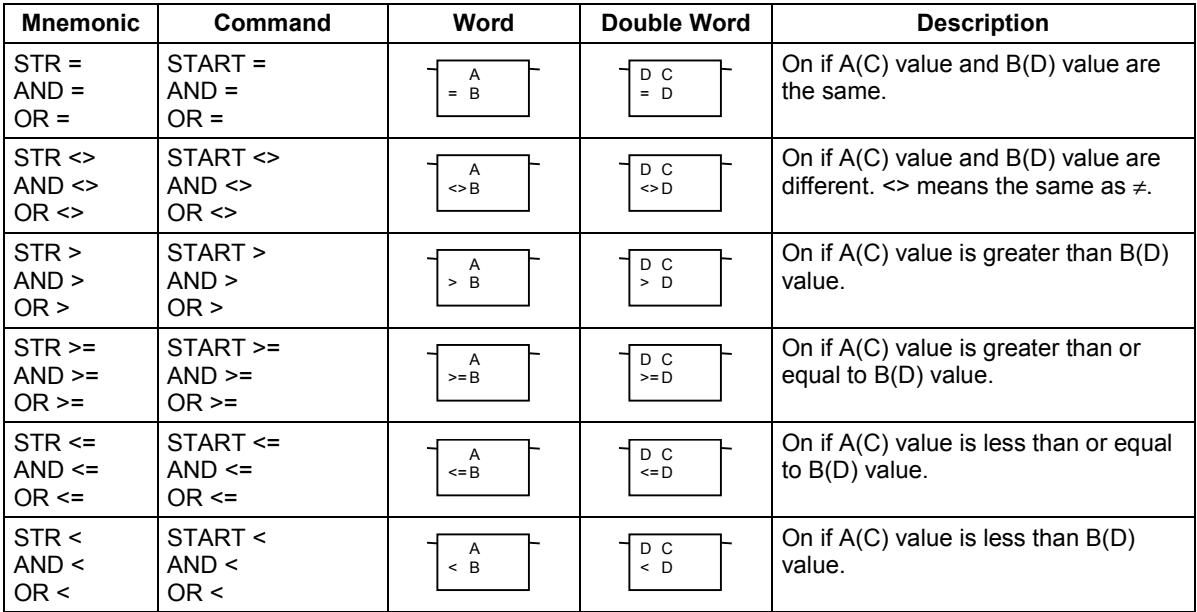

# **Comparison Instructions**

# **Substitution, Increment/Decrement Instructions**

**Note:** Application instructions that operate on double words (32-bit) are designated with a "D" in front of the single word instruction. For example, DINC refers to double word decimal increment, DDEC refers to double word decimal decrement, etc.

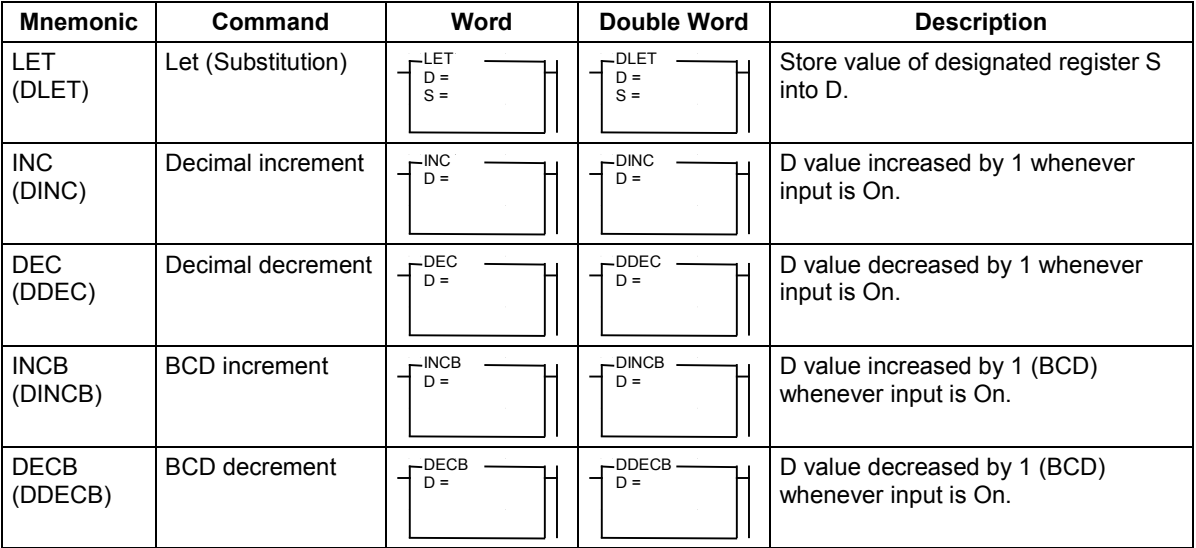

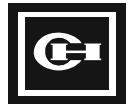

# **Arithmetic Instructions**

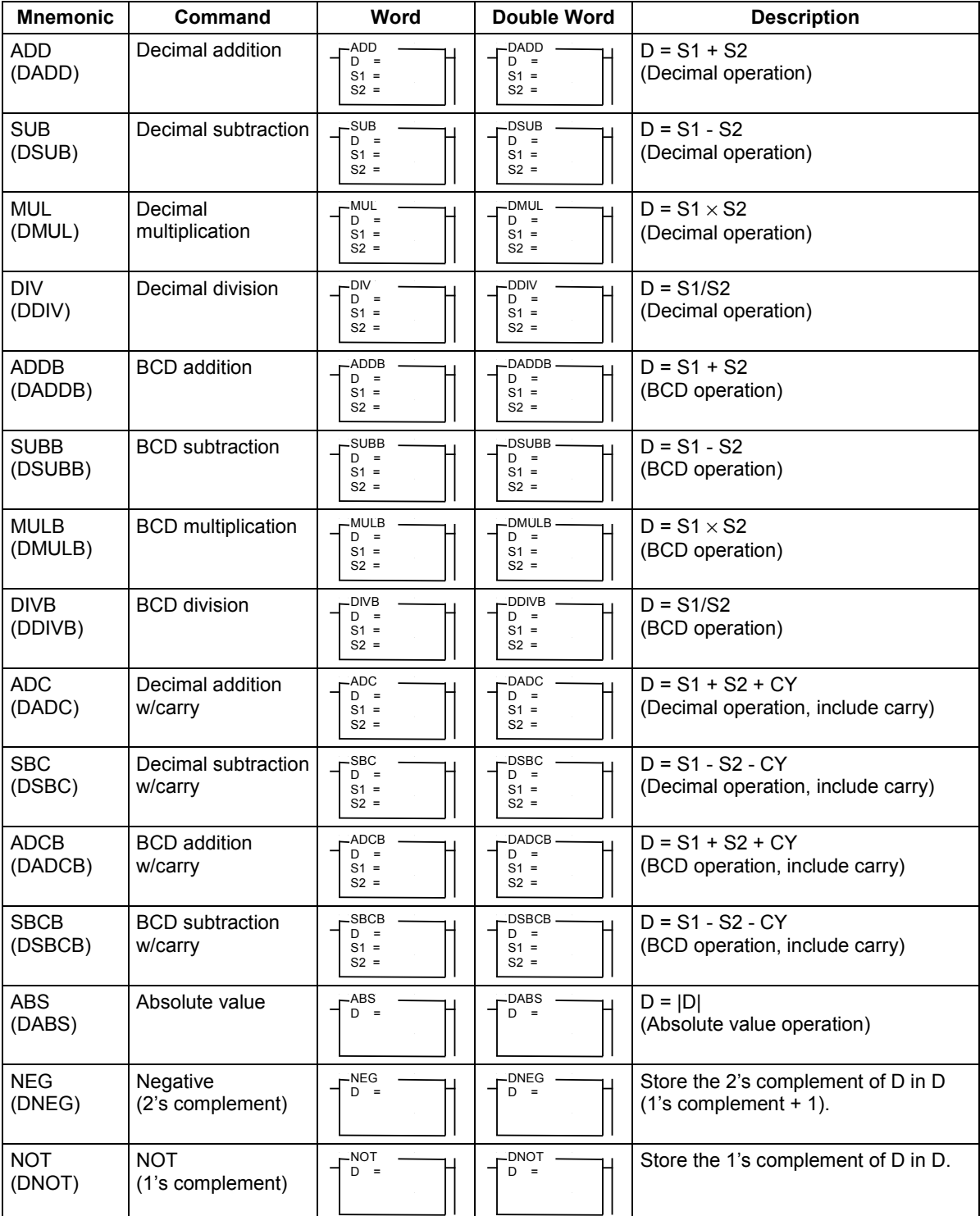

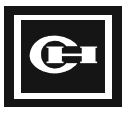

# **Logic Instructions**

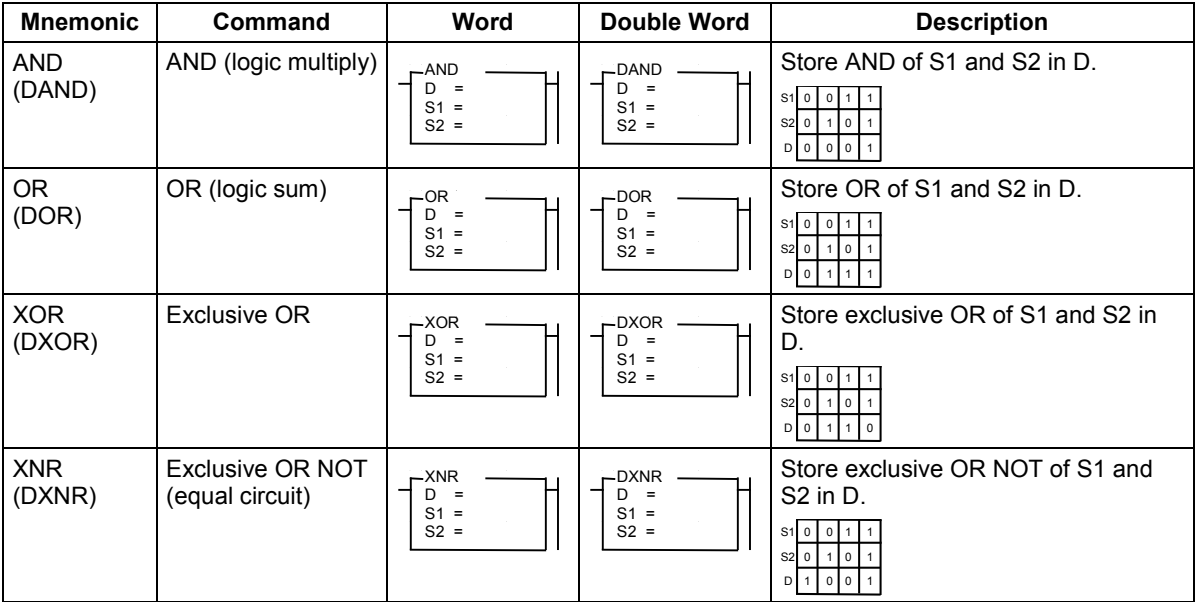

# **Rotation Instructions**

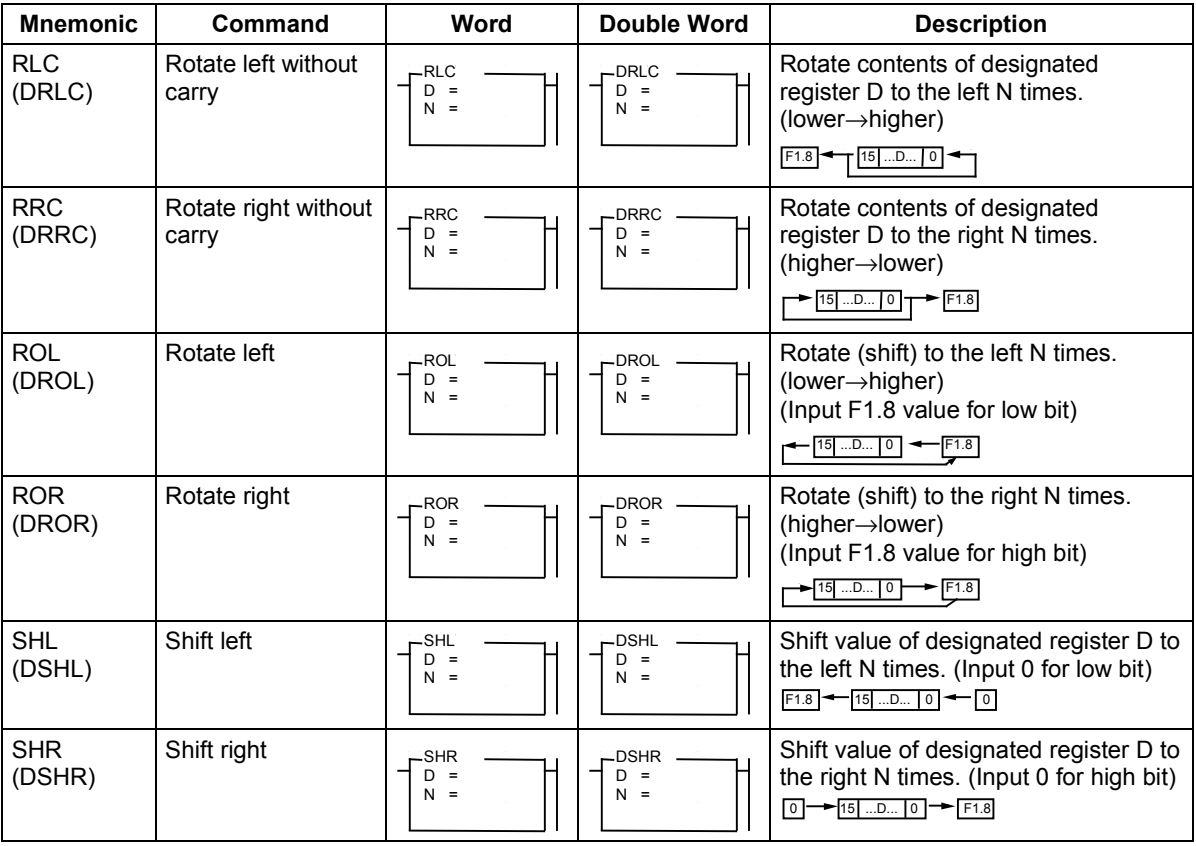

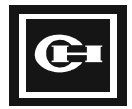

# **Word Conversion Instructions**

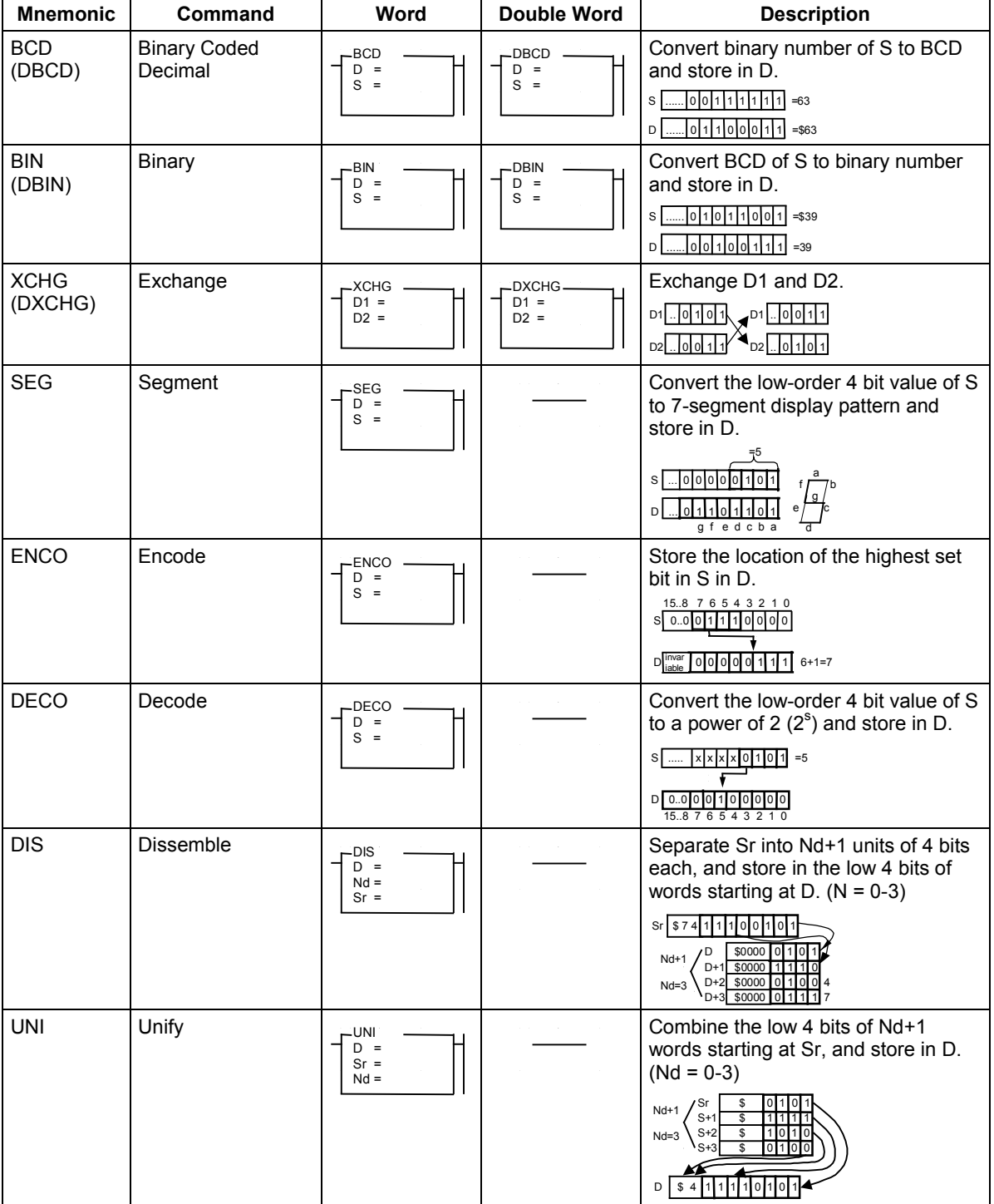

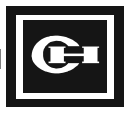

# **Bit Conversion Instructions**

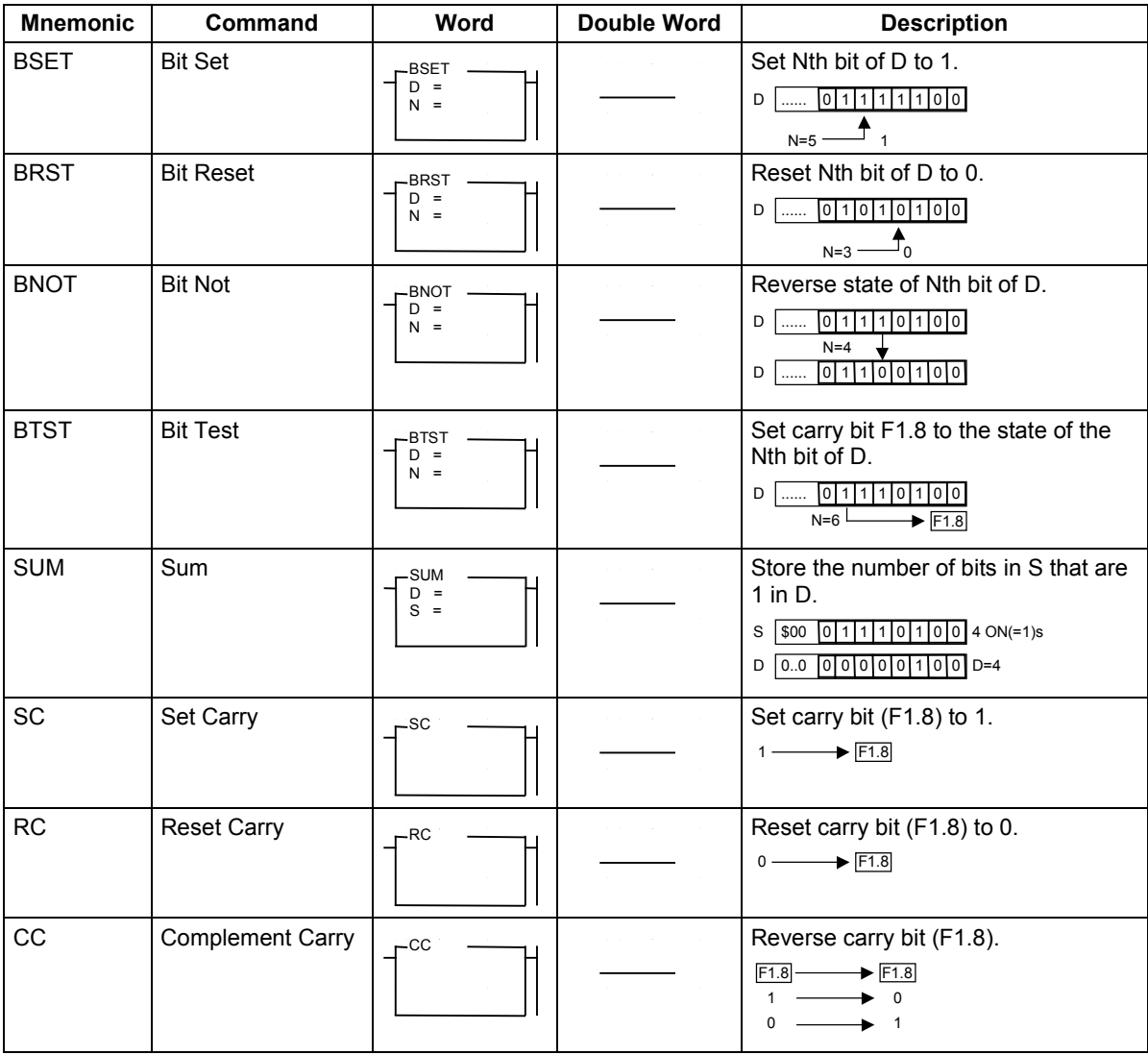

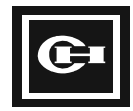

# **Transfer Instructions**

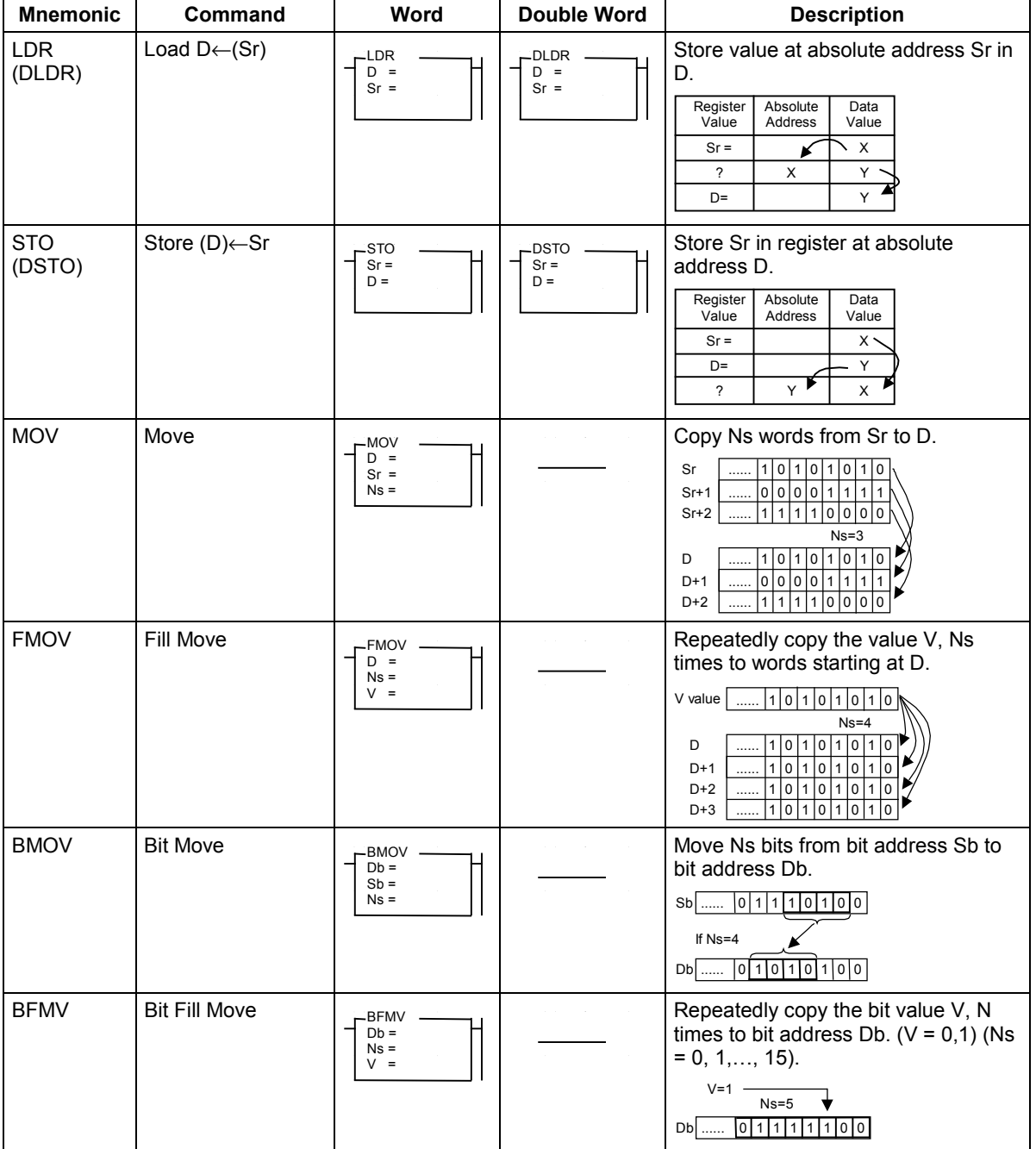

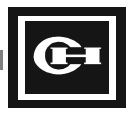

# **Block Processing Instructions**

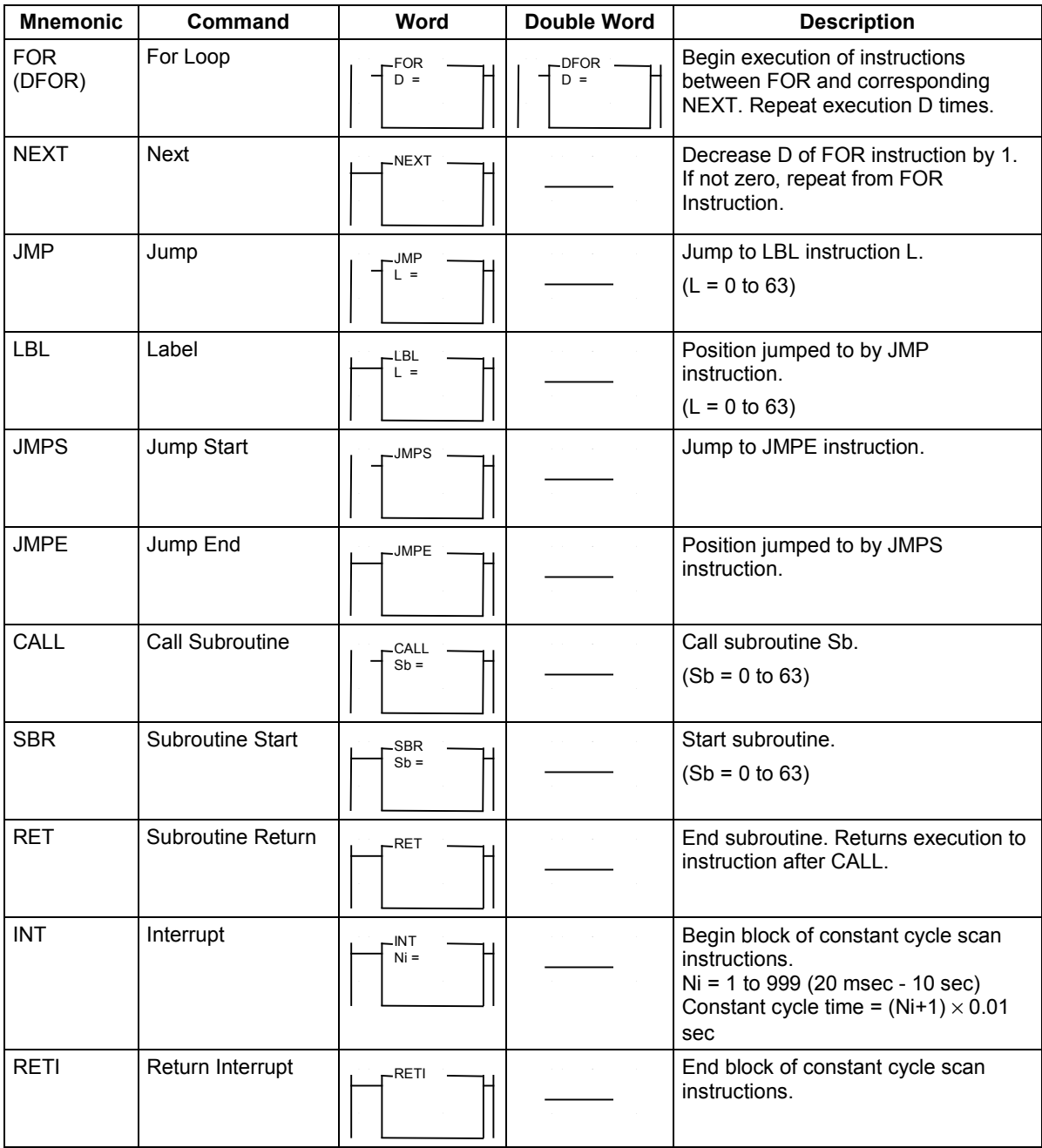

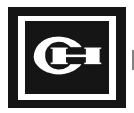

# **Special Instructions**

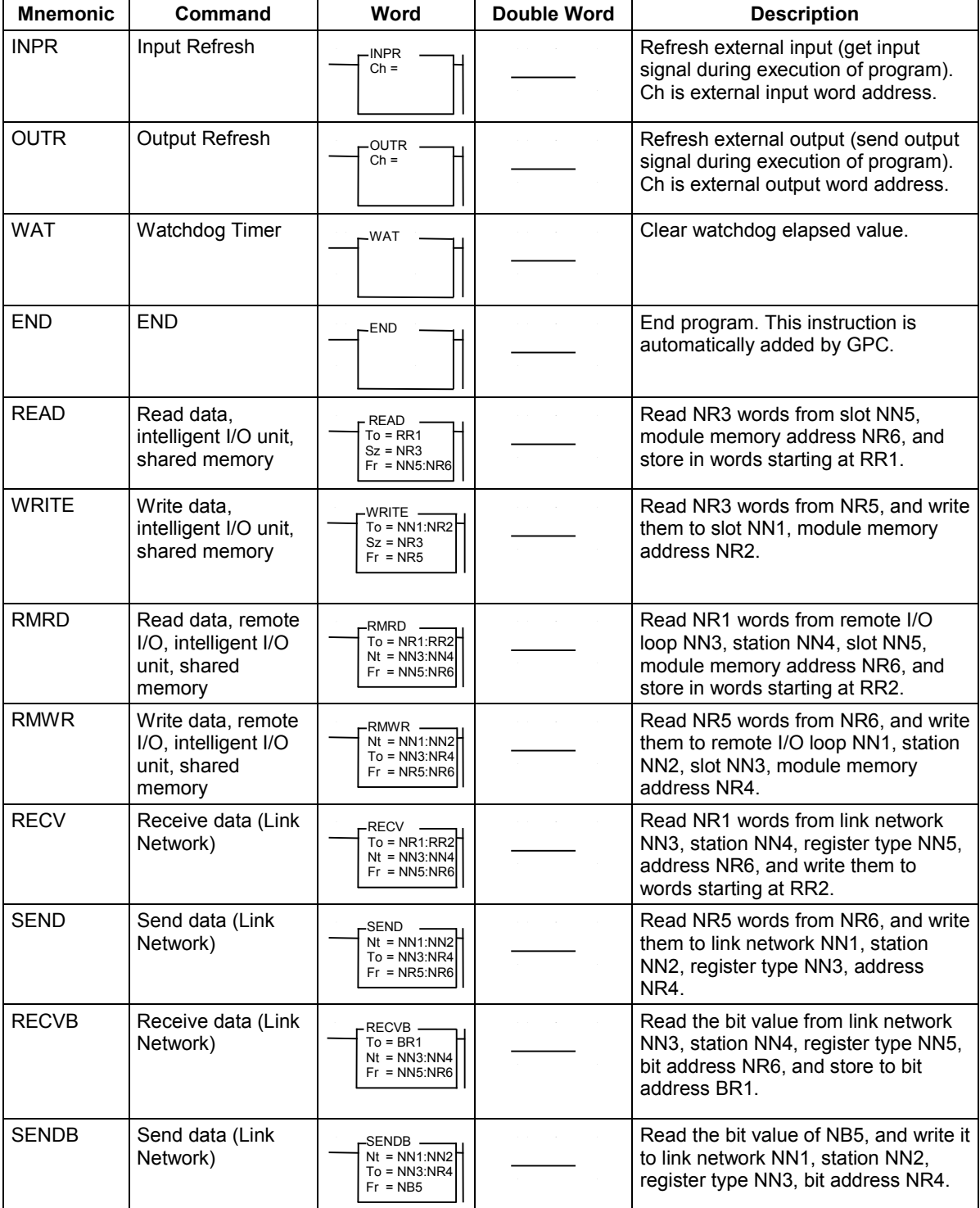

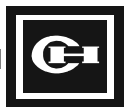

# **How to Read the Description of Instructions**

Each instruction is explained in three parts: the instruction itself, its ladder diagram, and a description. This section explains how to read the instructions.

### **Sample Instruction**

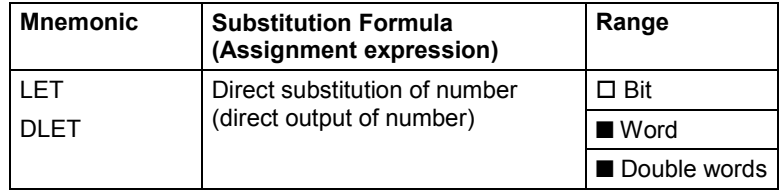

#### *Explanation of Codes*

 $\square$  = unavailable option

 $\blacksquare$  = available option

\$xx indicates a hexadecimal number.

#### *Explanation of Table*

- Mnemonic—A word instruction, D designates double word instruction.
- Assignment expression—Description of the instruction.
- Range—Size of data that can be used by this instruction.

#### **Sample Ladder**

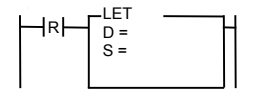

D: Destination S: Source Example:  $S = M0$ , and M0 is 123  $D = R3$ , and R3 is 456 Before execution:  $M0 = 123$ ,  $R3 = 456$ After execution:  $M0 = 123$ ,  $R3 = 123$ 

#### *Explanation of Ladder*

The ladder diagram shows the structure of the instruction as it is displayed. Additional text typically gives an example and explains the processing structure.

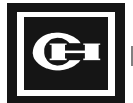

## **Sample Description**

Range: LET: 0 to 65,535

DLET: 0 to 4,294,976,295

- 1. Either a register (R, M, K, L, or W) address or a constant number can be assigned for S.
- 2. When S is a register address, copy the data of the register to D.
- 3. When S is a constant number, copy the value to D.
- 4. This operation occurs on every scan for which the input condition to the instruction is true.

#### *Explanation of Description*

The description provides details of the instruction.

#### **Sample Example**

#### **Program Expression Time Chart**

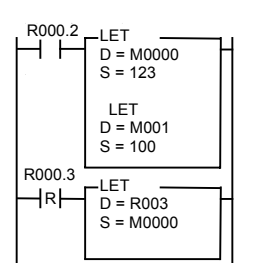

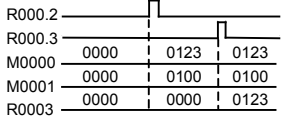

#### *Explanation of Example*

The example shows an application of an instruction as programmed in GPC. The time chart demonstrates how the instruction operates with respect to time and the changing input conditions for the example. The results of the operation may also be shown as part of the example.

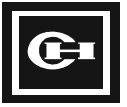

# **Basic Instruction Details**

#### **Instruction**

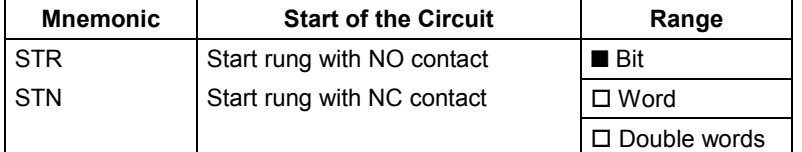

# **Ladder**

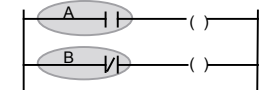

Used for the start of a circuit. STR: Start NO (normally open) contact STN: Start NC (normally closed) contact (STR NOT) A: Circuit started with NO contact→STR B: Circuit started with NC contact→STN

#### **Description**

- 1. Every rung in the ladder program begins with either a STR or STN.
- 2. Every rung will contain one or more contacts.
- 3. Every rung will end in one or more output coils or application instructions.
- 4. When programming a ladder with NO and NC contacts, GPC will automatically use the proper contact instruction (STR, STN, AND, ANN, OR, ORN).

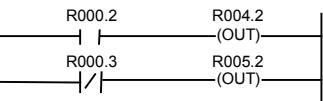

Start of circuit: R000.2, R000.3 End of circuit: R004.2, R005.2

#### **Example**

#### **Program Expression Time Chart**

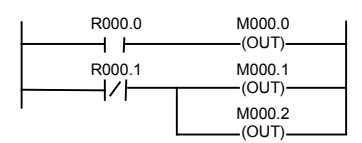

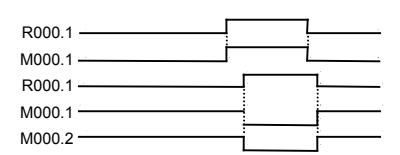

M000.0 has the same logic as R000.0

M000.1, M000.2 have the opposite logic as R000.1

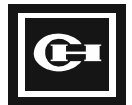

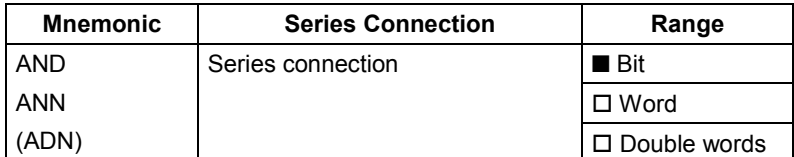

## **Ladder**

AND: NO (normally open) contact series connection.

ANN: NC (normally closed) contact series connection.

# **Description**

 $\n *+*$ 

- 1. AND and ADN (AND NOT) indicate a series connection of each contact.
- 2. The number of ANDs and ADNs used within one branch (rung) is unlimited.

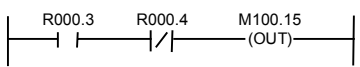

3. M100.15 is On only when contact R000.3 is On and contact R000.4 is Off. M100.15 is Off for all other cases.

# **Example**

#### **Program Expression**

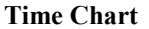

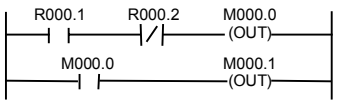

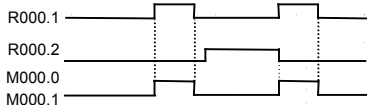

Contact M000.0 is On only when R000.1 is On and R000.2 is Off. M000.0 is Off for all other cases.

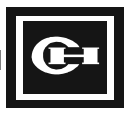

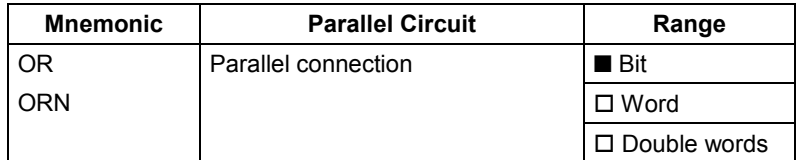

### **Ladder**

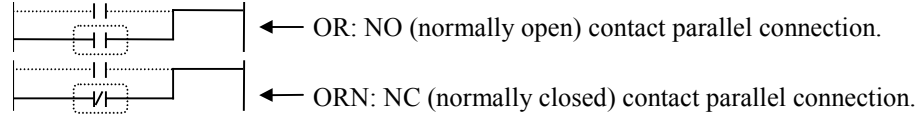

# **Description**

- 1. OR and ORN (OR NOT) indicate parallel connection of each contact.
- 2. The number of ORs and ORNs used within a branch is unlimited.

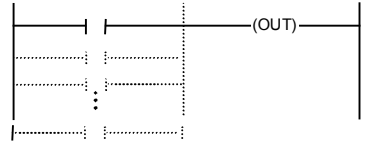

# **Example**

#### **Program Expression Time Chart**

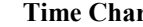

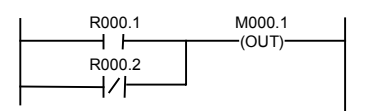

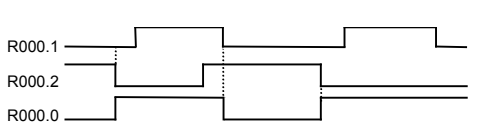

Contact M000.1 is On if contact R000.1 is On or contact R000.2 is Off.

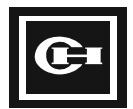

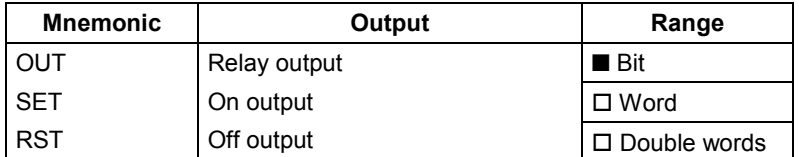

### **Ladder**

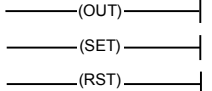

OUT: Relay coil turns On or Off based on the state of the input conditions.

SET: Relay coil turns On when the input conditions are true. RST: Relay coil turns Off when the input conditions are true.

**Description**

For an OUT instruction, you cannot use the same address twice.

OUT, SET, and RST instructions must be connected to the right bus and not in the middle of the circuit.

- 1. OUT—Use for external I/O (R), internal (M), and retentive (K) contacts. On or Off according to status of the input condition.
- 2. SET—Use for external  $I/O(R)$ , internal  $(M)$ , and retentive  $(K)$  contacts. The same address can be used more than once. When the input conditions are true, the coil is turned On and stays on unless turned off by a RST. The output is turned Off in the Stop mode.
- 3. RST—Use for external I/O (R), internal (M), and retentive (K) contacts. The same address can be used more than once. When the input conditions are true, the coil is turned Off and stays off unless turned on by a SET. The output is Off in the Stop mode.
- 4. When using retentive coils (K) in OUT, SET, or RST, the state is maintained. It will remain On or Off even after placed in the Stop mode and power is turned off.

## **Example**

#### **Program Expression Time Chart**

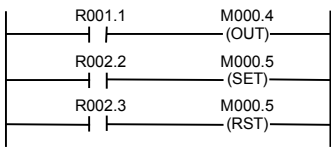

R001.1  $\Box$   $\Box$  R002.2 R002.2  $M000.4$   $\qquad \qquad$   $\qquad$   $\qquad$   $M000.5$ 

M000.4 follows contact logic for R001.1 input. When R002.2 contact is On, M000.5 output is On. When R002.3 contact is On, M000.5 output is Off.

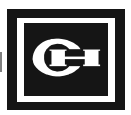

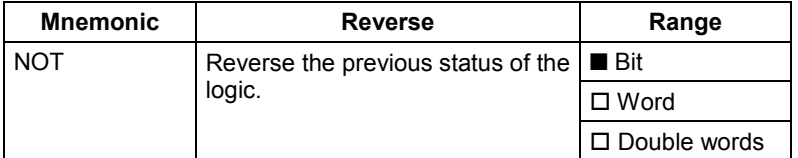

## **Ladder**

 $A \longrightarrow B$ 

Reverse the logic result of the input conditions before A at B. Reverse the previous On/Off state and transfer to the next input. The results of the NOT execution:

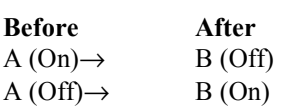

## **Description**

- 1. The instruction cannot be connected directly to the bus—it must come after a contact or set of contacts.
- 2. The instruction directly inverts the result of the input conditions before it. The instruction can be used for verification of the circuit or in the test stage.

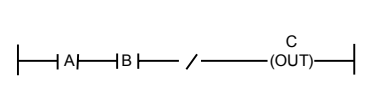

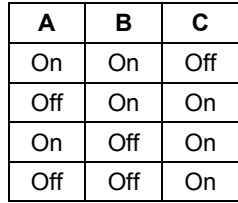

## **Example**

#### **Program Expression Time Chart**

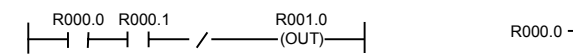

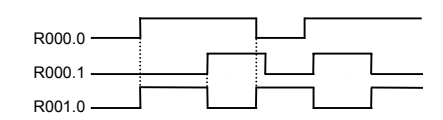

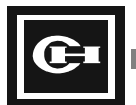

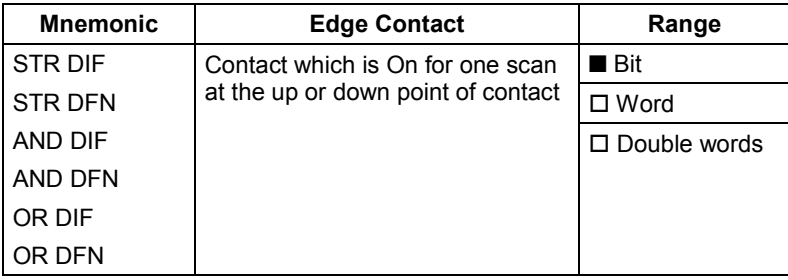

#### **Ladder**

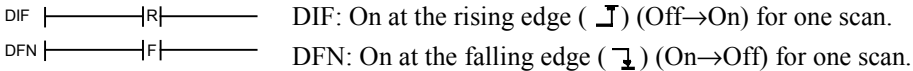

#### **Description**

- 1. The DIF and DFN instructions may be used more than once in the ladder program for any of the bit addresses (R, L, M, K, F, and TC).
- 2. The DIF instruction is a contact which is On for the first scan after the signal has changed from Off→On. The contact is Off for all other scans, when the signal has not changed from Off or On.
- 3. The DFN instruction is a contact which is On for the first scan after the signal has changed from On→Off. The contact is Off for all other scans, when the signal has not changed from Off or On.
- 4. Both DIF and DFN can be used on the same bit address in a single scan.

## **Example**

#### **Program Expression Time Chart**

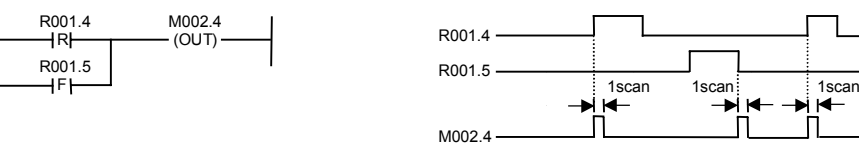

Contact M002.4 is On if contact R001.4 changes from Off→On or contact R001.5 changes from On→Off.

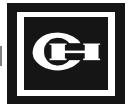

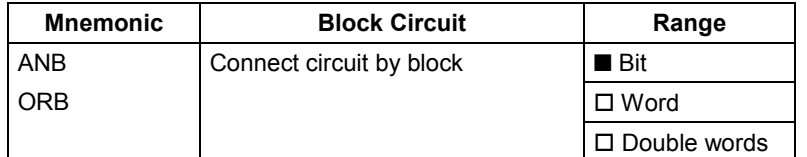

## **Ladder**

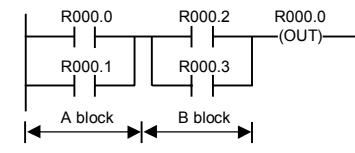

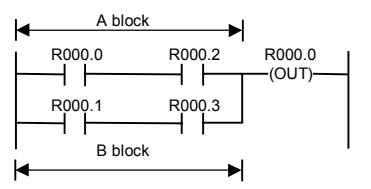

ANB: block in series ORB: block in parallel

# **Description**

- 1. Block in series:
	- Series connection of more than two contacts.
	- Starts with STR or STN.
	- $\blacksquare$  Ends with ANB.
- 2. Block in parallel:
	- Parallel connection of more than two contacts.
	- **Starts with STR or STN.**
	- Ends with ORB.
- 3. When programming in ladder, GPC will automatically add the proper ANB and ORB instructions as required by the contact connections.

#### **Example**

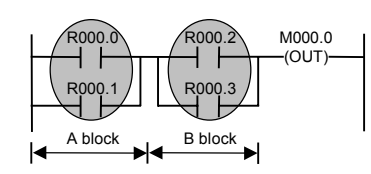

#### **Program Expression (ANB)** Program Expression (ORB)

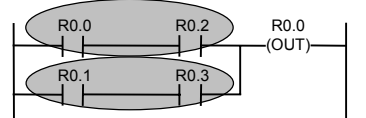

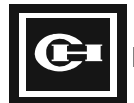

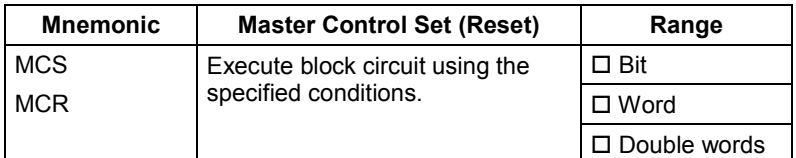

# **Ladder**

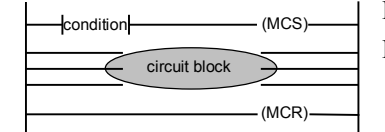

MCS: Enable processing of the following block of instructions. MCR: End block of instructions enabled by MCS.

# **Description**

- 1. MCS (Master Control Set)—Marks the start of a conditional block of instructions. When the input conditions to the MCS are false, the block of instructions that follow are executed as false. Must be used with MCR.
- 2. MCR (Master Control Reset)—Marks the end of a conditional block of instructions. Must be used with MCS.
- 3. Up to seven MCS/MCR blocks can be nested.

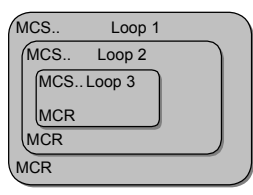

4. If you use eight or more MCS/MCR nested blocks, a syntax error will occur.

# **Example**

#### **Program Expression Time Chart**

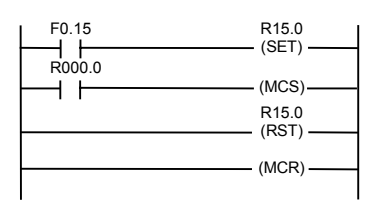

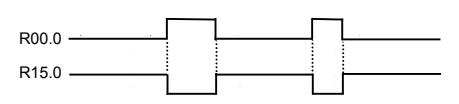

The circuit block R15.0 bit is reset (0) by R000.0.

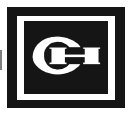

# **Timer/Counter/SR Instruction Details**

## **Instruction**

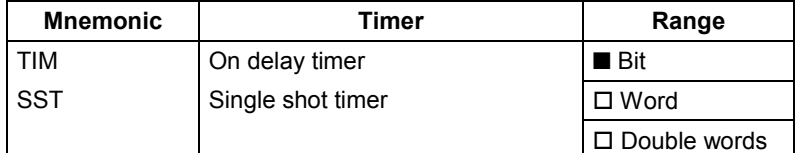

# **Ladder**

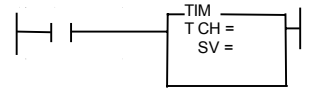

In t seconds ( $t = SV \times$  time base) after the input is On, the output is On. If the input is Off, the output is Off. Valid channel numbers: Ch 0 through Ch 255 (256 channels) Done contact: TC + channel number SV set range: 0 to 65,535

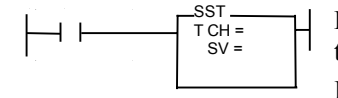

For t seconds ( $t = SV \times$  time base) after input is On, the output is On. At the end of t seconds, the output is Off. If the input is Off, the output is Off. Valid channel numbers: Ch 0 through Ch 255 (256 channels) Done contact: TC + channel number

#### **Description**

1. Ch 0 to Ch  $63$ : Time base = 0.01 sec (10 msec) Ch 64 to Ch 255: Time base =  $0.1$  sec (100 msec)

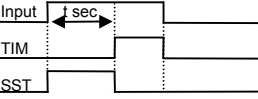

- 2. The output done contact of the timer is  $TC + channel$  number.
- 3. The channel number can only be used once. It cannot be reused by other timer or counter instructions (TOF, UC, DC, RCT, UDC).
- 4. To change the Set Value or Present Value of the timer while the program is running, modify registers W2048 to W2559. In GPC, you may also reference these registers using the PV or SV designation.
- 5. The Present Value (PV) is reset to zero when the input is Off, in Stop mode, or when power is off.

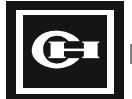

# **Example**

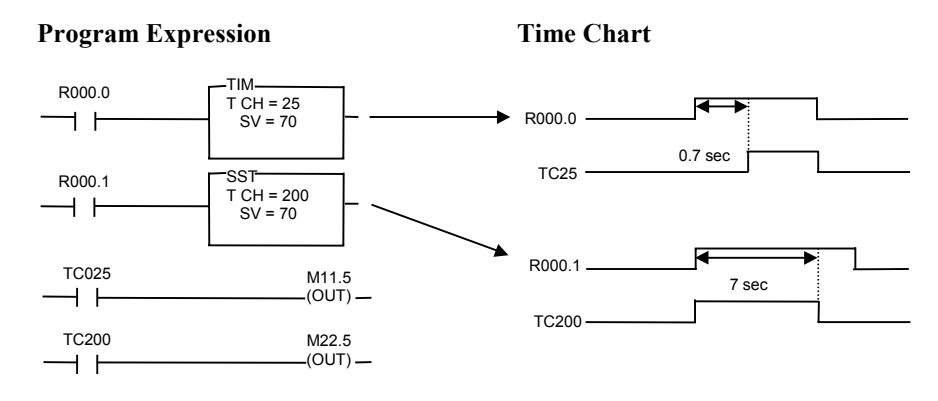

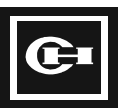

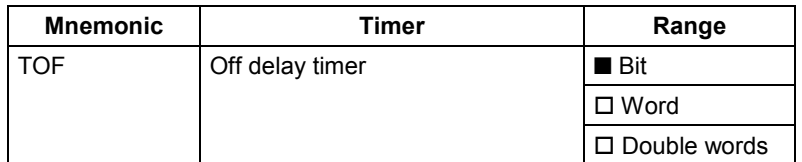

## **Ladder**

In

Oι

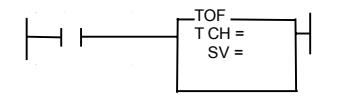

t sec t sec t sec t sec t sec t sec t sec t sec t sec t sec t sec t sec t sec t sec t sec t sec t sec t sec t<br>A sec t sec t sec t sec t sec t sec t sec t sec t sec t sec t sec t sec t sec t sec t sec t sec t sec t sec t

ப

- While the input is On, the timer output is On. For t seconds  $(t =$  $SV \times$  time base) after the input turns Off, the output stays On.
- Unlike the TIM and SST instruction, in which the PV counts up from 0, the timer elapsed value (PV) decreases from SV when the input is turned Off until it reaches 0.
- If the input is turned On again before the output turns Off, the output is maintained On.
- Available channels are Ch 0 through Ch 255 (256 channels) and Set Value (SV) is from 0 to 65,535.

# **Example**

#### **Program Expression Time Chart**

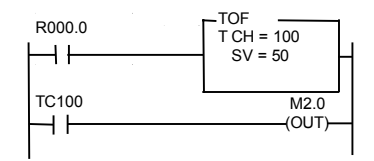

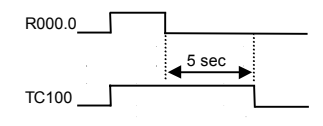

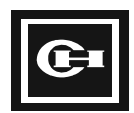

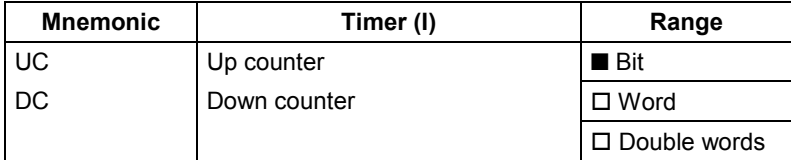

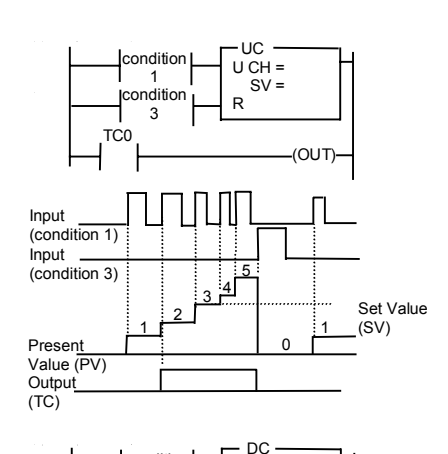

 $D CH =$  $S_{\rm V}$  = R

 $\frac{1}{2}$  0 0 0 0 2

condition 2 condition 3

Example of UC with  $SV = 3$ .

- Whenever count input condition (U input) turns On, PV increases by 1. When PV and SV are the same, the output TC done contact is On. When the reset input condition (R input) is On, the output contact is Off.
- While the count input pulses On, the PV will continue to count up to a maximum of 65,535. When the reset input is On, the PV is reset to a value of 0.

Example of DC with  $SV = 3$ .

- Whenever count input condition (D input) turns On, PV decreases by 1. When PV is 0, the output TC done contact is On.
- When the reset input condition  $(R$  input) is turned On, the TC done contact is turned Off, and the PV is set to 0.

#### **Description**

Input (condition 2) Reset (condition 3)

Present Value (PV)<br>Outpu<u>t<br>(</u>TC)

- 1. The timer/counter channel can only be used once. It cannot be reused by other timer or counter instructions (TIM, SST, TOF, RCT, UDC). A maximum of 256 channels (Ch 0 to Ch 255) can be used.
- 2. The output done contact is displayed as  $TC + channel$  no. in the counter.

Set Value (SV)

- 3. The elapsed value (PV) of the counter is maintained in case of a power failure and for retentive purposes.
- 4. When SV is 0, the output contact (TC) turns On if one pulse of input occurs.
- 5. SV can be specified from 0 to 65,535.

**CAUTION:** Each input condition to the counter should be on its own line of the rung. They should not share a common contact or be connected in any way.

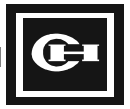

# **Example**

### **Program Expression Time Chart**

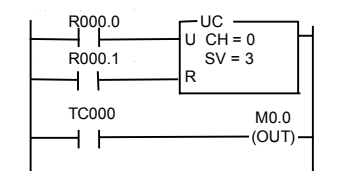

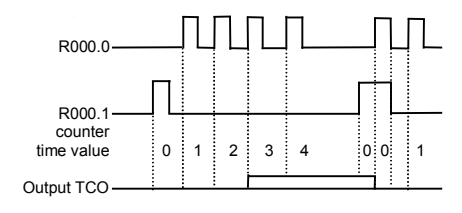

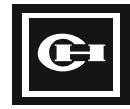

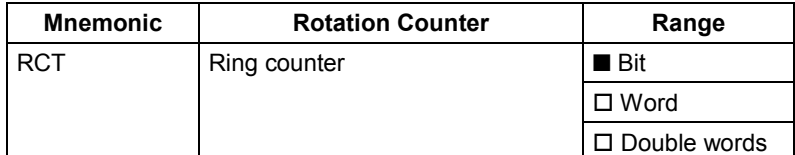

# **Ladder**

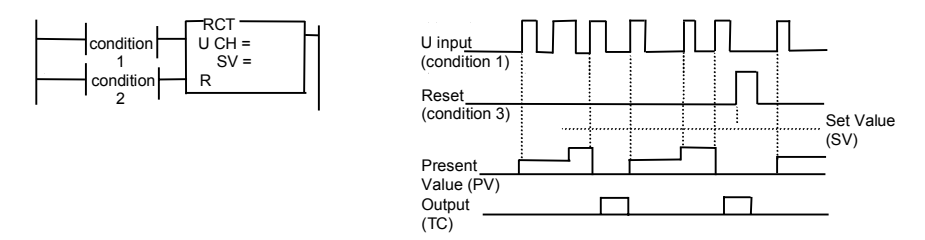

## **Description**

- 1. When the input count condition (U input) turns on, the Present Value (PV) is incremented by 1. When the PV reaches the Set Value (SV), it is reset to 0, the output done contact is turned On, and stays On until the next count input pulse is received.
- 2. When the reset input condition (R input) is On, the output done contact is turned Off. All count input pulses are ignored and the Present Value stays reset to 0.
- 3. When the SV of the counter is 0, the output done contact is On unless the reset input is On.
- 4. The timer/counter channel can only be used once. It cannot be reused by other timer or counter instructions (TIM, SST, TOF, UC, DC, UDC). The number of available channels is 256 (Ch 0 through Ch 255).
- 5. The counter can be set to a maximum value of 65,535.

## **Example**

#### **Program Expression Time Chart**

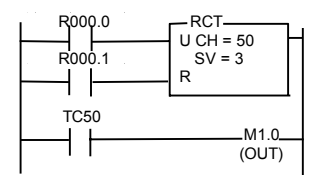

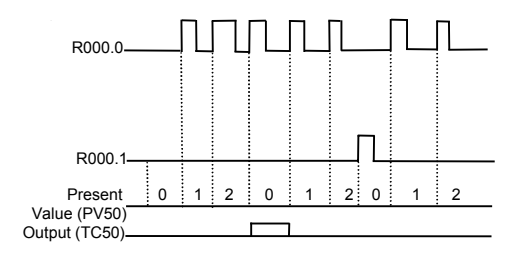

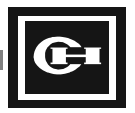

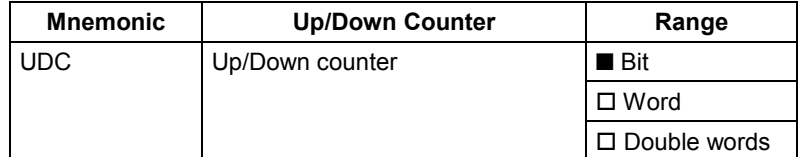

#### **Ladder**

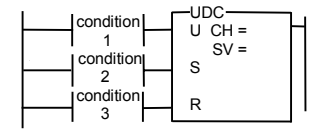

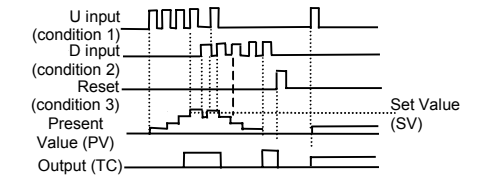

### **Description**

- 1. When the up count input (U input) turns On, the Present Value (PV) increases by 1. When the down count input (D input) turns On, PV decreases by 1. When PV is greater than or equal to the Set Value (SV) or is reduced to 0, the output done contact turns On.
- 2. In the following cases, the output done contact changes from On to Off:
	- When the reset input is turned On.
	- When the PV is decreased below the SV by the down count pulse input.
	- When the PV increases from 0 to 1 by the up count pulse input.
- 3. If the reset input (R input) is On, the output is Off. In this state, the up/down counter input pulses are ignored and the Present Value stays reset to 0.
- 4. When the up count input pulse and the down count input pulse occur at the same time, the PV does not change.
- 5. When the PV is 0, if the down count pulse is input, the Present Value does not change, and the output is On. When the Present Value is 65,535, even if the up-counter pulse is input, the Present Value 65,535 is maintained.
- 6. When the counter Set Value is 0, if the reset input is On then the output is Off. If up or down is input while the reset input is Off, the output changes to On.
- 7. The timer/counter channel can only be used once. It cannot be reused by other timer or counter instructions (TIM, SST, TOF, UC, DC, RCT). The number of channels available is 256 (Ch 0 through Ch 255).
- 8. The SV can be set to a maximum value of 65,535.
- **CAUTION:** This instruction operates differently than the UDC instruction of the Cutler-Hammer D50/D300 PLC. Please read and understand the above information before using.

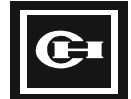

# **Example**

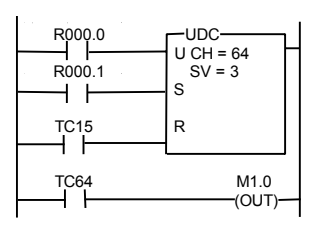

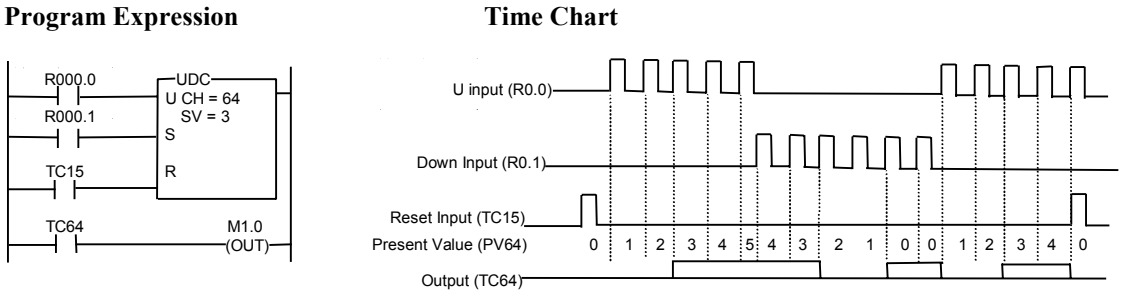

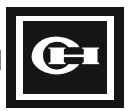

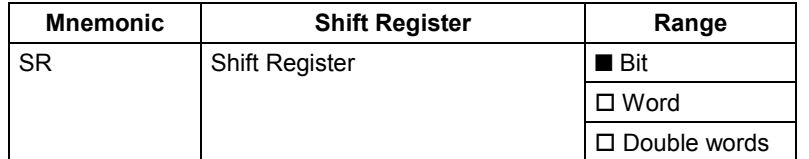

#### **Ladder**

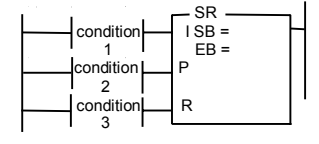

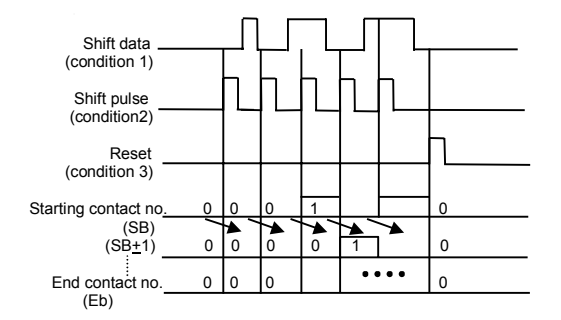

- 1. Condition 1 (Input Data): Condition (1 or 0) of the input data to the starting contact (Sb).
- 2. Condition 2 (Shift Pulse): Shift clock.
- 3. Condition 3 (Reset): Reset all the bits from the starting contact (Sb) to the end contact (Eb) to 0.

#### **Description**

- 1. The SR instruction can be used in the M and K address areas. When the K address area is used, data is maintained in the event of a power failure.
- 2. The number of available SR commands is 256. The SR commands can be used independently of the timer/counter.
- 3. When the Shift Pulse input (P input) is turned on, the starting contact (Sb) is set to the state of the Input Data input (I input).
- 4. As each Shift Pulse occurs, data is shifted by 1 bit from the starting contact (Sb) to the end contact (Eb). If Sb is at a lower starting bit address than Eb, the data is shifted up from Sb to Eb. If Sb is at a higher starting bit address than Eb the data is shifted down from Sb to Eb.
- 5. The total number of bits from Sb to Eb is from a minimum of 2 bits to a maximum of 2,047 bits.
- 6. Sb and Eb may not be the same bit address (bit size of 1).
- 7. If the reset input is On, all of the bits from Sb to Eb are set to 0.

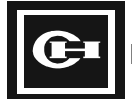
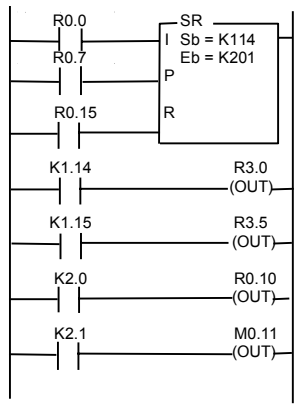

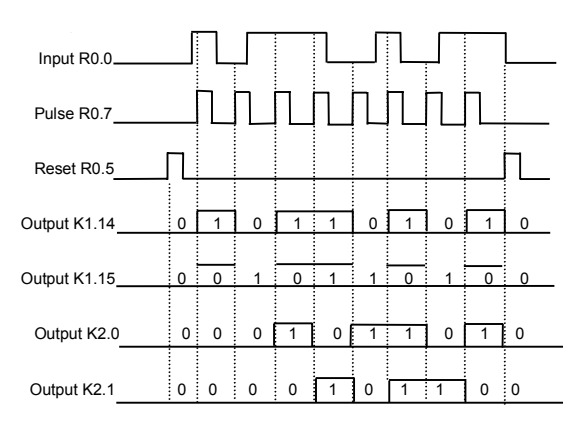

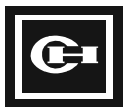

# **Comparison Instruction Details**

### **Instruction**

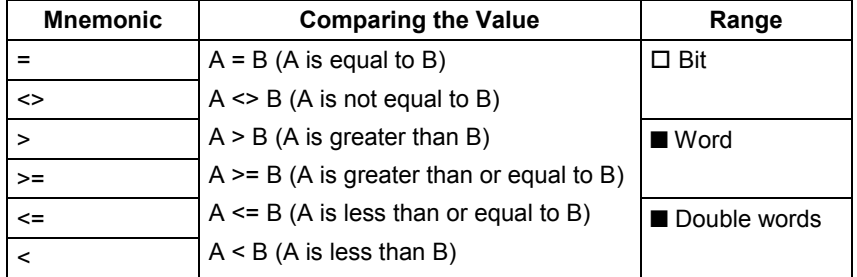

## **Ladder**

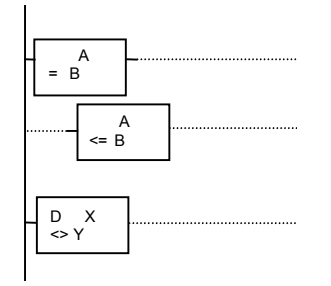

A or B: Constant value 0 to 65,535 or a word address (R, L, M, K, W, PV, SV, SR).

D is displayed when double words are input. When using GPC5 to program, change the mode to double (Ctrl+T) and then enter the comparison command.

### **Description**

- 1. The comparison functions as a contact, whose On/Off state is determined by the result of the comparison of A and B. If the comparison is true, the state is On.
- 2. Each comparison instruction can be used with the STR, AND, and OR instructions (GPC will automatically use the correct instruction).
- 3. Double word comparison instructions can process up to 32 bits of data (0 to 4,294,295).

#### **Example**

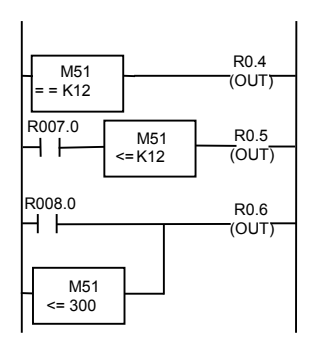

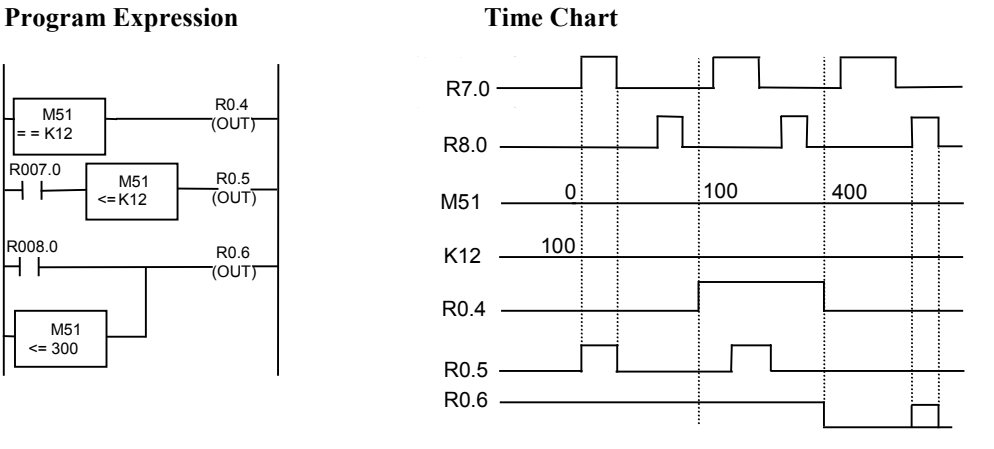

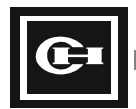

# **Substitution, Increment/Decrement Instruction Details**

### **Instruction**

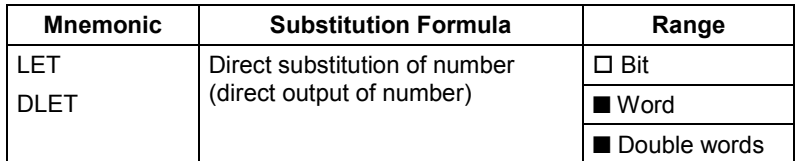

D: Destination

## **Ladder**

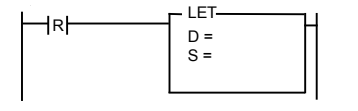

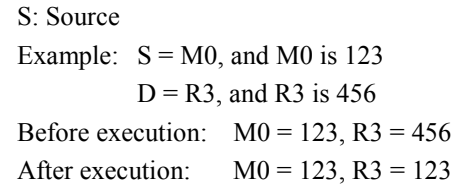

# **Description**

Range: LET: 0 to 65,535

DLET: 0 to 4,294,967,295

- 1. Either a register (R, M, K, L, or W) address or a constant number can be assigned for S.
- 2. When S is a register address, copy the data of the register to D.
- 3. When S is a constant number, copy the value to D.
- 4. This operation occurs on every scan for which the input condition to the instruction is true.

## **Example**

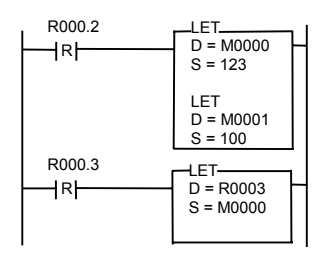

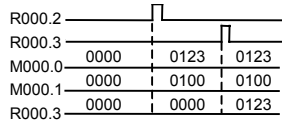

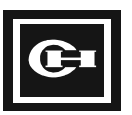

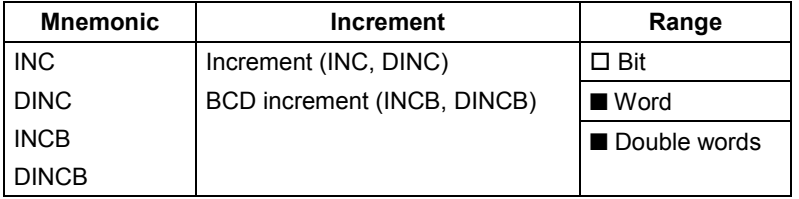

## **Ladder**

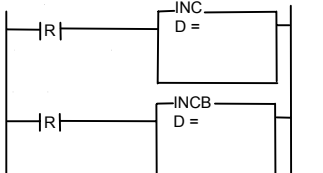

 $D = D + 1$ : Decimal number increment

 $D = D + 1$ : BCD increment

## **Description**

- 1. INC and DINC increase D in decimal by 1 when the input is On.
- 2. INCB and DINCB increase D in BCD (Binary Coded Decimal) by 1.
- 3. INC and INCB are word instructions for processing 16 bit data.
- 4. DINC and DINCB are double word instructions for processing 32 bit data.

#### **Example**

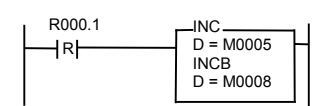

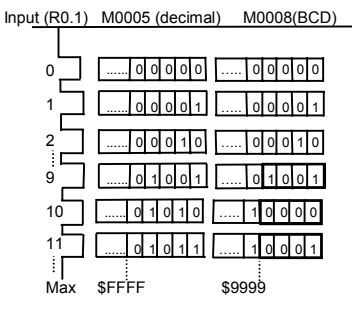

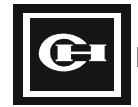

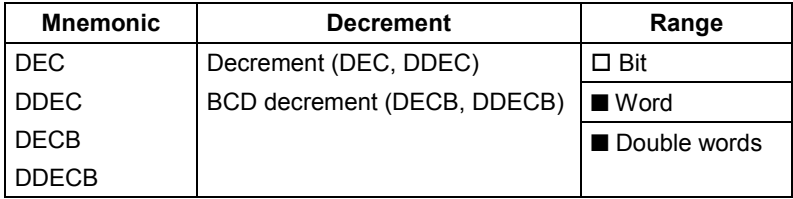

## **Ladder**

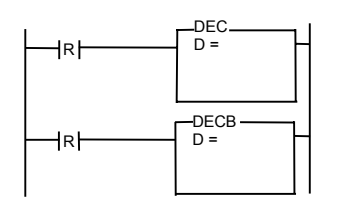

 $D = D - 1$ : Decimal decrement

 $D = D - 1$ : BCD decrement

## **Description**

- 1. DEC and DDEC decrease D by 1 down to 0 when the input is On.
- 2. DECB and DDECB decrease D by 1 in BCD to 0 when the input is On.
- 3. Word instructions (DEC, DECB) process 16 bit data, double word instructions(DDEC, DDECB) process 32 bit data.

## **Example**

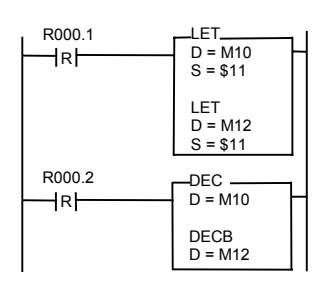

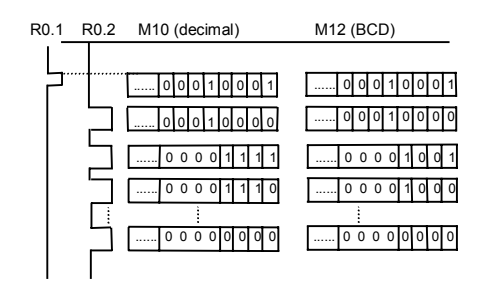

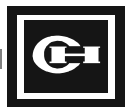

# **Arithmetic Instruction Details**

### **Instruction**

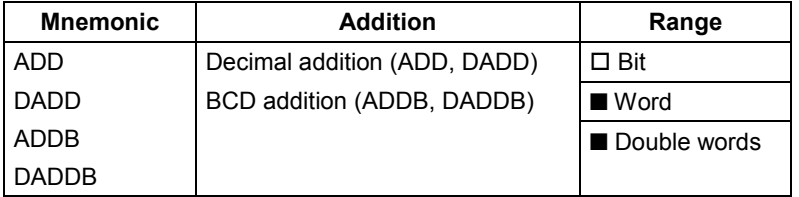

#### **Ladder**

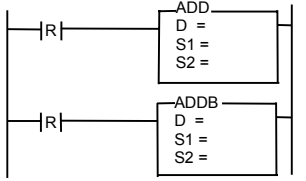

 $D = S1 + S2$ Decimal:  $SI = 21$ , and  $S2 = 22$ Hexadecimal:  $S1 = $15$  and  $S2 = $16$ ADD Example: Decimal:  $21 + 22 = 43$ 

ADDB Example:

BCD: 
$$
$15 + $16 = $31
$$

- 1. Add the data in the S1 and S2 addresses, then store the result in the D register.
- 2. When using ADD and ADDB, the calculation ranges are as follows:
	- $\blacksquare$  S1: 0 to 65,535 (\$0000 to \$FFFF)
	- $\blacksquare$  S2: 0 to 65,535 (\$0000 to \$FFFF)
	- D: 0 to 65,535 (\$0000 to \$FFFF)
- 3. When using DADD and DADDB, the calculation ranges are as follows:
	- S1: 0 to 4,294,976,295 (0 to \$FFFFFFFFFFF)
	- S2: 0 to 4,294,976,295 (0 to \$FFFFFFFFFFFF)
	- D: 0 to 4,294,976,295 (0 to \$FFFFFFFF)
- 4. If the result exceeds the range of calculation, a carry occurs. The carry flag (F1.8) is changed to On.
- 5. This operation will occur on every scan for which the input condition is true (On). To perform the operation only on a change of input condition, use the rising/falling edge contact.

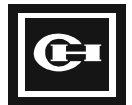

#### **Program Expression Conservation Results**

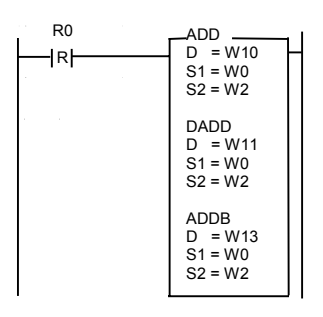

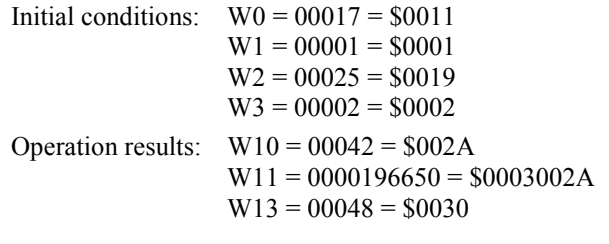

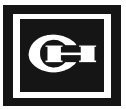

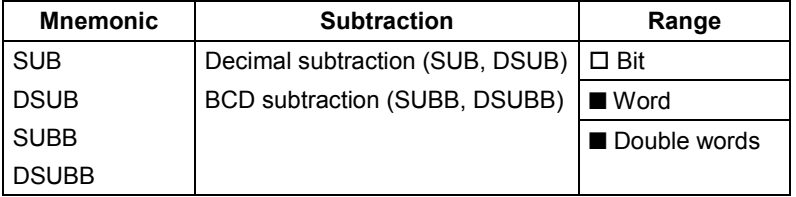

### **Ladder**

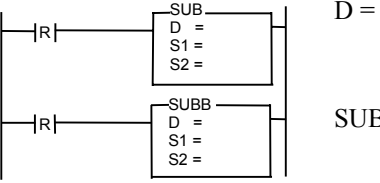

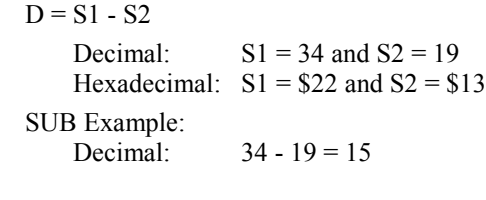

SUBB Example: BCD:  $$22 - $13 = $09$ 

#### **Description**

- 1. Subtract the data in S2 from S1, then store the result in the D register.
- 2. When using SUB and SUBB, the calculation ranges are as follows:
	- S1: 0 to 65,535 (\$0000 to \$FFFF)
	- $\blacksquare$  S2: 0 to 65,535 (\$0000 to \$FFFF)
	- D: 0 to 65,535 (\$0000 to \$FFFF)
- 3. When using DSUB and DSUBB, the calculation ranges are as follows:
	- S1: 0 to 4,294,976,295 (0 to \$FFFFFFFFFFFF)
	- S2: 0 to 4,294,976,295 (0 to \$FFFFFFFF)
	- D: 0 to 4,294,976,295 (0 to \$FFFFFFFFFF)
- 4. If the result exceeds the range of calculation, a carry occurs. The carry flag (F1.8) is changed to On.
- 5. This operation will occur on every scan for which the input condition is true (On). To perform the operation only on a change of input condition, use the rising/falling edge contact.

#### **Example**

#### **Program Expression Conservation Results**

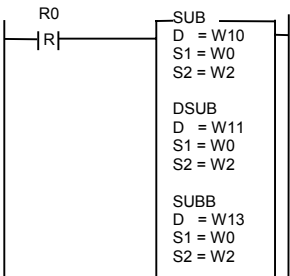

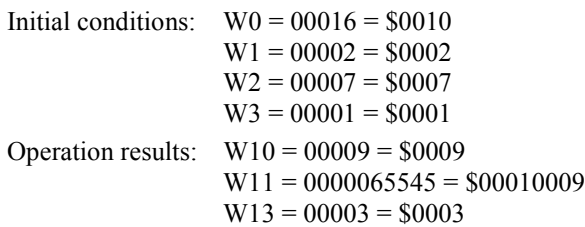

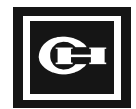

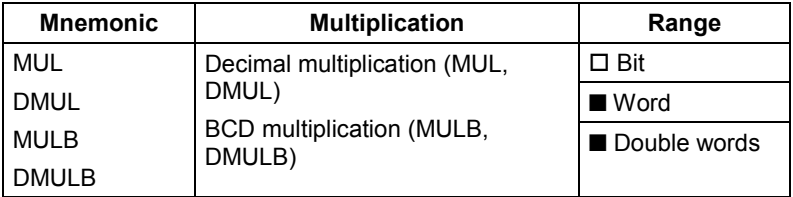

## **Ladder**

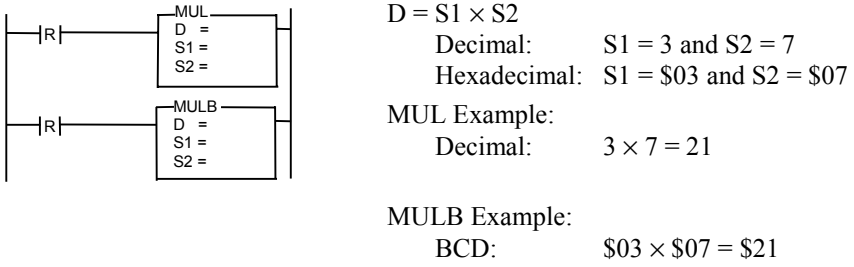

#### **Description**

- 1. Multiply the data in the S1 and S2 addresses, then store the result in the D register.
- 2. When using MUL and MULB, the calculation ranges are as follows:
	- $\blacksquare$  S1: 0 to 65,535 (\$0000 to \$FFFF)
	- $\blacksquare$  S2: 0 to 65,535 (\$0000 to \$FFFF)
	- $\blacksquare$  D: 0 to 65,535 (\$0000 to \$FFFF)
- 3. When using DMUL and DMULB, the calculation ranges are as follows:
	- S1: 0 to 4,294,976,295 (0 to \$FFFFFFFF)
	- $\blacksquare$  S2: 0 to 4,294,976,295 (0 to \$FFFFFFFFFF
	- $D: 0$  to 4,294,976,295 (0 to \$FFFFFFFFFFFF)
- 4. If the result exceeds the range of calculation, a carry occurs. The carry flag (F1.8) is changed to On. The high word of the result that exceeds the range of D is automatically stored in SR20.
- 5. This operation will occur on every scan for which the input condition is true (On). To perform the operation only on a change of input condition, use the rising/falling edge contact.

## **Example**

#### **Program Expression Conserversion Operation Results**

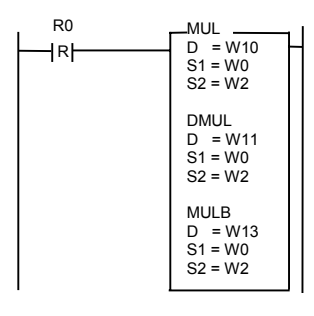

Initial conditions:  $W0 = 00002 = $0002$  $W1 = 00001 = $0001$  $W2 = 00006 = $0006$  $W3 = 00001 = $0001$ Operation results:  $W10 = 00012 = $000C$  $W11 = 0000524300 = $0008000C$  $W13 = 00018 = $0012$ 

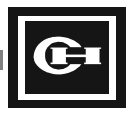

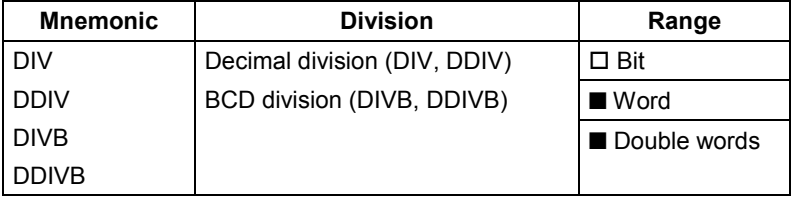

#### **Ladder**

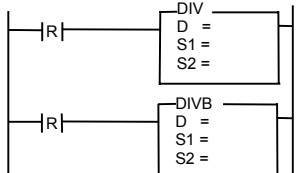

 $D = S1 \div S2$ Decimal:  $S1 = 18$  and  $S2 = 3$ Hexadecimal:  $S1 = $12$  and  $S2 = $03$ DIV Example: Decimal:  $18 \div 3 = 6$ DIVB Example: BCD:  $$12 \div $03 = $04$ 

#### **Description**

- 1. Divide the data in S1 by S2, then store the result in the D register.
- 2. When using DIV and DIVB, the calculation ranges are as follows:
	- $\blacksquare$  S1: 0 to 65,535 (\$0000 to \$FFFF)
	- $\blacksquare$  S2: 0 to 65,535 (\$0000 to \$FFFF)
	- D: 0 to 65,535 (\$0000 to \$FFFF)
- 3. When using DDIV and DDIVB, the calculation ranges are as follows:
	- S1: 0 to 4,294,976,295 (0 to \$FFFFFFFFFFFF)
	- S2: 0 to 4,294,976,295 (0 to \$FFFFFFFFFFFF)
	- $D: 0$  to 4,294,976,295 (0 to \$FFFFFFFFFFF)
- 4. The quotient is stored in the D register, and the remainder in special register SR22.
- 5. This operation will occur on every scan for which the input condition is true (On). To perform the operation only on a change of input condition, use the rising/falling edge contact.

#### **Example**

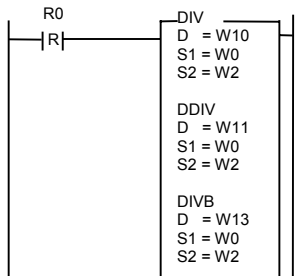

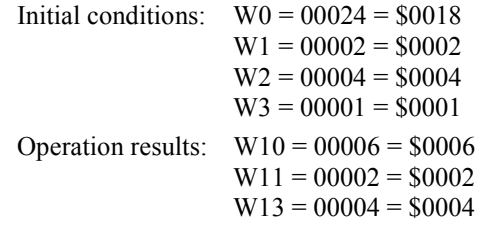

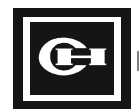

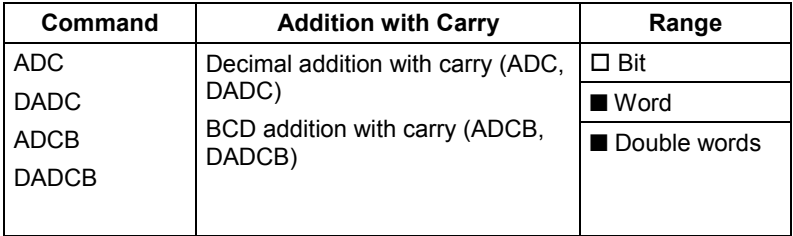

## **Ladder**

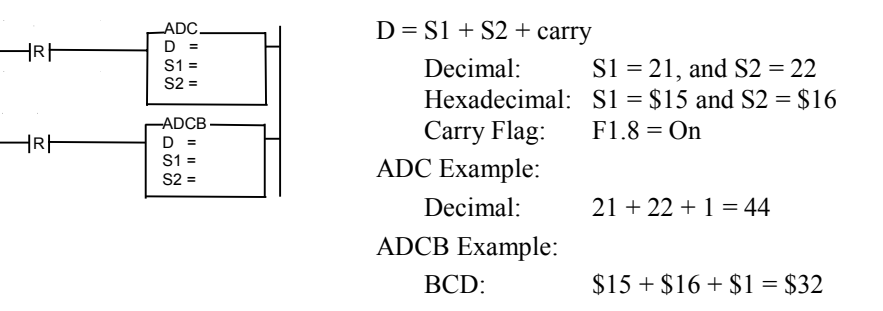

- 1. Add the data in the S1 and S2 addresses. If the carry flag F1.8 is On, add 1, otherwise add 0. Then store the result in the D register.
- 2. When using ADC and ADCB, the calculation ranges are as follows:
	- $\blacksquare$  S1: 0 to 65,535 (\$0000 to \$FFFF)
	- S2: 0 to 65,535 (\$0000 to \$FFFF)
	- $\blacksquare$  D: 0 to 65,535 (\$0000 to \$FFFF)
- 3. When using DADD and DADDB, the calculation ranges are as follows:
	- S1: 0 to 4,294,976,295 (0 to \$FFFFFFFF)
	- S2: 0 to 4,294,976,295 (0 to \$FFFFFFFF)
	- D: 0 to 4,294,976,295 (0 to \$FFFFFFFF)
- 4. If the result exceeds the range of calculation, a carry occurs. The carry flag (F1.8) is changed to On.
- 5. This operation will occur on every scan for which the input condition is true (On). To perform the operation only on a change of input condition, use the rising/falling edge contact.

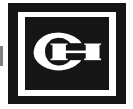

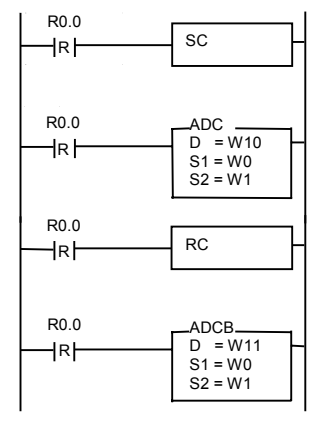

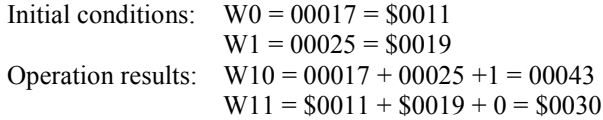

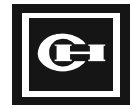

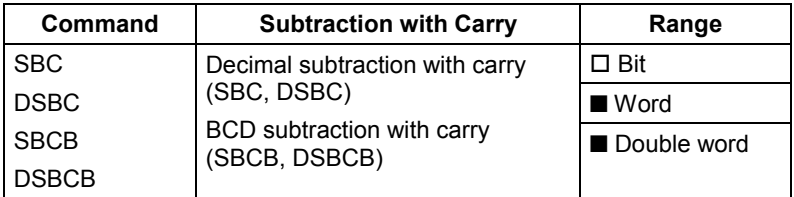

## **Ladder**

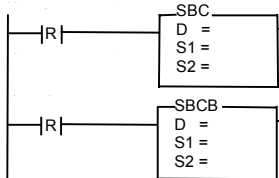

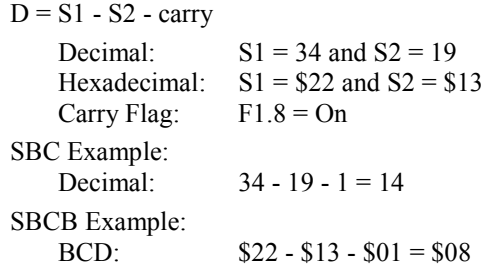

- 1. Subtract the data in S2 from S1. If the carry flag F1.8 is On, subtract 1. Then store the result in the D register.
- 2. When using SBC and SBCB, the calculation ranges are as follows:
	- $\blacksquare$  S1: 0 to 65,535 (\$0000 to \$FFFF)
	- S2: 0 to 65,535 (\$0000 to \$FFFF)
	- $\blacksquare$  D: 0 to 65,535 (\$0000 to \$FFFF)
- 3. When using DSBC and DSBCB, the calculation ranges are as follows:
	- S1: 0 to 4,294,976,295 (0 to \$FFFFFFFFFFF)
	- $\sim$  S2: 0 to 4,294,976,295 (0 to \$FFFFFFFFF)
	- D: 0 to 4,294,976,295 (0 to \$FFFFFFFF)
- 4. If the result exceeds the range of calculation, a carry occurs. The carry flag (F1.8) is changed to On.
- 5. This operation will occur on every scan for which the input condition is true (On). To perform the operation only on a change of input condition, use the rising/falling edge contact.

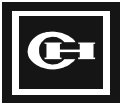

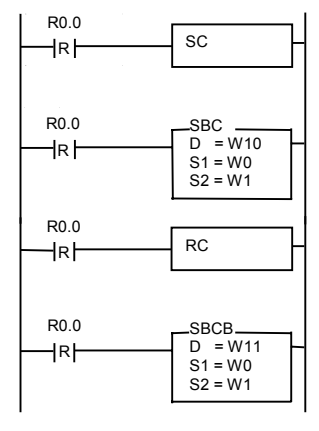

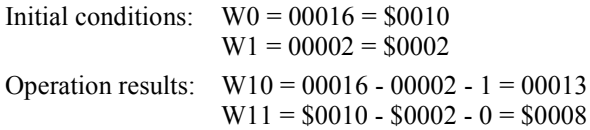

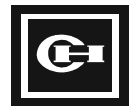

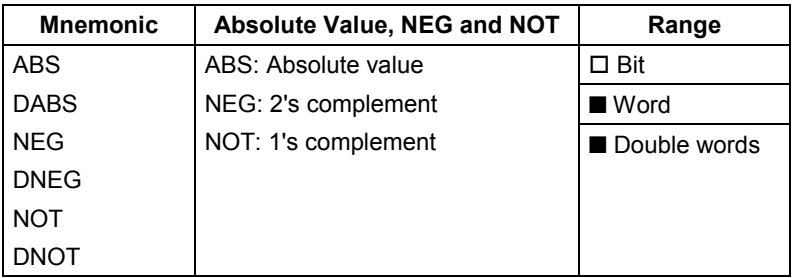

#### **Ladder**

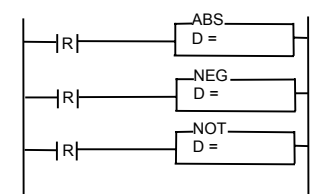

ABS: Take the absolute value of D, and store it in D. NEG: Take the 2's complement and store it in D. NOT: Take the 1's complement and store it in D.

#### **Description**

- 1. For the ABS (absolute value) instruction, if the highest bit (MSB) is 1, take the 2's complement. If the highest bit is 0, leave it as it is.
	- For example, the absolute value of \$9A52 (=1001 1010 0101 0010) is \$65AE (=0110 0101 1010 1110). The absolute value of \$7A52 (=0111 1010 0101 0010) is \$7A52.
- 2. The NEG (2's complement) instruction is expressed as the 1's complement + 1.
	- For example, NEG of \$7A52 (=0111 1010 0101 0010) is \$85AE (=1000 0101 1010 1110)
- 3. The NOT (1's complement) instruction is performed by reversing each bit.
	- For example, NOT of  $$7A52$  (=0111 1010 0101 0010) is  $$85AD$  (=1000 0101 1010 1101)
- 4. This operation will occur on every scan for which the input condition is true (On). To perform the operation only on a change of input condition, use the rising/falling edge contact.

#### **Example**

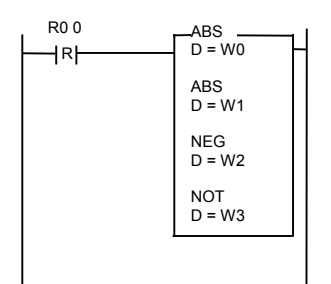

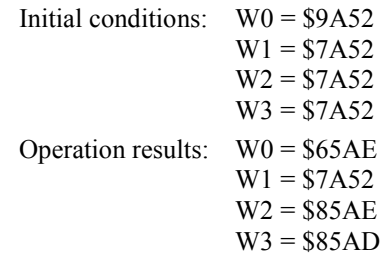

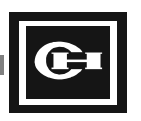

# **Logic Instruction Details**

### **Instruction**

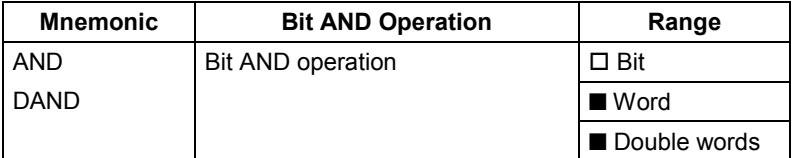

#### **Ladder**

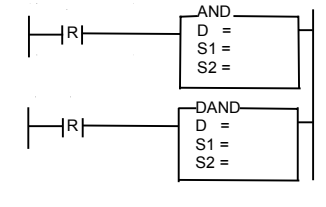

Process each bit of S1 and S2 in bit AND operation and store the result in D.

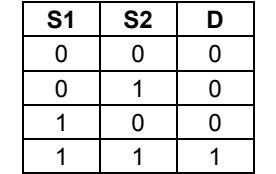

### **Description**

1. Process the values of the S1 and S2 bits (word/double word) in bit AND operation and store the result in D.

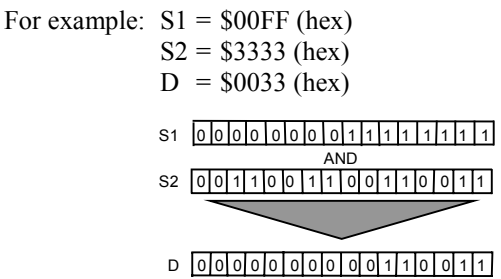

2. This operation will occur on every scan for which the input condition is true (On). To perform the operation only on a change of input condition, use the rising/falling edge contact.

#### **Example**

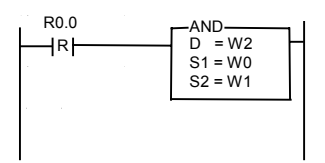

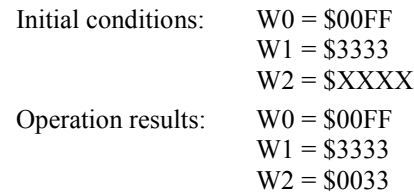

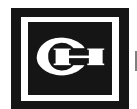

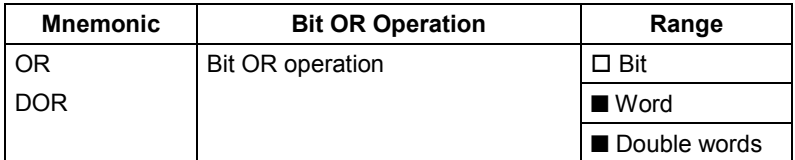

#### **Ladder**

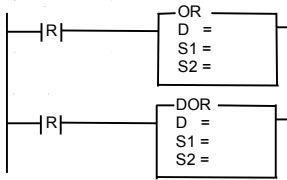

Process S1 and S2 in bit OR operation and store the result in D.

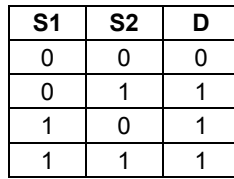

### **Description**

1. Process S1 and S2 (word/double word) by bit OR operation and store the result in D.

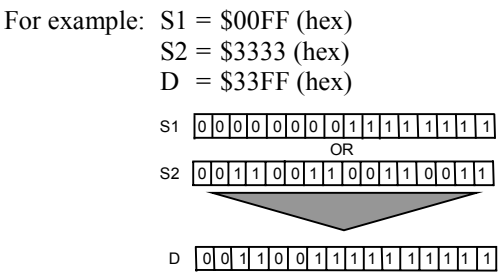

2. This operation will occur on every scan for which the input condition is true (On). To perform the operation only on a change of input condition, use the rising/falling edge contact.

## **Example**

#### **Program Expression Conservation Results**

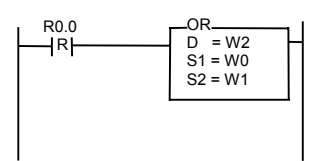

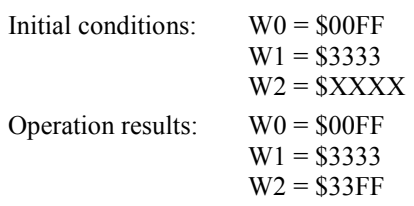

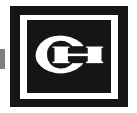

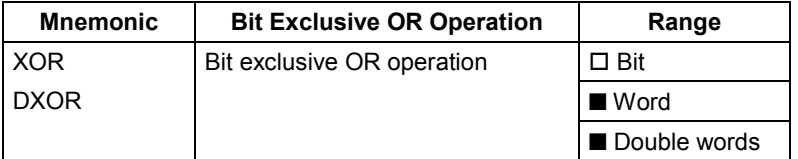

## **Ladder**

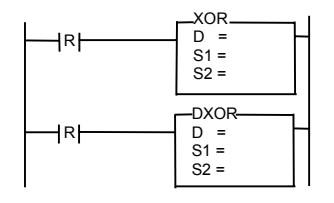

Process S1 and S2 in bit exclusive OR operation and store the result in D.

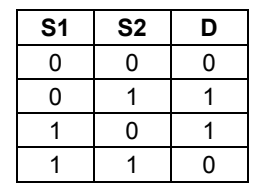

## **Description**

1. Process S1 and S2 (word/double word) by bit exclusive OR operation and store the result in D.

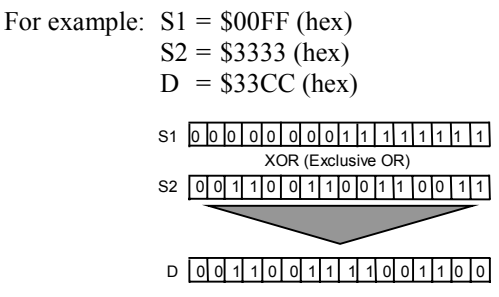

2. This operation will occur on every scan for which the input condition is true (On). To perform the operation only on a change of input condition, use the rising/falling edge contact.

#### **Example**

#### **Program Expression Conservation Results**

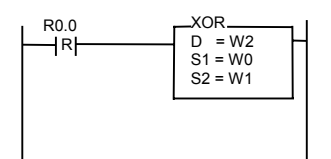

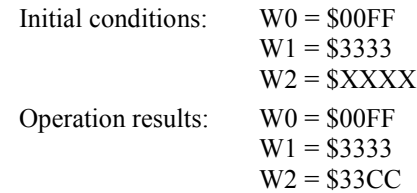

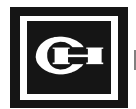

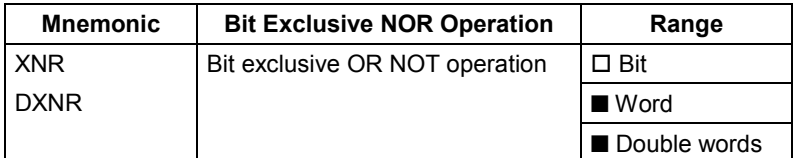

#### **Ladder**

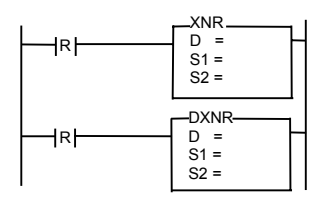

Process S1 and S2 in bit exclusive OR NOT operation and store the result in D.

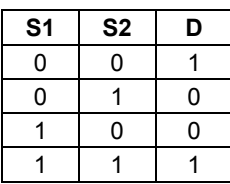

## **Description**

1. Process S1 and S2 (word/double word) by bit exclusive OR NOT operation and store the result in D.

For example:  $S1 = $00FF$  (hex)  $S2 = $3333$  (hex)<br>D = \$CC33 (hex)

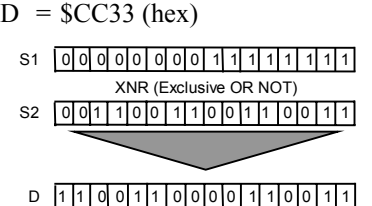

2. This operation will occur on every scan for which the input condition is true (On). To perform the operation only on a change of input condition, use the rising/falling edge contact.

## **Example**

#### **Program Expression Constraints Operation Results**

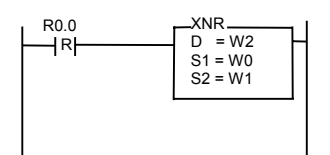

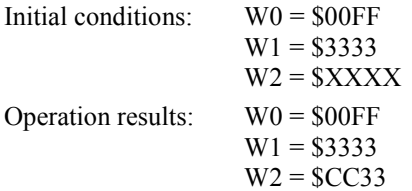

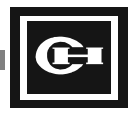

# **Rotation Instruction Details**

#### **Instruction**

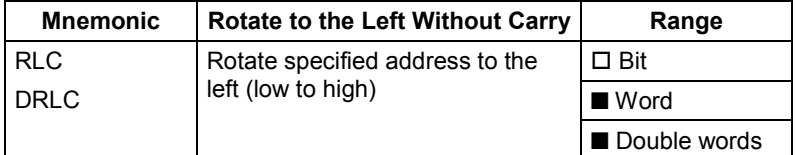

#### **Ladder**

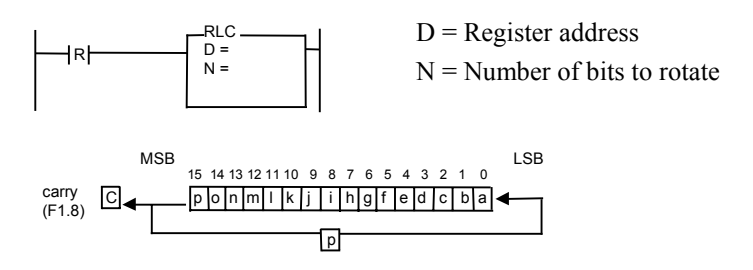

### **Description**

- 1. Order:
	- Shift by N bits to the left (from low-order bit to high-order bit).
	- Fill the carry bit  $(F1.8)$  with the MSB (most significant bit).
	- Shift the MSB to the LSB (least significant bit).
- 2. Shift the register specified as D to the left by N bits. Each bit will move one bit position higher in the register.
- 3. The D register is either a word or a double word. For RLC (word),  $N = 0$  to 15. For DRLC (double word),  $N = 0$  to 31.
- 4. This operation will occur on every scan for which the input condition is true (On). To perform the operation only on a change of input condition, use the rising/falling edge contact.

#### **Example**

#### **Program Expression Conservation Results**

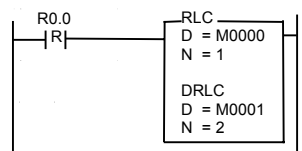

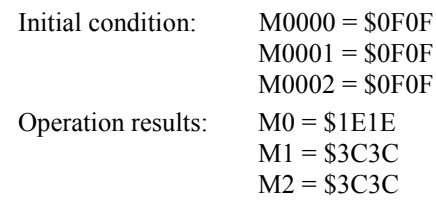

0 0 0 0 1 1 1 1 0 0 0 0 1 1 1 1 **★★★★★★★★★★★★★**★ 0 0 0 1 1 1 1 0 0 0 0 1 1 1 1 0 0 0 1 1 1 1 0 0 0 0 1 1 1 1 0 0

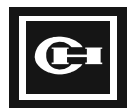

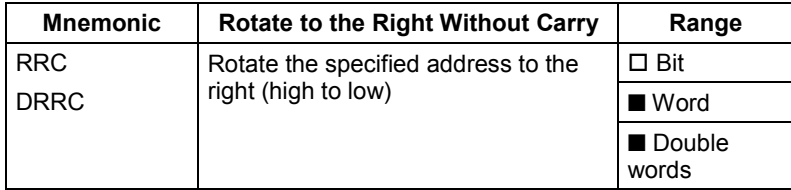

#### **Ladder**

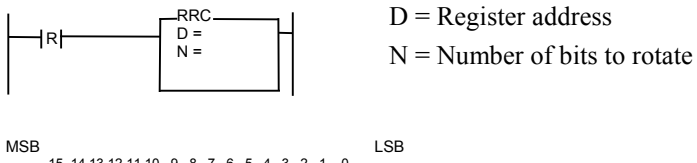

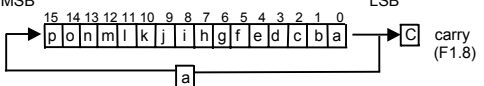

## **Description**

- 1. Order:
	- Shift N bits to the right (from high-order bit to low-order bit).
	- Fill the carry bit  $(F1.8)$  with the LSB (least significant bit).
	- Shift the LSB to the MSB (most significant bit).
- 2. Shift the register specified as D to the right by N bits. Each bit will move one bit position lower in the register.
- 3. The D register is either a word or a double word. For RLC (word),  $N = 0$  to 15. For DRLC (double word),  $N = 0$  to 31.
- 4. This operation will occur on every scan for which the input condition is true (On). To perform the operation only on a change of input condition, use the rising/falling edge contact.

## **Example**

#### **Program Expression Conservation Results**

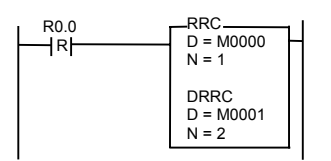

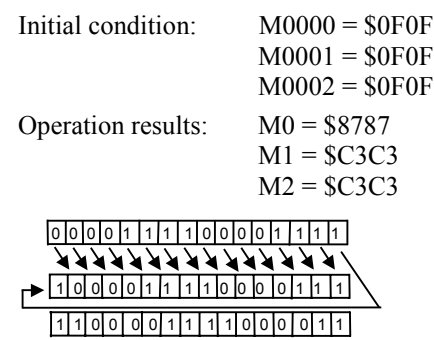

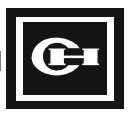

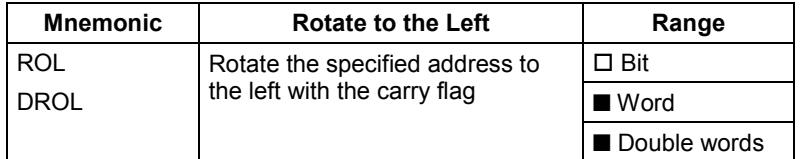

#### **Ladder**

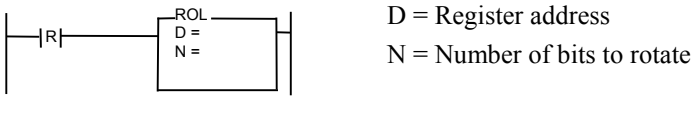

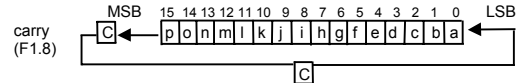

- 1. Order:
	- Shift N bits to the left (from low-order bit to high-order bit) including the carry bit.
	- The MSB (most significant bit) moves to the carry bit  $(F1.8)$ .
	- Input F1.8 (carry bit) in the LSB (least significant bit).
- 2. This instruction is different from the RLC instruction because it sends the MSB to the carry bit and the carry bit moves to the LSB. The input to the LSB can be changed by setting or clearing the carry bit.
- 3. The D register is either a word or a double word. For ROL (word),  $N = 0$  to 15. For DROL (double word),  $N = 0$  to 31.
- 4. This operation will occur on every scan for which the input condition is true (On). To perform the operation only on a change of input condition, use the rising/falling edge contact.

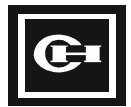

#### **Program Expression Conservation Results**

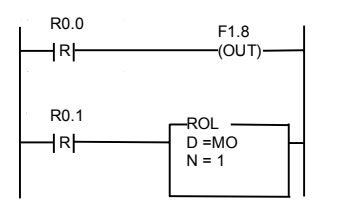

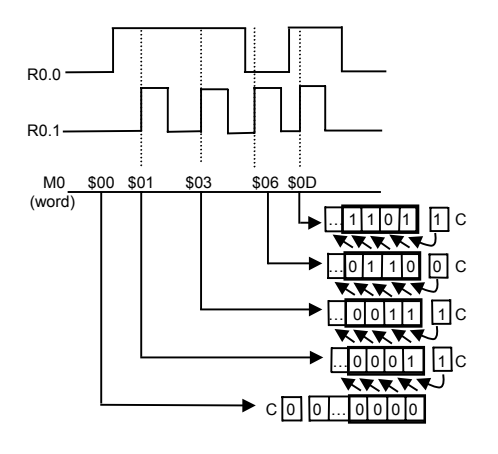

- If  $N = 1$ , the bits shift by one, and the LSB is always input from F1.8.
- If  $N = 2$ , the bits shift by two. The bits are shifted one position, and the first data input to the LSB is F1.8. The original MSB is stored in F1.8. The bits are again shifted one position, with the LSB being set by the new F1.8, and F1.8 being changed to the state of the last MSB.

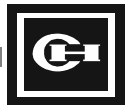

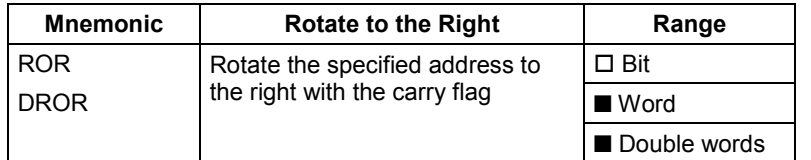

#### **Ladder**

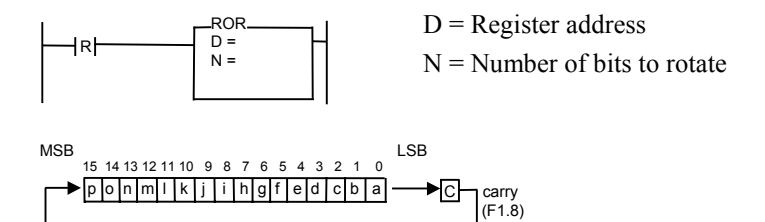

#### **Description**

 $\overline{\phantom{a}}$   $\overline{\phantom{a}}$   $\overline{\$ 

- 1. Order:
	- Shift N bits to the right (from high-order bit to low-order bit) including the carry bit.
	- Input the carry bit  $(F1.8)$  to the MSB (most significant bit).
	- The LSB (least significant bit) moves to the carry bit  $(F1.8)$ .
- 2. This instruction is different from the RRC instruction because it sends the LSB to the carry bit, and the carry bit shifts to the MSB. The input to the MSB can be changed by setting or clearing the carry bit.
- 3. The D register is either a word or a double word. For ROR (word),  $N = 0$  to 15. For DROR (double word),  $N = 0$  to 31.
- 4. This operation will occur on every scan for which the input condition is true (On). To perform the operation only on a change of input condition, use the rising/falling edge contact.

#### **Example**

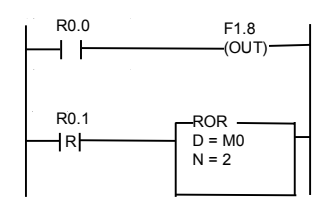

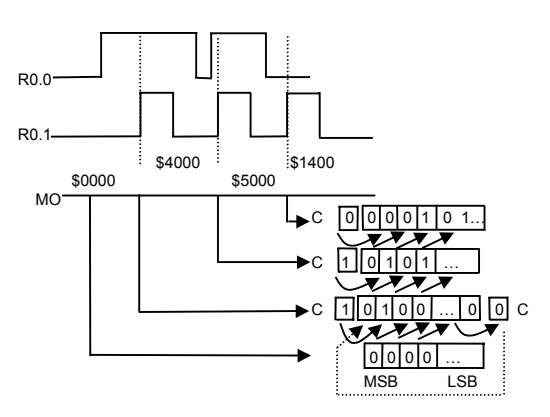

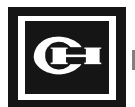

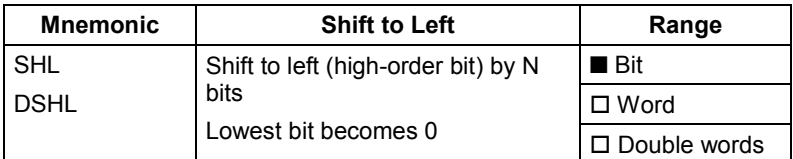

### **Ladder**

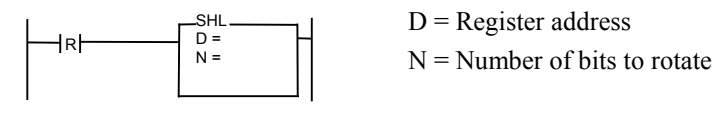

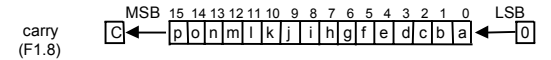

- 1. Order:
	- Shift N bits to the left (from low-order bit to high-order bit) including the carry bit.
	- The MSB (most significant bit) moves to the carry bit  $(F1.8)$ .
	- The LSB (least significant bit) becomes 0.
- 2. Shift the register specified as D to the left by N bits. Each bit will move one position higher in the register.
- 3. The D register is either a word or a double word. For SHL (word),  $N = 0$  to 15. For DSHL (double word),  $N = 0$  to 31.
- 4. This operation will occur on every scan for which the input condition is true (On). To perform the operation only on a change of input condition, use the rising/falling edge contact.

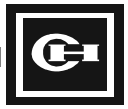

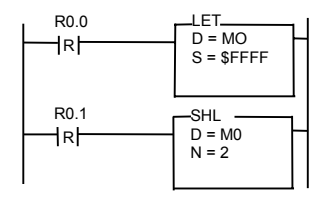

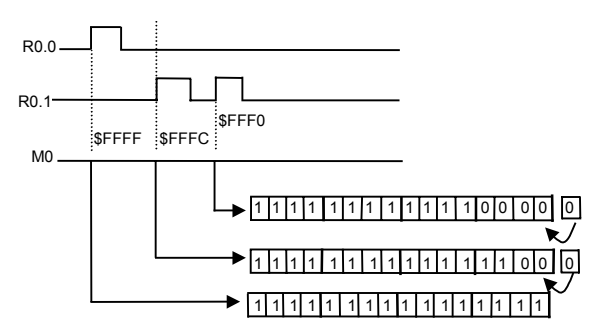

- Regardless of N, the MSB moves to the carry bit (F1.8) and the LSB always becomes 0.
- The R0.0 input is the initial condition, used to set the initial value of M0 to \$FFFF.

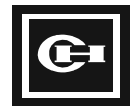

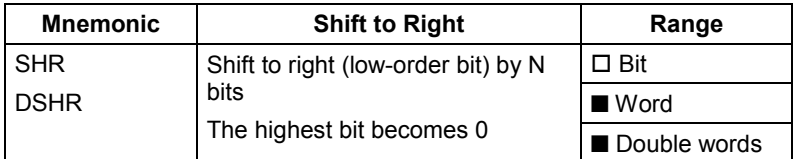

### **Ladder**

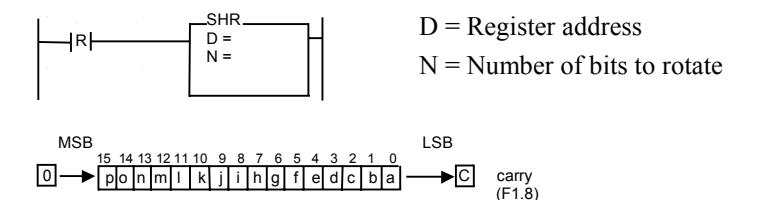

## **Description**

- 1. Order:
	- Shift N bits to the right (from high-order bit to low-order bit).
	- **MSB** (most significant bit) becomes 0.
	- Fill the carry bit  $(F1.8)$  with the LSB (least significant bit).
- 2. Shift the register specified as D to the right by N bits. Each bit will move one bit position lower in the register.
- 3. The D register is either a word or a double word. For SHR (word),  $N = 0$  to 15. For DSHR (double word),  $N = 0$  to 31.
- 4. This operation will occur on every scan for which the input condition is true (On). To perform the operation only on a change of input condition, use the rising/falling edge contact.

## **Example**

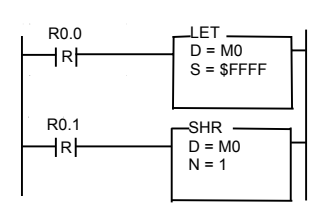

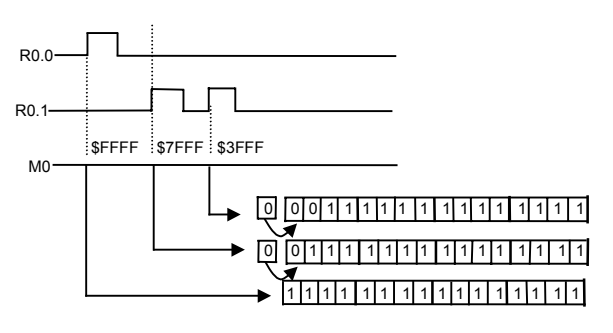

- Regardless of N, the MSB moves to the carry  $(F1.8)$ and the LSB always becomes 0.
- The R0.0 input is the initial condition, used to set the initial value of M0 to \$FFFF.

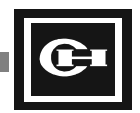

# **Word Conversion Instruction Details**

### **Instruction**

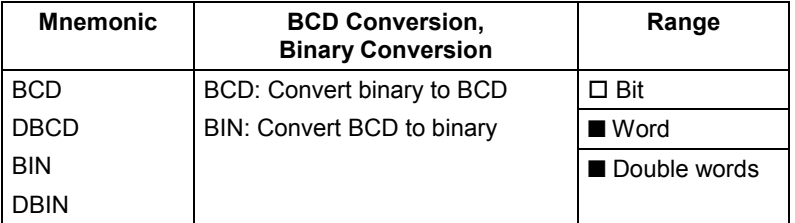

#### **Ladder**

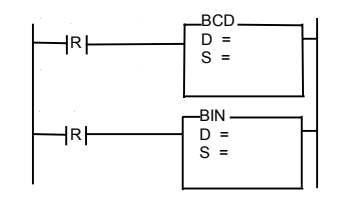

BCD: Convert the S value from binary into BCD and store in D.

BIN: Convert the S value from BCD into binary and store in D.

### **Description**

1. BCD: Convert S, which is expressed in binary (word /double word), into BCD and store in D. The range is as follows:

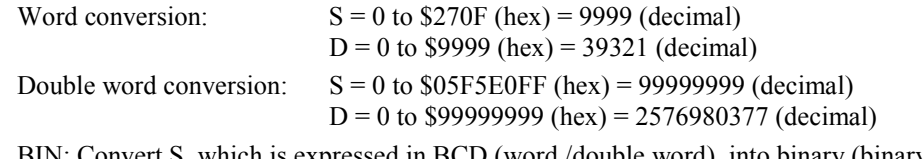

2. BIN: Convert S, which is expressed in BCD (word /double word), into binary (binary code) and store in D. The range is as follows:

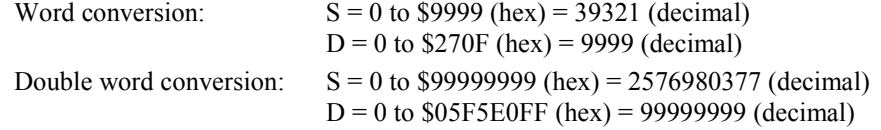

3. This operation will occur on every scan for which the input condition is true (On). To perform the operation only on a change of input condition, use the rising/falling edge contact.

## **Example**

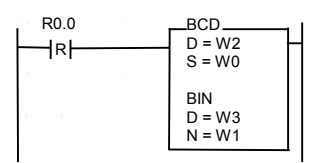

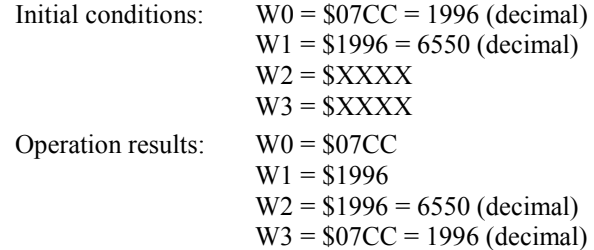

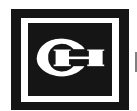

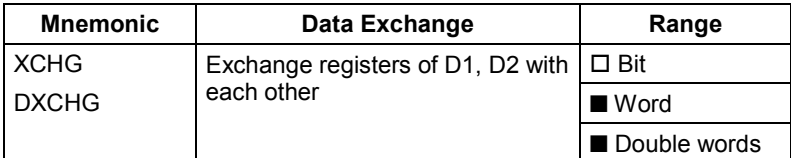

#### **Ladder**

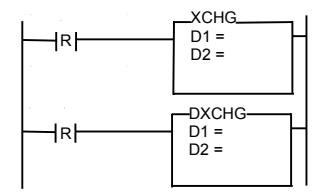

Exchange registers D1 and D2 (word /double word) with each other.  $D1 \Rightarrow D2, D2 \Rightarrow D1$ 

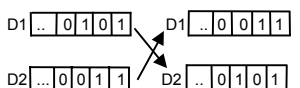

## **Description**

1. Exchange registers D1 and D2 with each other (word/double word). For example: Word operation:  $D1 - \$1234 \text{ (hav)}$   $D2 - \$5678 \text{ (hav)}$ 

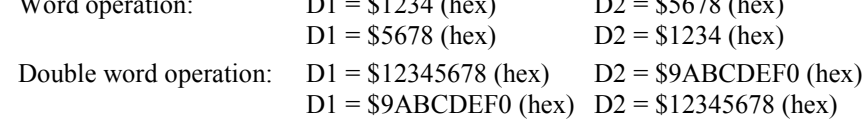

2. This operation will occur on every scan for which the input condition is true (On). To perform the operation only on a change of input condition, use the rising/falling edge contact.

## **Example**

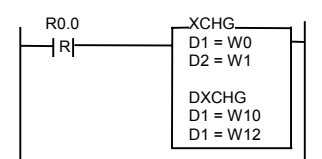

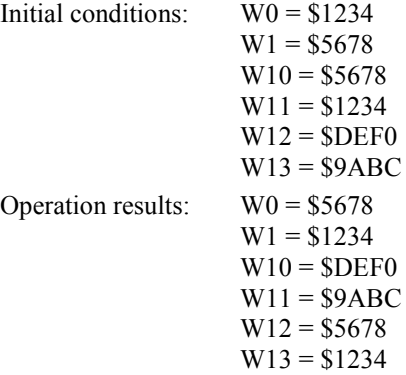

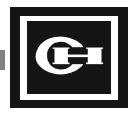

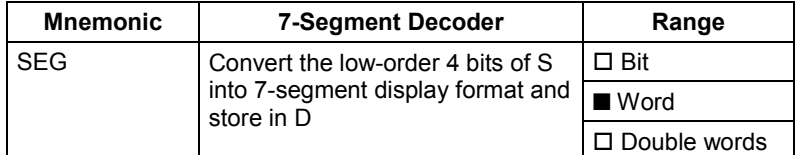

#### **Ladder**

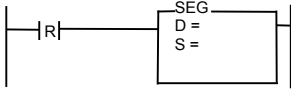

Convert the value in the low-order 4 bits of address S (0 to 15) into the proper format for display by a 7-segment display and store in D. In the converted format, if a bit is 1, the segment is illuminated (= active high output).

### **Description**

1. Convert the value in the low-order 4 bits of address S into SEG display format, and store it in D. The high-order 8 bits of D do not change. The  $8<sup>th</sup>$  bit of the D register, used with many 7segment display cells as the decimal point, is not affected by this instruction.

For example:  $S = $XXX5$  (hex)  $D = $XX6D$  (hex)

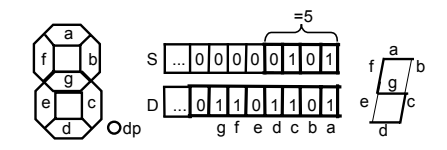

2. This operation will occur on every scan for which the input condition is true (On). To perform the operation only on a change of input condition, use the rising/falling edge contact.

#### **Example**

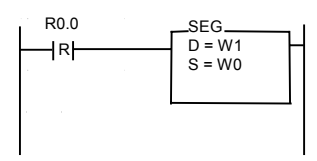

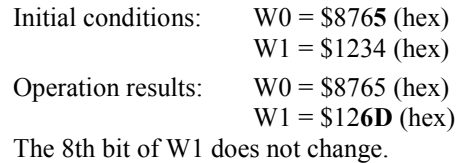

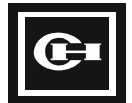

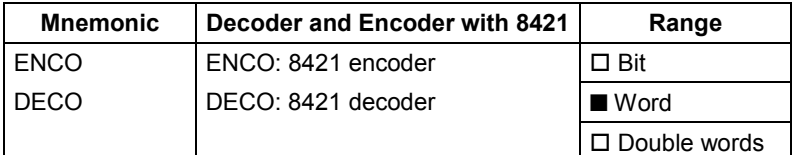

#### **Ladder**

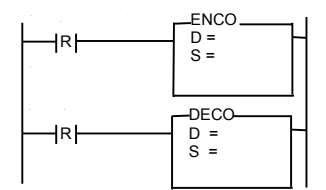

ENCO: Inspect the S register. If there is a bit in the On state, encode it (on bit n) and store it in the low-order 8 bits of D. If there are two or more bits in the S register that are in the On state, only the highest bit will be processed. The higher 8 bits of D do not change.

DECO: Interpret the lower 4 bits of the S register and store in D.

- 1. ENCO: Set D to the value of the bit number of highest bit in S that is On (0 to 16). If there are two or more On bits in S, use the location of the highest bit. The high-order 8 bits of D do not change.
- 2. DECO: Set the bit location (0 to 15) in D pointed to by the value in the low 4 bits of S. All other bits in D are reset to 0.

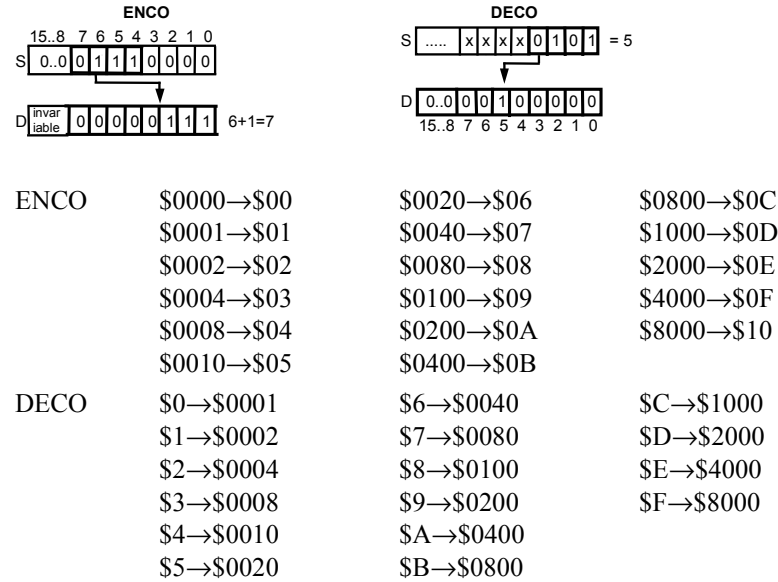

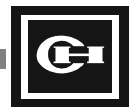

### **Program Expression Constraints Operation Results**

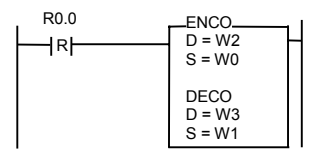

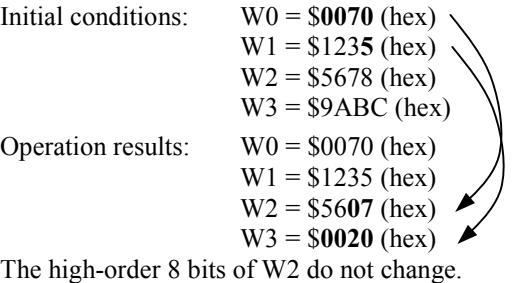

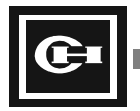

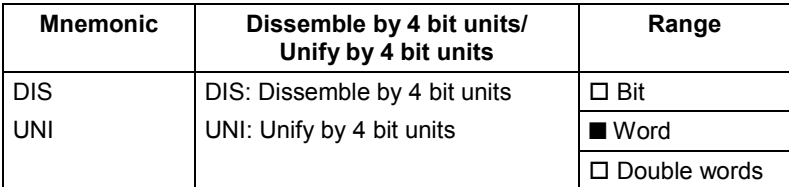

#### **Ladder**

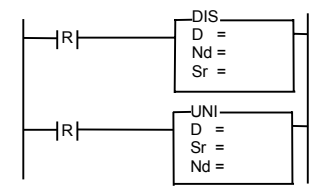

DIS: Separate Sr into Nd+1 units of 4 bits each, and store in the low 4 bits of words starting at D.

UNI: Combine the low 4 bits of Nd+1 words starting at Sr, and store in D.

- 1. DIS: Separate the word value in register Sr into Nd+1 units of 4 bits each, and store these 4 bit units in sequence into registers starting at D. The 12 remaining high-order bits in each register become 0.
- 2. UNI: Combine the low-order 4 bit units from Nd+1 registers starting at Sr, and store in D.

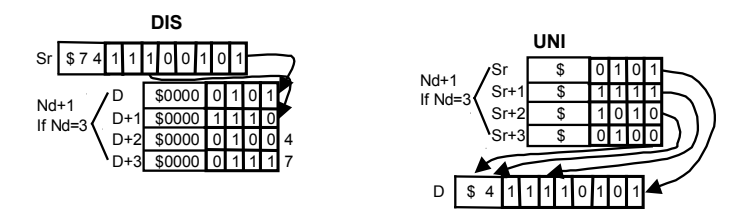

- 3. Nd + 1 represents the number of 4-bit segments to dissemble or unify. The range for Nd is  $Nd = 0 to 3.$
- 4. This operation will occur on every scan for which the input condition is true (On). To perform the operation only on a change of input condition, use the rising/falling edge contact.

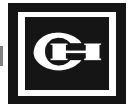

 R0.0  $\exists$ R

#### **Program Expression Conducts** Operation Results

L

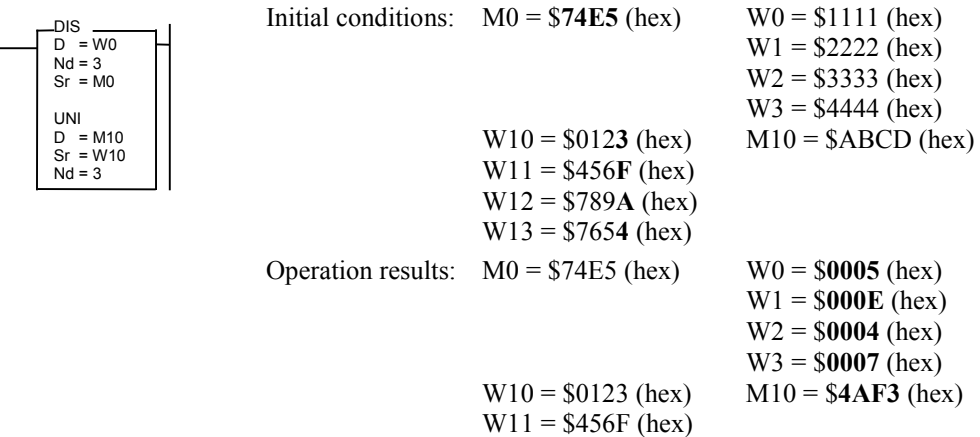

 $W12 = $789A (hex)$  $W13 = $7654 (hex)$ 

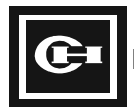

# **Bit Conversion Instruction Details**

### **Instruction**

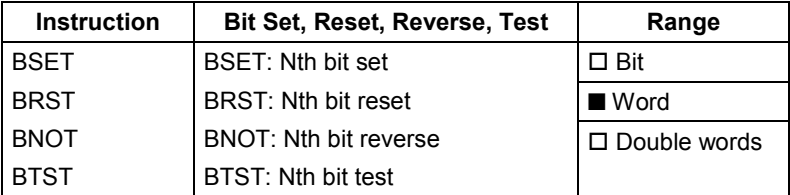

### **Ladder**

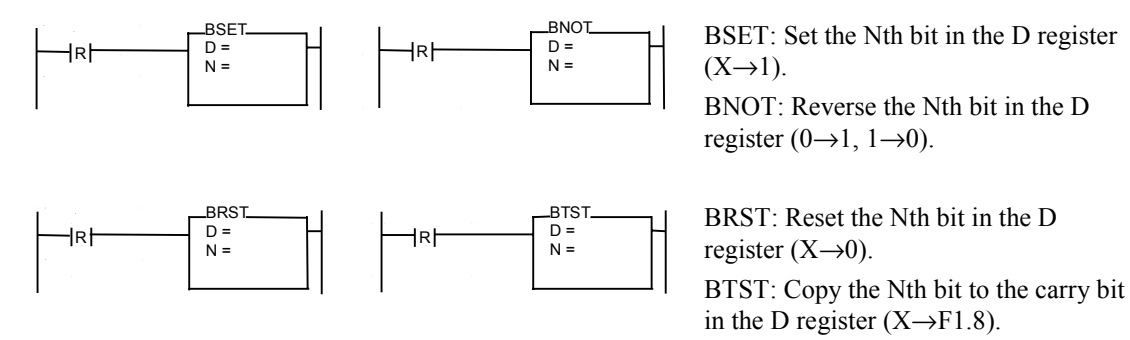

- 1. BSET: Set the Nth bit of register D to 1.
- 2. BRST: Reset the Nth bit of register D to 0.
- 3. BNOT: Reverse the state of the Nth bit of register D.
- 4. BTST: Set the carry bit F1.8 to the state of the Nth bit of register D.
- 5. These instructions are useful when it is necessary to perform bit-level operations on wordonly memory addresses, such as W, PV, SV, and SR.

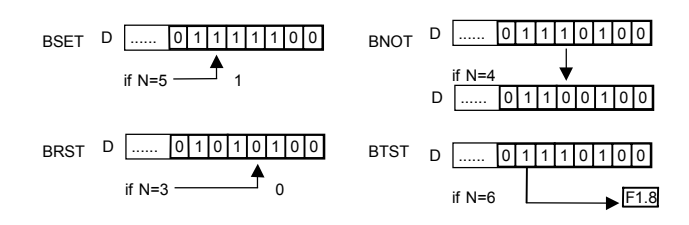

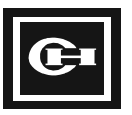

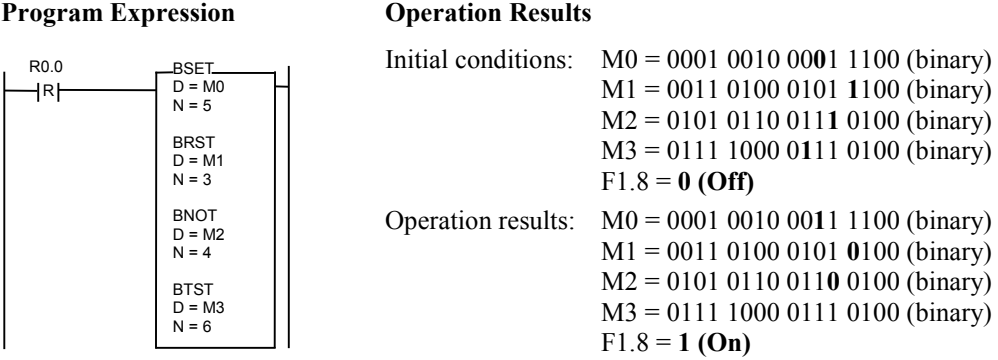

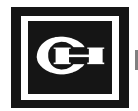
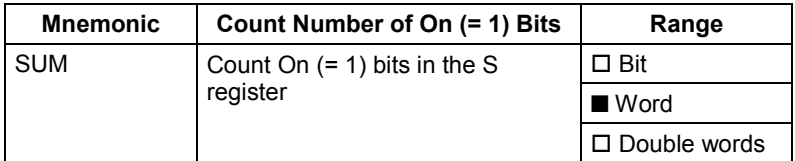

## **Ladder**

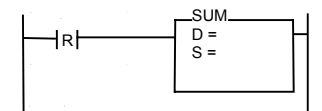

SUM: Count the number of On  $(= 1)$  bits in the S register and store the result in the D register.

## **Description**

1. Count the number of On  $(= 1)$  bits in the S register and store the result in the D register.

S  $1110011110011100111$  Number of On(=1) is 11  $D \left[ 0 \right] 0 \left[ 0 \right] 0 \left[ 0 \right] 0 \left[ 0 \right] 0 \left[ 0 \right] 0 \left[ 1 \right] 1 \left[ 1 \right] 0 = $000B = 11 (Decimal)$ 

2. This operation will occur on every scan for which the input condition is true (On). To perform the operation only on a change of input condition, use the rising/falling edge contact.

## **Example**

#### **Program Expression Conservation Conservation Results**

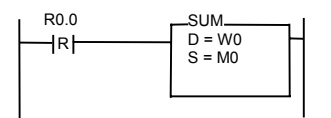

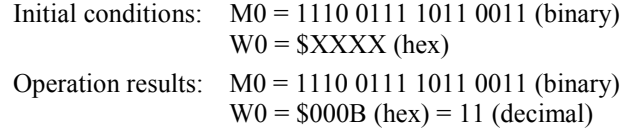

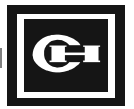

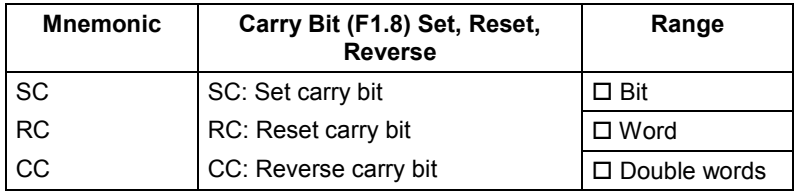

### **Ladder**

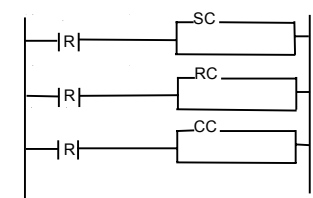

SC: Carry bit set (F1.8:  $X \rightarrow 1$ ).

RC: Carry bit reset (F1.8:  $X\rightarrow 0$ ).

CC: Carry bit reverse (F1.8:  $0 \rightarrow 1, 1 \rightarrow 0$ ).

### **Description**

- 1. The carry bit (F1.8) is a special internal flag that holds the result of various types of mathematical and bit shift operations. When rotating, shifting, adding, or subtracting with a carry, the operation depends on the state of the carry flag, as well as changes the state of the carry flag. The above instructions are useful for setting the state of the carry flag as needed for these types of operations.
- 2. This operation will occur on every scan for which the input condition is true (On). To perform the operation only on a change of input condition, use the rising/falling edge contact.

### **Example**

#### **Program Expression Conservation Conservation Results**

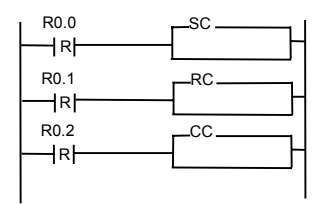

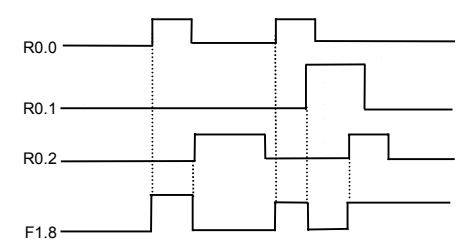

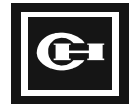

## **Transfer Instruction Details**

### **Instruction**

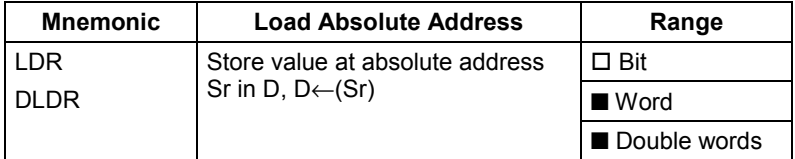

#### **Ladder**

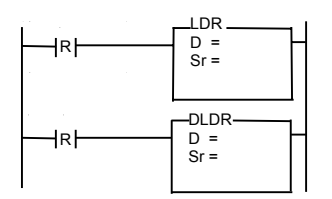

Store the value located at the absolute address pointed to by Sr into register D.

R0 word absolute address: 0 M0 word absolute address: 192 W0 word absolute address: 512

### **Description**

- 1. This instruction is useful in transferring data patterns stored sequentially in memory, to a single output register location. For example, if the register addresses W100 through W199 contained a set of 100 control patterns (P0 to P99) that needed to be transferred to an output module located at address R002, the LDR instruction can be used to load the data from the absolute addresses of W100 to W199 (absolute addresses 612 to 711) into the destination register R002.
- 2. In the example below, register W0 is used as the Sr (source) register, which contains the absolute address of the data patterns to be loaded. Initially, W0 contains 612, which is the absolute memory address of register W100. As W0 is incremented, it successively points to the next higher W register to load data from.
- 3. See Chapter 5, Absolute Address Designation, for a complete table of absolute addresses.

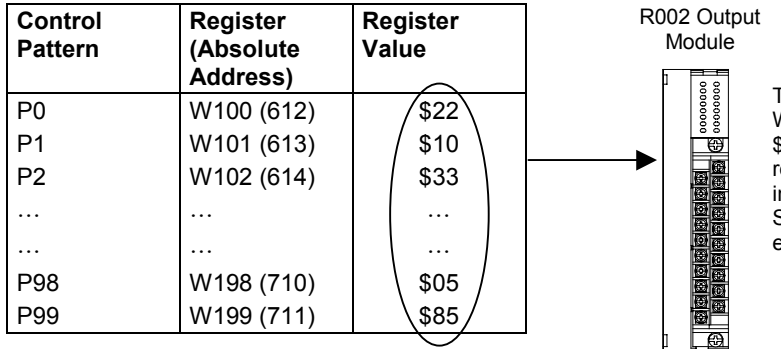

Transfer the data of W100-W199 (\$22, \$10, \$33,..., \$05, \$85) registers in sequence nto R002 output module. See the following example.

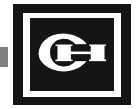

#### **Program Expression Channel Operation Results**

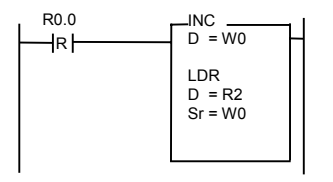

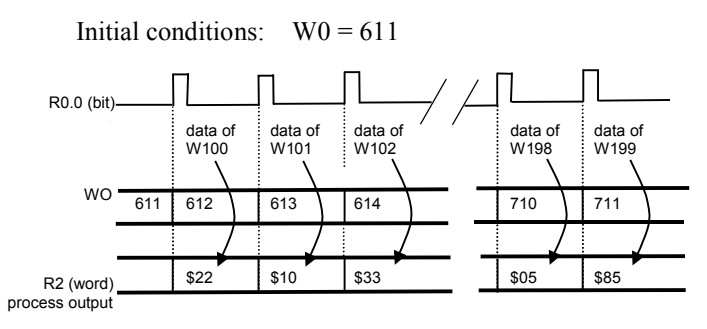

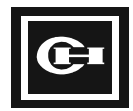

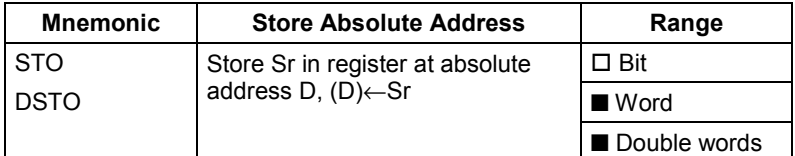

#### **Ladder**

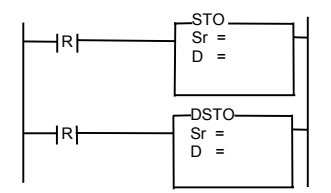

Store the data contained in the Sr register into the register pointed to by the absolute address contained in register D.

R0 word absolute address: 0 (decimal) M0 word absolute address: 192 (decimal) W0 word absolute address: 512 (decimal)

### **Description**

- 1. This instruction is useful in storing data patterns from a single input register to a sequential table of registers in memory. For example, if the process measurements (D0 to D99) from an input module located at address R001 needed to be stored in register addresses W100 through W199. The STO instruction can be used to load the data from the source register R001 to the absolute addresses of W100 to W199 (absolute addresses 612 to 711).
- 2. In the example below, register W0 is used as the D (destination) register, which contains the absolute address of the locations to store the process measurements. Initially, W0 contains 612, which is the absolute memory address of register W100. As W0 is incremented, it successively points to the next higher W register to store data.
- 3. See Chapter 5, Absolute Address Designation, for a complete table of absolute addresses.

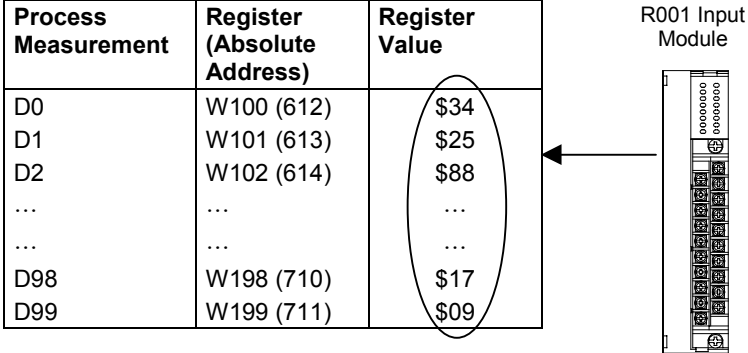

Store the process

measurement data (\$34, \$25, \$88,...,\$17, \$09) you get from input module R001 (word) in sequence into W100- W199. See the following example.

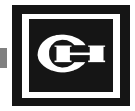

#### **Program Expression Channel Operation Results**

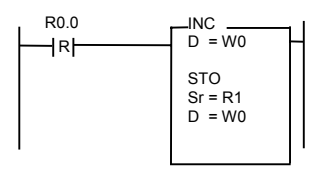

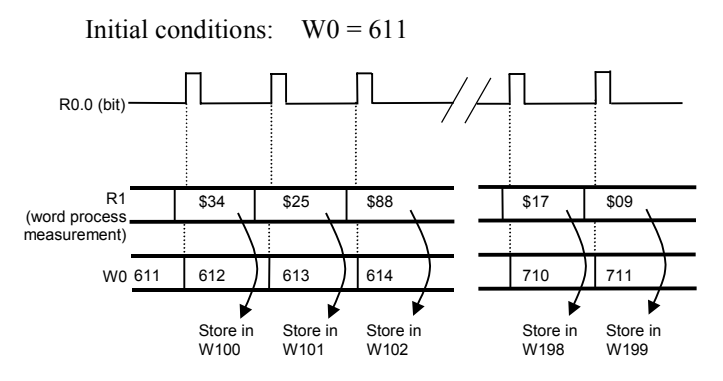

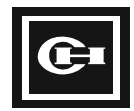

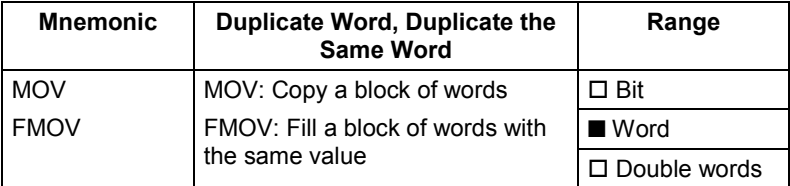

#### **Ladder**

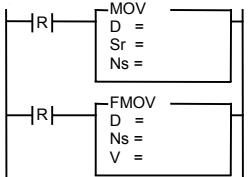

MOV: Copy Ns words from Sr to D.

FMOV: Repeatedly copy the value V, Ns times to words starting at register address D.

## **Description**

- 1. MOV: Copy a total of Ns registers from registers starting at Sr word into registers starting at D. This instruction is used for mass duplication of blocks of registers.
- 2. FMOV: Copy the constant number V, Ns times into registers starting at D. This instruction is useful for initializing the internal and external memory of certain areas when initializing a program.

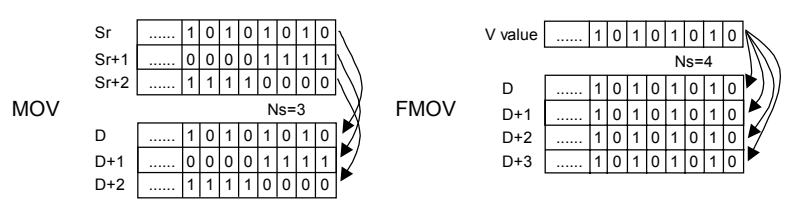

3. This operation will occur on every scan for which the input condition is true (On). To perform the operation only on a change of input condition, use the rising/falling edge contact.

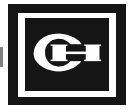

### **Program Expression Operation Results**

## MOV D = W0 Sr = M0 Ns = 3 FMOV D = K0 Ns = 4 V = \$55AA R0.0 R

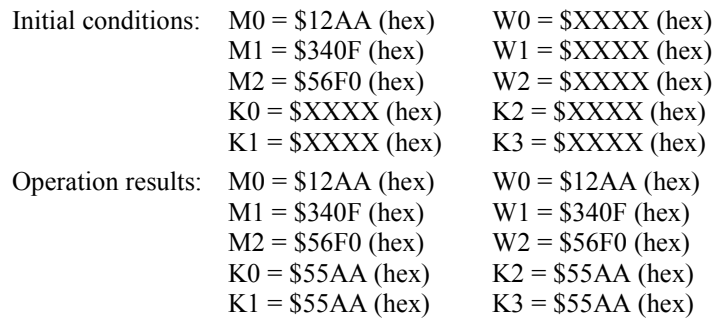

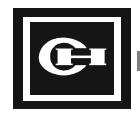

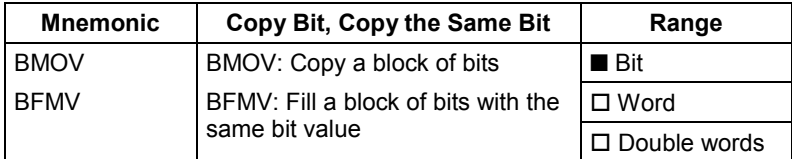

### **Ladder**

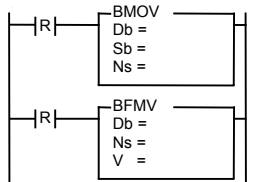

BMOV: Copy Ns bits from bit address Sb into bit address D.

BFMV: Copy the V bit (0 or 1) into bit address D, Ns times.

## **Description**

- 1. BMOV: Copy a block of Ns bits starting at bit address Sb to bit address D. This instruction is useful for moving large blocks of bits at one time, or for copying sections of bits within a word without copying the entire word.
- 2. BFMV: Fill a block of Ns bits starting at bit address D with the value of V (0 or 1). This instruction is useful for initializing a set of bits to 0 or 1 at the start of a program or process.

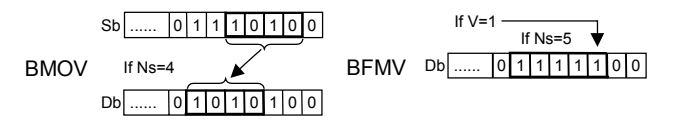

3. This operation will occur on every scan for which the input condition is true (On). To perform the operation only on a change of input condition, use the rising/falling edge contact.

## **Example**

#### **Program Expression Constraints Operation Results**

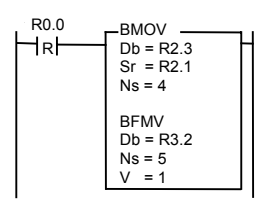

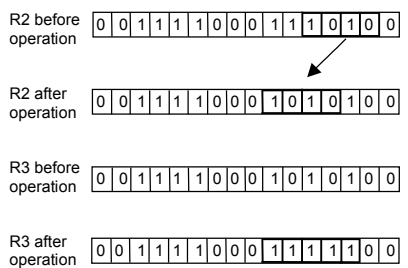

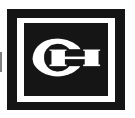

## **Block Processing Instruction Details**

#### **Instruction**

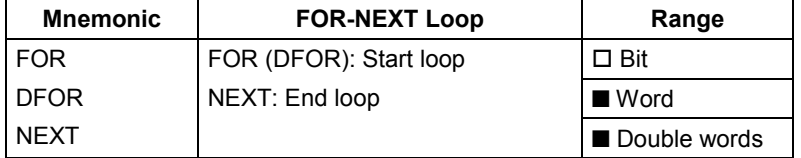

## **Ladder**

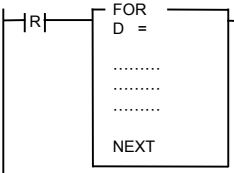

FOR: Begin execution of instructions between (D)FOR and corresponding NEXT. Repeat execution D times.

NEXT: Decrease D of FOR instruction by 1. If not zero, repeat from FOR instruction.

### **Description**

- 1. The FOR/NEXT instructions are used to perform a block of instructions inside a ladder program repeatedly. The parameter D of the FOR instruction is a value indicating how many times the block of instructions is to be performed.
- 2. Branch instructions such as JMP and CALL can be made inside the FOR/NEXT loop.
- 3. The number of loops to execute (D value) can be changed inside of the FOR/NEXT loop. This can be used to dynamically increase or decrease the number of loops performed while processing the loops.
- 4. If the D register is 0 before the FOR instruction, the instructions between the FOR and NEXT instructions will NOT be executed. Instead, the program will jump directly to the instruction following the NEXT.
- 5. As the FOR/NEXT loop occurs within a single program scan, a large value of D will lengthen the scan time of the program considerably.
- 6. This operation will occur on every scan for which the input condition is true (On). To perform the operation only on a change of input condition, use the rising/falling edge contact.

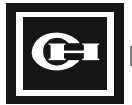

#### **Program Expression Constraints Operation Results**

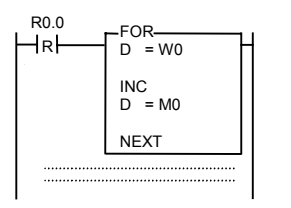

Initial condition:  $W0 = 10$  $M0 = 0$ Operation results:  $W0 = 0$  $M0 = 10$ 

When the R0.0 contact changes from Off $\rightarrow$ On, execution of the FOR/NEXT loop occurs. At the FOR instruction, the value of W0 is evaluated. If W0 is not 0, then the instructions between the FOR and NEXT (INC  $D = M0$ ) is performed. At the NEXT instruction, 1 is subtracted from the value of W0, and execution returns to the FOR instruction. This is repeated 10 times, until the value of W0 is 0. When this occurs, execution goes directly the instruction following the NEXT instruction.

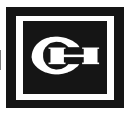

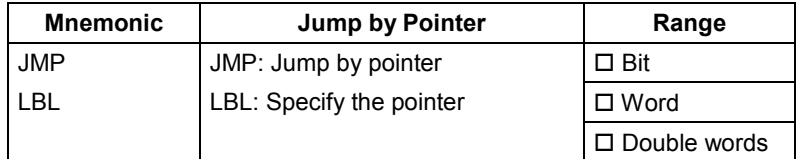

#### **Ladder**

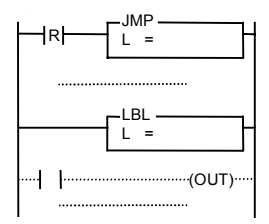

JMP: Jump to the LBL instruction L ( $L = 0$  to 63).

LBL: Position jumped to by the JMP instruction.

## **Description**

- 1. This instruction is used to conditionally perform a set of instructions in the program. When the input condition to the JMP instruction is true, execution will jump over the following instructions, directly to the corresponding LBL label. When the input condition is false, the instructions following the JMP will be executed normally, and no jump occurs.
- 2. The range of L is 0 to 63, allowing 64 jumps to be used.
- 3. The given L label may only be used once in a program. It may not be duplicated.
- 4. For a given JMP with parameter L, there MUST be a corresponding LBL with the same L value. Also, the LBL instruction must come after the JMP instruction in the program. If either of these two conditions is not satisfied, an error will occur preventing execution of the program.
- 5. This operation will occur on every scan for which the input condition is true (On). To perform the operation only on a change of input condition, use the rising/falling edge contact.

### **Example**

#### **Program Expression Conservation Results**

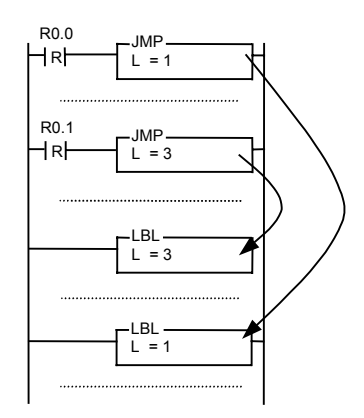

- When contact R0.0 turns On, JMP 1 occurs, and execution jumps directly to LBL 1—the instructions between the JMP and LBL are not executed.
- When contact R0.1 turns On, execution of the program jumps directly from JMP 3 to LBL 3.

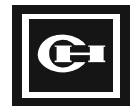

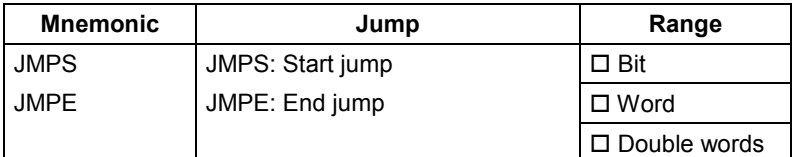

### **Ladder**

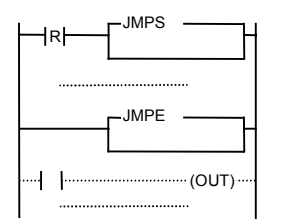

JMPS: Jump directly to the corresponding JMPE instruction.

JMPE: Position jumped to by JMPS instruction.

### **Description**

- 1. The JMPS and JMPE instruction function identically to the JMP and LBL instructions, but do not require the use of a label. Additionally, the JMPS/JMPE pair may be used more than once in a program.
- 2. This instruction is used to conditionally perform a set of instructions in the program. When the input condition to the JMPS instruction is true, execution will jump over the following instructions, directly to the corresponding JMPE. When the input condition is false, the instructions following the JMPS will be executed normally, and no jump occurs.
- 3. For the JMPS instruction, there MUST be a corresponding JMPE. Also, the JMPE instruction must come after the JMPS instruction in the program. If either of these two conditions is not satisfied, an error will occur preventing execution of the program.
- 4. The JMPS/JMPE instructions may NOT be nested—after each JMPS instruction, there must be a JMPE instruction before the next JMPS instruction may be programmed.
- 5. This operation will occur on every scan for which the input condition is true (On). To perform the operation only on a change of input condition, use the rising/falling edge contact.

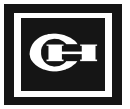

#### **Program Expression Channel Operation Results**

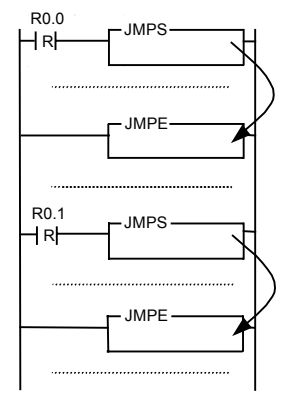

By executing a JMPS:

When contact R0.0 or R0.1 turns On, execution of the program jumps directly from the associated JMPS to its corresponding JMPE.

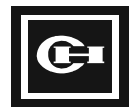

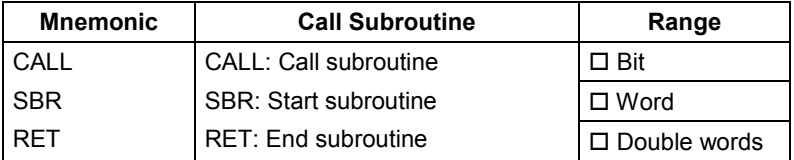

### **Ladder**

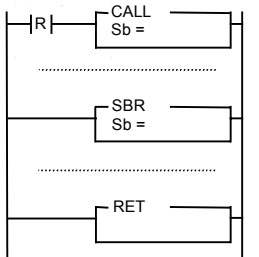

CALL: Call subroutine Sb  $(Sb = 0$  to 63)

SBR: Start Subroutine

RET: Return from Subroutine

### **Description**

- 1. The subroutine instructions are used when a block of instructions needs to be called more than once, or called with different values, from the main program.
- 2. The subroutine to be called is specified by the Sb parameter in the CALL and SBR instructions. The CALL instruction causes execution to jump to the specified SBR instruction. After executing the instructions between SBR and RET, program execution is returned to the instruction following the CALL instruction that called the subroutine.
- 3. The subroutine defined by the SBR and RET instructions must come after the associated CALL instruction. All subroutines must be defined and programmed at the end of the control program. A total of 64 subroutines are available (Sb = 0 to 63).
- 4. The same subroutine (SBR Sb) can be called by multiple CALL instructions. However, each subroutine number may only be used once by an SBR instruction.
- 5. This operation will occur on every scan for which the input condition is true (On). To perform the operation only on a change of input condition, use the rising/falling edge contact.

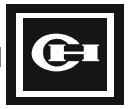

#### **Program Expression Conservation Conservation Results**

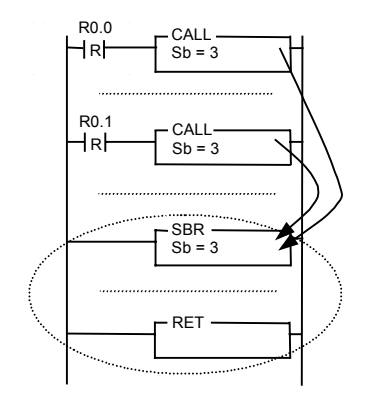

When contact R0.0 and/or R0.1 turns On, the CALL Sb = 3 instruction is executed and the instructions between SBR  $Sb = 3$  and RET are executed. After executing this subroutine, the program returns to the next instruction after the CALL.

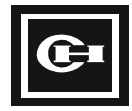

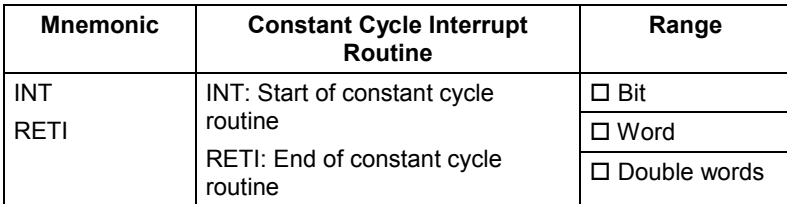

### **Ladder**

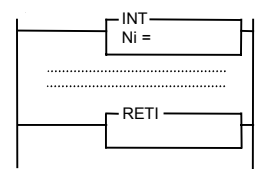

INT: Begin block of constant cycle scan instructions. Ni: The constant cycle interrupt time interval. Range: 1 to 999 (20 ms to 10 sec) Time interval:  $(Ni + 1) \times 10$  msec

RETI: End block of constant cycle scan instructions.

## **Description**

- 1. The INT/RETI instructions are used to mark a block of instructions that are to be executed on a constant time cycle, asynchronous with the scan time of the PLC.
- 2. The time interval of the constant cycle routine can be set from a minimum of 20 msec to a maximum of 10 sec. The constant cycle time is indicated by the Ni parameter. The time calculation is  $(Ni+1) \times 10$  msec.
- 3. The constant cycle routine is controlled by the F0.11 contact. If the F0.11 contact is On, the constant cycle routine is executed. If it is Off, the constant cycle routine block is ignored.
- 4. Only one constant cycle routine can be made within a program.
- 5. The time required to execute the constant cycle routine instructions MUST be less than the overall scan time of the main program. If the execution time of the constant cycle routine is greater than the overall scan time, the program will not operate properly. For this reason, the constant cycle routine should be limited to a minimum number of steps.

## **Example**

#### **Program Expression Conserversion Operation Results**

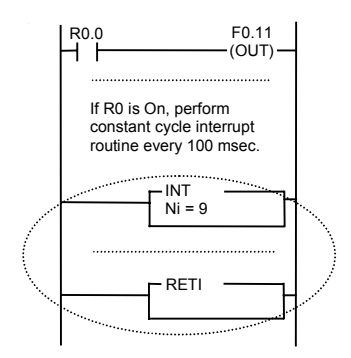

- $\blacksquare$  If the R0.0 input is On, the constant cycle interrupt routine will be executed. Instructions between INT/RETI shall be executed on a constant time base of  $(9+1) \times 10$  msec = 100 msec. The constant cycle interrupt is controlled in the main program using the R0.0 contact.
- F0.11 is the system flag that controls the execution of the INT routine.

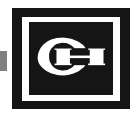

## **Special Instruction Details**

#### **Instruction**

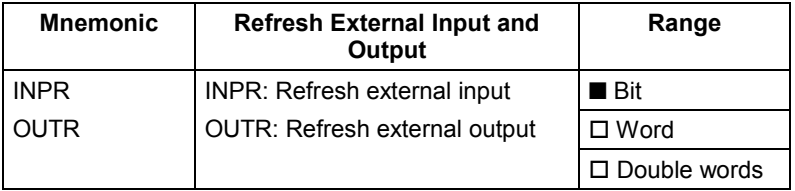

## **Ladder**

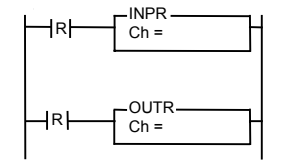

INPR: Immediately update the state of an external input signal during program execution.

OUTR: Immediately update the state of an external output signal during program execution.

Ch: The external input/output address (0 to 127).

## **Description**

- 1. Refreshes the input/output data for the external I/O module at register address Ch.
- 2. These instructions are used when it is necessary to provide high-speed input and output updates without limiting the size and length of the PLC program.
- 3. Under normal operation, the external inputs are read before the execution of the control program, and the external outputs are updated at the end of the control program. The INPR instruction is used to provide immediate input from the external input modules at any point inside the control program without waiting for the end of the scan. Likewise, the OUTR instruction allows the user to immediately update the state of an external output module at any point in the program.
- 4. This operation will occur on every scan for which the input condition is true (On). To perform the operation only on a change of input condition, use the rising/falling edge contact.

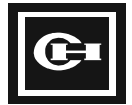

#### **Program Expression Conservation Conservation Results**

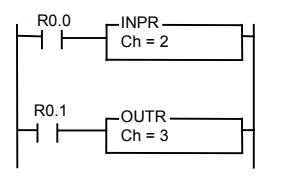

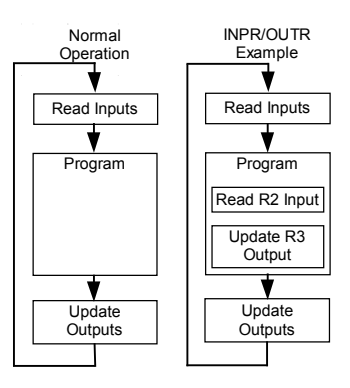

- When R0.0 is On, get Ch =  $2$  (R2 word) immediately from the external input.
- If R0.1 is On, send out  $Ch = 3$  (R3 word) immediately to the external output.
- For this example, R2 is an external input module, and R3 is an external output module.

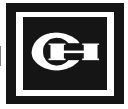

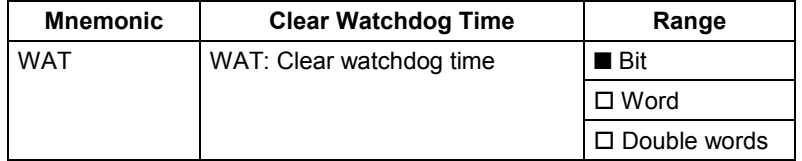

#### **Ladder**

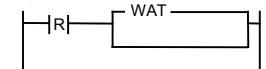

WAT: Clears the watchdog timer while executing the program.

#### **Description**

- 1. This instruction clears the watchdog timer within the CPU module to prevent the program from stopping even if the scan time exceeds the maximum watchdog time. The default watchdog time is 3 seconds.
- 2. Under normal operation, the PLC executes the following process:
	- Read external inputs.
	- Process the control program.
	- Update the external outputs.

One execution of this process is termed a scan. When the time it takes to process a single scan (the scan time) is excessively long, abnormal results may occur caused by the delay in reading inputs and updating outputs. For this reason, a watchdog time is set by the PLC which, when exceeded, indicates that an error has occurred. When this happens, the PLC stops the program to prevent abnormal operation.

- 3. Under certain circumstances, extremely lengthy scan times may be allowable. The WAT instruction allows the user to reset the watchdog timer to prevent the PLC from automatically going into the error condition and stop mode when the watchdog time is exceeded.
- 4. This operation will occur on every scan for which the input condition is true (On). To perform the operation only on a change of input condition, use the rising/falling edge contact.

#### **Example**

#### **Program Expression Conservation Results**

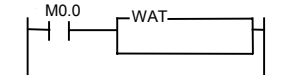

In certain applications, the user program may contain loops which cause lengthy scan times. In the example, turning on M0.0 prevents the PLC from stopping when the watchdog time (maximum of 3 sec) is exceeded. For normal PLC control applications, this instruction should not be used.

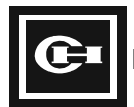

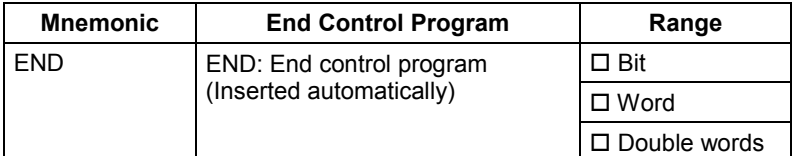

## **Ladder**

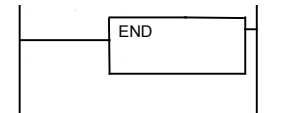

## **Description**

- 1. This instruction indicates the end of the control program.
- 2. This instruction is automatically added by GPC. It is not programmed by the user.

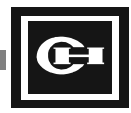

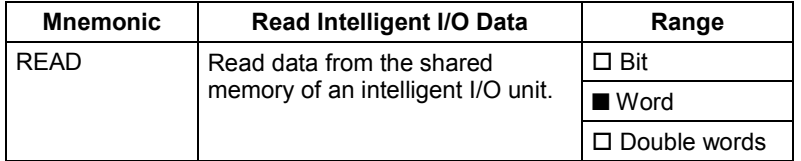

### **Ladder**

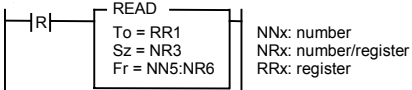

READ: Read NR3 words from slot NN5, module memory address NR6, and store in words starting at RR1.

### **Description**

1. RR1: Starting address for storing read data (register).

NR3: Number of words to read (number/register).

NN5: Slot number of the intelligent I/O module to read from. The first slot in the backplane is slot 0.

NR6: Starting address to be read from on the shared memory of the intelligent I/O module (number/ register).

- 2. This instruction is used to read data from the shared memory of an intelligent I/O module such as the high-speed counter, SDU module, analog module, or position control module. Refer to the specific intelligent I/O module user's manual for detailed instructions on using the READ instruction with the given module.
- 3. This operation will occur on every scan for which the input condition is true (On). To perform the operation only on a change of input condition, use the rising/falling edge contact.

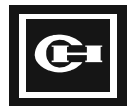

#### **Program Expression Constraints Operation Results**

## $R^{0.0}$  READ -<br> $R$  R  $T_0$  = W0  $T_0 = W0$ <br>Sz = 5<br>Fr = 3:0<br>RR?: register Sz = 5 NR?: number/register Fr = 3:0 RR?: register Slot 0 Slot 1 Slot 2 Slot 3 Slot 48 8  $\blacksquare$ Shared Memory  $0$   $\sqrt{51111}$  $\begin{array}{r} 1 \ \ \frac{22222}{33333} \ 3 \ \ \frac{34444}{5} \end{array}$ 2 <u>\$3333</u><br>3 \$4444 4 \$5555 5 \$6666

Read 5 words from the 0 address of the shared memory of the intelligent I/O module located in the third slot of the backplane, and write to memory addresses starting at W0 (W0, W1, W2, W3, W4).

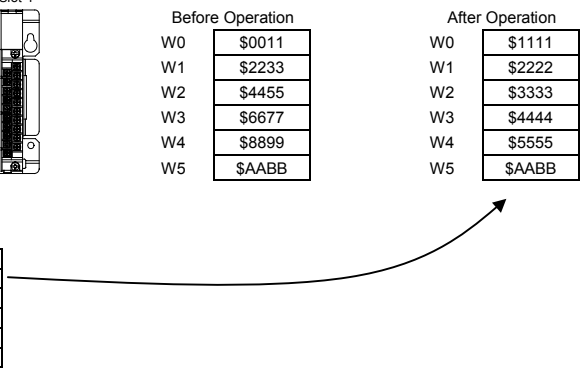

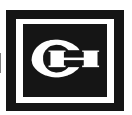

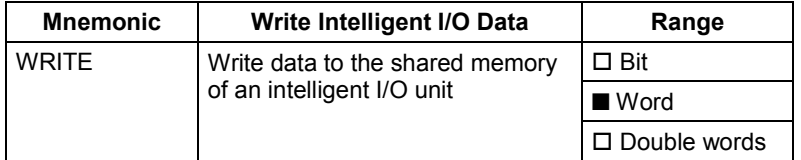

#### **Ladder**

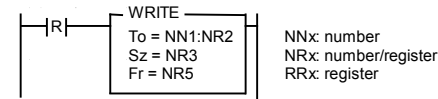

WRITE: Read NR3 words from NR5, and write them to slot NN1, module memory address NR2.

### **Description**

1. NN1: Slot number of the intelligent I/O module to write to. The first slot in the backplane is slot 0.

NR2: Starting address to write to on the shared memory of the intelligent I/O module (number/register).

NR3: Number of words to write (number/register).

NR5: Starting address of the data to write (number/register).

- 2. This instruction is used to write data to the shared memory of an intelligent I/O module such as the high-speed counter, SDU module, analog module, or position control module. Refer to the specific intelligent I/O module user's manual for detailed instructions on using the WRITE instruction with the given module.
- 3. If the NR5 parameter is a constant value instead of a register address, then this constant value will be written to all of the shared memory locations specified. This function is useful for initializing the shared memory of an intelligent I/O module.
- 4. This operation will occur on every scan for which the input condition is true (On). To perform the operation only on a change of input condition, use the rising/falling edge contact.

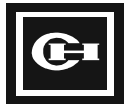

#### **Program Expression Conservation Conservation Results**

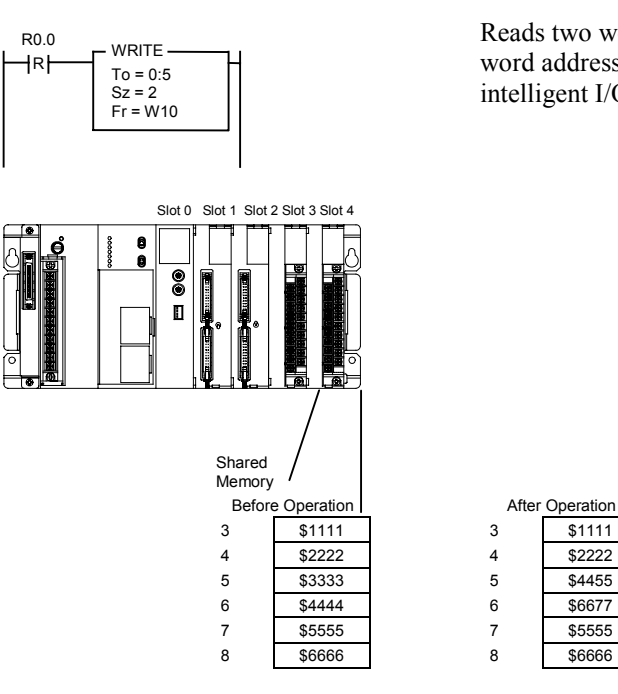

Reads two words from W10 and W11, and writes them to word addresses 5 and 6 of the shared memory of the intelligent I/O module in slot 0 (the first I/O slot).

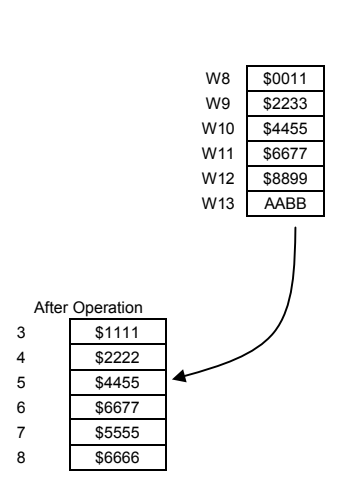

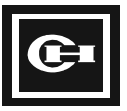

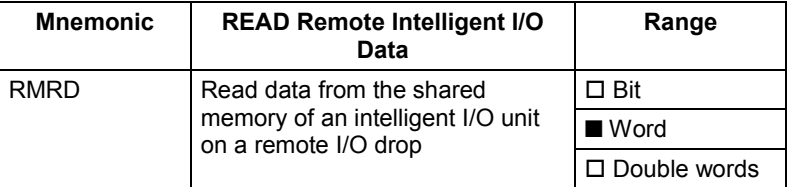

#### **Ladder**

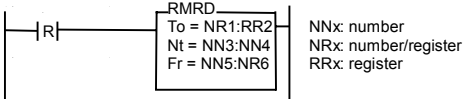

Read NR1 words from remote I/O loop NN3, station NN4, slot NN5, module memory address NR6, and store in words starting at RR2.

#### **Description**

1. NR1: Number of words to read (number/register).

RR2: Starting address for storing read data (register).

NN3: Remote I/O network number (number).

NN4: Station number on the remote network (number).

NN5: Slot number of the intelligent I/O module to read from (number).

NR6: Starting address of the shared memory to read (number/register).

- 2. This instruction is used to read data from the shared memory of intelligent I/O modules installed on remote I/O drops. Intelligent modules include the high-speed counter, analog module, SDU module, or positioning module. Refer to the specific intelligent I/O module user's manual for detailed instructions on using the RMRD instructions with the given module.
- 3. The remote I/O network is a number from 1 to 3. The first remote I/O module in the base rack is assigned network ID 1, the second is 2, and the third is remote I/O network 3.
- 4. Each intelligent I/O module on a remote I/O network may only be read from once in a given scan. To prevent reading from a module more than once per scan, place the RMRD instruction at the end of the program.

#### **Example**

#### **Program Expression Conservation Results**

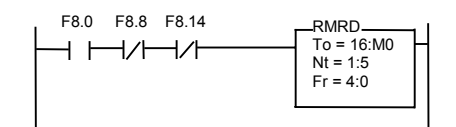

The first remote master (F8.0) is installed and there are no initialization errors (F8.8). The communication is completed (F8.14). Once these conditions are true, the program reads 16 words from shared memory address 0, slot 4, remote I/O station 5 on remote I/O network 1. This data is written to registers starting at M0.

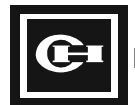

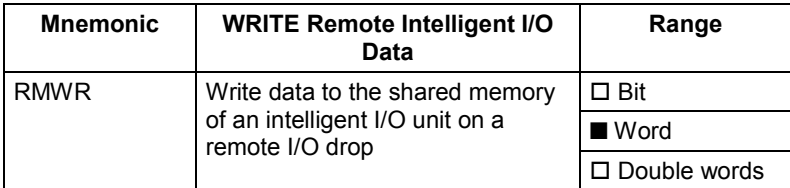

#### **Ladder**

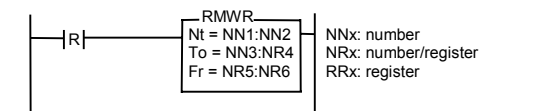

Read NR5 words from NR6, and write them to remote I/O loop NN1, station NN2, slot NN3, module memory address NR4.

### **Description**

1. NN1: Remote I/O network number (number).

NN2: Station number on the remote network (number).

NN3: Slot number of the intelligent I/O module to write to (number).

NR4: Starting address of the shared memory to write (number/register).

NR5: Number of words to write (number/register).

NR6: Starting address of the data to write (number/register).

- 2. This instruction is used to write data to the shared memory of intelligent I/O modules installed on remote I/O drops. Intelligent modules include the high-speed counter, analog module, SDU module, and positioning module. Refer to the specific intelligent I/O module user's manual for detailed instructions on using the RMWR instructions with the given module.
- 3. If the NR6 parameter is a constant value instead of a register address, then this constant value will be written to all of the shared memory locations specified. This function is useful for initializing the shared memory of an intelligent I/O module on a remote I/O drop.
- 4. The remote I/O network is a number from 1 to 3. The first remote I/O module in the base rack is assigned network ID 1, the second is 2, and the third is remote I/O network 3.
- 5. Each intelligent I/O module on a remote I/O network may only be written to once in a given scan. To prevent writing to a module more than once per scan, place the RMWR instruction at the end of the program.

#### **Example**

#### **Program Expression Conserversion Operation Results**

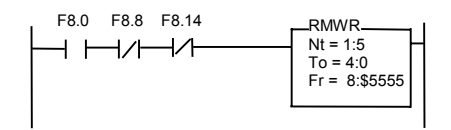

The first remote master (F8.0) is installed and there are no initialization errors (F8.8). The communication is completed (F8.14). Once these conditions are true, the program then writes eight words to shared memory address 0 of the intelligent module located in slot 4 of station 5 of remote I/O network 1. All eight addresses are written with the value of \$5555.

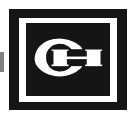

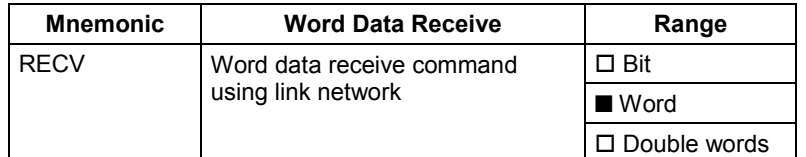

#### **Ladder**

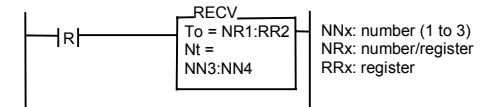

Read NR1 words from link network NN3, station NN4, register type NN5, address NR6, and write them to words starting at RR2.

### **Description**

1. NR1: Number of words to read (number/register).

RR2: Starting address for storing read data (register).

NN3: Link network number (number).

NN4: Station number on the link network (number).

NN5: Register type to read (number):

- 0: L register
- $\blacksquare$  1: M register
- 2: R register
- $\blacksquare$  3: K register
- 4: T/C Setting Value (SV)
- $\blacksquare$  5: T/C Present Value (PV)
- $\blacksquare$  6: W register
- $\blacksquare$  7: F register

NR6: Starting address of register to read (number/register).

- 2. The link network loop number is a number from 1 to 3. The first link module in the base rack is assigned network ID 1, the second is 2, and the third is link network 3.
- 3. The RECV instruction can read up to 56 words at a time (NR1 = 1 to 56).
- 4. The RECV instruction can only by executed once in a given scan. To prevent reading over the link network more than once per scan, place the RECV instruction at the end of the program.

### **Example**

#### **Program Expression Conservation Results**

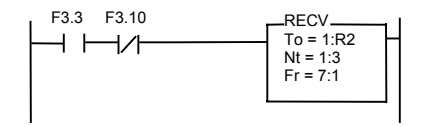

Verify that the first link module has been installed (F3.3) and sent through the first module (F3.10). Then, from link network 1, station 3 ( $Nt = 1:3$ ), register type F, address 1  $(Fr = 7:1)$ , read one word and write it to register R2  $(To = 1:R2)$ .

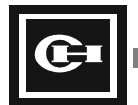

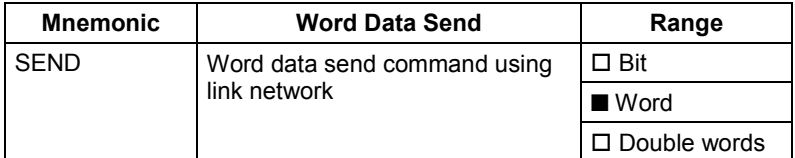

#### **Ladder**

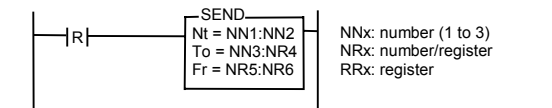

Read NR5 words from NR6, and write them to link network NN1, station NN2, register type NN3, address NR4.

#### **Description**

- 1. NN1: Link network number (number).
	- NN2: Station number on the link network (number).

NN3: Register type to write (number):

- $\blacksquare$  0: L register
- $\blacksquare$  1: M register
- $\blacksquare$  2: R register
- $\blacksquare$  3: K register
- 4: T/C Setting Value (SV)
- $\blacksquare$  5: T/C Present Value (PV)
- $\blacksquare$  6: W register
- $\blacksquare$  7: F register

NR4: Starting address of the register to write (number/register).

NR5: Number of words to write (number/register).

NR6: Starting address of register to read (number/register).

- 2. The link network loop number is a number from 1 to 3. The first link module in the base rack is assigned network ID 1, the second is 2, and the third is link network 3.
- 3. The SEND instruction can write up to 56 words at a time (NR5 = 1 to 56).
- 4. The SEND instruction can only by executed once in a given scan. To prevent writing over the link network more than once per scan, place the SEND instruction at the end of the program.

### **Example**

#### **Program Expression Conducts** Operation Results

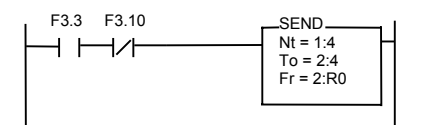

Verify that the first link module (F3.3) has been installed and sent through the first module (F3.10). Then, write two words from R0 (Fr = 2:R0) to link network 1, station 4 (Nt = 1:4), register type R, address 4 (To = 2:4).

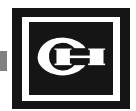

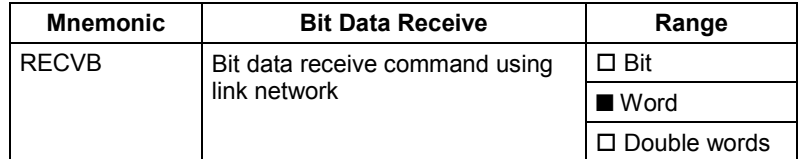

#### **Ladder**

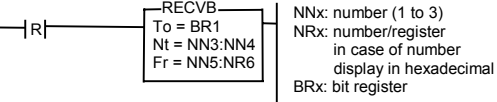

Read the bit value from link network NN3, station NN4, register type NN5, bit address NR6, and store to bit address BR1.

#### **Description**

1. BR1: Bit address to write (bit).

NN3: Link network number (number).

NN4: Station number on the link network (number).

NN5: Register type to read (number):

- $\blacksquare$  0: L register
- $\blacksquare$  1: M register
- 2: R register
- 3: K register
- 4: T/C Setting Value (SV)
- 5: T/C Present Value (PV)
- $\blacksquare$  6: W register
- $\blacksquare$  7: F register

NR6: Bit address to read in hexadecimal form (number/register).

- 2. The link network loop number is a number from 1 to 3. The first link module in the base rack is assigned network ID 1, the second is 2, and the third is link network 3.
- 3. The network bit address to read (NR6) is represented in hexadecimal form, where the low 4 bits indicate the bit number to read (from 0 to F), and the high 12 bits represent the word number. For example, to read the  $5<sup>th</sup>$  bit of word 3, the value of NR6 would be \$0035.
- 4. The RECVB instruction can only by executed once in a given scan. To prevent reading over the link network more than once per scan, place the RECVB instruction at the end of the program.

#### **Example**

#### **Program Expression Constraints Operation Results**

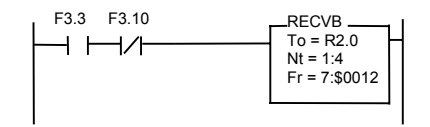

Verify that the first link module has been installed (F3.3) and sent through the first module (F3.10). Then read the  $2<sup>nd</sup>$  bit of word 1 of register type F (Fr = 7:\$0012) from link network 1, station 4 ( $Nt = 1:4$ ), and write to bit address  $R2.0$  (To = R2.0).

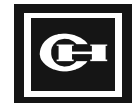

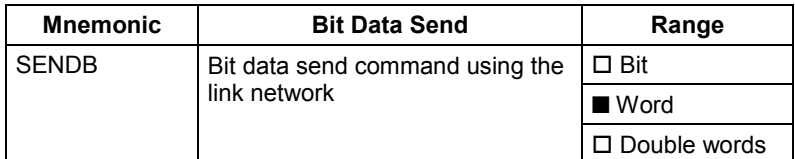

#### **Ladder**

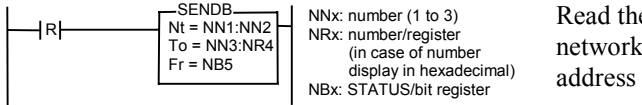

e bit value of NB5, and write it to link network NN2, register type NN3, bit NR4.

### **Description**

1. NN1: Link network number (number).

NN2: Station number on the link network (number).

NN3: Register type to write (number):

- $\blacksquare$  0: L register
- 1: M register
- $\blacksquare$  2: R register
- $\blacksquare$  3: K register
- 4: T/C Setting Value (SV)
- $\blacksquare$  5: T/C Present Value (PV)
- 6: W register
- $\blacksquare$  7: F register

NR4: Bit address to write in hexadecimal form (number/register).

NB5: Bit value to write (bit).

- 2. The link network loop number is a number from 1 to 3. The first link module in the base rack is assigned network ID 1, the second is 2, and the third is link network 3.
- 3. The network bit address to write (NR4) is represented in hexadecimal form, where the low 4 bits indicate the bit number to write (from 0 to F), and the high 12 bits represent the word number. For example, to write the  $5<sup>th</sup>$  bit of word 3, the value of NR4 would be \$0035.
- 4. The SENDB instruction can only by executed once in a given scan. To prevent reading over the link network more than once per scan, place the SENDB instruction at the end of the program.

#### **Example**

#### **Program Expression Conservation Conservation Results**

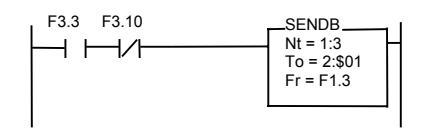

Verify that the first link module has been installed (F3.3) and sent through the first module (F3.10). Then write the  $1<sup>st</sup>$  bit of word 0 of register type R (To = 2:\$01) on link network 1, station 3 ( $Nt = 1:3$ ) with the value of bit address F1.3 (Fr = F1.3).

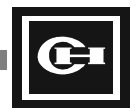

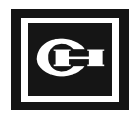

# **Testing and Troubleshooting**

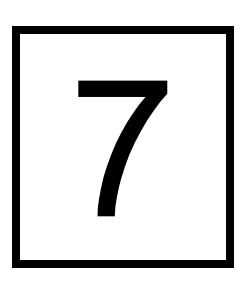

*This chapter provides information on testing and troubleshooting the D320 PLC.*

*This chapter discusses:*

- *Testing procedures for the D320 PLC*
- *How to troubleshoot the D320 PLC*

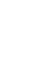

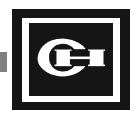

## **Test Precautions**

When checking the system:

**CAUTION:** Always turn off the power whenever you install or remove a module.

- 1. Check the module more than one time before exchanging the part.
- 2. Include a complete description of the symptoms when you return a defective module for repair.
- 3. When you suspect that a contact may be defective, it might only need cleaning. Clean the contact using a clean cotton cloth and alcohol. Then retest the module.
- 4. Do not use thinner to clean any of the parts.

## **System Checks**

Before installing the I/O wiring of the PLC and supplying power, check the following items.

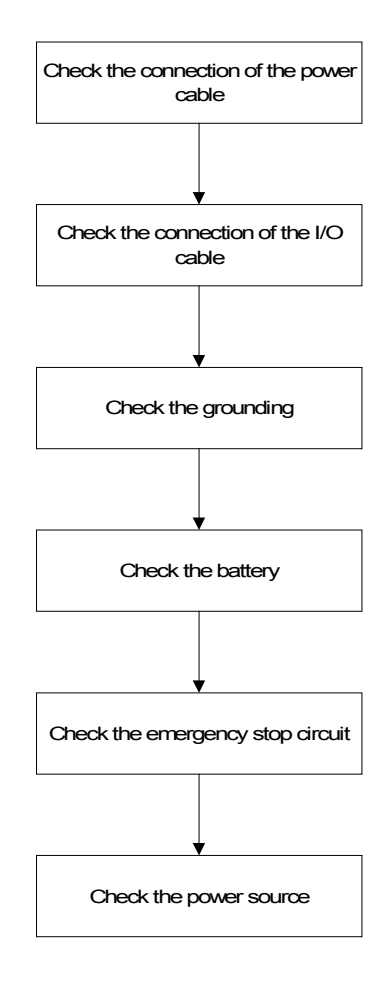

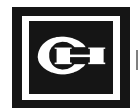

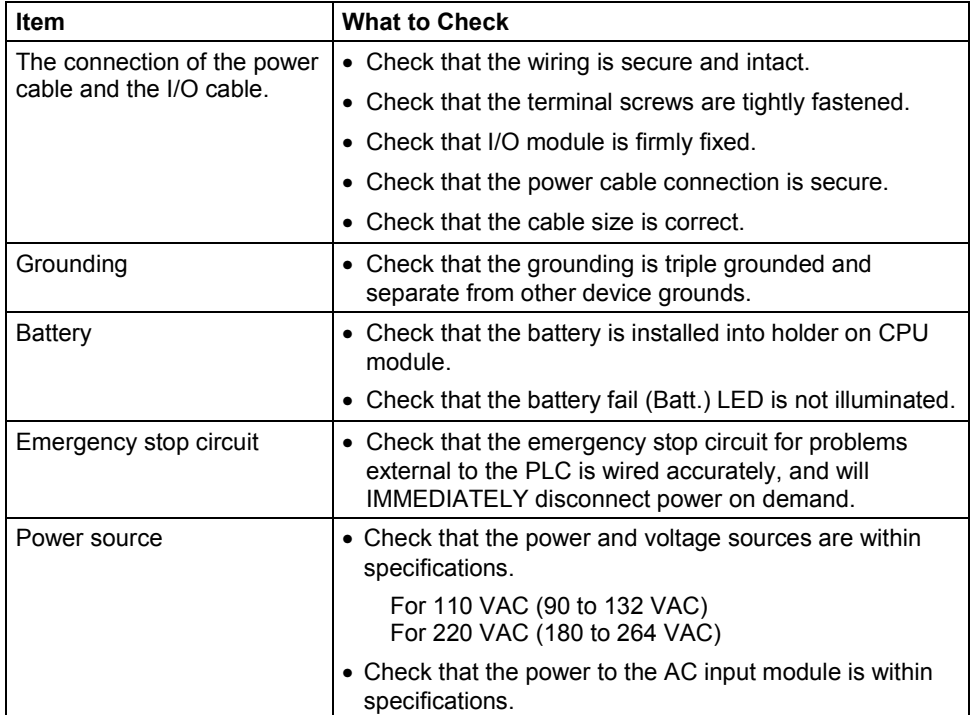

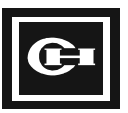

## **Testing Procedures**

When the PLC has been installed and wired, begin testing in the following order.

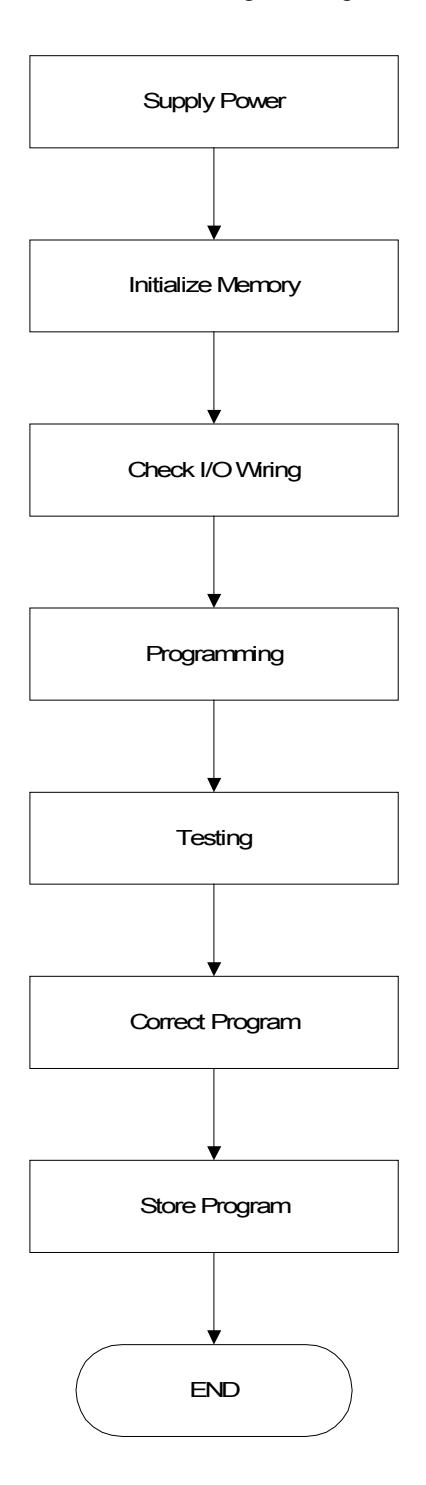

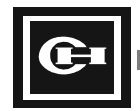
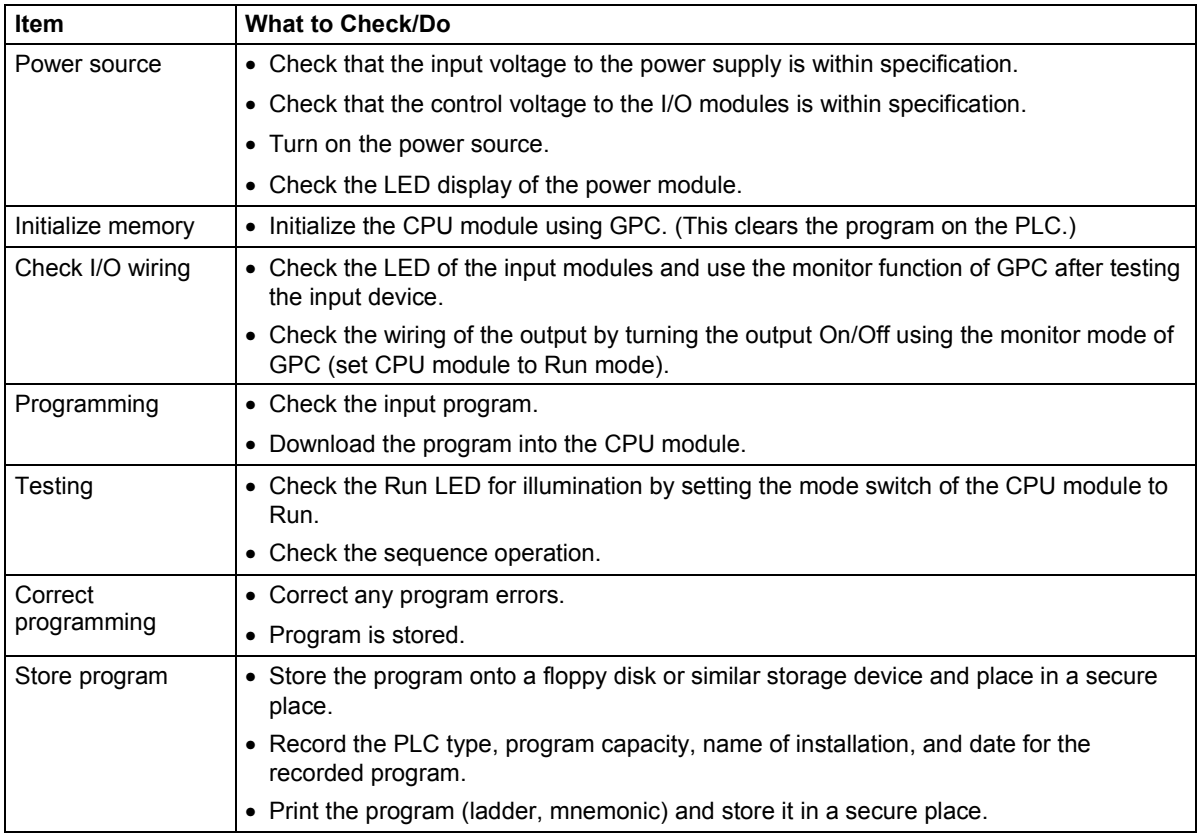

# **Correcting Errors**

# **System Check**

Refer to the system check flow chart when you encounter problems during startup and testing.

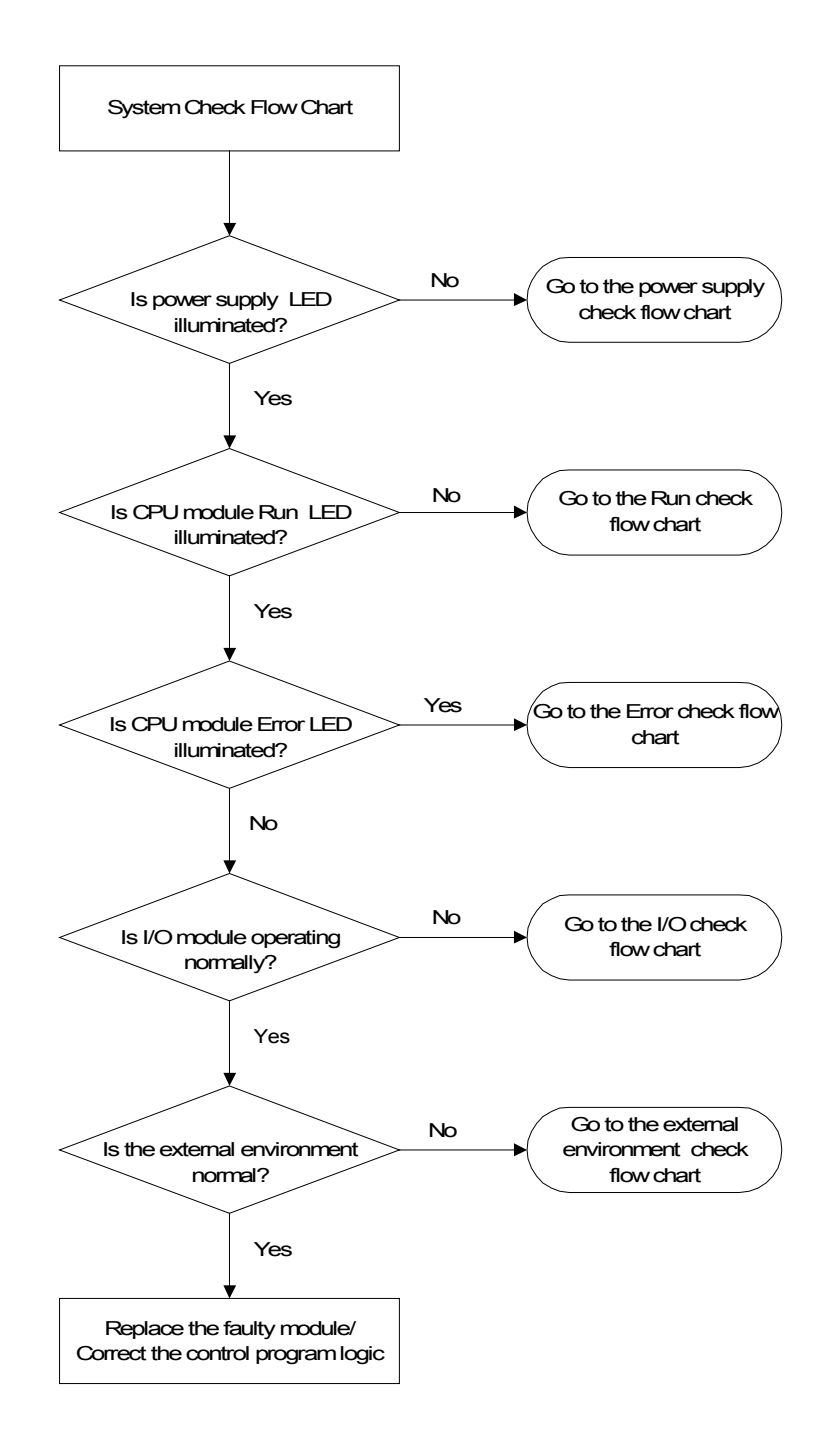

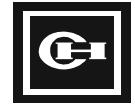

# **Power Supply Check**

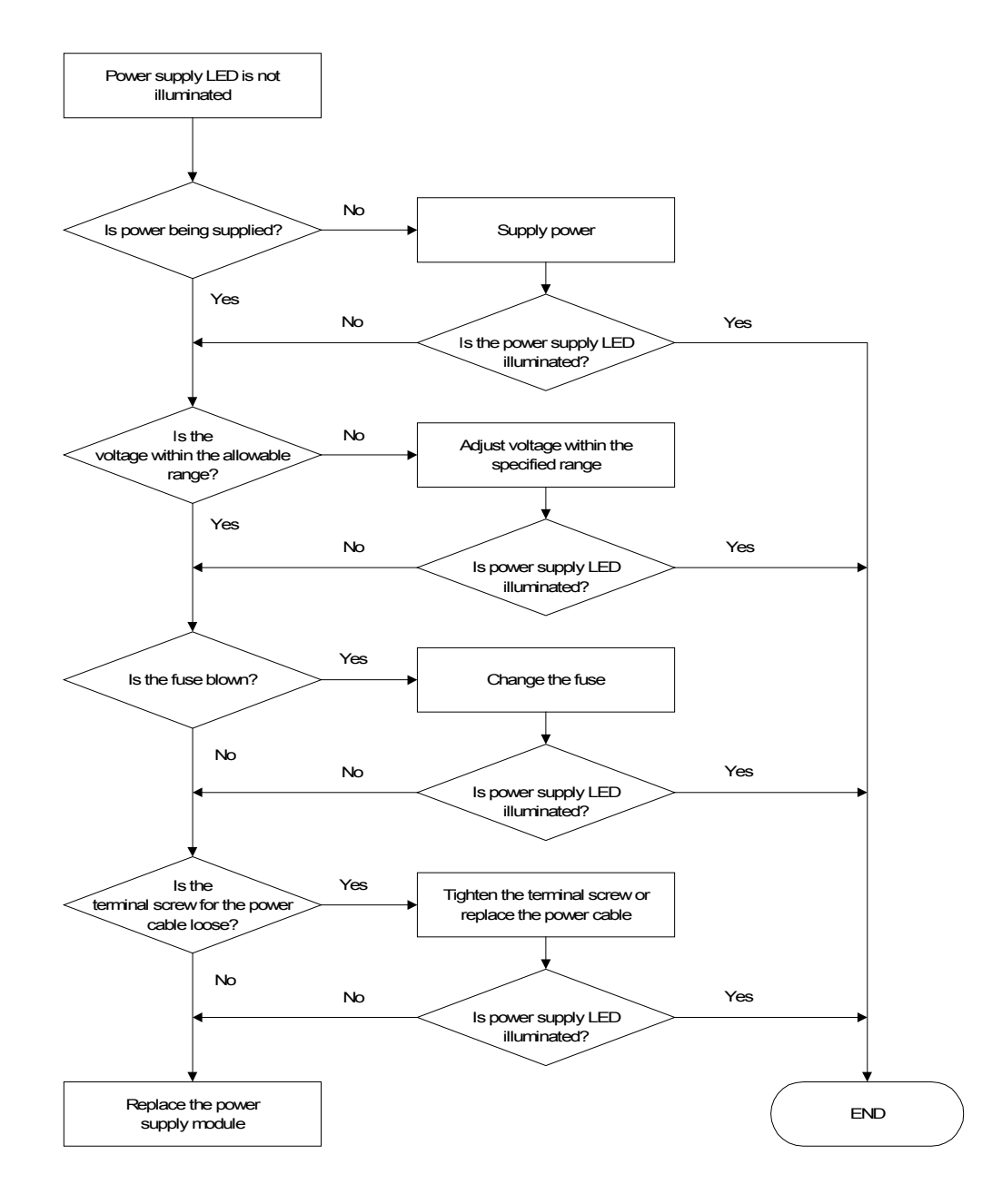

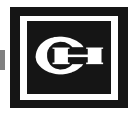

# **Run Check**

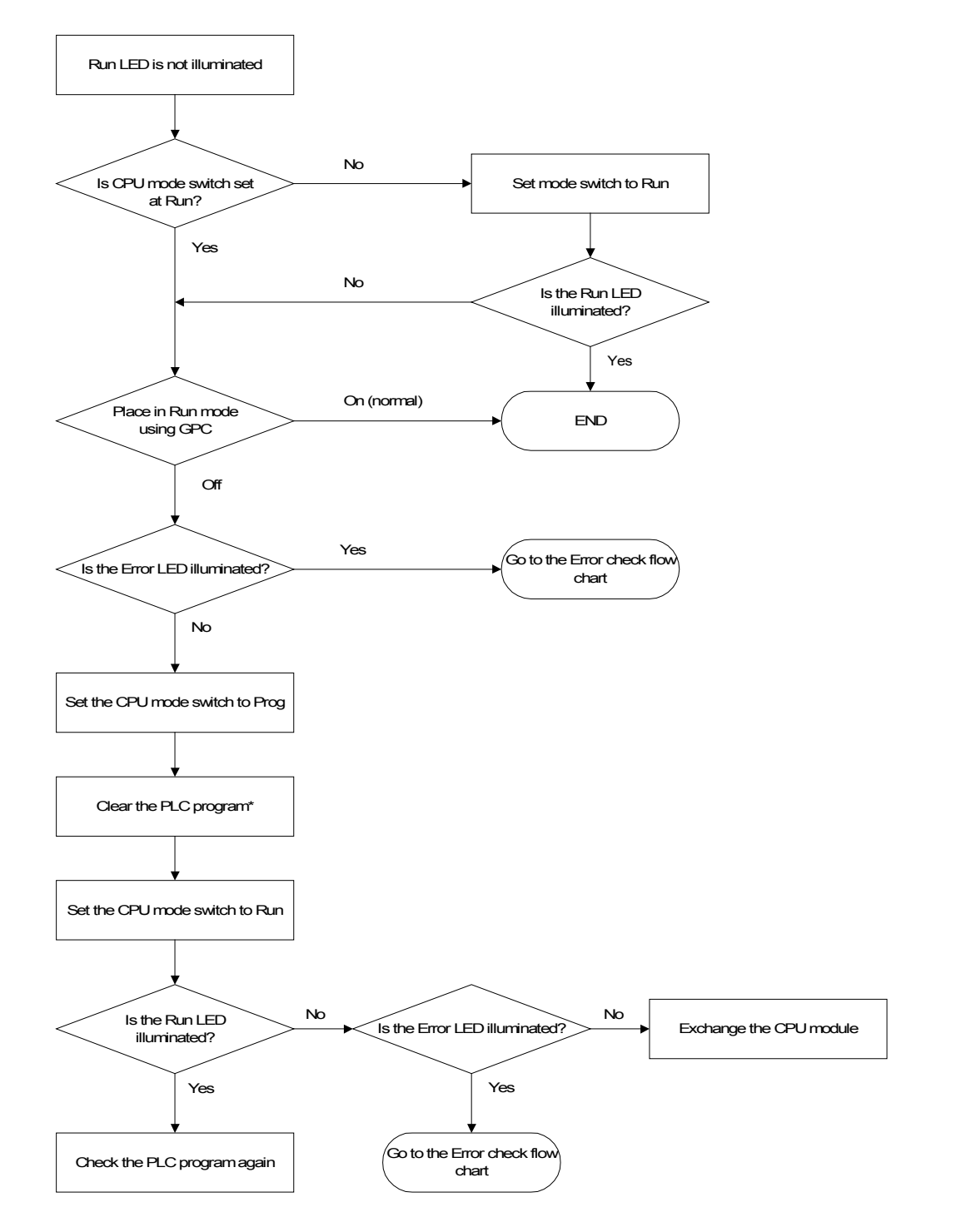

\*Be certain to save the program before clearing the PLC program so it is not lost.

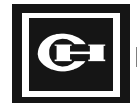

# **Error Check**

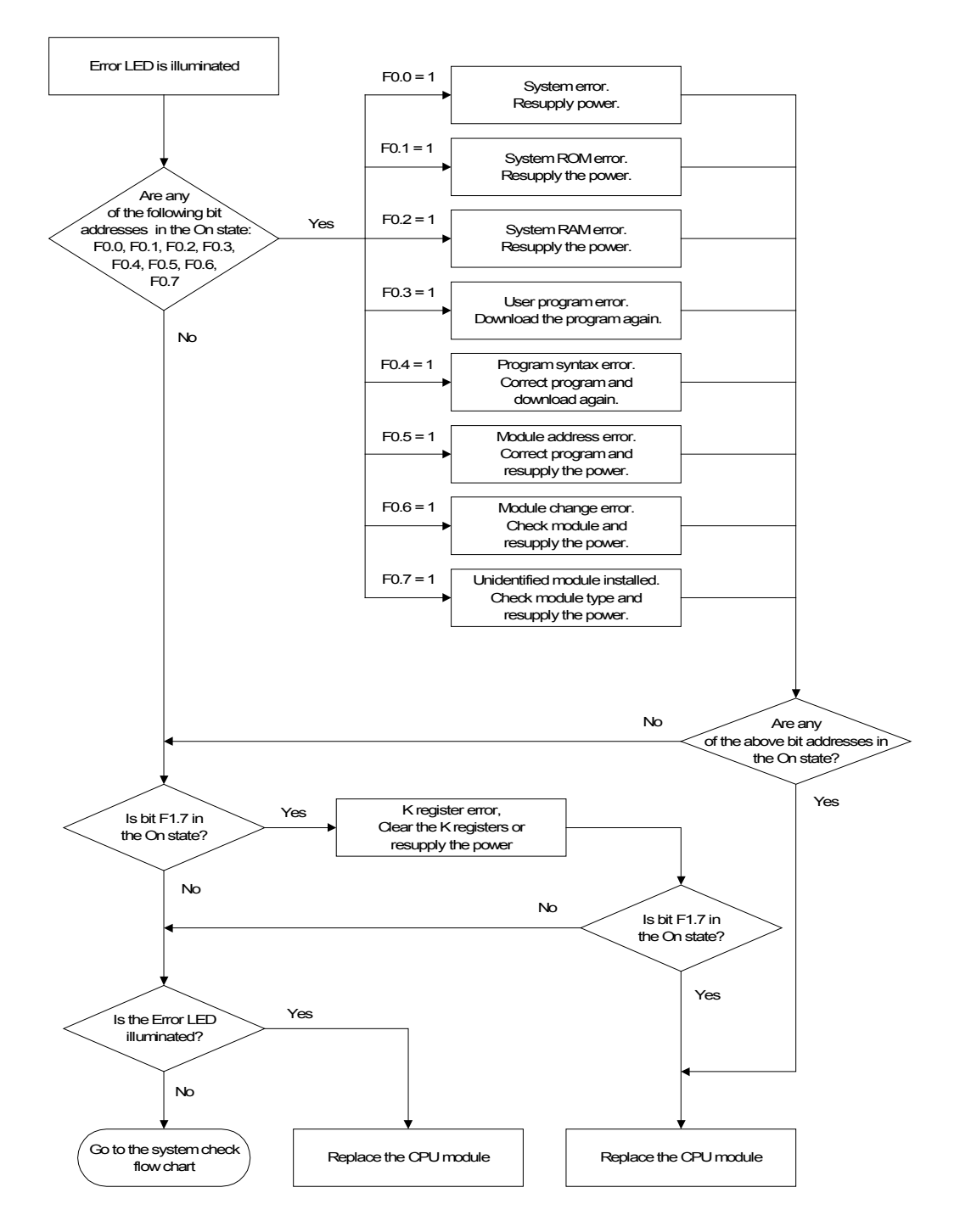

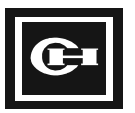

# **I/O Check**

This page presents an example of a troubleshooting procedure to follow when errors are encountered with the external I/O. In this example, a digital input module is located in slot 0 (R0), and a digital output module is located in slot  $1 (R1)$ . This flow chart is based on the following circuit, and assumes that the error encountered is that the output connected to R1.0 is not turned On when it should be.

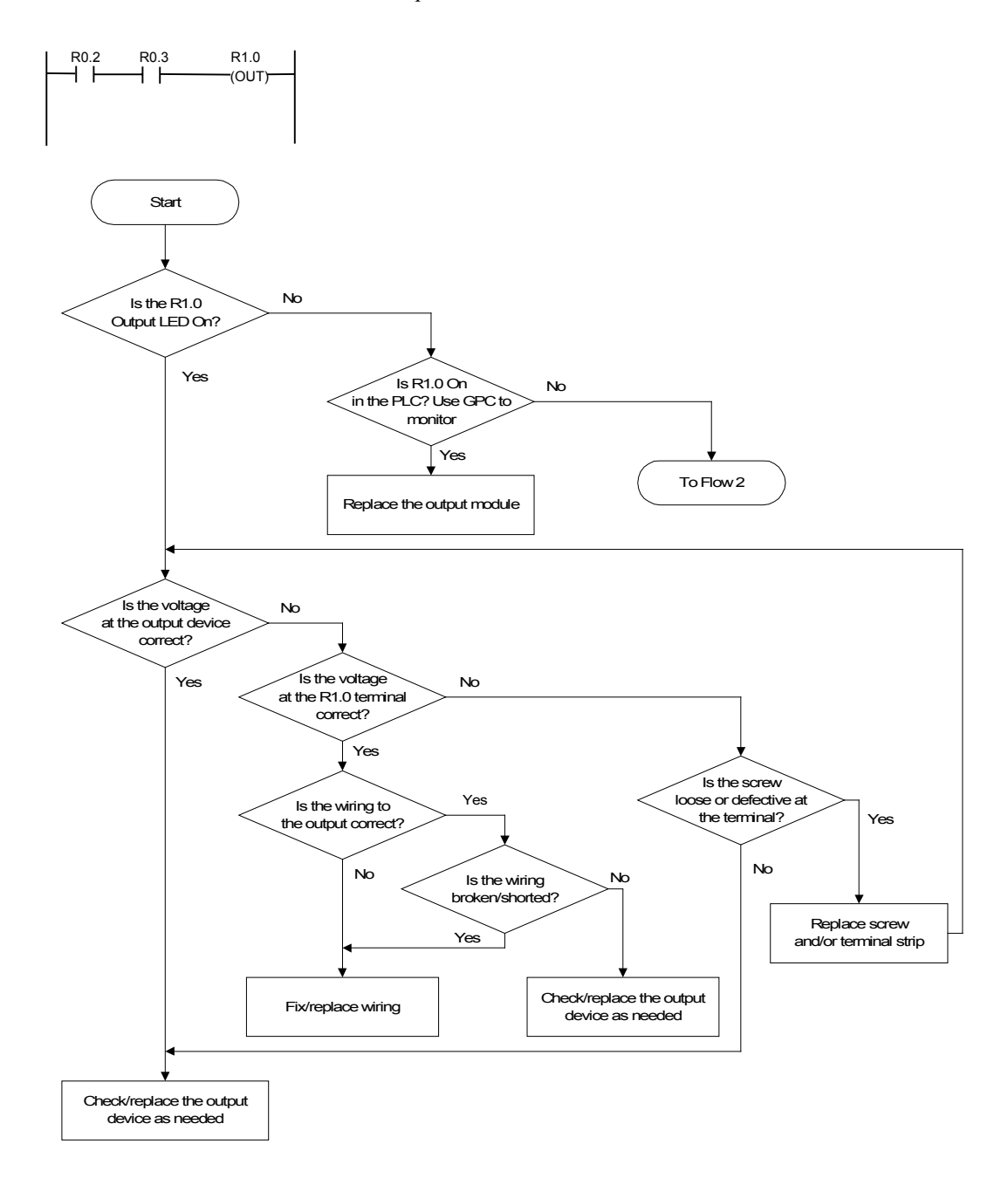

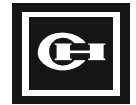

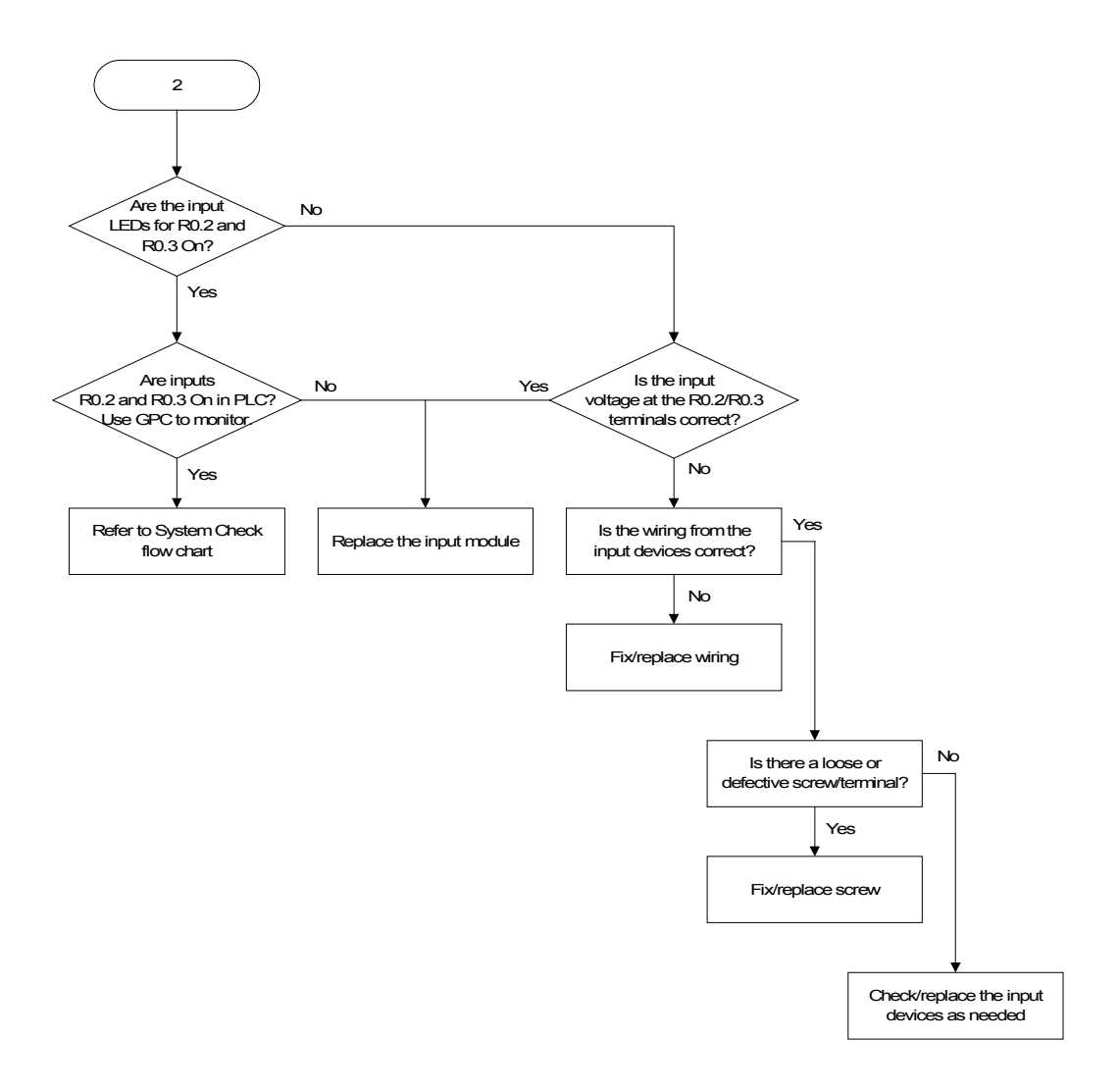

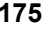

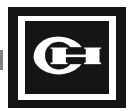

# **External Environment Check**

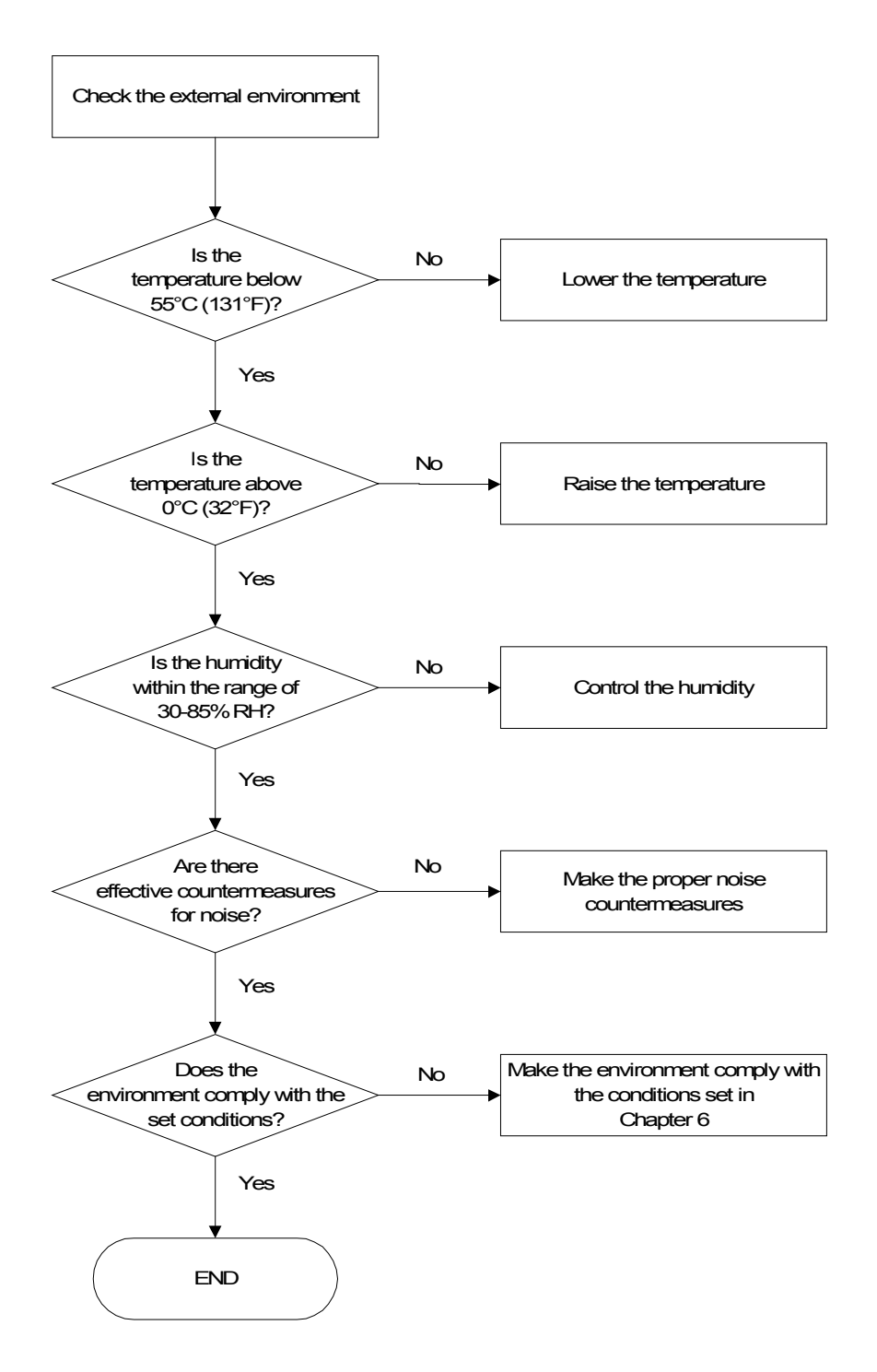

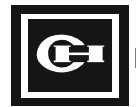

# **Troubleshooting, Maintenance and Inspection Tables**

The following tables list some common problems and troubleshooting procedures for the PLC system in the event of faulty operation. Additionally, a table is provided which covers the routine maintenance procedures to be followed to ensure long life of the PLC system with minimum downtime and maintenance cost.

#### **System Operation**

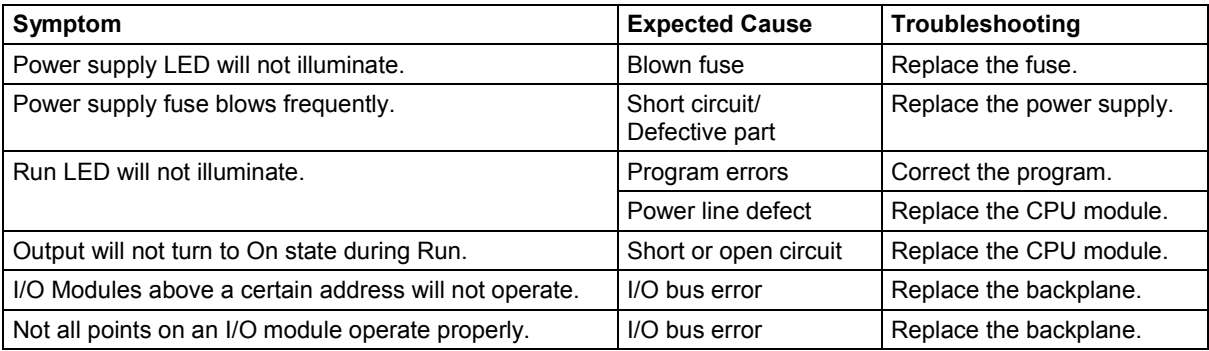

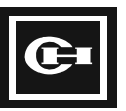

#### **Input Module**

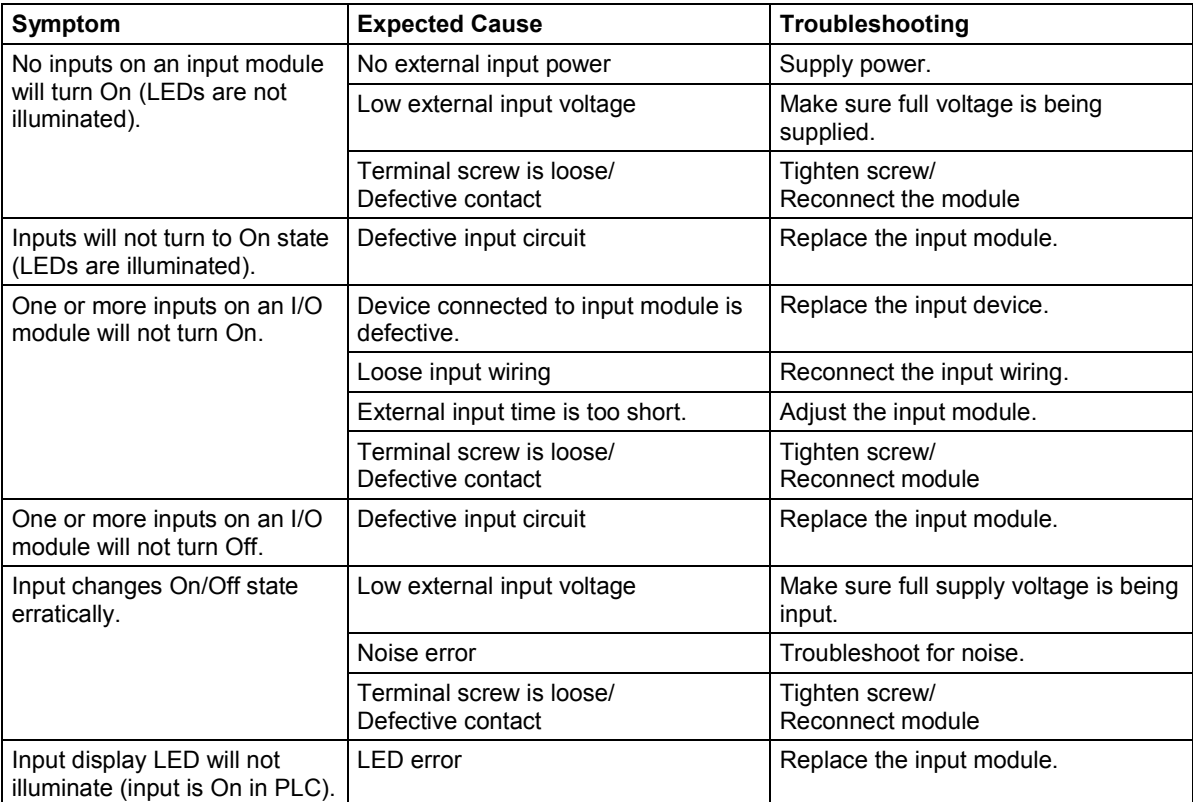

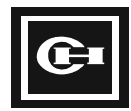

#### **Output Module**

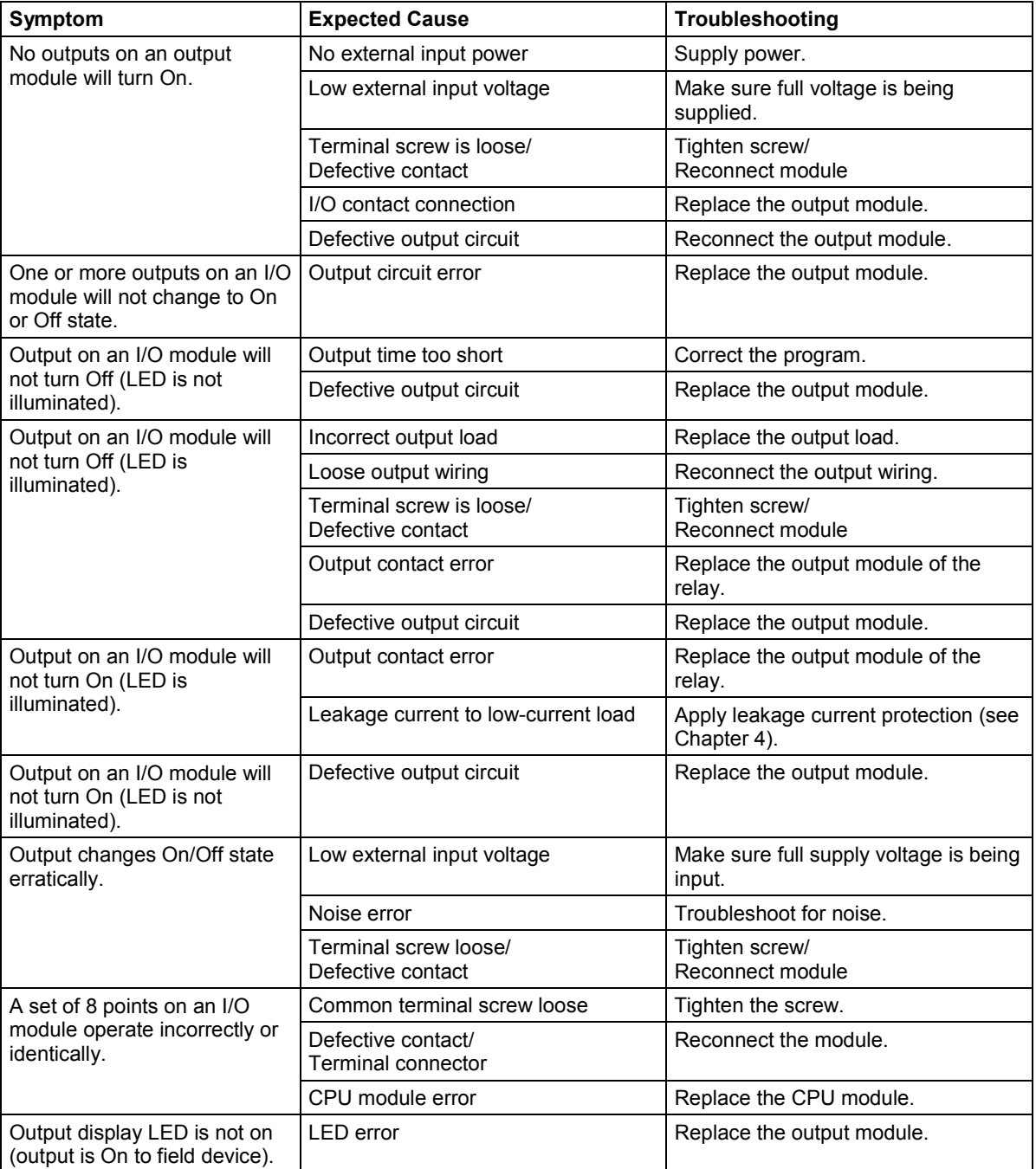

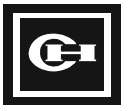

# **Periodic Inspection and Preventive Maintenance**

The D320 PLC Series requires regular inspection and maintenance for proper operation. The following items should be checked every six months.

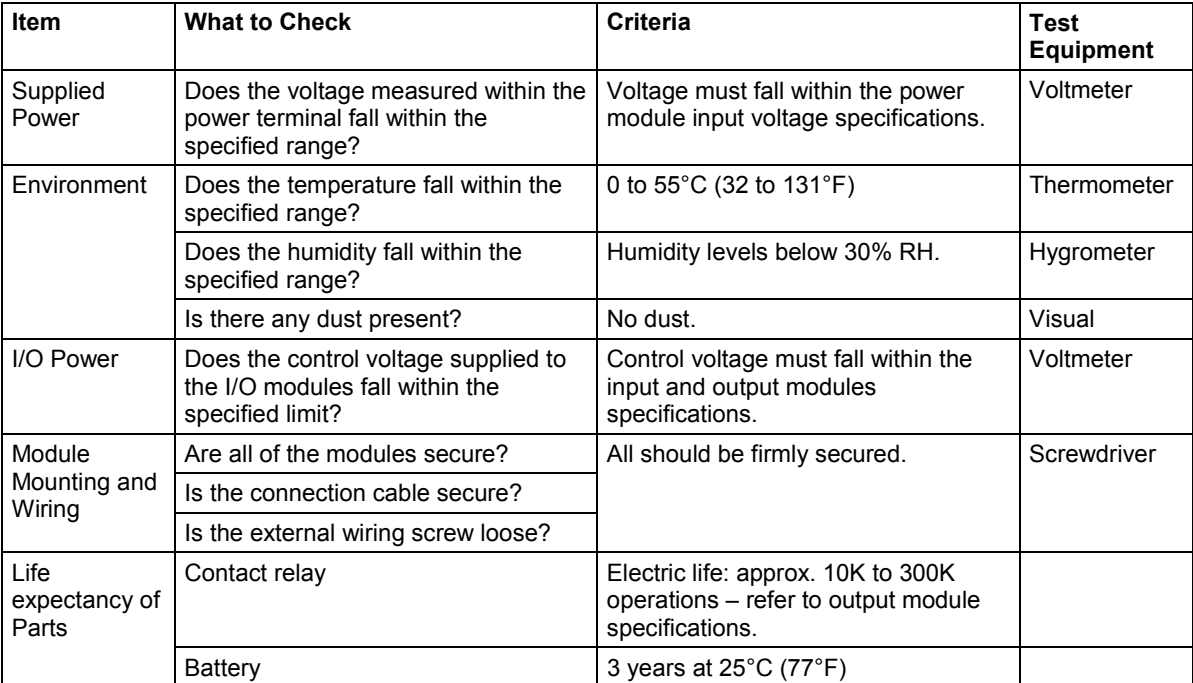

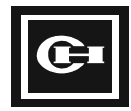

# **Troubleshooting Noise Problems**

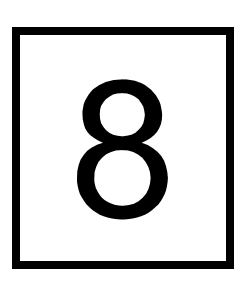

*This chapter outlines the various causes of noise that affect the D320 PLC system. Installation tips and troubleshooting methods for identifying noise problems are also provided.*

*This chapter discusses*:

- *The causes of noise*
- *Installation tips for avoiding noise*
- *Methods to identify and resolve noise problems*

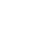

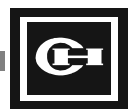

# **Noise Occurrence**

### **Types of Noise**

- Radiation noise is transmitted in the form of a magnetic wave. The amplitude of the magnetic wave is measured in Gauss.
- Conduction noise is transmitted through a direct path such as signal wiring or ground connections as a strong, high-voltage surge. This type of noise is measured as voltage, current, or power.
- Normal mode (single ended developed) noise can come through the power and/or the signal cables. This type of noise is not equally distributed across the PLC input terminals.
- Common mode noise can come through the power and/or the signal cables. In this case the noise is close to the same amplitude thus the term common on both leads of the cable.
- Impulse noise is electrical or magnetic energy that has less than a 200 msec pulse duration.
- Surge noise is electrical energy that has a pulse duration of 200 msec to 2 sec.
- Transient noise is electrical energy that has an extremely short duration usually lasting only a few nanoseconds  $(1 \times 10^{-9})$ .

#### **Electrical Noise Fundamental Definitions**

- Isolation means to physically separate the connection between areas. Isolation is effective for common mode noise.
- Filters are effective against conduction noise such as impulses. Filtering is used to remove normal mode noise and common mode noise that has been imprinted onto the signal or power cables. A low-pass filter passes only low frequency signals. Low-pass filters are classified as either LC (L = inductor and C = capacitor) filters or RC (R = resistor and C = capacitor) filters, according to the electrical parts that form the filter.
- Surge absorbers are devices that protect electronic equipment by clamping down extremely high voltage spikes (lightning strikes) in power cables to a safe level.
- Charge is an excess or deficiency of electrons in an object. When an object becomes charged, a magnetic field forms around the object and can radiate noise as the amplitude of the charge is varied.
- An inductive load is a device which creates a large magnetic field that opposes any change in the voltage applied across the device. Devices that act as inductive loads are relay coils, motor coils, starter coils and actuator coils.
- Stray capacitance and inductance is created during the installation of an electrical system. When excess cabling is left wound up this creates stray inductance in the form of a coil. All cabling inherently has a capacitive rating (so many picofarads per meter). Excessively long cable runs or untrimmed cable lengths or poorly specified cable types can add large levels of stray capacitance.

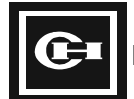

# **Sources of Noise**

There are three main sources of noise. Some of these sources generate large noise amplitudes. The occurrence time can be very short (impulse type) or continuous (power line induced). Some noise levels can damage the D320 PLC components and peripheral devices.

#### 1. **Noise Generated by Electronic Equipment**

All electronic devices radiate noise in the form of a magnetic field. The magnetic field is created around the printed circuit board or the wiring of electronic devices due to the flow of electrical current. The amplitude of the magnetic field changes over time due to changes in the flow of the electrical current. The magnetic field strength increases as the amount of the electrical current flow increases.

As a device crosses the magnetic field, electrical currents will be induced. The induced current could be summed vectorially with the normal electrical currents. In some cases this could cause cancellation of electrical current flow (essentially shutting down the circuit). In other cases this could create large surge currents that cause severe damage to the circuit. In most cases the summation of the currents cause errors in readout and control values. Some sources of this kind of noise are relays, magnetic contactors, inverters, computer monitors, and motors.

#### 2. **Noise from Power Cables**

When various loads are connected to a single power source the current draw conditions and impedance imbalance can cause unwanted noise. The noise created by these sources can affect other devices connected to the power source, via spikes, sags, reflected high speed switching noise, and ground pulse. This is the most frequent cause of noise in a PLC's environment.

#### 3. **Noise from Natural Causes and Work Practices**

Lightning, welding, shared cable trays, "grandfather'd plant wiring," and static electricity can also be sources of noise.

In the first case, the noise is caused within the equipment and is called internal noise. In the second case, the noise is caused by external factors and referred to as external noise. These two types of noise may also be referred to as artificial system noise.

The noise caused by natural occurrences can not be prevented, but can be controlled. Precautions such as good grounding techniques, surge suppressors, and burying cables underground can help minimize the affect. This type of noise may be referred to as natural noise.

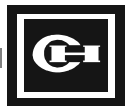

# **Advised Installation Practices**

#### **Shield the PLC**

The most common method of shielding, is to install the PLC inside a grounded steel enclosure.

#### **Proper Cable Selection**

Use twisted, shielded-pair cable for the power cable and field wiring. Properly terminate the shields of all cables to a single-point high-quality ground. (See section on shielding.)

# **Ground the PLC**

The purpose of grounding the PLC is to protect the electronic equipment from electric shock and harmful noise.

To ground the PLC, connect a 12 to 16 gauge wire from the frame ground terminal strip screw of the power supply to a high quality earth ground (less then  $2 \Omega$ ). Since electrical currents always take the path of least resistance, the noise currents induced by a magnetic field will flow through the PLC frame ground terminal screw to earth ground. This essentially draws the noise away from the PLC modules.

The most effective method of grounding the PLC frame is to ground the PLC independent of other equipment. Avoid grounding the PLC through a daisy chain of wire connections with other equipment. See figures below for good and bad examples:

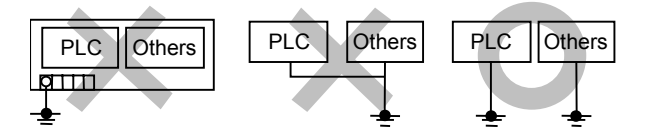

The length of the ground cable should not exceed 65 feet (20 m). For best results, the resistance of the ground cable should be less than  $2 \Omega$ . If single grounding is not possible, connect the frame ground terminal of the PLC power supply to the equipment panel metal chassis via one of the PLC rack panel base mounting screws.

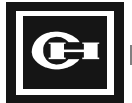

# **Isolation and Filtering Techniques**

#### **Isolation**

There are several methods of isolation:

- Attach an isolation transformer between the PLC power supply and the VAC source to help remove noise that flows in the power cable. Try to attach the isolation transformer as near to the PLC power supply input terminal strip as possible.
- Some isolation transformers come with a shield that can be grounded. This shield, when properly grounded, enhances the transformers ability to remove unwanted spikes.
- Be certain to size the isolation transformer to handle the necessary power rating required by the system. A good practical rule in specifying an isolation transformer is to multiply the required load capability by 1.35 (35% additional deliverable power). This allows expansion of the PLC system at a later date without the immediate need to upgrade the isolation transformer.

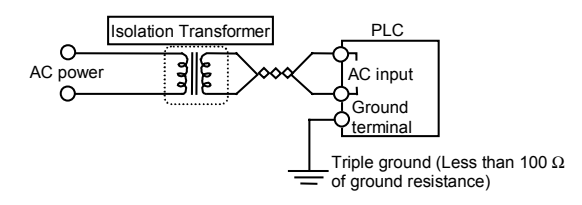

• When heavy noise is expected, also use an isolation transformer on the AC control power to the I/O modules and devices. A cost-effective way of specifying the isolation transformer for this requirement would be to specify a transformer with multiple primary and secondary windings and wiring the PLC as shown below. Again, be certain to size the isolation transformer to handle the necessary power required plus a 35% surplus and additional windings to allow for future expansion of the system.

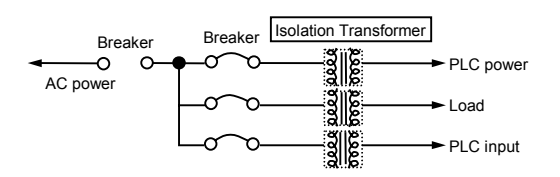

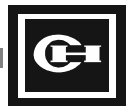

# **Filters**

Filters should be used to suppress high frequency noise.

When using a low-pass filter specify one that is designed for power line applications. Many different types are available from simple modules to complex units.

A single device is not necessarily the most cost-effective device for all applications. In specifying the proper filter one must take into account the amplitude/power level of the noise and how often the noise is present.

When the proper device is selected it is best to place the device as close to the PLC power supply connections as possible. Below is an example of how to install a filter. The chart lists a typical midrange power line filter for reference.

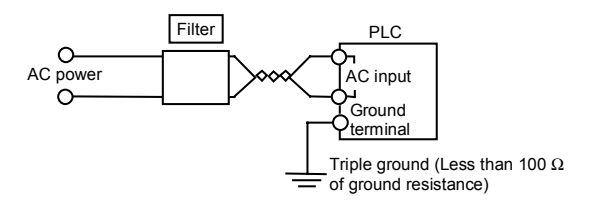

For installation and application details, refer to the manufacturers manuals.

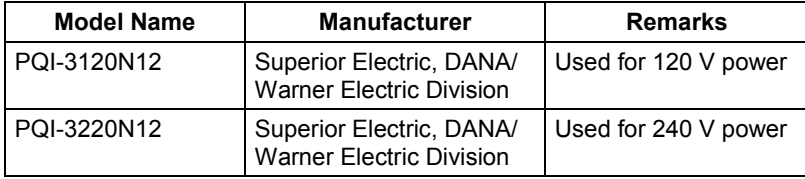

The PQI-3120N12 and PQI-3220N12 come in a NEMA 12 rated enclosure.

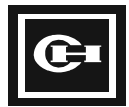

# **Methods of Handling Large Voltage Spikes Such as Lightning**

## **Surge Absorber**

- A surge absorber reduces the electrical shock to the PLC by taking high-voltage spikes to ground. Attach a surge absorber in the power line in front of the PLC to prevent damage from lightning. The surge absorber will clamp the unwanted high voltage and prevent it from flowing to the PLC power supply. When specifying a surge absorber, the present wiring system must be carefully reviewed. Some surge absorbers are designed to be placed into the main power distribution panel while others are designed to be installed in the field close to the PLC. It is always best to place the surge absorber as close to the PLC as possible.
- Surge absorbers can consist of either series resistors with capacitors that will couple the spike to ground, or Zener diodes that safely clamp the high voltage spikes or MOVs (Metal Oxide Varistors). Some surge absorbers will need replacement after they have suppressed a spike (similar to a fuse). Others can be reset. In specifying a surge absorber consider how often the surges are occurring and the maximum amplitude in volts or joules.

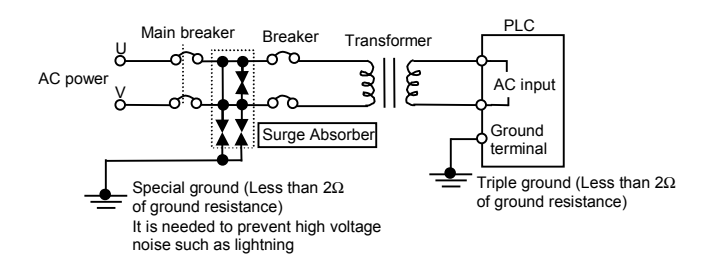

Some typical surge absorbers are listed in the following table. For actual installation and application details, refer to manufacturers manuals**.**

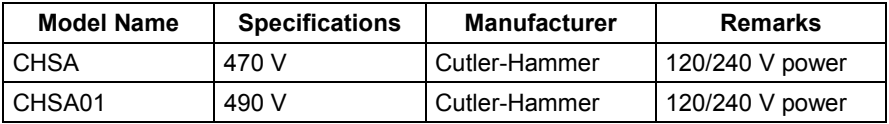

# **Burying Wire**

• Cabling that is strung from pole to pole in free space is an antenna for lightning. When possible bury the cable underground. The earth acts like a shield and absorbs most if not all of the lightning induced noise signals before they are able to reach the cable.

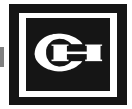

# **Shielding Cabling**

• When the wiring for the I/O module is more than  $165 \text{ ft} (50 \text{ m})$ , shield the wire by installing it in ferrous (steel) conduit and use shielded wire. Attach the conduit/shield to the ground at the PLC ground terminal as shown below.

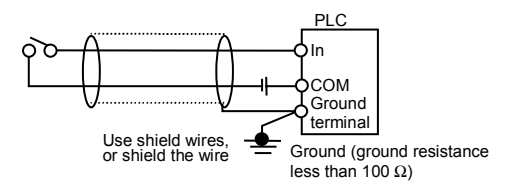

• Separate the input and output module wiring, and power circuit cables. Make sure to properly ground the shields of each cable directly to ground. Do not create a daisy chain of ground jumpers over several feet and then pigtail one end lead to ground. This method allows multiple ground current paths to exist and can induce noise.

# **Switching Noise/Crosstalk**

The noise caused by the On/Off switching of the relay output module (especially on heavy loads) could affect the CPU module and the communications module. If possible, avoid installing the relay output module next to the CPU or the communication module (CCU, SDU, link modules, etc.).

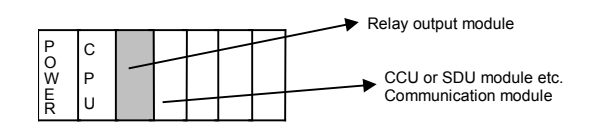

• Do not use the AC power input to the PLC power supply as the input signal for the AC input module. The waveform could be greatly distorted, due to the switching of the module.

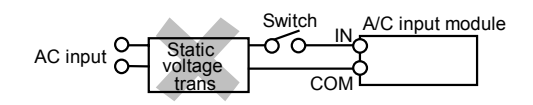

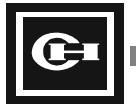

# **Methods to Handle I/O Inductive Loads**

Several methods exist for handling I/O inductive loads.

#### **DC Input Module**

Attach a diode in a reverse biased direction parallel to the inductive load, as close as possible to the load.

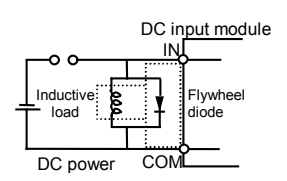

#### **AC Input Module**

Attach an RC network parallel to the inductive load.

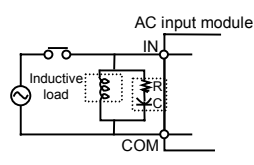

#### **Handling Long Cable Runs**

When a long cable run is needed to attach the AC input module to an external input device attach a surge suppressor parallel to the input module. When possible, convert the application so a DC input module can be used instead of the AC input module. The input circuitry of DC input modules inherently have filters that suppress noise and therefore are less affected by the noise from inductive loads and stray wiring capacitance.

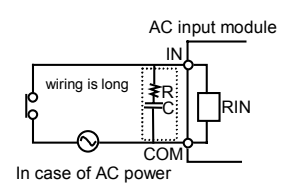

#### **Protecting Against Arcing**

When a relay output module switches an inductive load, a surge voltage measured in thousands of volts is generated across the relay contacts. This causes arcing (an electrical discharge between two contact points that can vaporize the contact material) and shortens the contact life of the relay. Eventually this arcing can destroy the relay contacts. Below is a chart of some methods to protect the relay contacts.

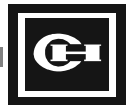

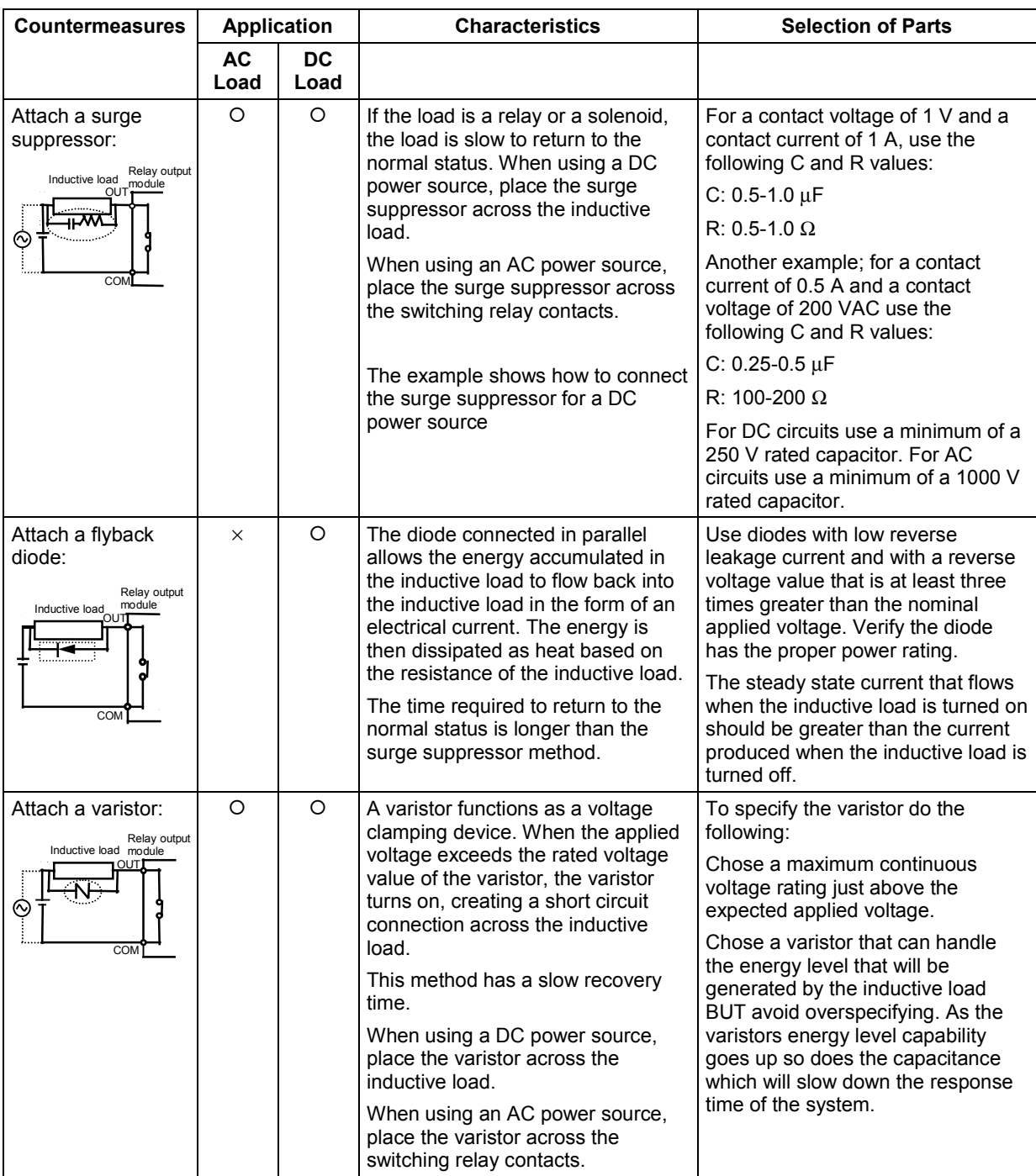

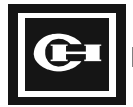

# **Warning**

The following two protection methods should be avoided. Each of these methods can be effective in removing the sparks when power to the inductive load is turned off. However when power is turned on to the inductive load there will be a high inrush current applied across the relay contacts as they are mating. Since all relay contacts have some bounce while mating, arcing will occur and potentially melt the relay contact points. This is the reason for having the resistor in the RC network described earlier.

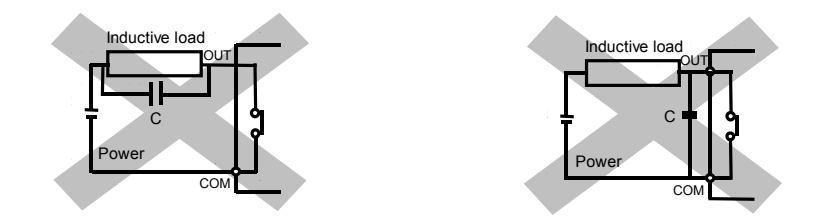

• Transistor Output Module—it is best to attach a flyback diode parallel to the inductive load, as close as possible to the load. In this configuration output switching frequency should be held to less than 20 times per minute.

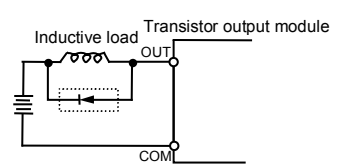

• SSR Output Module—attach a surge suppressor parallel to the inductive load, as close as possible to the load. In this configuration output switching frequency should be held to less than 20 times per minute.

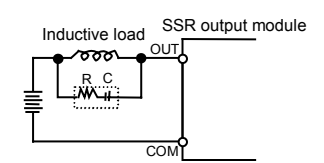

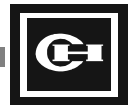

# **Troubleshooting**

- Noise from magnetic fields induced by other electrical/electronic equipment onto the PLC can be avoided by relocating the PLC during the design process, installing the PLC in a grounded steel enclosure, or attaching a filtering or suppression shield/circuit to the device which is generating the magnetic field.
- Noise from power cables can be corrected by using a different ground for the PLC, an isolation transformer, attaching a line/ground filter, or changing the power wire connection of the PLC so that it is closer to the source of the power, therefore lowering the power source impedance.
- Noise from lightning should be suppressed by use of surge suppressors that are specifically designed to protect electronic equipment from lightning.
- Whenever welding near an electronic device, care must be used to avoid connecting the ground cable of the welder to a ground of the electronic device. One method of protecting the PLC is to disconnect the PLC from power and lifting all power and ground connection. An alternate method is to establish two separate grounds, one for electronic equipment and one for welding. Test the ground separation carefully before having electronic equipment up and running while welding.
- The quickest way to avoid noise from shared cable trays is to have two cable tray runs. One for power and power control cabling and the other for electronic equipment and low level control wiring. Proper cable selection with good shielding properties in some instances will allow both types of cabling/wiring to co-exist in the same tray system.
- "Grandfather'd" plant wiring has to be analyzed on a case by case basis. The best approach is to always install new cabling, conduit, and cable tray runs. Though this may not always be practical, it removes the surprise of high noise and system problems during system startup.
- Static electricity suppression requires good grounding practices throughout the plant. Static electricity is a potential difference developed on a material surface due to the loss of protons or electrons. Since rubbing action can cause the build up of static electricity, the best protection is to have the electronic equipment enclosed in a grounded housing that requires the user to first make contact with a safe discharge path. In high static environments like styrofoam manufacturing or glass manufacturing, electronic equipment should always be protected from static electricity.

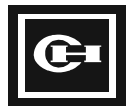

# **External Dimensions**

*This chapter provides the D320 PLC system dimensions. It includes diagrams of the modules with their dimensions.*

*This chapter contains:*

• *The system dimensions*

*Note: Dimensions are rounded to the nearest 0.05 inch.*

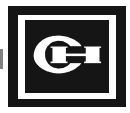

# **System Dimensions**

# **Base Backplane**

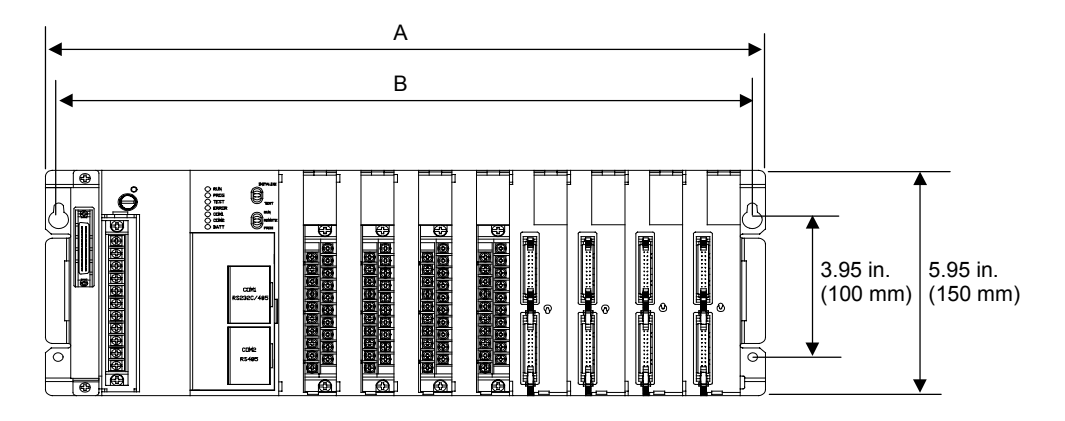

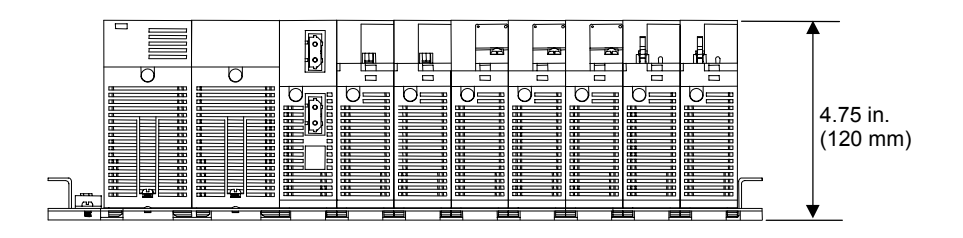

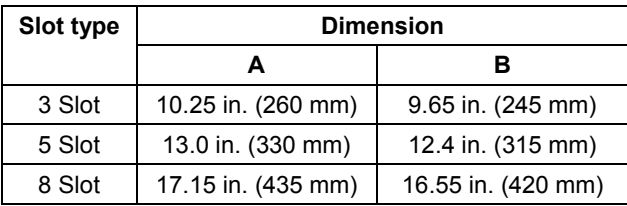

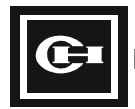

# **Expansion Backplane**

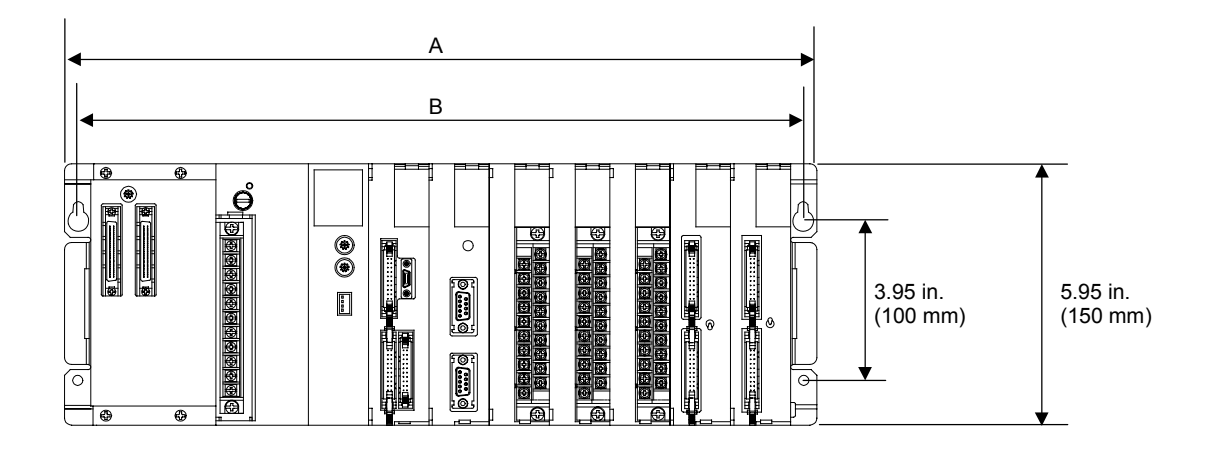

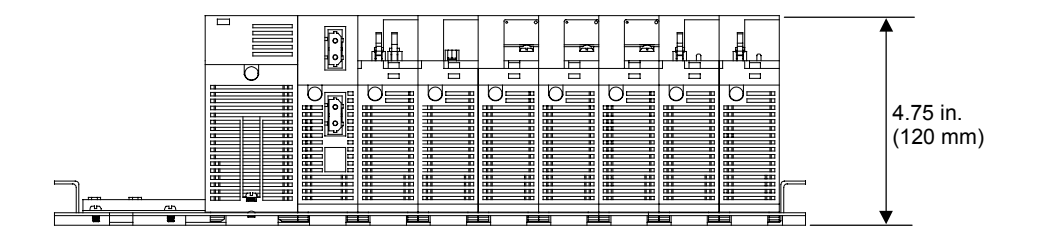

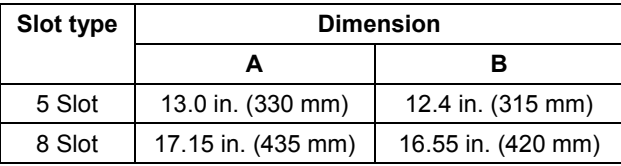

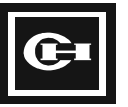

# **Power Supply Module Dimensions**

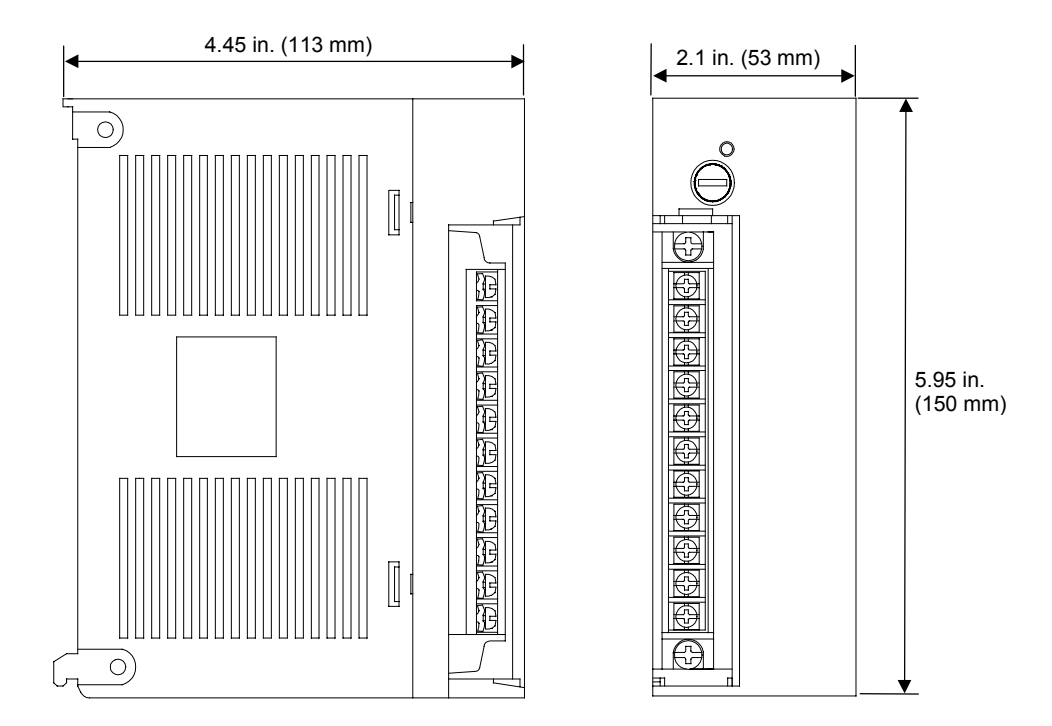

# **CPU and Remote I/O Slave Module Dimensions**

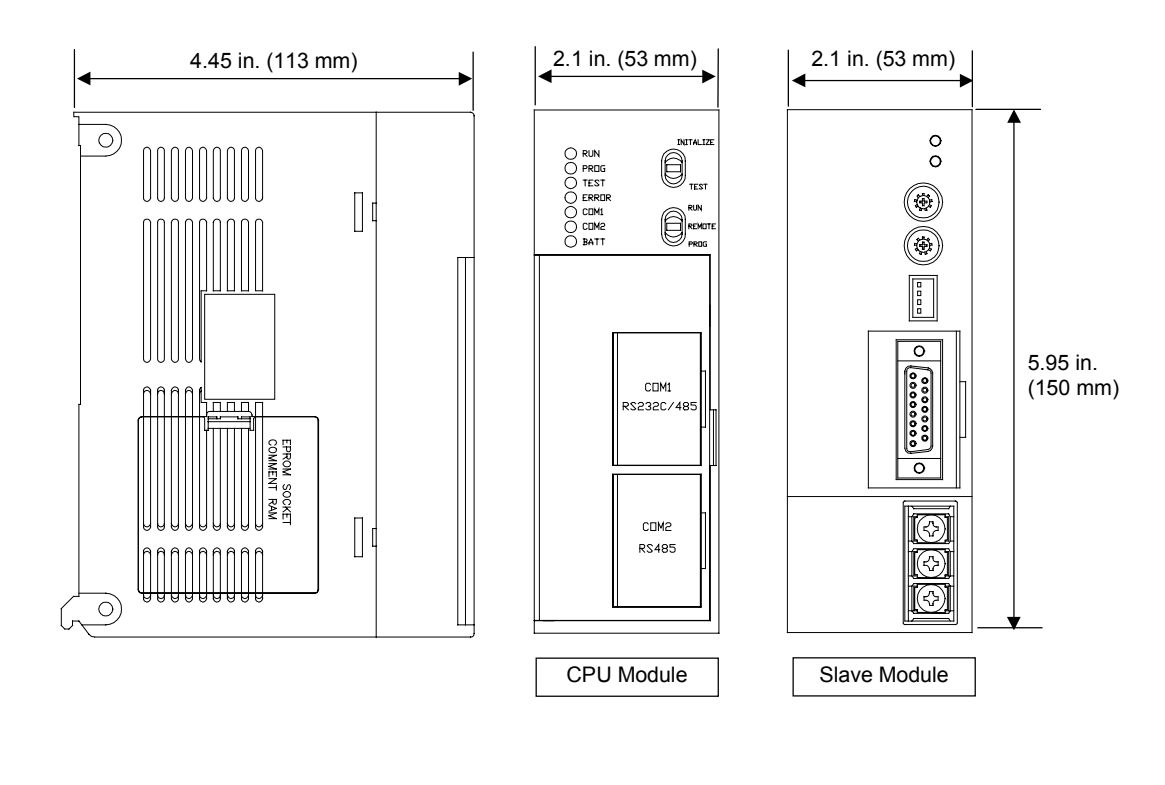

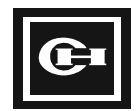

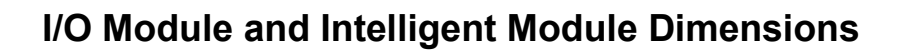

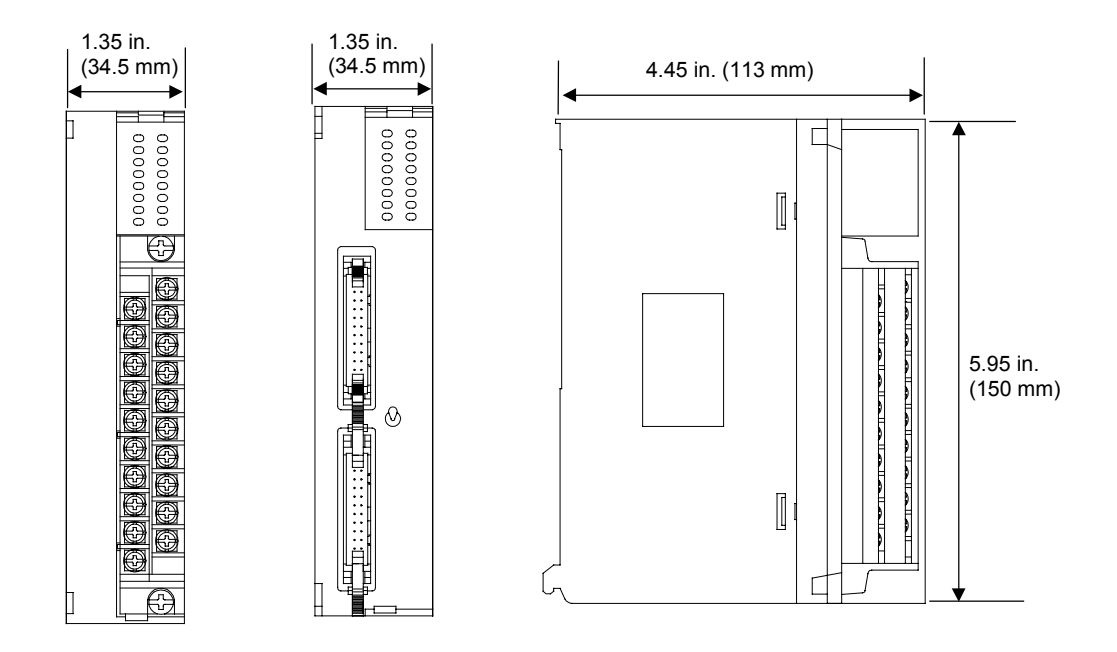

# **Integrated Remote I/O Drop Dimensions**

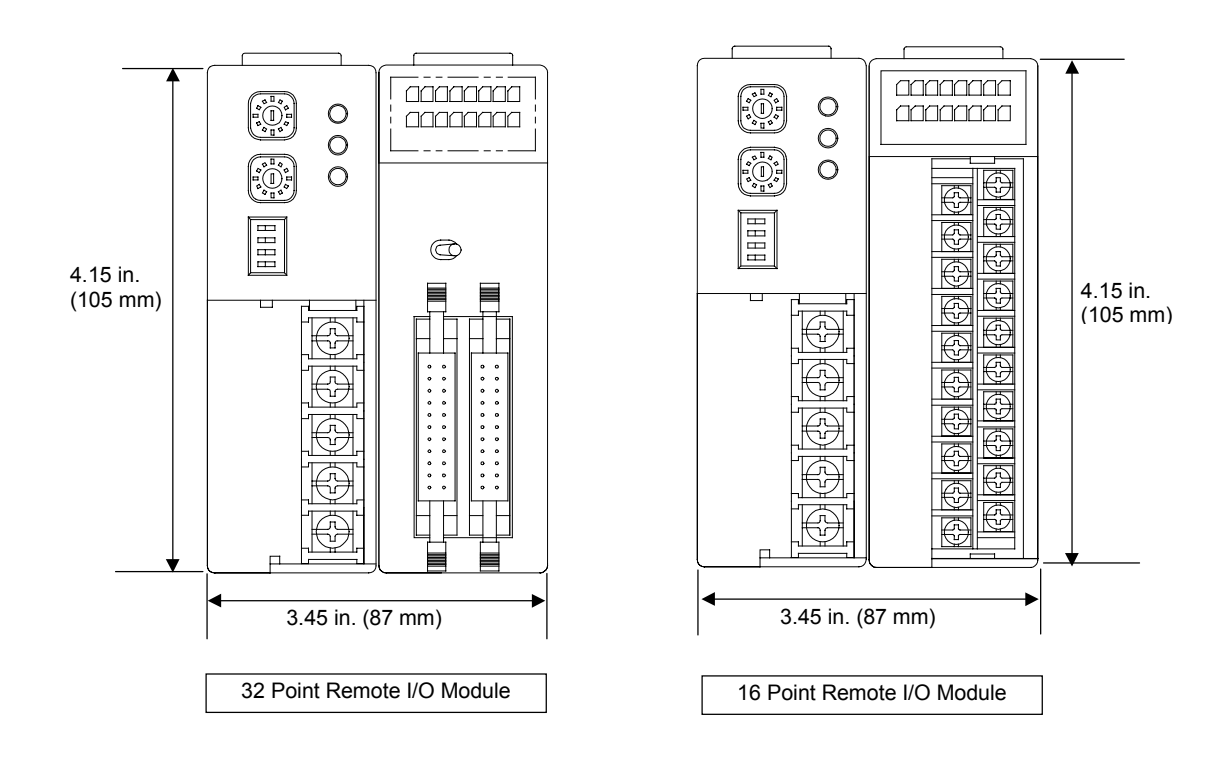

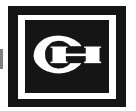

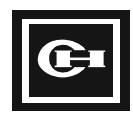

# **Appendix A: D320 PLC Communication Protocol**

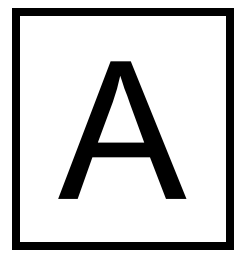

*The D320 PLC communication protocol provides a simple, yet complete method of communications between the Cutler-Hammer program loader software (GPC) and the PLC. Using the open protocol outlined in this appendix, the user can quickly and easily expand the capabilities of the overall PLC system by communicating to the PLC using a variety of peripheral communications equipment such as operator interfaces and computers. Additionally, the communications protocol allows for multiple Cutler-Hammer D50, D300, and D320 PLC's to communicate to a central computer on a single network using RS-485, at distances of up to 4000 ft (1.2 km).*

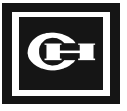

# **Communication Rules**

### **Communication Environment**

The D320 PLC communications protocol uses the following settings:

- Half Duplex Asynchronous
- No Parity
- 1 Stop bit
- Communication method: RS232C, or RS485
- Communication speed: 9600, 19200, or 38400 bps
- Communication cable: Refer to the cable configuration in Chapter 4.
- Number of PLCs on a single network: Maximum of 64 (communicating 1:N using RS485)
- Maximum communication delay time: 3 sec

# **Communication Protocol**

#### **Step 1Query (Q)**

Set the network ID number for the PLC to communicate with and send a Q signal from the peripheral device to the PLC.

# **Step 2Query Acknowledge (QA)**

A QA signal is sent from the PLC to the peripheral device, indicating that the Q signal from the peripheral device was received.

# **Step 3Response Request (RR)**

An RR signal goes from the peripheral device to the PLC, indicating that the QA signal from the PLC was received, and requesting the final data response. This signal is sent when Q→QA is normal.

# **Step 4Response (R)**

When the PLC receives the RR from the peripheral device, it sends an R signal which gives the results of the original Q signal sent by the peripheral device. The communication cycle for one function code ends when the PLC sends the R.

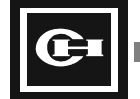

# **Step 5Repeated Response**

Once the original Q has been sent to the D320 PLC, the R message containing the requested data for that query can be repeatedly received by sending only the RR message again.

## **Communications Delay**

The D320 PLC will return a signal after receiving a Q or an RR within a specific time. However, due to errors in the communications network, CRC values, and communication speed flux, there are occasions when the PLC will not receive the signal from the peripheral device. The peripheral device should allow up to three seconds for a response from the PLC. If there are no responses to the Q or the RR message, the communication is considered to have failed, and the Q or RR should be sent again.

#### **Example**

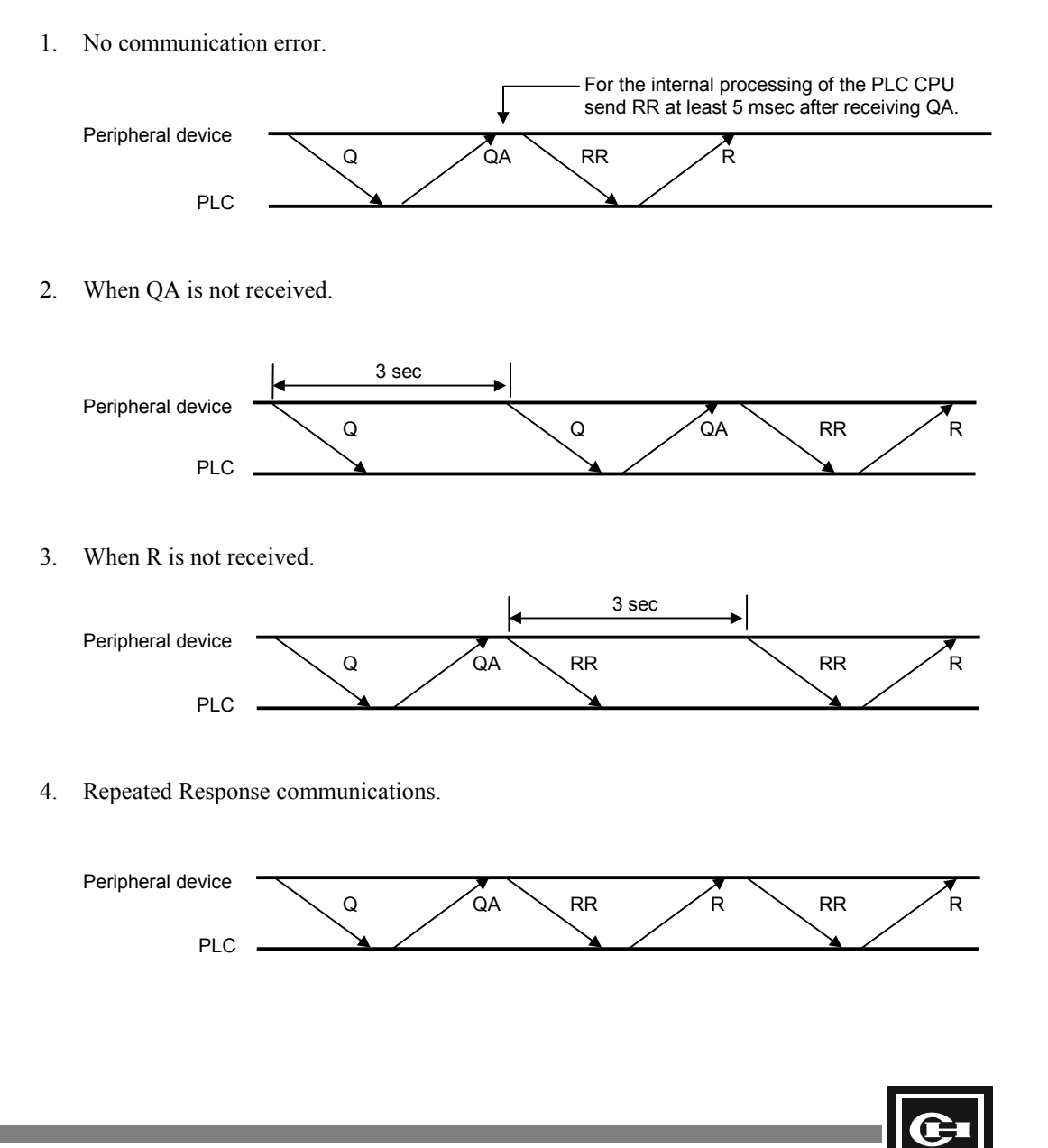

# **CPU ID**

All devices connected to the network need a network ID number for communication. There is an available range of 0 to 191 network ID numbers. Redundancy is not permitted. When a single PLC and a peripheral device are connected, usually 0, 1, or 255 is assigned as the network ID number to the PLC. When the peripheral device wishes to communicate to a connected PLC regardless of its programmed network ID number, it can use global network ID number 255, to which any PLC will respond. When several CPU modules are connected to one communication network, they must use individual ID numbers from 0 to 191. The PLC's network ID number is configured using the GPC program loader software.

# **Function Codes Included in the Query**

- Each function code is 1 byte. When the PLC receives a query  $(Q)$ , the function code of the final response (R) is formed by adding \$80 (hex) to the function code sent by the query.
- The function code of the R message can be used by the peripheral device to verify that the correct Q message has been received by the PLC.

#### **Communication function**

\* \$ notes hexadecimal notations

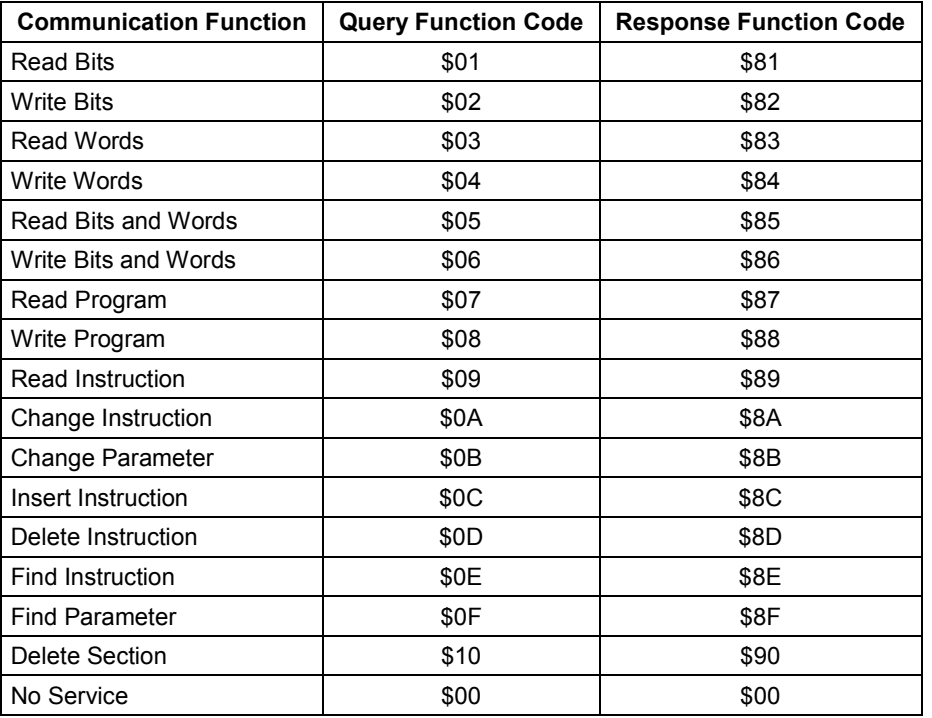

**Note:** Function codes \$07 to \$10 are used for programming and system control functions, and are beyond the scope of this manual. Please contact Cutler-Hammer technical support for more information.

**Note:** The bit/word address assignment uses the absolute address method for reading memory locations. (See Chapter 5 for memory map.)

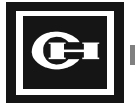

# **Cyclic Redundancy Checking (CRC)**

- The CRC is a 2-byte checksum that is calculated from the data of every message and then attached to the end of the message by the sender. It is used as an error-checking device to prevent loss or corruption of data during transmission of the message.
- The sender of the message calculates and attaches the CRC when it generates and sends the message. The receiver should also calculate the CRC from the data of the message and compare the calculated value to the CRC that was sent. If the calculated CRC does not match the CRC received, an error has occurred in the message during transmission.

#### **CRC Calculation Range**

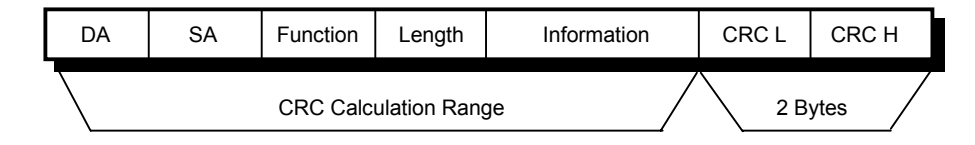

The following subroutines illustrate the program code required to calculate the CRC for a message. The initial value of the CRC (CRC\_Sum) is set to 65535 (\$FFFF). Then one of these subroutines would be called once for each byte (data) of the CRC calculation range shown above.

#### **CRC-16 Calculation Subroutine (BASIC)**

CRC\_Sum: CRC-16 reserve code after the calculation (CRC content to be sent at end of message) Data: CRC-16 Data input to be calculated (Byte Data from message)

- 1000  $CRC\_Sum = CRC\_Sum XOR Data$ <br>1010  $FOR \overline{I} = 1 to 8$
- FOR  $I=1$  to 8
- 1020 CARRY=CRC\_Sum AND 1
- 1030 CRC\_Sum=CRC\_Sum SHR 1
- 1040 IF CARRY=1 THEN CRC\_Sum XOR 0A001H<br>1050 NEXT I
- **NEXT I**
- 1060 RETURN

#### **CRC-16 Calculation Subroutine (PASCAL)**

```
Procedure CRC16(Data : Byte)
     Var i : Byte;
Begin
     CRC_Sum := CRC_Sum x or Data;
     for i: 1 to 8 do
     begin
           if((CRC_Sum and 1)=1) then CRC_Sum := (CRC_Sum shr 1) xor $A001;
                                        else \overline{C}RC\_Sum := \overline{C}RC\_Sum shr 1;end;
End;
```
#### **CRC-16 Calculation Subroutine (C)**

```
void Crc16(unsigned int Data) {
     unsigned int i;
     Crc=Crc^(Data & 0x00FF);
     for(i=0;i <= 7;I + +) {
          if((Crc & 0x0001) == 0x0001) Crc=(Crc>>1)^0xA001;
          else Crc=Crc>>1;
     }
 }
```
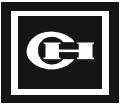

# **The Structure of the Communications Frame**

**Query and Response Frame**

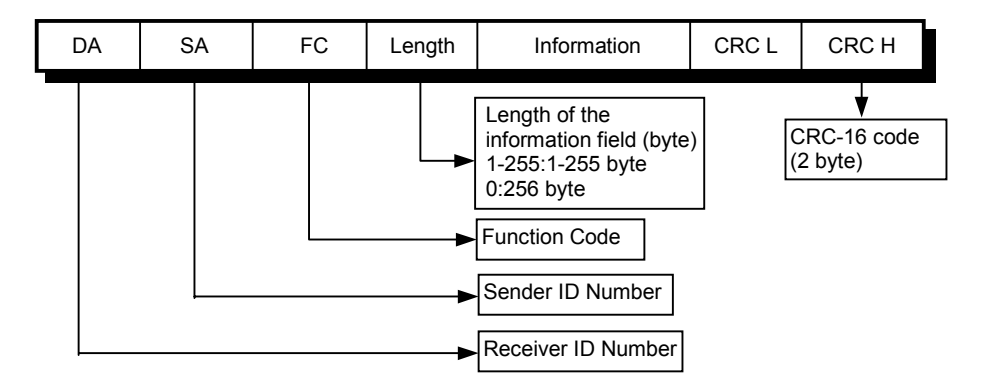

The frame is sent from the source address (SA) by the sender to the destination address (DA), the receiving device. For the query (Q) and the response request (RR), the SA is the address of the peripheral device, and the DA is the address of the PLC to which the message is being sent. For the query answer (QA) and the response (R), the PLC becomes the sender of the message, and so the PLC address is the SA and the peripheral device's address is the DA.

#### **Query Acknowledge Frame**

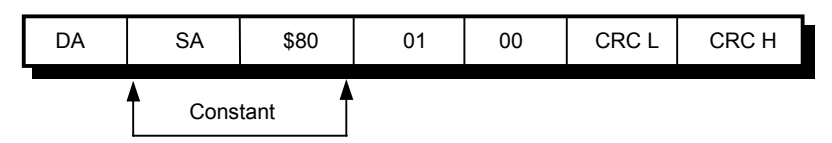

#### **Response Request Frame**

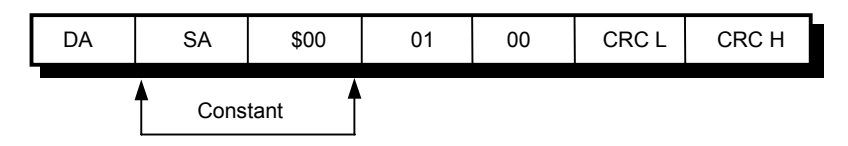

#### **Response Frame for an Error**

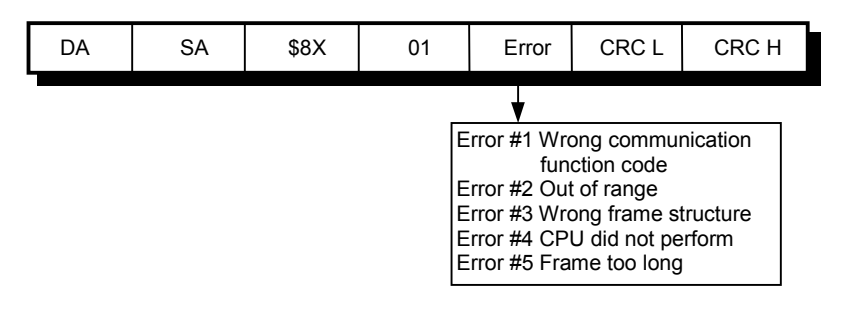

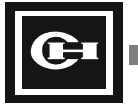
## **Read Bits**

The following can be read:

- Bits stored in the absolute address  $(R, L, M, K, \text{or } F)$ .
- N consecutive bit contents (On/Off).

### **Query (Q) frame**

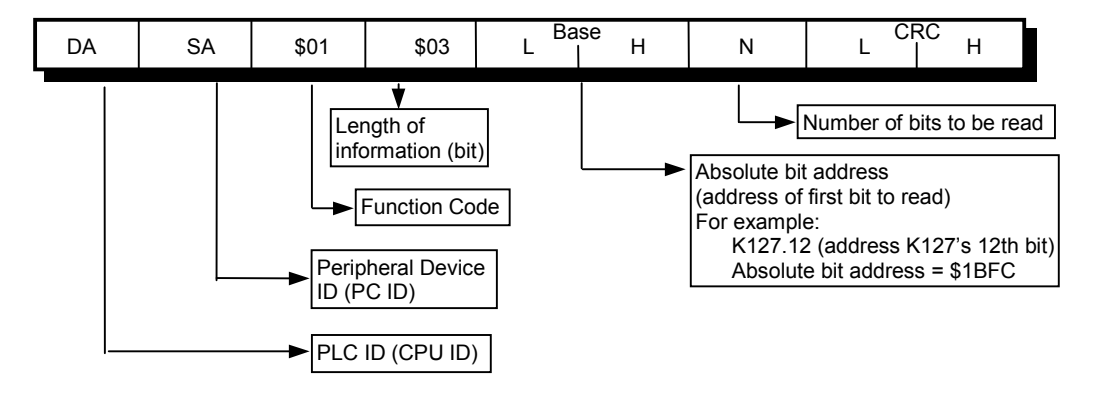

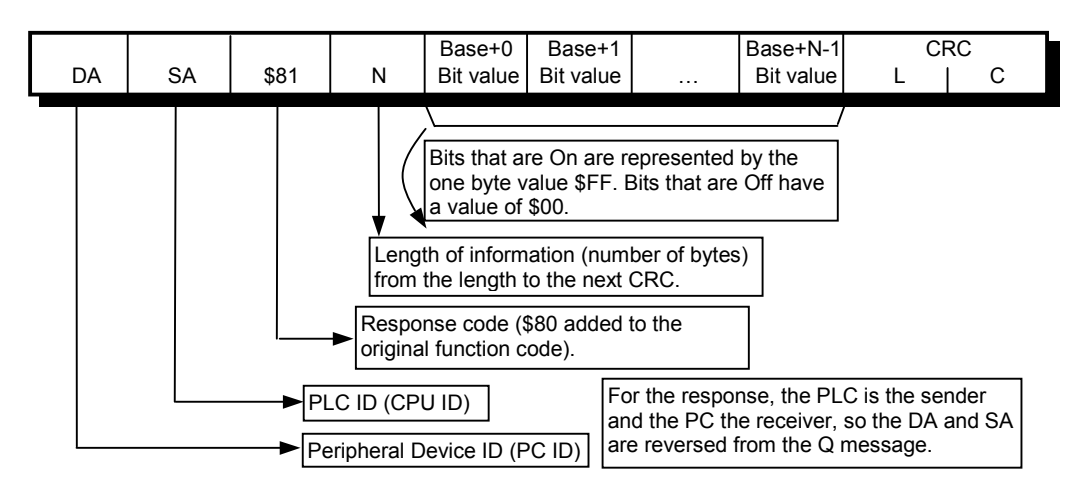

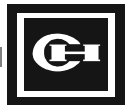

# **Write Bits**

Writing bits allows you to:

- Modify the contents of the bits stored in the absolute address (R, L, M, K, or F).
- Change the bit state between On/Off.
- Change multiple consecutive bytes.

### **Query (Q) Frame**

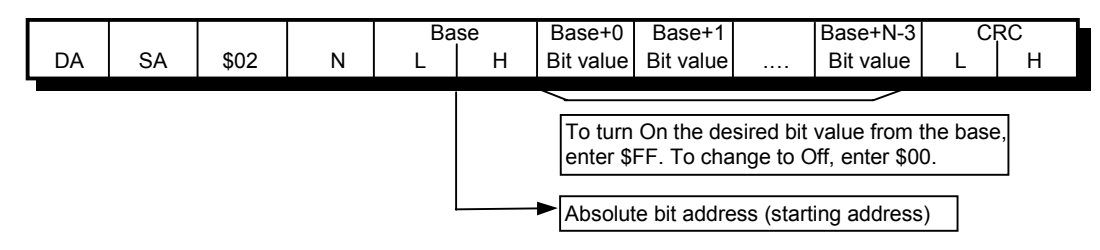

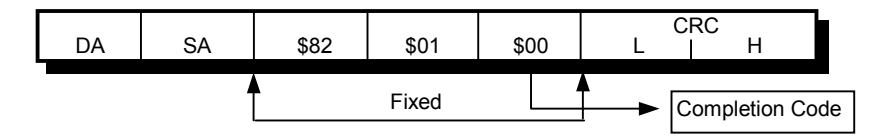

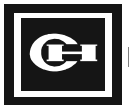

# **Read Words**

- Read the content of the words  $(R, L, M, K, F, or W)$  assigned to the absolute address.
- Read n consecutive words.

### **Query (Q) Frame**

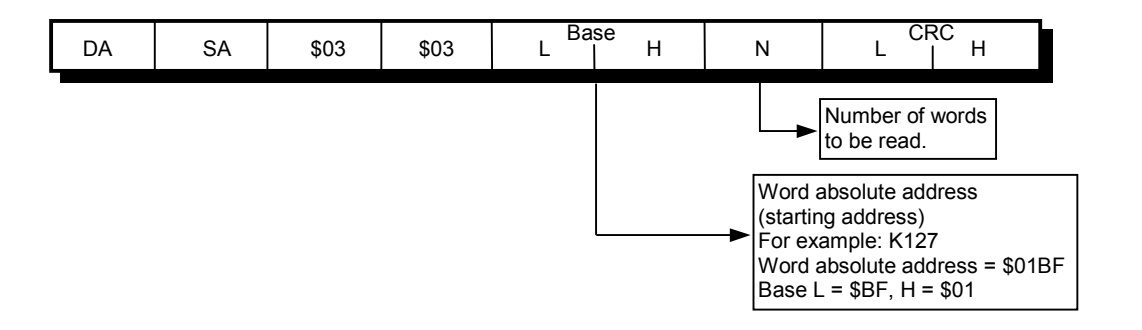

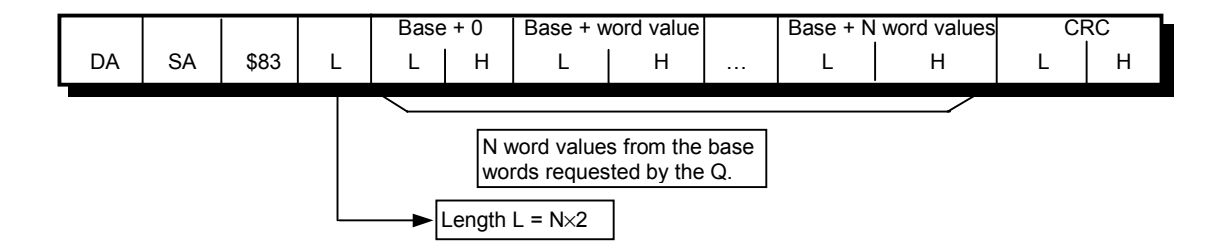

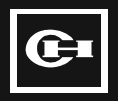

# **Write Words**

- Changes the content of the words assigned to the absolute address (R, L, M, K, F, or W).
- Can change n consecutive word contents.

### **Query (Q) Frame**

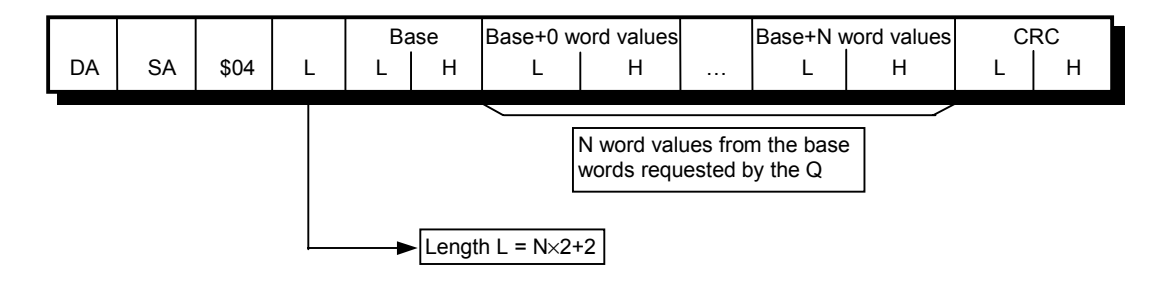

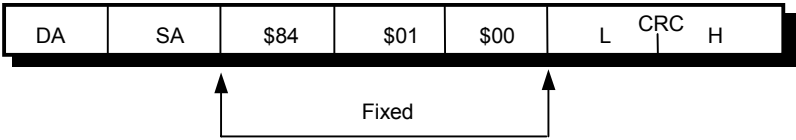

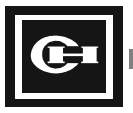

### **Read Bits and Words**

- Reads the bits and/or word contents of the specified absolute addresses.
- Can read bits and words regardless of their order and location in memory.

### **Query (Q) Frame**

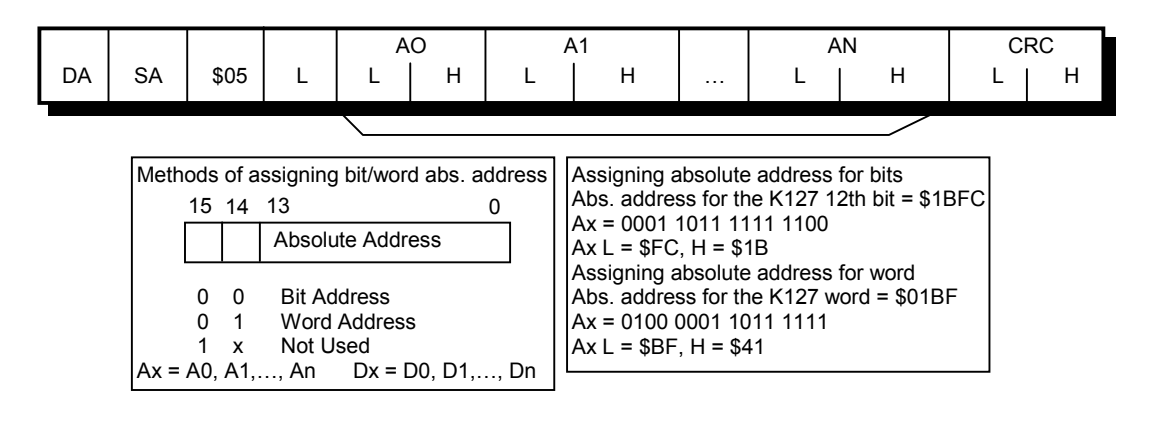

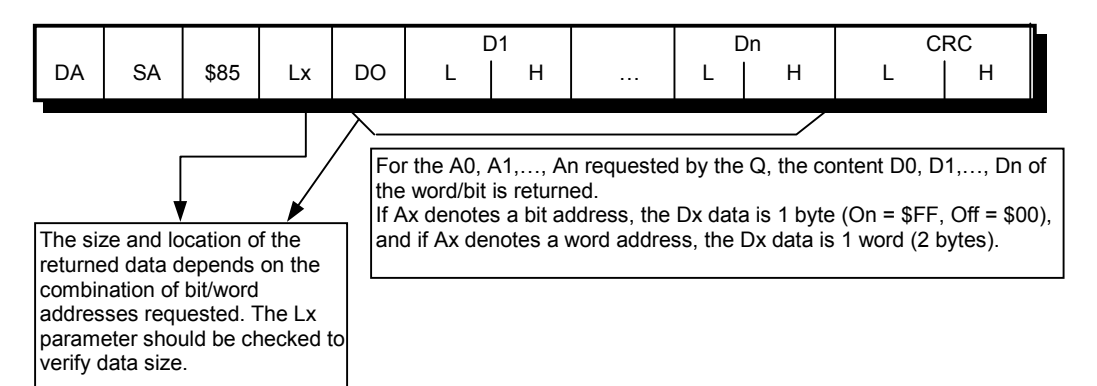

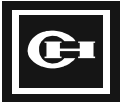

# **Write Bits and Words**

- Changes the content of the bits or words at the specified absolute addresses.
- Words and bits may be modified regardless of their order and location in memory.

### **Query (Q) Frame**

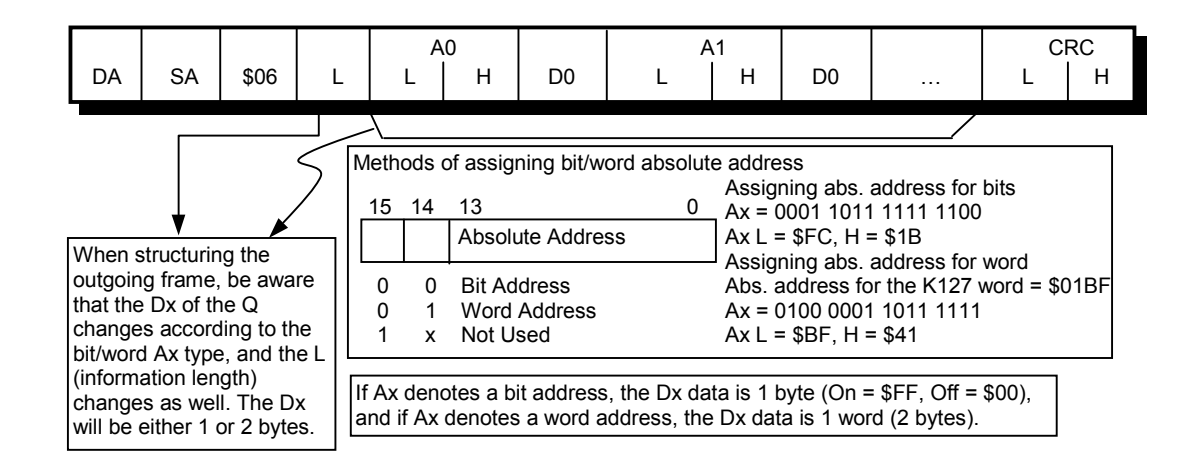

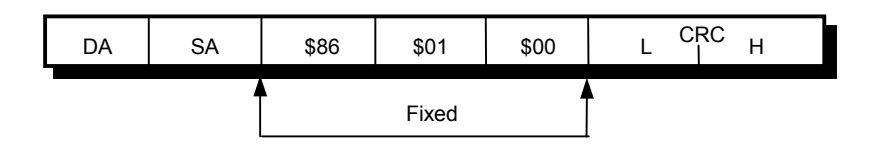

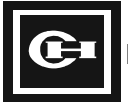

# **Communication Program Example**

The following program is an example program written in C code to demonstrate the D320 PLC open communications protocol. This program consists of a header, the main program, and various subroutines. The buffers and a few variables needed to store the communication data are set as global variables, so that the main function and the various functions may have access. Notes are provided alongside the main program to help explain the exact purpose and function of the individual parts of the program.

**Note:** This program is provided for illustrative purposes only. It is left to the responsibility of the user/programmer to ensure that any programs written based on, and using the information contained in this program, satisfy the requirements of their particular application.

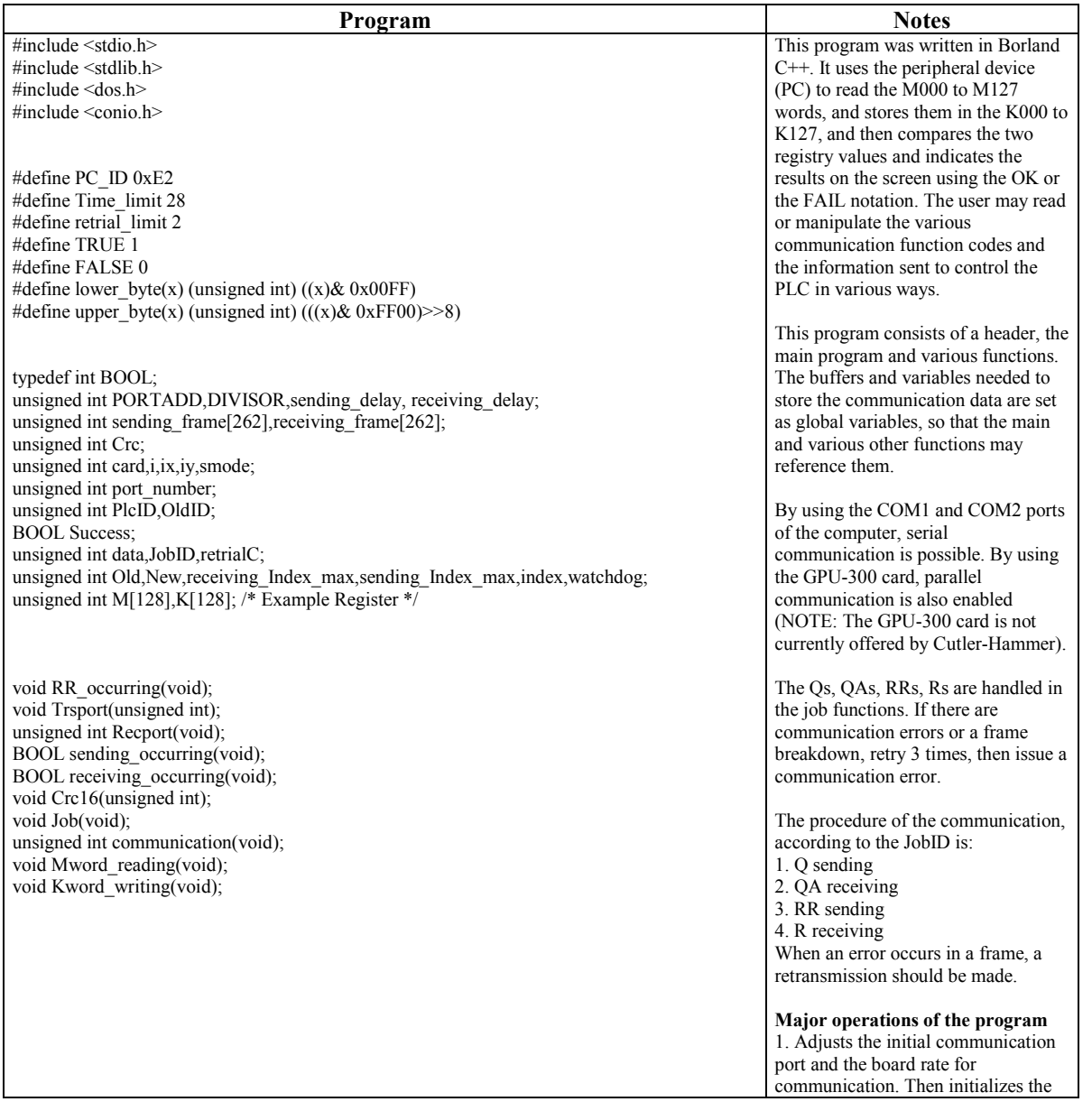

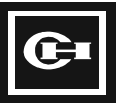

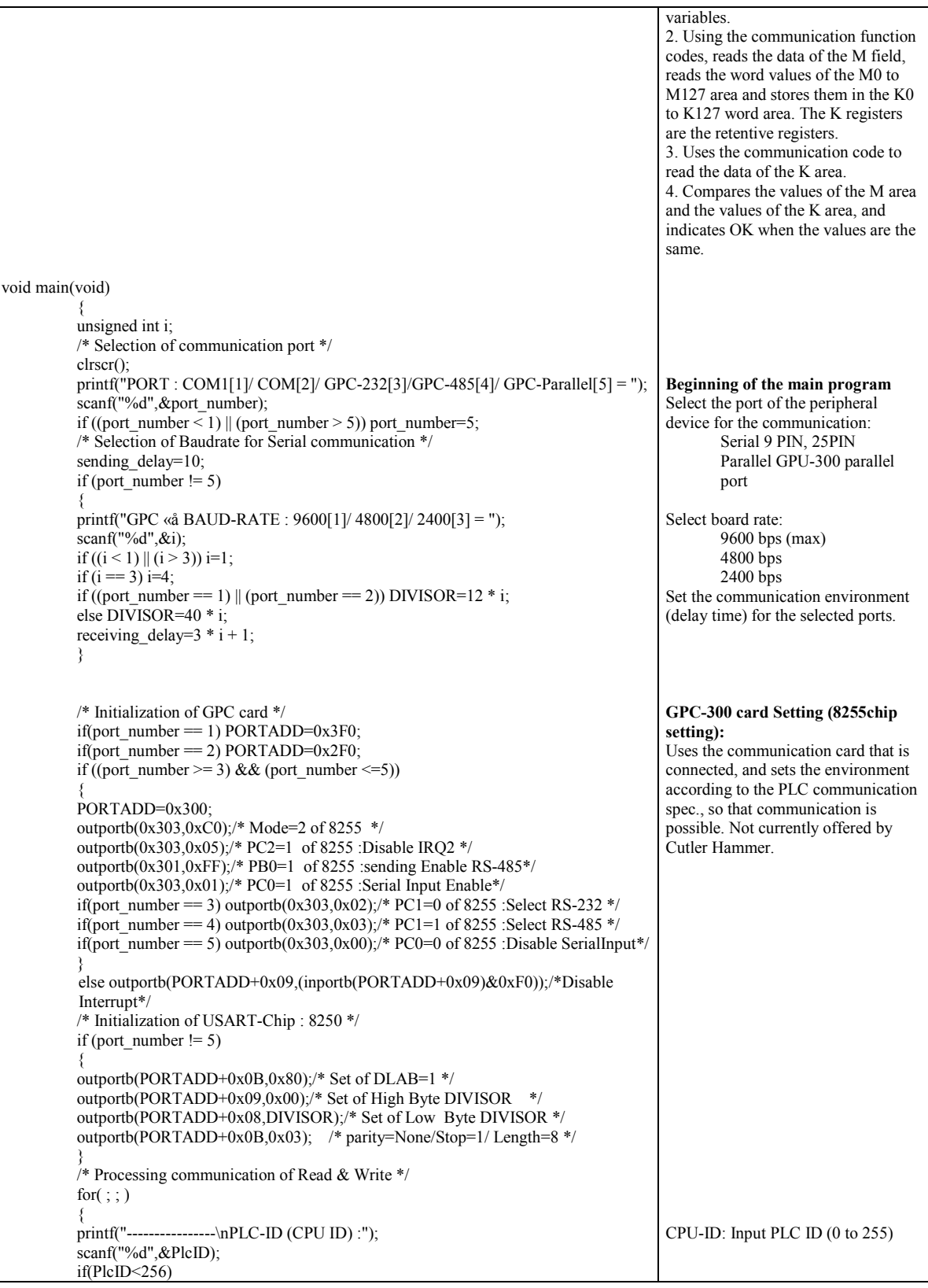

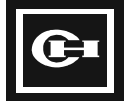

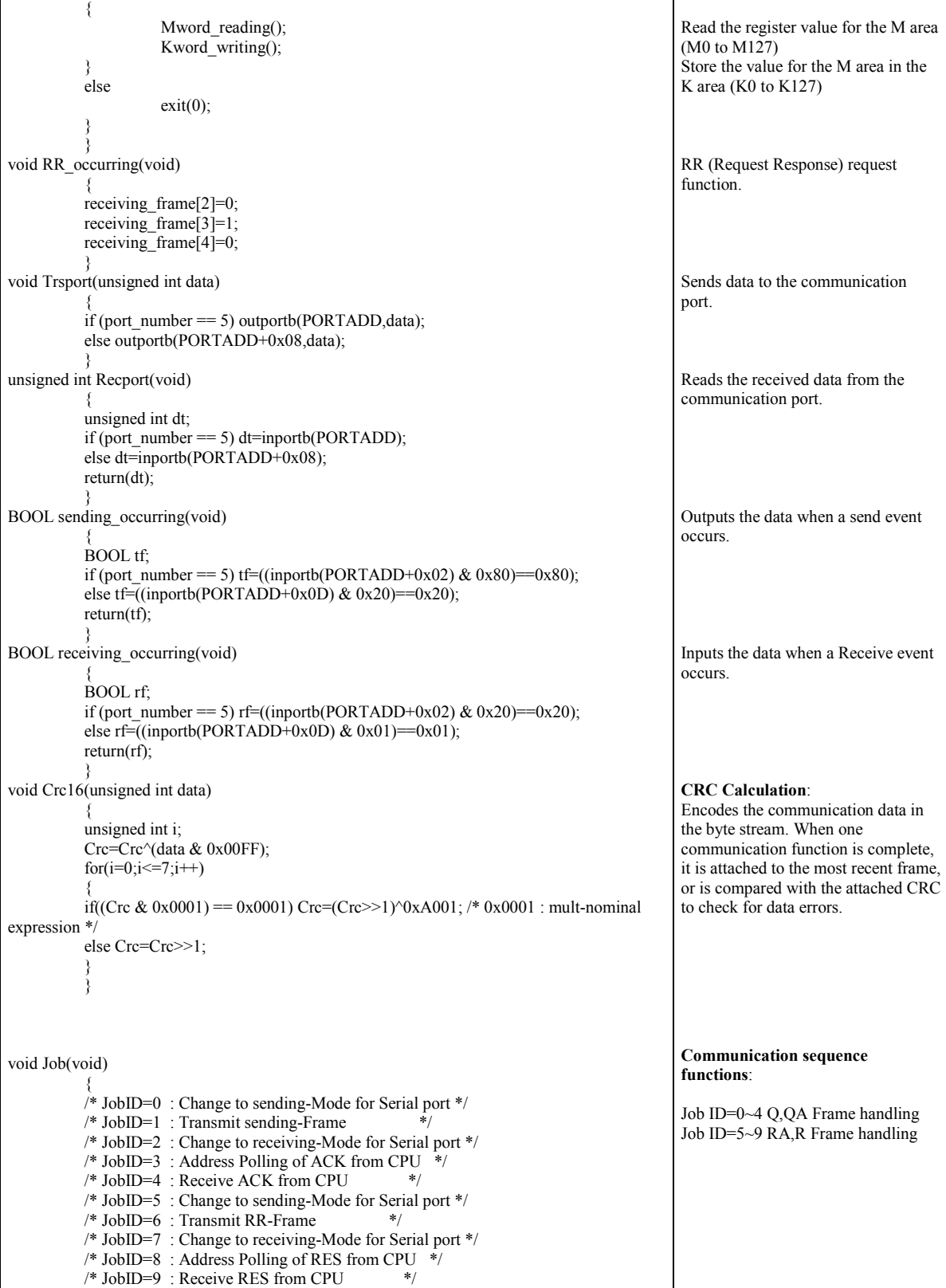

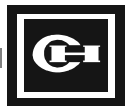

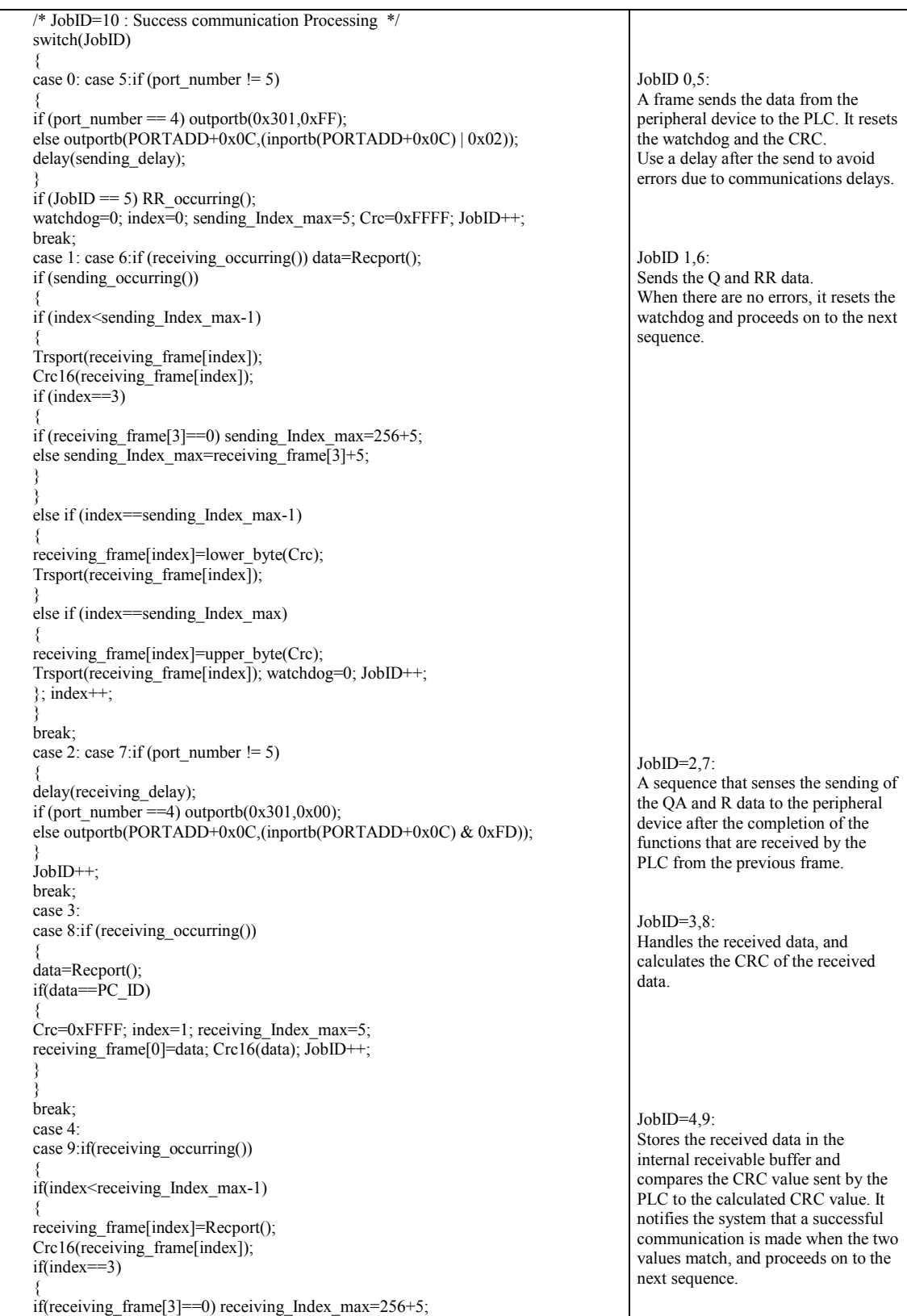

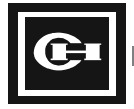

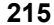

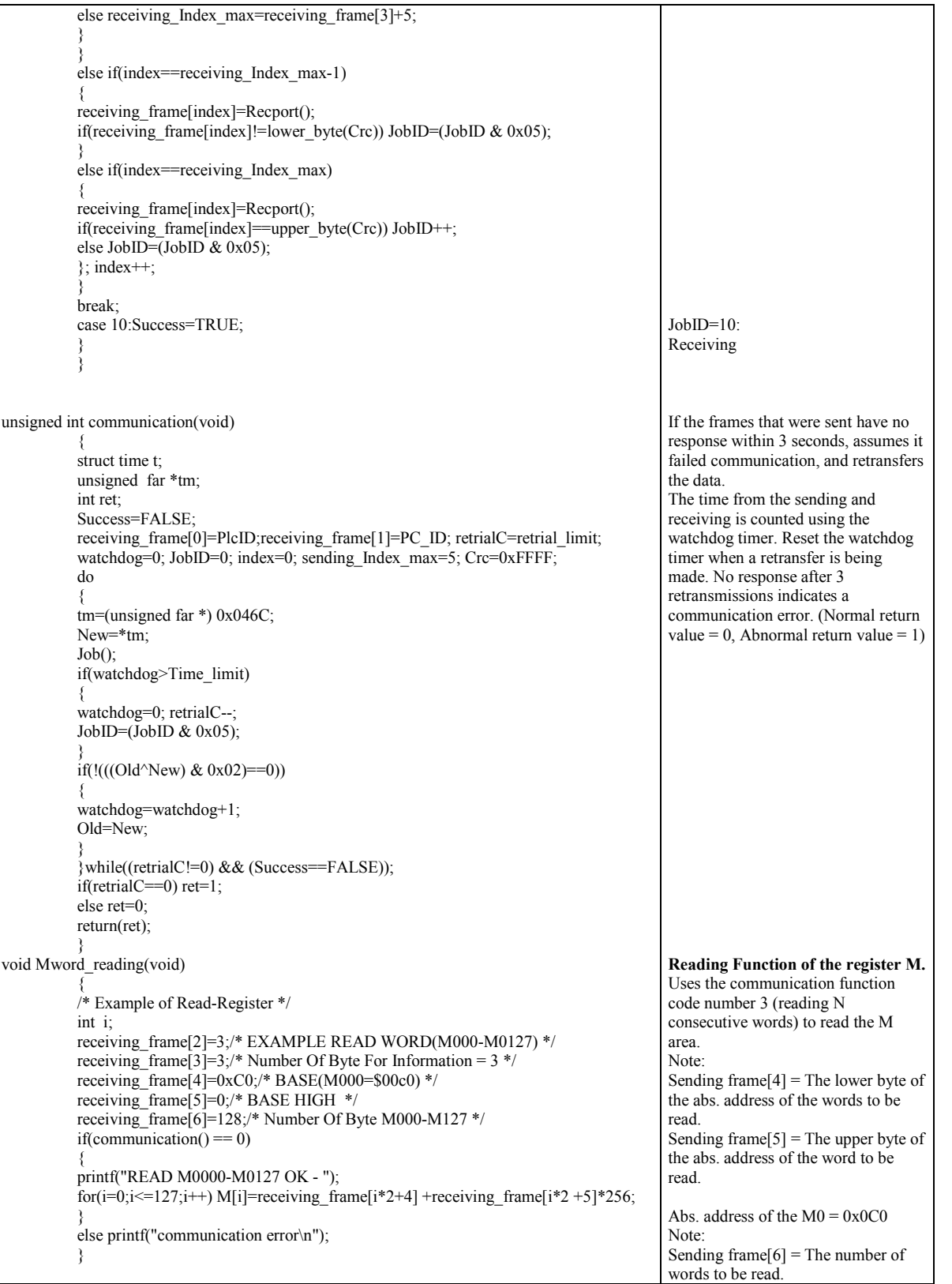

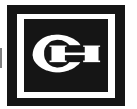

```
void Kword_writing(void)
 {
 /* Example of Write-Register */
int i;
receiving_frame[2]=4; /* EXAMPLE write WORD(K000-K063) */
receiving_frame[3]=130; /* Number Of Byte For Information */
receiving_frame[4]=0x40; /* BASE(K000=$0140) LOW */<br>receiving_frame[5]=1; /* BASE HIGH */
reciving_f frame[5]=1;
for(i=0;i<=63;i++){
 receiving frame[i*2 +6]= lower byte(K[i]);
receiving_frame[i*2 +7]= upper_byte(K[i]);
 }
if(communication() == 0) printf("WRITE K0000-K0063 OK\n");
else printf("communication error\n");
receiving_frame[2]=4; /* EXAMPLE write WORD(K064-K0127) */<br>receiving_frame[3]=130; /* Number Of Byte For Information */
receiving_frame[3]=130; /* Number Of Byte For Information */<br>receiving_frame[4]=0x80; /* BASE(K000=$0180) LOW */
                              /* BASE(K000=$0180) LOW */<br>/* BASE HIGH */
reciving_F frame[5]=1;
for(i=0;i<=63;i++){
receiving frame[i*2 +6]= lower byte(K[i+64]);
receiving_frame[i*2 +7]= upper_byte(K[i+64]);
 }
if(communication() == 0) printf("WRITE K0064-K0127 OK\n");
else printf("communication error\n");
 }
                                                                                            Sends a function code requesting to
                                                                                           read the M area, and stores the
                                                                                           received data in the buffer.
                                                                                            Writing Function of the K Register.
                                                                                           Uses the communication function
                                                                                           code 4 (writing N consecutive words)
                                                                                           to store the specified value in the
                                                                                           K000 to K063 word.
                                                                                           Note:
                                                                                           Abs. address of K0 = 0x0140Writing Function of the K Register.
                                                                                           Uses the communication function
                                                                                           code 4 (writing N consecutive words)
                                                                                           to store the specified value in the
                                                                                           K064 to K127 word.
                                                                                           Note:
                                                                                           Abs. address of K64 = 0x0180
```
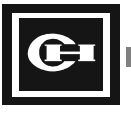

# **Appendix B: PID Loop Control**

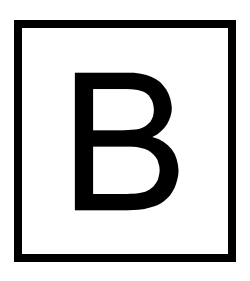

*The D320 PLC is capable of simultaneous PID loop control of up to eight loops at a time. This appendix describes in detail the configuration and programming required to properly implement a PID loop control application.*

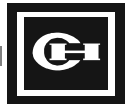

### **Overview**

As small Programmable Controllers gain analog and math capability, the need to perform related functions has increased. One of these functions is closed-loop control or PID. PID stands for **P**roportional, **I**ntegral, **D**erivative control, and comes from the error equation used to perform this type of control:

$$
\Delta CV = K_p E + K_i f E dt + K_d(\Delta E/\Delta t) + Bias
$$

A closed-loop system is characterized by an ability to compare the actual value of a process variable (PV) with its desired value (Setpoint SP) and to take the necessary corrective action (Output). The calculations required to do this smoothly are beyond simple arithmetic and comparison functions.

Figure 1 contains a block diagram of a typical closed-loop system.

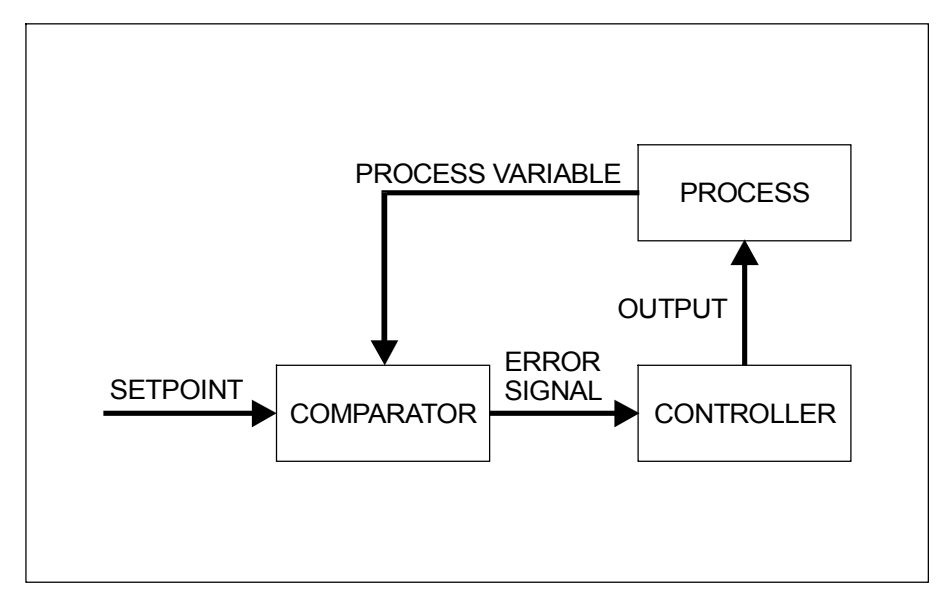

**Figure 1. Closed Loop System**

The PLC must process the input signals for process variable (PV) and setpoint (SP), calculate the error  $(E = SP - PV)$ , and change the output, or control value  $(CV)$ . The PID control function is designed specifically to do this.

# **PID Algorithm in the D320CPU320**

The D320CPU320 (hereafter referred to as the D320) contains the capability of performing PID control on up to eight separate closed loop systems. These loops independently operate on their own process variable, setpoint, and output values.

Each of the PID loops has its own block of 32 register words which defines all of the parameters for that loop, for a total of 256 words for all eight loops. The first word of the 256 word block is defined by the value in System Register 8 (SR008). Each loop is also controlled by setting bits in System Flags F14 and F15. The block list and enable bits are shown in Table 1.

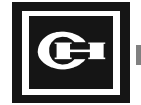

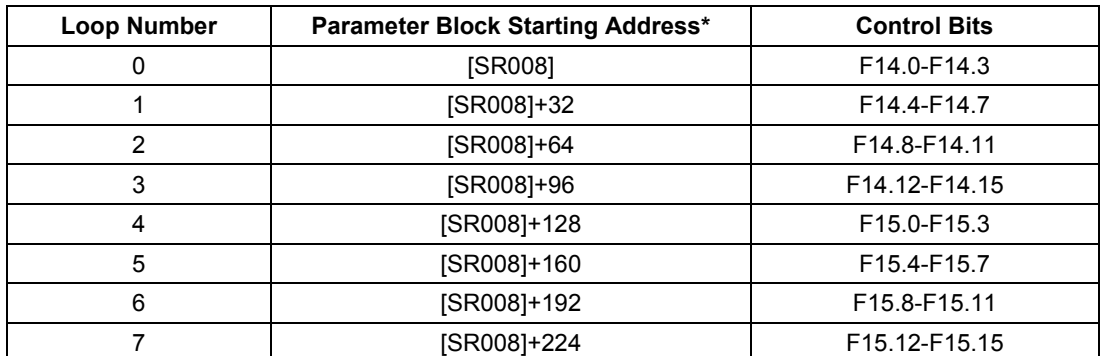

#### **TABLE 1 – PID Block Memory Map**

**Note:** [SR008] indicates the value in SR008. For example, if SR008 holds the value 1000, then Loop 0 starts in W1000, Loop 1 starts in W1032, etc.

Each loop has 4 control bits assigned to it, as shown in the table above. The control bits perform the following functions:

#### **TABLE 2 – PID Loop Control Bits**

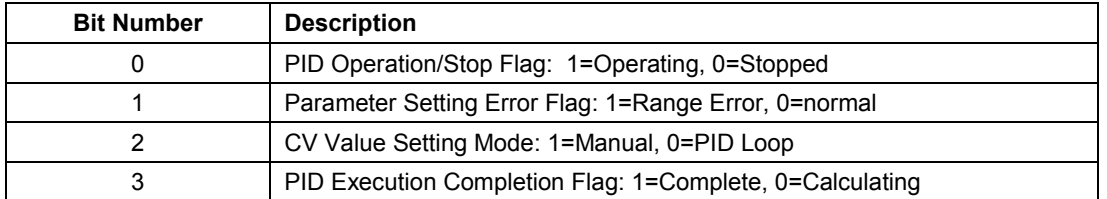

**PID Operation/Stop Flag**: This flag defines whether the PID Loop is turned On. When the flag is On, the PID loop is turned On. When this bit is off, no PID loop calculations are performed.

**Parameter Setting Error Flag:** The D320 PLC checks the value of each PID loop parameter on a continuous basis to verify that the value is not too large or too small. When one of the parameters goes out of range, this error flag is turned On.

**CV Value Setting Mode:** This bit determines whether the Output Value (CV) of the PID loop calculation is calculated by the PID loop equation, or set to a given constant value (defined by word 14 of the PID loop block – see below).

**PID Execution Completion Flag:** The PID loop is executed on a constant time basis. While the PID loop is calculating, this bit is set Off. When the PID loop has completed its calculation, the bit is turned On, until the next calculation occurs.

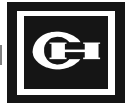

The individual words of the register block define the operating parameters for the functioning of a given PID loop, as well as providing a workspace for the D320 to perform its calculations. These parameters are summarized in Table 3 below.

### **TABLE 3 – PID Parameter Block**

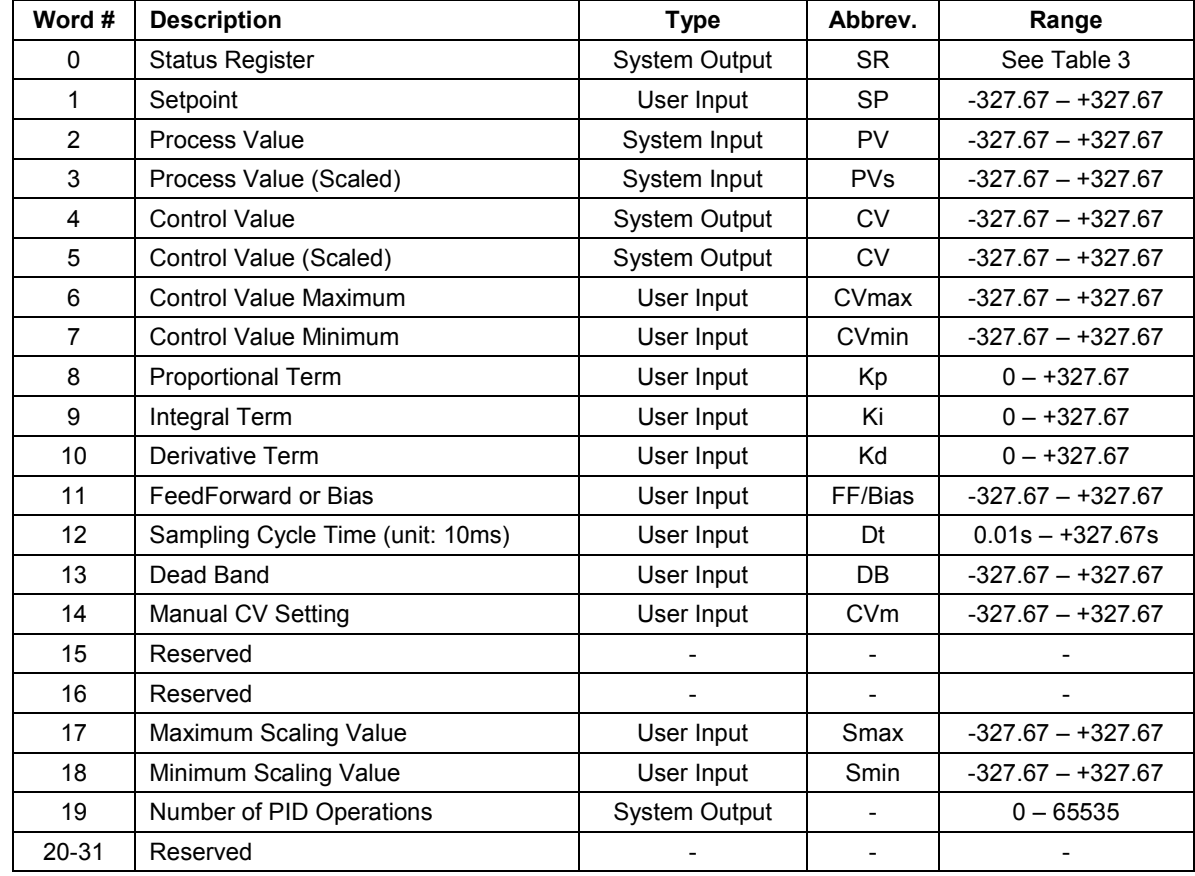

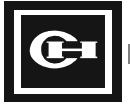

As shown in the parameters listed in table 3, there is one special register in each block of parameters, the Status Register (word 0). This register is comprised of bit-level parameters that control and display the status of the PID operation. The bits and their meanings are shown in Table 4.

### **Table 4 – Status Register**

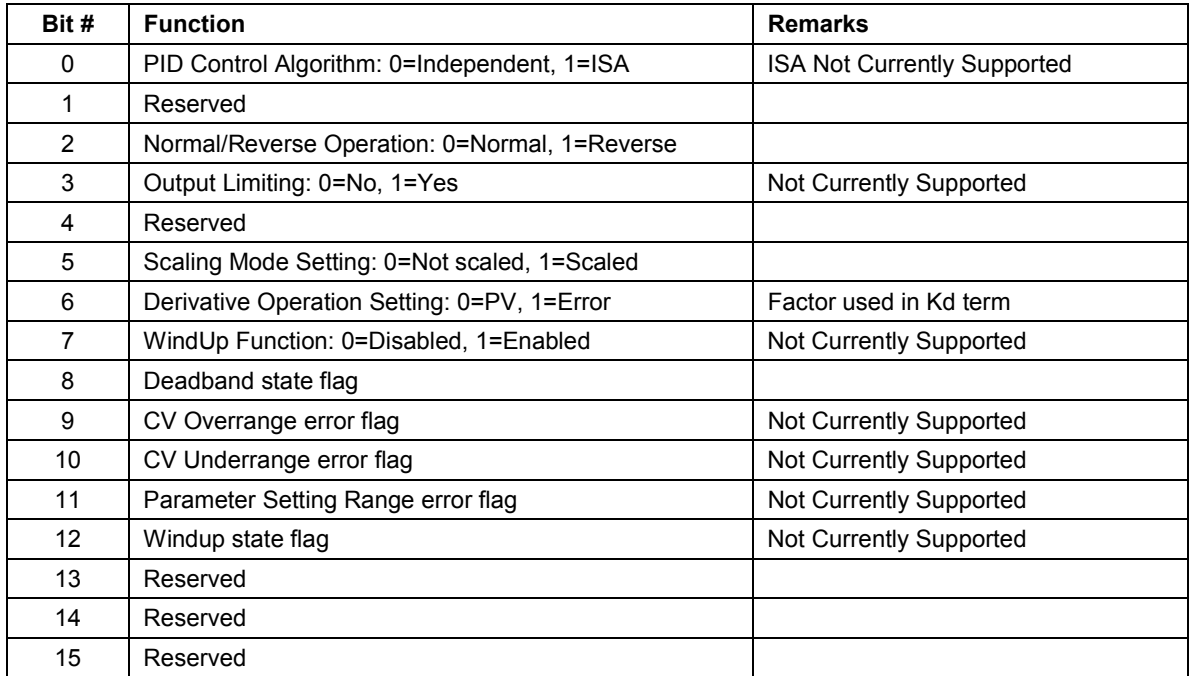

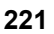

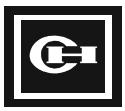

# **Parameter Descriptions**

Each parameter in the PID Loop data block provides a different function to the PID loop control. The descriptions and purposes for each parameter are listed below.

### STATUS REGISTER

### **Control Bits**

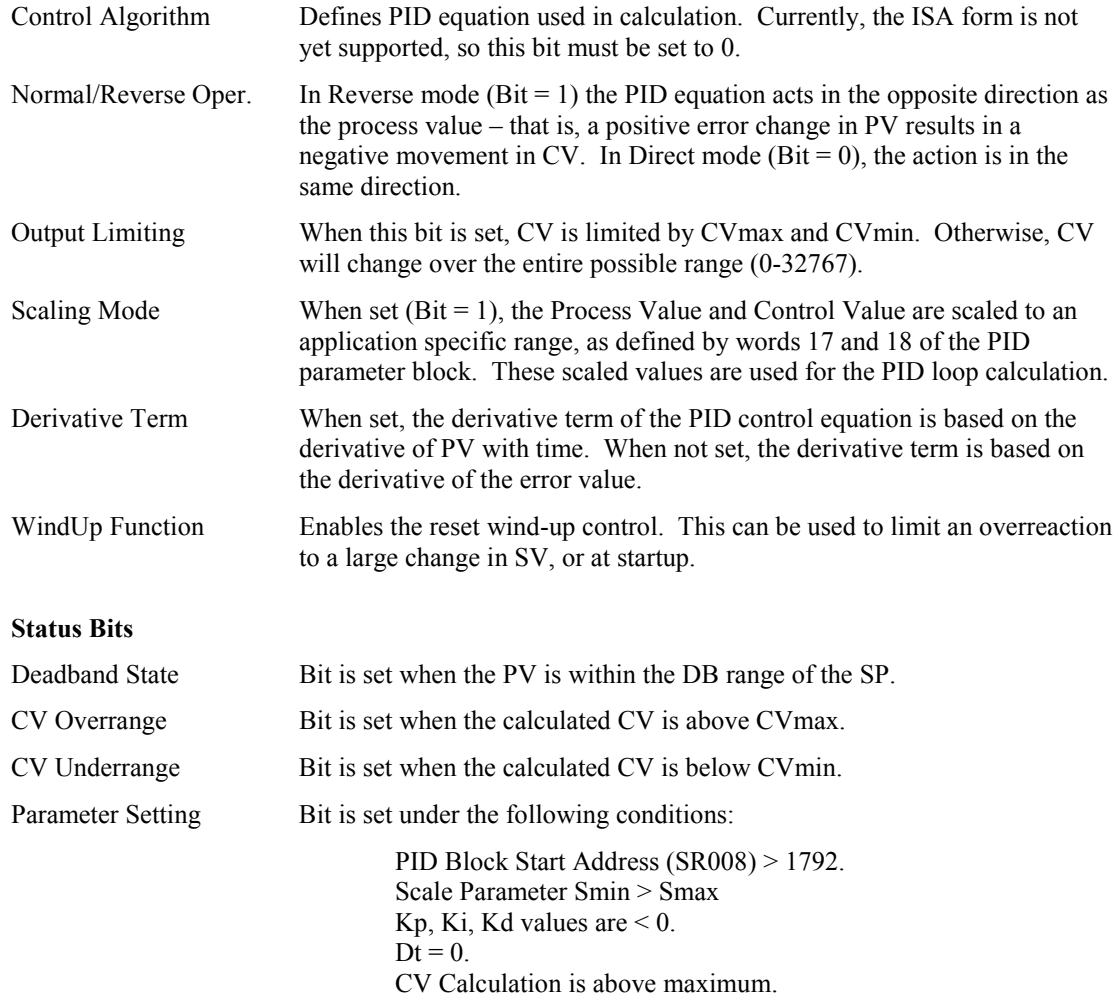

WindUp State Bit is set when the PID calculation is in WindUp (large accumulated error term).

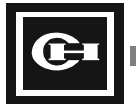

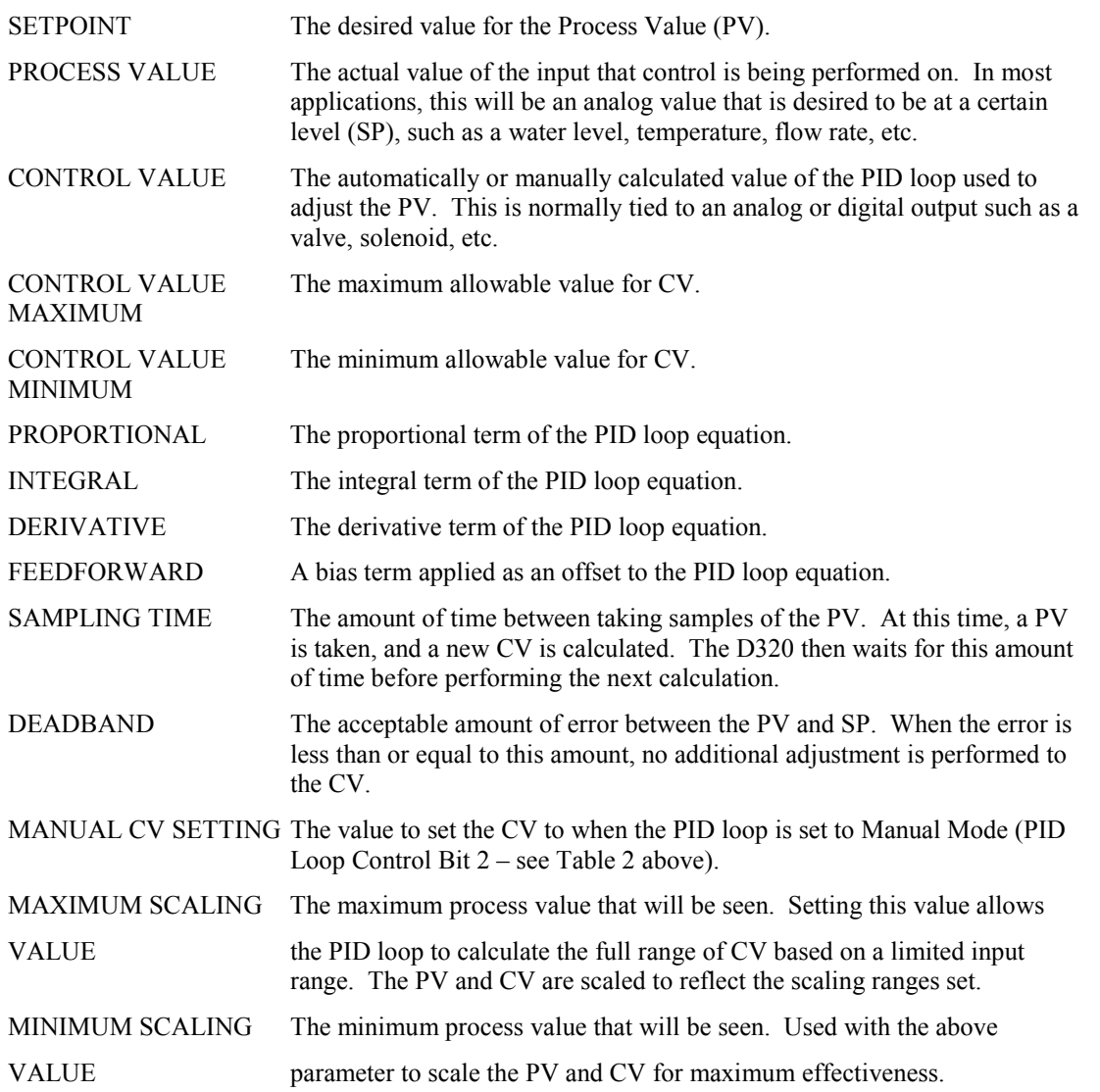

The remaining parameters of the PID loop parameter block are used by the D320 for calculation of the PID loop equation. These values are carried over from calculation to calculation, and must not be modified by the user program.

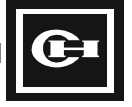

# **PID Example**

### **Description**

The difficulties involved with set up of PID loop control include the problem of simulating a realworld closed-loop process. One method of simulating such a process is through the use of an RC (resistor-capacitor) network between an analog input (the process value) and an analog output (the control output value). The RC circuit introduces a response delay between the analog output voltage, and the voltage seen at the analog input, providing a reasonable model of a real-world process.

For this example, a D320 PLC is assembled consisting of the following: 5-slot rack, power supply, D320 CPU, 3 digital I/O modules, a 0-10V Analog Output module, and a 0-10V Analog Input module. Channel 0 of the analog input module is connected to channel 0 of the analog output module by the RC network mentioned above. This configuration is illustrated in Figure 2.

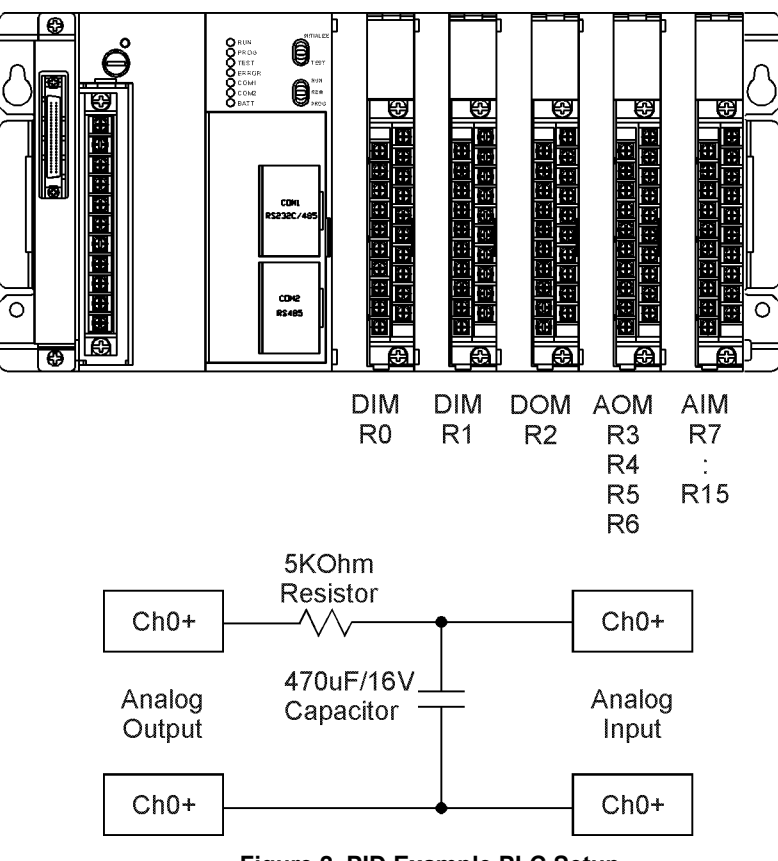

**Figure 2. PID Example PLC Setup**

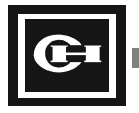

# **Ladder Program**

The final step in setting up the example PID loop control application is programming the PLC. The following ladder was generated for the D320 using the Cutler-Hammer GPC5 Programming Software.

Initialization of the PID loop parameters occur in the first scan of the program after power-on or a stop to start transition. This is accomplished through the use of the special "First Scan On" contact F1.0. During every consecutive scan, the analog input value (which comes in through I/O register R7) is stored in the PV register (W1602), while the CV register (W1604) is sent out to the analog output (I/O register R3).

To observe the operation of the PID loop control, simply monitor the PID register block W1600 to W1631, paying special attention to the interaction of the PV, SP, and CV. Changing the SP value will cause the PID loop to recalculate on a continuous basis the necessary CV to achieve the desired PV. Modification of the Proportional, Integral, and Derivative terms will modify the reaction speed and stability of the PID process.

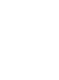

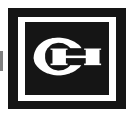

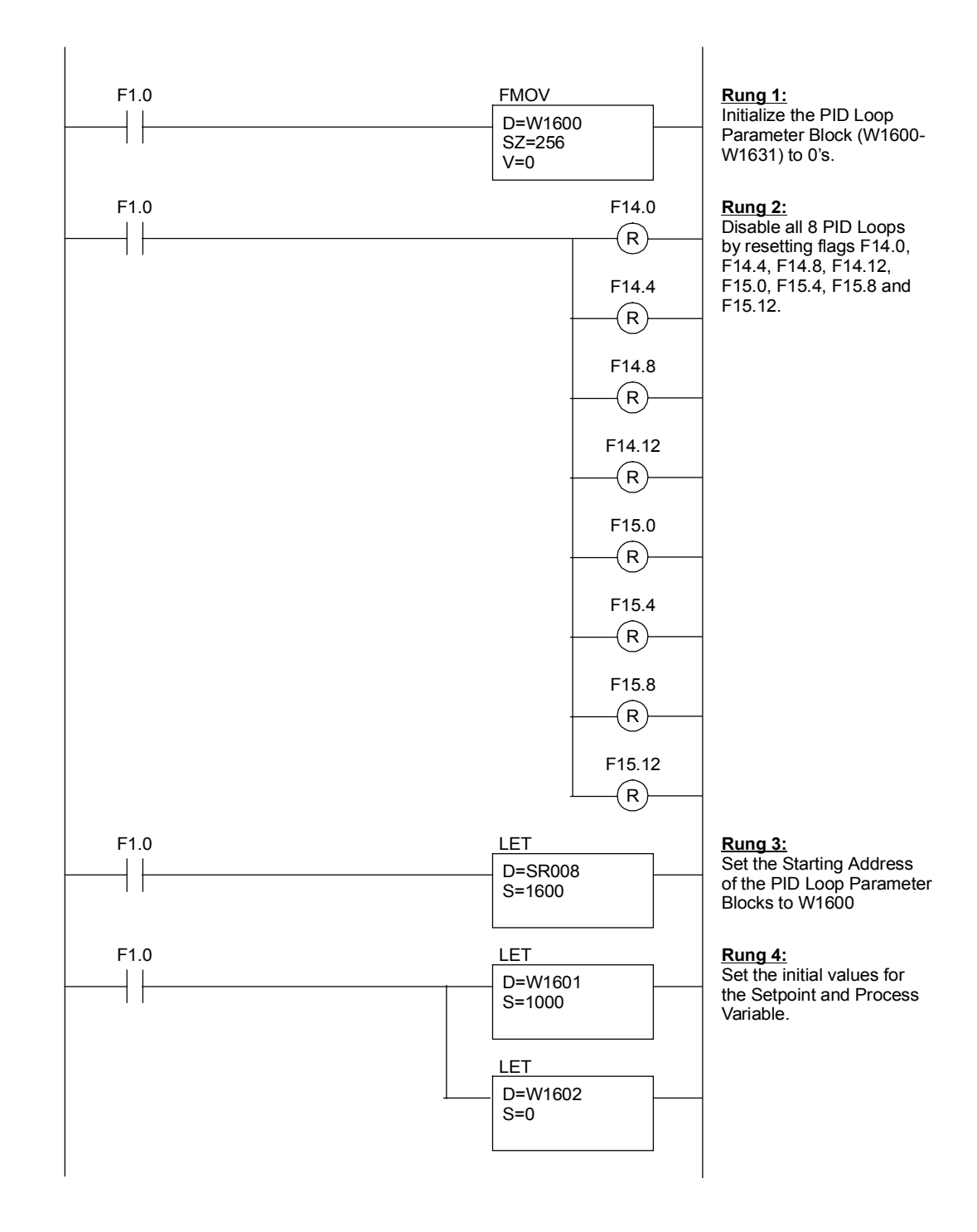

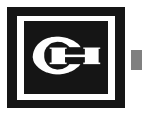

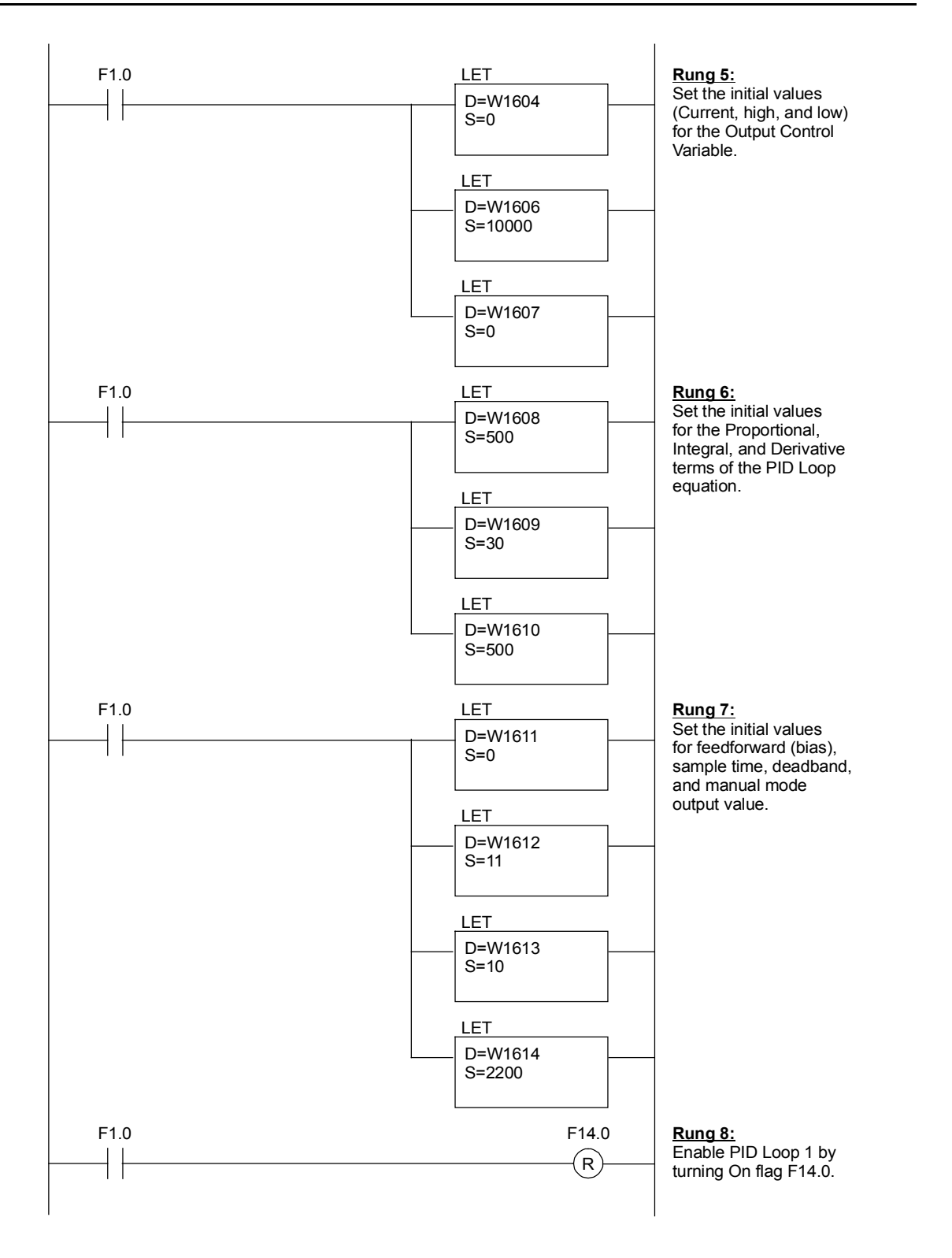

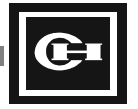

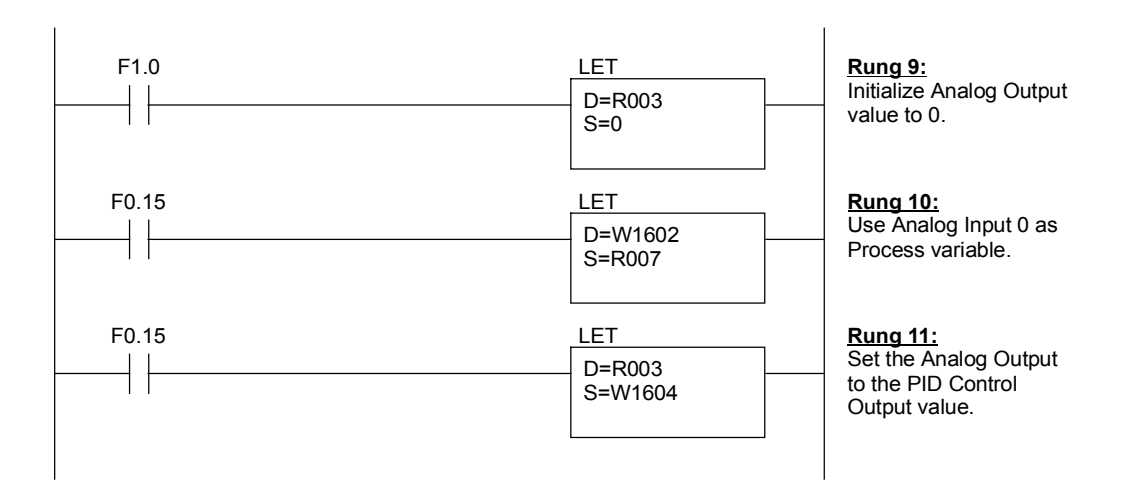

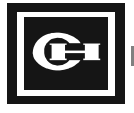

# **Appendix C: COM2 UDCP Specification**

 $\mathbf C$ 

*The D320 PLC provides two program loader ports for communications. This appendix describes in detail the specifications and operation for the User Defined Communications Protocol capability of the second program loader port, COM2.*

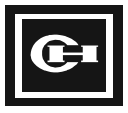

# **Overview**

This appendix describes in detail the user-defined communications protocols supported by the second program loader port located on the D320 CPU. Through the use of internal Flags (F) and System Registers (SR), the second port can be configured to support three separate modes of operation; the D320 program loader port protocol (D320 mode), the MODBUS RTU slave protocol (MODBUS mode), and the User-Defined ASCII/Binary transmit/receive protocol (UDCP mode).

# **Port Configuration**

Communications port #2 on the D320 CPU module is user-configurable for a variety of protocols, baud rates, parities, and so on. The port contains line-driver support for both RS232 and RS485 hardware communications. The CPU auto-detects the incoming signal, and uses the correct hardware protocol as required. Refer to Chapter 4 for a detailed pin-out of the 9-pin D-connector.

Baud rates supported by Comm. Port 2 are 4800 baud to 38,400 baud. The baud rate at which the port communicates is configured through the use of a bank of dip-switches located on the CPU module, between ports 1 and 2. Table 1 shows the proper dip-switch settings for the given baud rate.

Additionally, when using RS-485 communications, the "nodes" at the end of the RS-485 communications network should always be terminated with impedance matching resistors. These "Terminating Resistors" match the natural resistance of the communications line, and prevent reflected voltages from disrupting communications along the line. When the CPU module is at the end of the communications line, dip-switches 5 and 6 can be used to properly terminate the network. See Table 1 below.

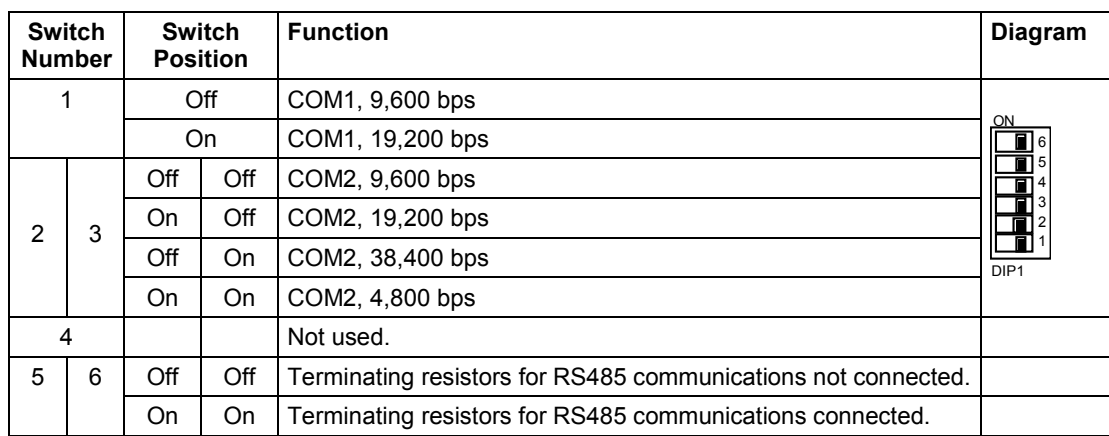

#### **Table 1 – Comm. Port Configuration**

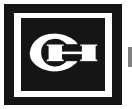

# **Configuration Flags**

To support the three separate modes of operation for port 2 on the D320 CPU, the processor uses two special internal Flags, F11 and F12. Individual bits in these flags set the mode of operation, trigger communications, indicate status of communications, and configure the port parameters. Table 2 below describes each flag bits function in the operation of the port.

### **Table 2 – Communications Flags**

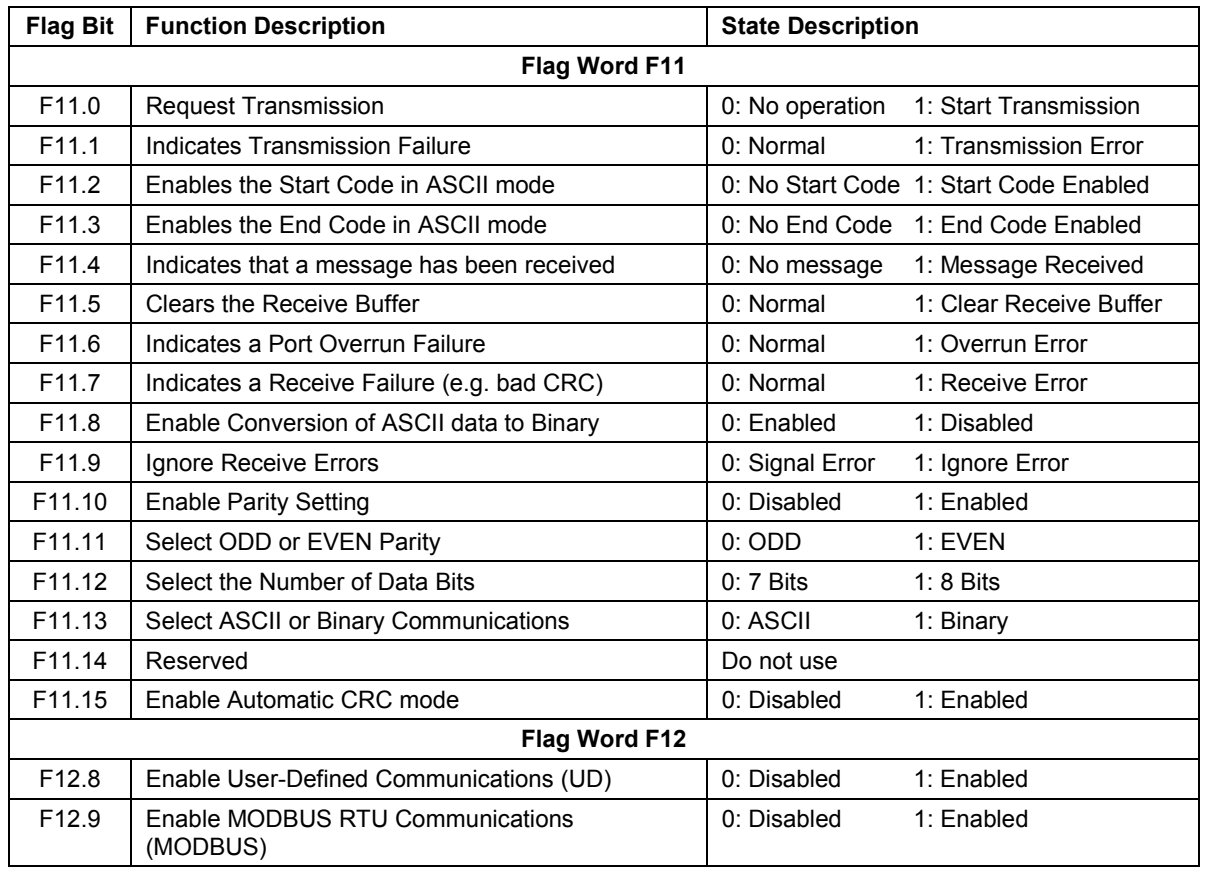

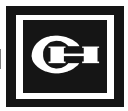

### **Communication System Registers**

In addition to the special Flags used to configure communications, a bank of System Registers (SR298- SR373) is provided for holding the data transmitted and received. The descriptions of the system registers are contained in Table 3 below.

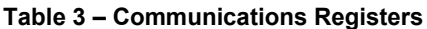

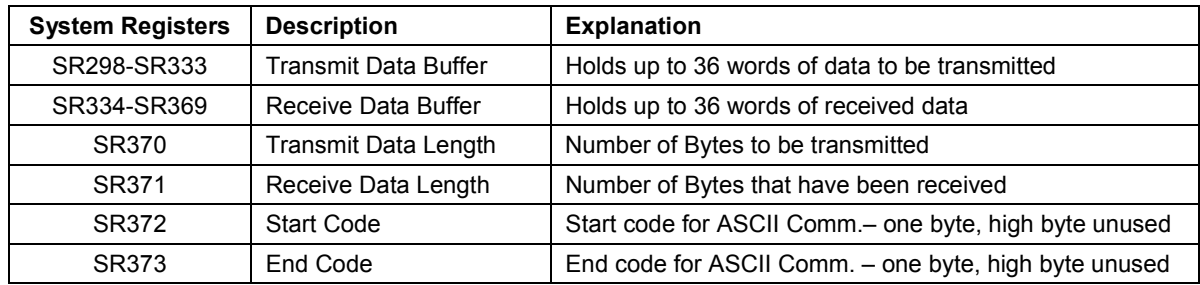

### **Descriptions of Configuration Flags and Registers**

Each of the Flags and Registers has a specific purpose, based on the mode of communications. The following paragraphs describe in greater detail the operation and use of each flag and register.

### F11.0 REQUEST TRANSMISSION

UDCP Mode. Once the ladder program has filled the Transmit Data Buffer (SR298 – SR333), and set the number of Bytes to send (SR370), the program sets this flag to indicate to the CPU that it is time to send the data. Once the CPU has sent the number of bytes indicated, this bit is automatically reset by the CPU.

### F11.1 TRANSMISSION FAILURE

UDCP Mode. If the CPU encounters a failure in transmitting the data indicated (e.g. the number of Bytes to send > 72), this flag is set. This flag is not automatically reset, and must be reset by the user program after each occurrence.

### F11.2 ENABLE START CODE

UDCP Mode. In the ASCII mode of communications, it is possible to define a "start code" to signal the beginning of a message. Setting this flag enables the Start Code mode of operation. When set, the CPU will look for the Start Code (SR372) on any message received before storing the data into the Receive Data Buffer (SR334-SR369).

### F11.3 ENABLE END CODE

UDCP Mode. In the ASCII mode of communications, it is possible to define an "end code" to signal the end of a message. Setting this flag enables the End Code mode of operation. When set, the CPU will look for the End Code (SR373) on any message being received. When the End Code is received, the CPU stops storing the incoming message, sets the Receive Data Length (SR371), and sets the Message Received Flag (F11.4).

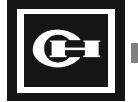

### F11.4 MESSAGE RECEIVED

UDCP Mode. When the CPU has successfully received a complete message, this flag is set to indicate to the user program that a new message is available in the Receive Data Buffer (SR334-SR369). This flag is reset by the CPU after the Clear Buffer Flag (F11.5) is set to indicate that the data has been read by the program. Until this flag is reset, no new data can be received.

### F11.5 CLEAR RECEIVE BUFFER

UDCP Mode. This flag is set by the user program to indicate to the CPU that the received data has been read. When this flag is set, the Message Received Flag (F11.4) is reset, and the data is cleared from the Receive Data Buffer (SR334-SR369).

### F11.6 PORT OVERRUN ERROR

When an error occurs on the Receive port (e.g. more than 72 bytes are received), this flag is set to signal that an overrun error has occurred. The flag will remain set until the user program clears it.

### F11.7 RECEIVE FAILURE

This flag is set whenever an error occurs in the received message (e.g. bad CRC, wrong baud rate, etc.). The flag will remain set until the user program clears it.

### F11.8 ENABLE ASCII $\rightarrow$ BINARY CONVERSION

UDCP Mode. When this flag is set by the user program, incoming ASCII text values are automatically converted to their binary values. For example, if the hex word value \$3130 is received, the equivalent ASCII characters are "10". The ASCII $\rightarrow$ Binary conversion will convert this ASCII data automatically into a single byte value of 10 when it is received.

### F11.9 IGNORE RECEIVE ERRORS

UDCP Mode. This flag is set by the user program. Setting this flag disables the detection of Receive errors. All data is received as is, and the Receive Error Flags (F11.6, F11.7) are ignored.

### F11.10 ENABLE PARITY

The communications port is capable of being configured for three types of parity checking on transmitted and received messages; odd, even, and none. When this flag is turned Off, the parity is set to None. When this flag is set by the user program, the parity is determined by the Select Parity Flag (F11.11).

### F11.11 SELECT PARITY

This flag sets the parity for communications when the Enable Parity Flag (F11.10) is turned On. When this flag is On, Even parity is used. When it is Off, Odd parity is used.

### F11.12 SELECT DATA BITS

This flag sets the data bit size for communications. When it is Off, 7 bit communications is used. When it is On, 8 bit communications is enabled.

### F11.13 SELECT ASCII/BINARY

UDCP Mode. In the User-Defined Communications mode, the messages can be transmitted and received in either ASCII mode, or binary mode. This flag sets which mode will be used. When the flag is set, all communications are in binary. Otherwise, ASCII communications is assumed.

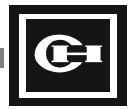

### F11.14 RESERVED

This flag is not currently defined for communications and should not be used or referenced.

### F11.15 ENABLE AUTOMATIC CRC

UDCP Mode. The CPU is capable of automatically generating a CRC-16 checksum on communications sent and received. When this flag is turned on, the CPU automatically calculates and appends a CRC-16 checksum to the transmit data stored in the Transmit Data Buffer. Additionally, when data is received, the CPU checks the Receive Data Length (SR371), calculates a CRC-16 on the received data, and compares it to the data received at the end of the receive message. If the CRC does not match, the Receive Error Flag (F11.7) is set.

#### F12.8 ENABLE USER-DEFINED (UD) COMMUNICATIONS

Setting this flag enables port 2 of the CPU to support ASCII/Binary transmit and receive functions. It also necessarily disables the standard D320 Program Loader Port protocol support on the port.

#### F12.9 ENABLE MODBUS RTU SLAVE COMMUNICATIONS

When this flag is set, port 2 of the CPU is configured to support the open industry-wide MODBUS RTU slave protocol. Peripheral devices can communicate to the D320 CPU using the standard MODBUS RTU communications for reading and writing data. Setting this flag disables the standard D320 Program Loader Port protocol support for port 2.

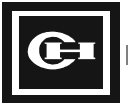

# **Description of Operation – MODBUS RTU mode**

When configured for operation as a MODBUS RTU slave (by setting the Enable MODBUS Flag F12.9), the D320 communication port supports the open standard MODBUS RTU slave instructions shown in Table 4 below.

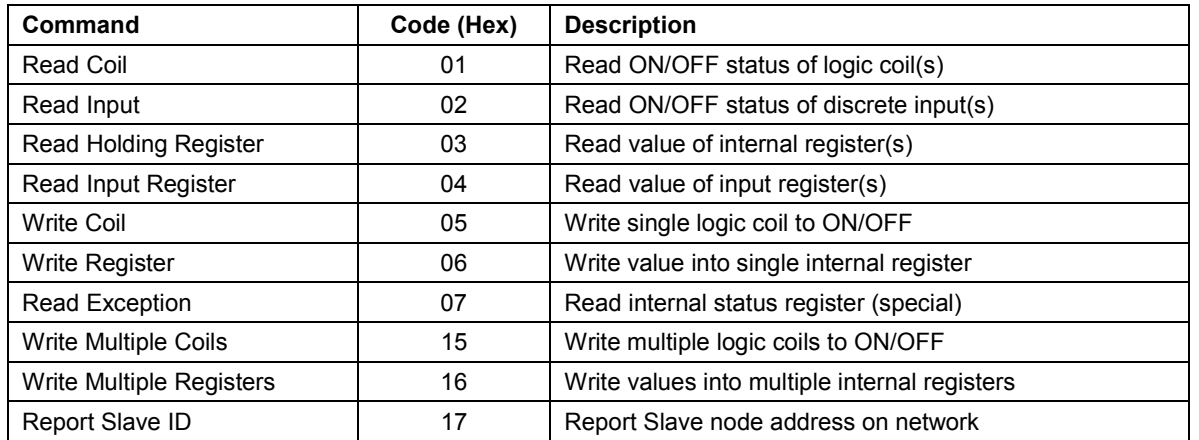

#### **Table 4 – Supported MODBUS RTU Slave Commands**

### **MODBUS Memory Mapping**

When a D320 responds to a MODBUS RTU master message to read or write a coil or register, the address contained in the MODBUS message is directly mapped to the absolute memory address in the D320 PLC. No distinction is made between the memory location of coils, inputs, holding registers, or input registers with regard to the address being requested. For example, a MODBUS Read Coil request from address 0 will reply with a single bit from D320 absolute address 0, and the value of contact R0.0 will be returned. Likewise, a MODBUS Read Holding Register request for 3 registers, starting at address 512, will return the values of D320 memory locations W0, W1, and W2. See Chapter 5 and Table 5 below for a listing of the absolute addresses of the memory locations in the D320 CPU.

#### **Table 5 – Absolute Memory Addresses**

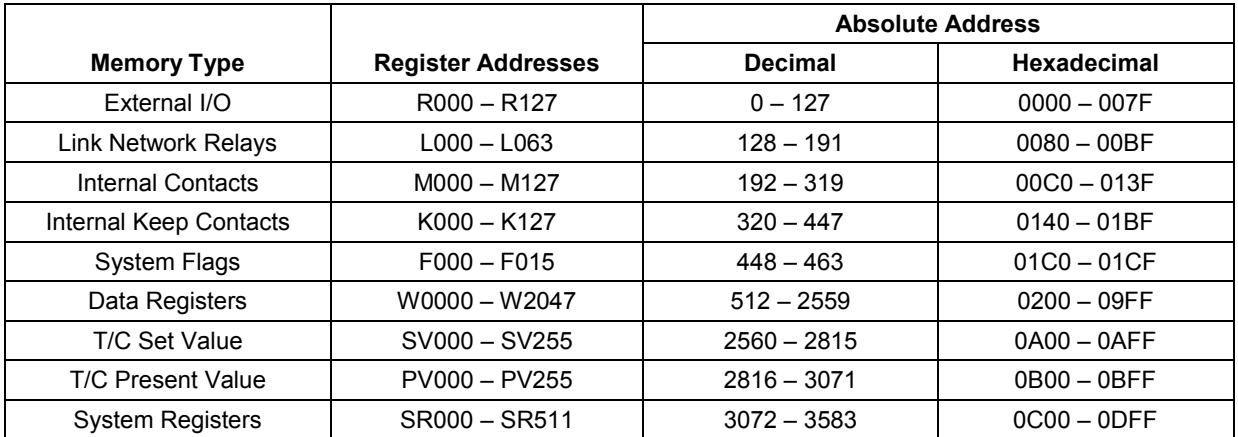

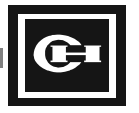

# **Description of Operation – UDCP Mode**

When the PLC is configured for the User-Defined Communications mode, the following order of operation should be followed by the user program for Transmit/Receive sequences:

- 1. Set the proper configuration flags for the mode of operation desired (F12.8, F11.2, F11.3, 11.8, F11.10, F11.11, F11.12, F11.13, F11.15). See Table 2 above.
- 2. Set the Start Code (SR372) and End Code (SR373) as required by the application.
- 3. Fill the Transmit Data Buffer (SR298-SR333) with up to 36 words of data to be transmitted.
- 4. Set the Transmit Data Length (SR370) indicating the number of bytes to send.
- 5. Set the Receive Data Length (SR371) indicating the expected number of bytes in the response.
- 6. Set the Request Transmission Flag (F11.0) to begin transmission of the data.
- 7. When the CPU has finished it will reset the Request Transmission Flag (F11.0).
- 8. As data is received, it will be placed in the Receive Data Buffer (SR334-SR369). When the number of bytes indicated by the Receive Data Length (SR371) have been received, the CPU will set the Message Received Flag (F11.4).
- 9. After moving and using the received data as required, clear the Receive Data Buffer (SR334- SR369) by setting the Clear Buffer Flag (F11.5).
- 10. The CPU will reset the Message Received Flag (F11.4)
- 11. Repeat steps 3 through 10 as required by the application.

**IMPORTANT:** When transmitting and receiving data by placing data into and retrieving data out of the send and receive buffers, the data is in low byte, high byte order. The low byte always comes before the high byte. For example, to send the characters "AB" in that order, the "A" is placed into the low byte of SR298, and the "B" is placed into the high byte. Since "A" is ASCII code \$41 and "B" is ASCII code \$42, the value \$4241 is placed into SR298.

The two example programs given below illustrate the usage of the UDCP Mode on the D320 PLC. The first example is a very basic example that demonstrates a simple ASCII Transmit function for printing out a pre-defined error message when an input turns On. The second example is an application demonstrating the use of the UDCP Mode to allow the D320 PLC to act as a master to a network of D50 PLC's.

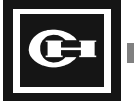

# **Example 1 – Printing an Error Message from an Input**

As described above, sending a message out of the COM2 port on the D320 PLC is a very simple procedure. This example illustrates how to send a text message out of COM2 whenever an input condition comes true.

For this example, input R0.0 is defined as an error-condition input. When it turns On, the D320 PLC will print out the simple text string "ALARM" on COM2. The procedure is as follows:

- 1. Set the COM2 port into UDCP mode. Also, for this example, the carriage return (CR) end code will be used.
- 2. When the input R0.0 turns On, place the text string "ALARM" into the Send buffer. The string is created using the ASCII codes for each character, as follows:

" $A$ " = \$41 " $L$ " = \$4B " $A$ " = \$41 " $R" = $52$ " $M$ " = \$4C  $CR = $0D$ 

3. Set the Request Transmission flag F11.0 to send the message.

#### **Ladder Program**

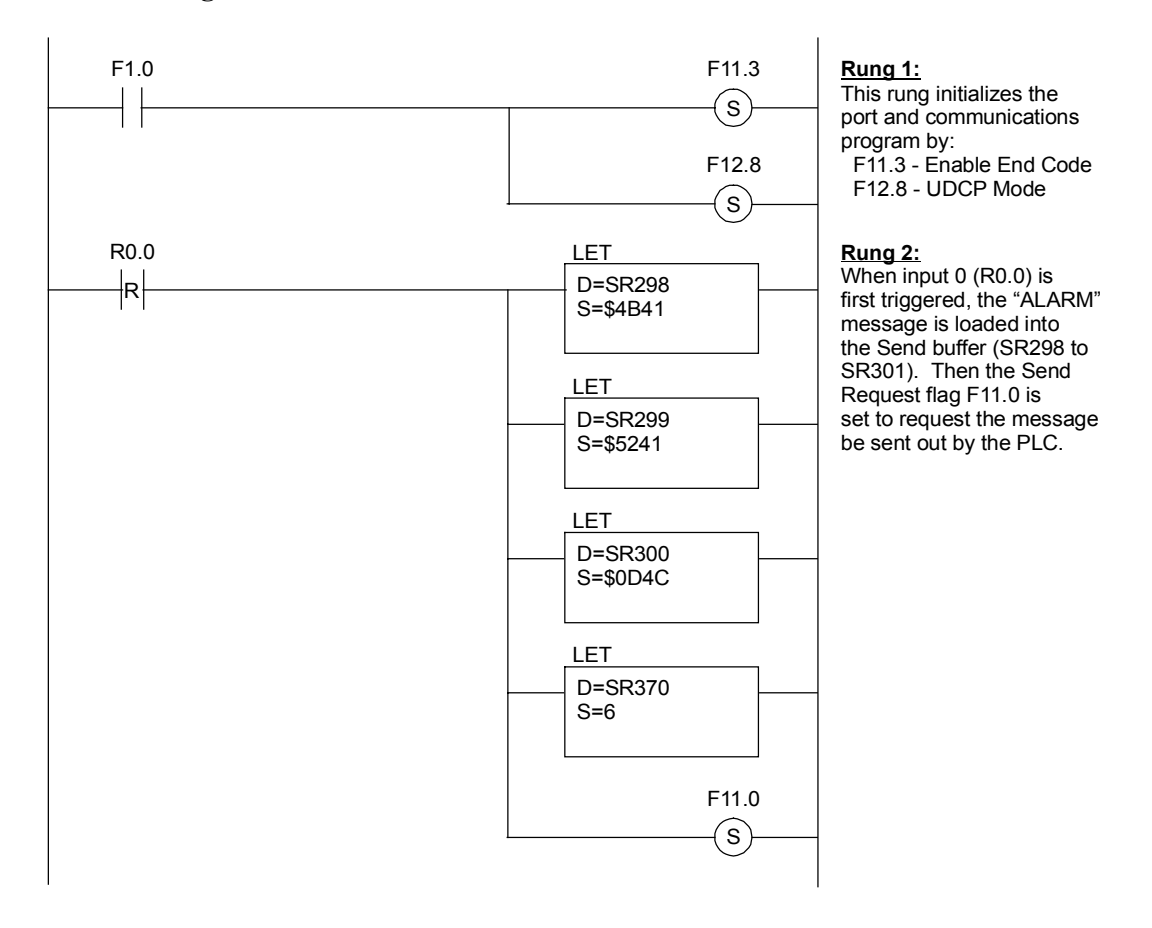

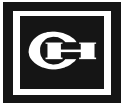

### **Example 2 – D320 Master on D50 Network**

One of the special features of the UDCP Mode is the ability to act as a Master on a network of Cutler-Hammer D50, D300 and/or D320 PLC slaves. Using the Binary mode of communications, in conjunction with the Automatic CRC generation, the second port on the D320 can be programmed to transmit and receive messages to a network of PLC's using the D50/D300/D320 standard program loader port protocol.

The following program illustrates this technique. In the program, a single word of data is continuously transmitted from the D320 master PLC to a single D50 slave node. The message to perform this "Write Word(s)" function is created using the open protocol information available in Appendix A. The protocol information is also available in the D50 Hardware Manual, catalog number D50SA122.

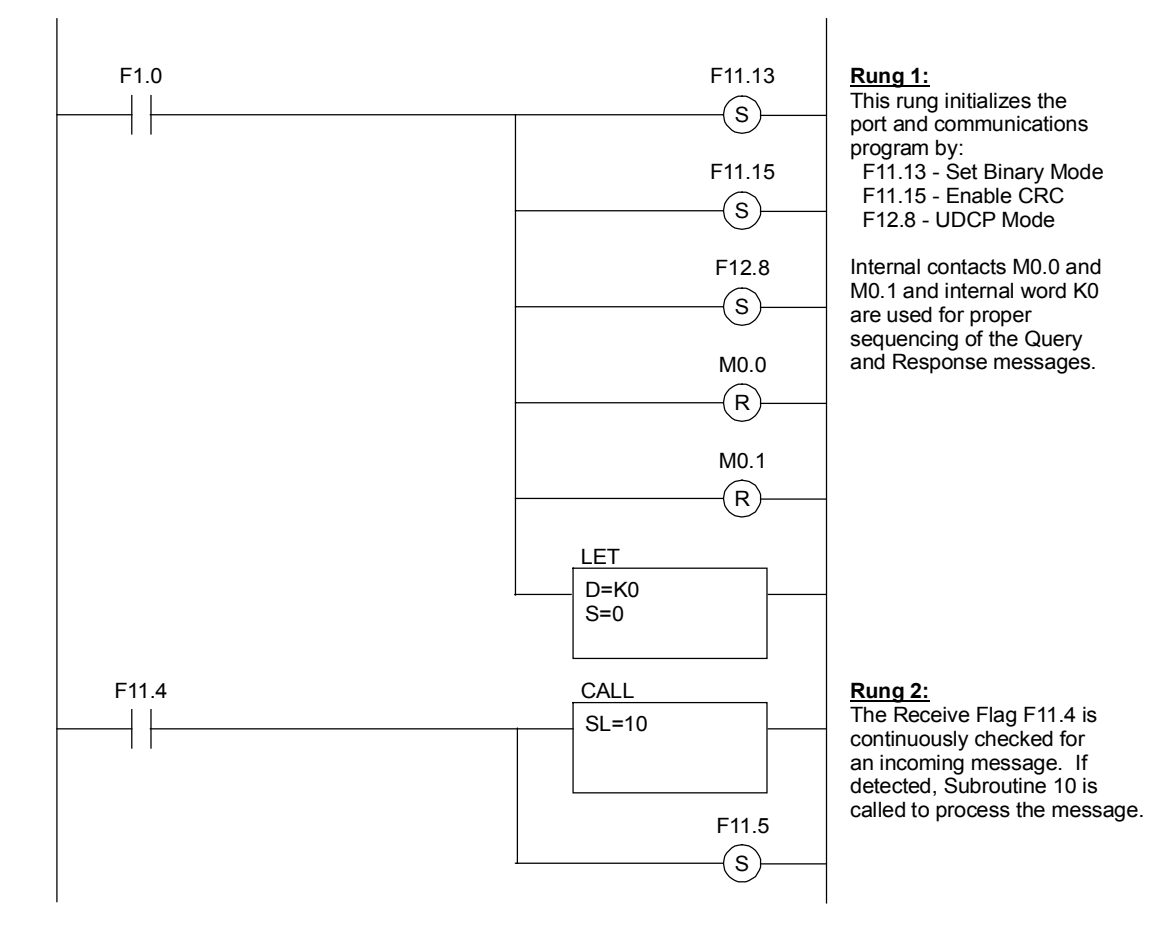

### **Ladder Program**

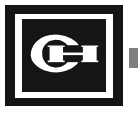

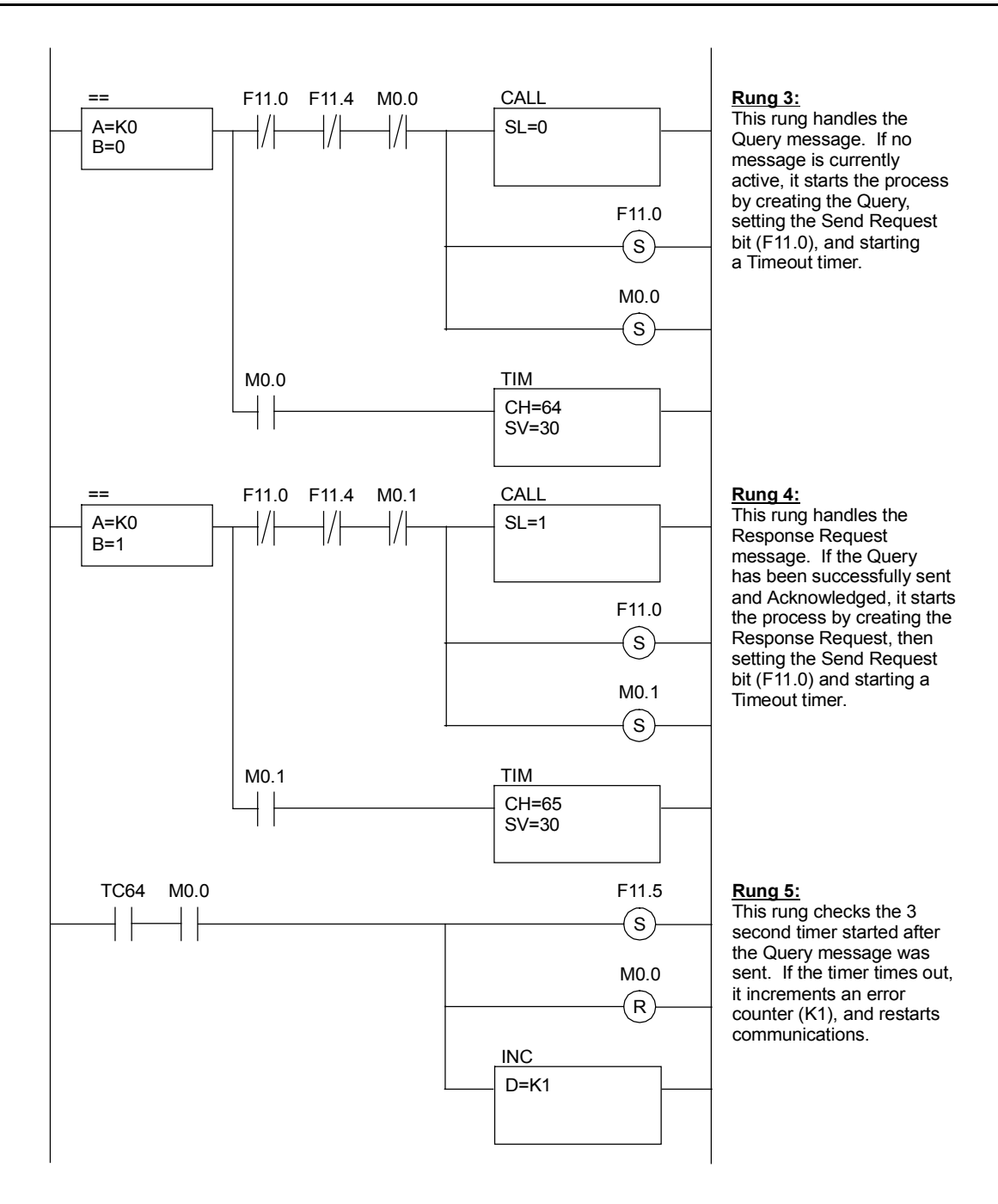

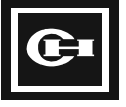

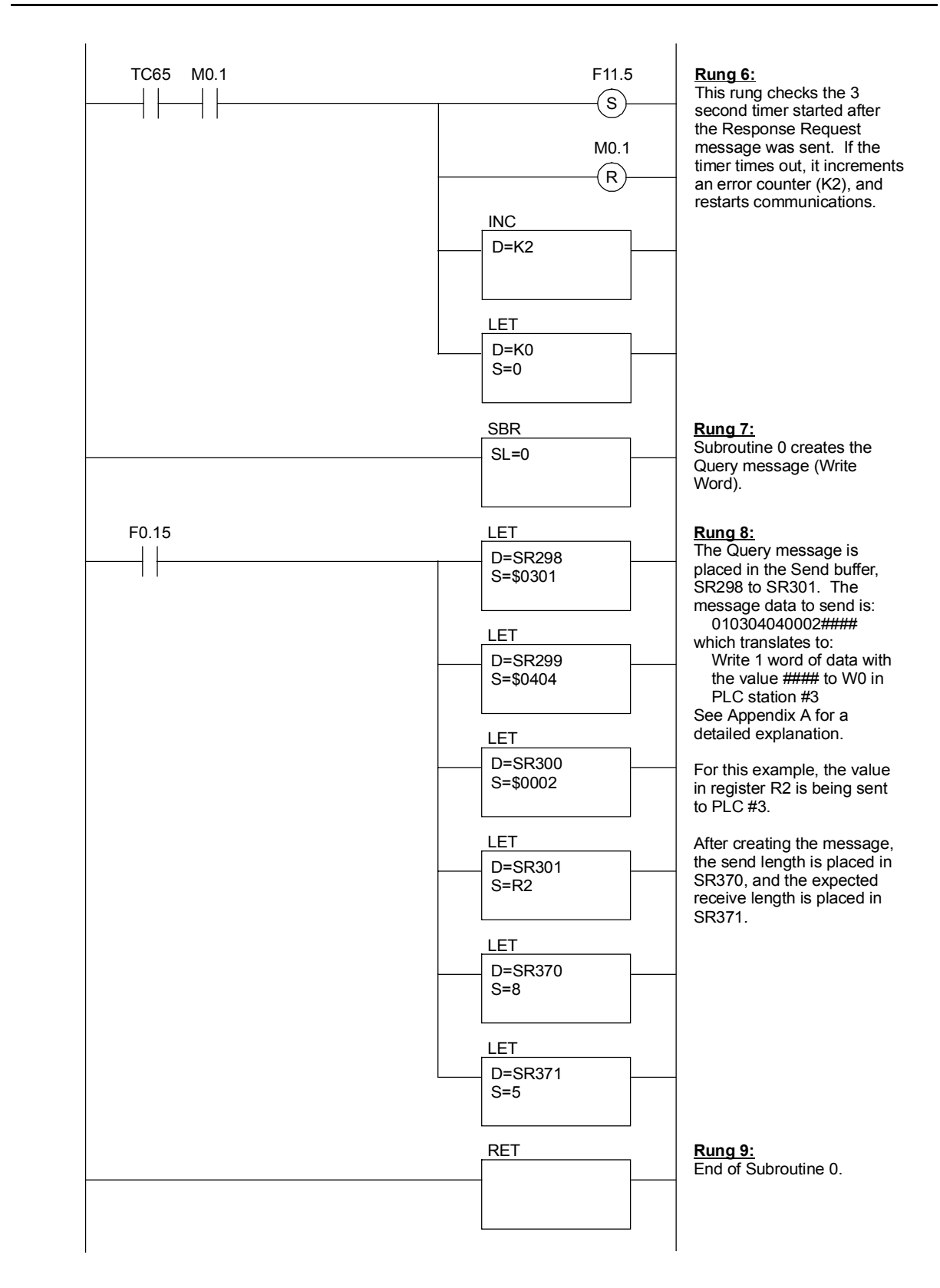

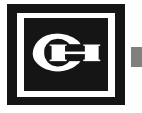
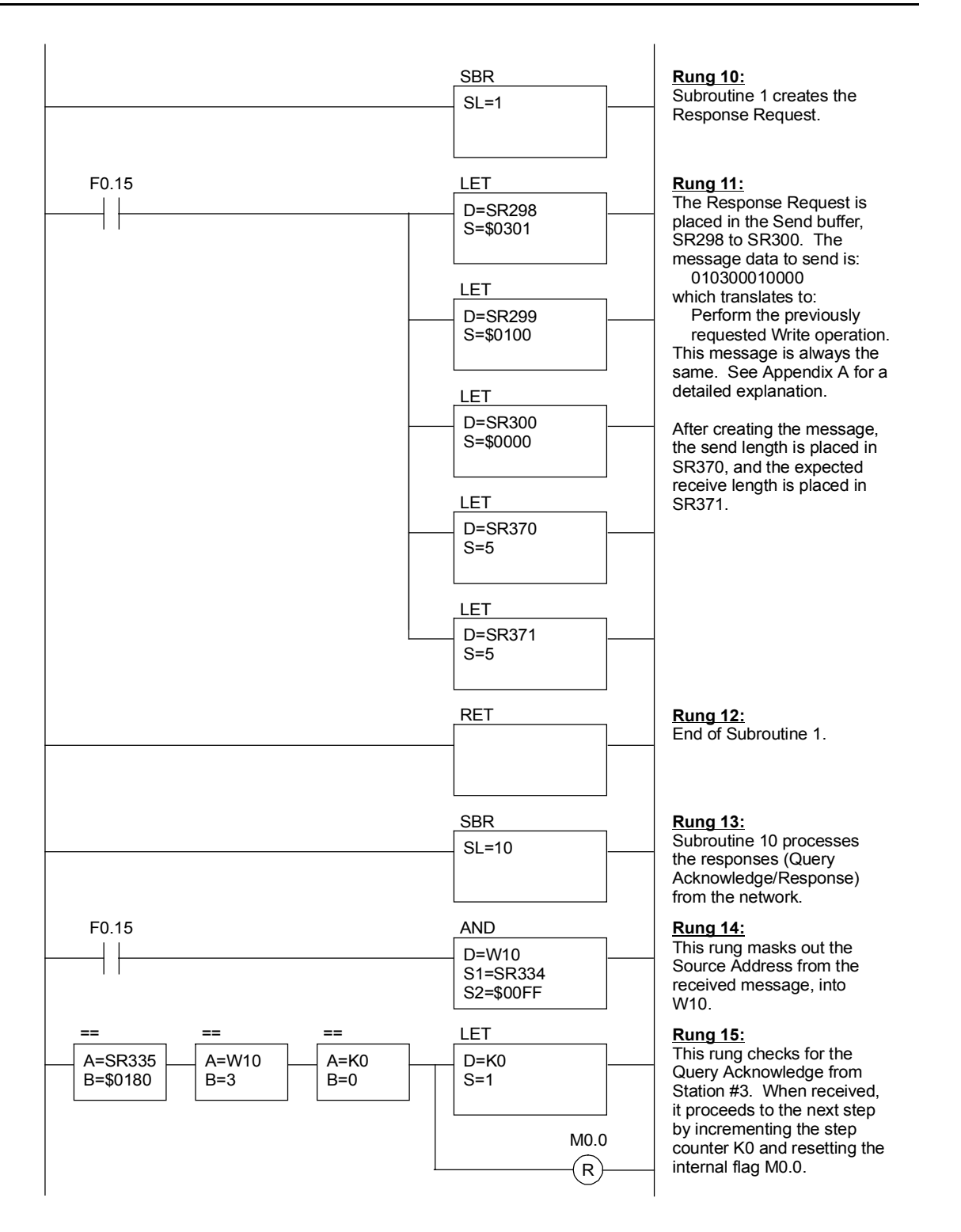

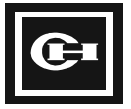

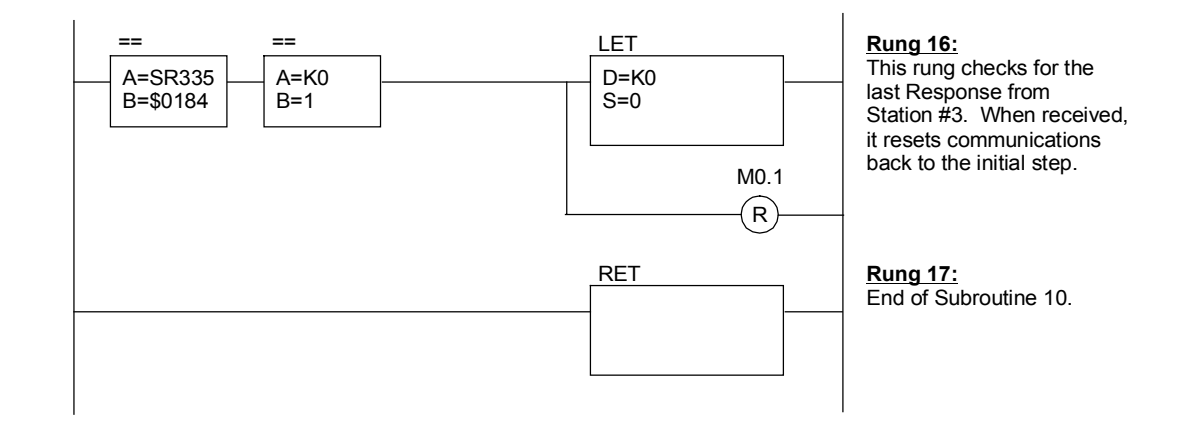

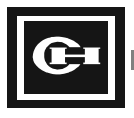

# **Index**

#### **A**

About This Manual ii Absolute address designation 53 ABS 71, 111 AC sensor 35 Accessories 13 ADC 71, 107 ADCB 71, 107 ADD 71, 102 ADDB 71, 102 Alarm output 42 ANB 68, 86 AND DFN 68, 85 AND DIF 68, 85 AND 68, 70, 72, 80, 81, 85, 98, 112 Arithmetic instructions 71, 102

#### **B**

Backplane configuration 7 Backplanes 15 Backup 3 Basic instructions 68, 80 BCD 70, 71, 73, 100, 101, 102, 104, 105, 106, 107, 109, 124 BFMV 75, 141 BIN 73, 124 Bit conversion instructions 74, 131 Block processing instructions 76, 142 BMOV 75, 141 BNOT 74, 131 Brownouts 24, 25 BRST 74, 131 BSET 74, 131 BTST 74, 131

# **C**

CALL 76, 142, 147, 148 Capacitive load 38 CC 74, 134 Communication 158, 159 Comparison instructions 52, 70, 98 CPU 152 CPU operation mode 47 CPU processing 48 Cyclic redundancy checking (CRC) 203, 231, 234

### **D**

DABS 71, 111 DADC 71, 107 DADCB 71, 107 DADD 71, 102, 107 DADDB 71, 102, 107 DAND 72, 112 DBCD 73, 124 DBIN 73, 124 DC 69, 88, 91, 93, 94 DC sensor 33 DDEC 70, 101 DDECB 70, 101 DDIV 71, 106 DDIVB 71, 106 DEC 70, 101 DECB 70, 101 DECO 73, 127 DFOR 76, 142 Dimensions 2, 193 DINC 70, 100 DINCB 70, 100 DIS 73, 129 DIV 71, 106 DIVB 71, 106 DLDR 75, 135 DLET 70, 78, 79, 99 DMUL 71, 105 DMULB 71, 105 DNEG 71, 111 DNOT 71, 111 DOR 72, 113 Double word address designation 52 DRLC 72, 116, 117 DROL 72, 118 DROR 72, 120 DRRC 72, 117 DSBC 71, 109 DSBCB 71, 109 DSHL 72, 121 DSHR 72, 123 DSTO 75, 137 DSUB 71, 104 DSUBB 71, 104 DXCHG 73, 125 DXNR 72, 115 DXOR 72, 114

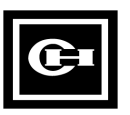

### **E**

Emergency stop circuit 24 ENCO 73, 127 END 77, 153 Environment 176 Error mode 47 External fuse 38

### **F**

Filtering 192 FMOV 75, 139 FOR 76, 142, 143

### **G**

GPC 4, 47, 77, 79, 80, 86, 88, 98, 153 GPC5 4, 47, 98 Grounding 31, 184

## **H**

Hexadecimal 46, 78, 162, 163

#### **I**

I/O address designation 54 I/O configuration 7 I/O modules 158, 159 INC 70, 100, 143 INCB 70, 100 Inductive load 37, 189 INPR 77, 150 Inspection 180 Installation 23, 184 INT 76, 149 Internal/external address designation 64 Isolation 24, 185

#### **J**

JMP 76, 142, 144, 145 JMPE 76, 145, 146 JMPS 76, 145, 146

#### **L**

LBL 76, 144, 145 LDR 75, 135

Leakage current 38 LET 70, 78, 79, 99 Logic instructions 72, 112

#### **M**

M3.5 39 Maintenance 177 Malfunctions 5 MCR 68, 87 MCS 68, 87 Memory 3, 51, 155, 157 Memory map 53 MODBUS 230, 231, 234, 235 Module cover 39 MOV 75, 139 MUL 71, 105 MULB 71, 105

#### **N**

NEG 71, 111 NEXT 76, 142, 143 Noise 26, 182, 183, 188 NOT 68, 71

# **O**

Operating ranges 17 OR 68, 70 OR DFN 68, 85 OR DIF 68, 85 ORB 68, 86 ORN 68, 80, 82 OUT 68, 83 OUTR 77, 150

#### **P**

Pause mode 47 PID loop control 3, 217, 218, 224, 225 Power failures 25 Preface i Preventive Maintenance 180

## **Q**

Query (Q) 200 Query acknowledge (QA) 200

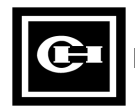

#### **R**

RC 74, 134 RCT 69, 88, 91, 93, 94 READ 77, 154, 158 Real-time clock (RTC) 3, 61 RECV 77, 160 RECVB 77, 162 Register 49 Repeated response 201 Response (R) 200 Response request (RR) 200 RET 76, 147, 148 RETI 76, 149 RLC 72, 116, 117, 118 RMRD 77, 158 RMWR 77, 159 ROL 72, 118 ROR 72, 120 Rotation instructions 72, 116 RRC 72, 117, 120 RS232 19, 44 RS485 19, 44 RST 68, 83 Run mode 47

## **S**

SBC 71, 109 SBCB 71, 109 SBR 76, 147, 148 SC 74, 134 Scan time 46, 142, 149, 152 SEG 73, 126 SEND 77, 161 SENDB 77, 163 SET 68, 83 Shielding 184 SHL 72, 121 SHR 72, 123 Special instructions 77, 150 Special internal address 55 Specifications 17 SR 69, 88, 96, 98, 131 SST 69, 88, 90, 91, 93, 94 STN 68, 80, 86 STO 75, 137 Stop mode 47, 152 STR 68, 70, 80, 85, 86, 98

STR DFN 68, 85 STR DIF 68, 85 SUB 71, 104 SUBB 71, 104 Substitution, increment/decrement instructions 70, 99 SUM 74, 133 Support services iii Surge absorber 187 Switches 21

### **T**

Table of contents v Terminal strip 39 Terminology 46 Testing 165, 168 TIM 69, 88, 90, 91, 93, 94 Timer/counter 63, 91, 93, 94, 96 Timer/counter/SR instructions 69, 88 TOF 69, 88, 90, 91, 93, 94 Transfer instructions 75, 135 Troubleshooting 165, 177, 192

#### **U**

UC 69, 88, 91, 93, 94 UDC 69, 88, 91, 93, 94 UDCP 233, 234, 236, 238 UNI 73, 129

#### **V**

Voltage spikes 187

#### **W**

WAT 77, 152 Watchdog timer 42, 152 WinGPC 4, 47 Wiring 24, 31, 39, 40, 43, 44 Word conversion instructions 73, 124 WRITE 77, 156, 159

## **X**

XCHG 73, 125 XNR 72, 115 XOR 72, 114

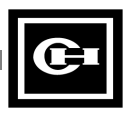

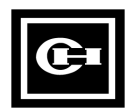